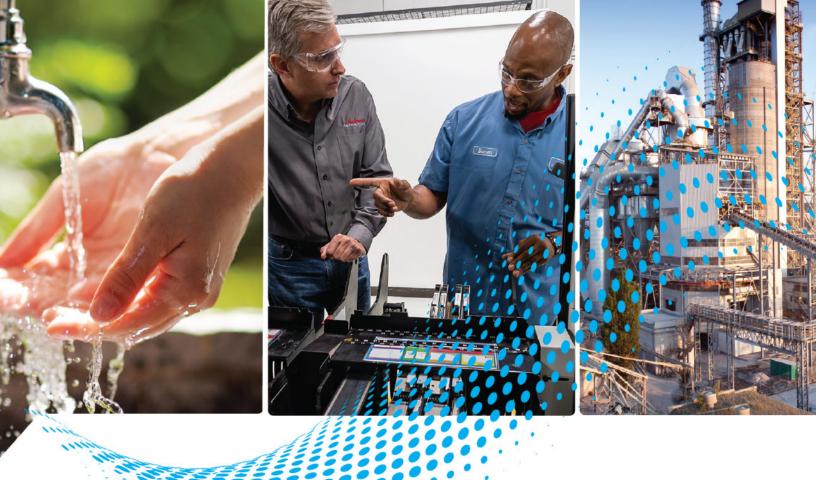

# PowerFlex 520-series Adjustable Frequency AC Drive

Bulletin Numbers 25A series B, 25B

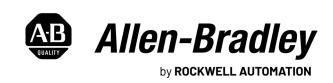

# **Important User Information**

Read this document and the documents listed in the additional resources section about installation, configuration, and operation of this equipment before you install, configure, operate, or maintain this product. Users are required to familiarize themselves with installation and wiring instructions in addition to requirements of all applicable codes, laws, and standards.

Activities including installation, adjustments, putting into service, use, assembly, disassembly, and maintenance are required to be carried out by suitably trained personnel in accordance with applicable code of practice.

If this equipment is used in a manner not specified by the manufacturer, the protection provided by the equipment may be impaired.

In no event will Rockwell Automation, Inc. be responsible or liable for indirect or consequential damages resulting from the use or application of this equipment.

The examples and diagrams in this manual are included solely for illustrative purposes. Because of the many variables and requirements associated with any particular installation, Rockwell Automation, Inc. cannot assume responsibility or liability for actual use based on the examples and diagrams.

No patent liability is assumed by Rockwell Automation, Inc. with respect to use of information, circuits, equipment, or software described in this manual.

Reproduction of the contents of this manual, in whole or in part, without written permission of Rockwell Automation, Inc., is prohibited.

Throughout this manual, when necessary, we use notes to make you aware of safety considerations.

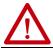

**WARNING:** Identifies information about practices or circumstances that can cause an explosion in a hazardous environment, which may lead to personal injury or death, property damage, or economic loss.

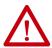

**ATTENTION:** Identifies information about practices or circumstances that can lead to personal injury or death, property damage, or economic loss. Attentions help you identify a hazard, avoid a hazard, and recognize the consequence.

**IMPORTANT** Identifies information that is critical for successful application and understanding of the product.

Labels may also be on or inside the equipment to provide specific precautions.

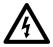

**SHOCK HAZARD:** Labels may be on or inside the equipment, for example, a drive or motor, to alert people that dangerous voltage may be present.

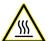

**BURN HAZARD:** Labels may be on or inside the equipment, for example, a drive or motor, to alert people that surfaces may reach dangerous temperatures.

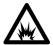

**ARC FLASH HAZARD:** Labels may be on or inside the equipment, for example, a motor control center, to alert people to potential Arc Flash. Arc Flash will cause severe injury or death. Wear proper Personal Protective Equipment (PPE). Follow ALL Regulatory requirements for safe work practices and for Personal Protective Equipment (PPE).

| Preface                                                    |    |
|------------------------------------------------------------|----|
| About This Publication                                     | 9  |
| Download Firmware, AOP, EDS, and Other Files               |    |
| Summary of Changes                                         |    |
| Who Should Use this Manual                                 | 9  |
| Additional Resources                                       |    |
| Download Files                                             |    |
| Manual Conventions                                         |    |
| Drive Frame Sizes.                                         |    |
| General Precautions                                        |    |
| Catalog Number Explanation                                 |    |
| Cutatog 1 (attitudes 21) promineren                        |    |
| Chapter 1                                                  |    |
| Mounting Considerations                                    | 15 |
| Minimum Mounting Clearances                                |    |
| Ambient Operating Temperatures                             |    |
| Current Derating Curves                                    |    |
| Debris Protection                                          |    |
| Storage                                                    |    |
| AC Supply Source Considerations                            |    |
|                                                            |    |
| Ungrounded Distribution Systems                            |    |
| Input Power Conditioning                                   |    |
| General Grounding Requirements                             |    |
| Ground Fault Monitoring                                    |    |
| Safety Ground - (PE)                                       |    |
|                                                            |    |
| Motor Ground                                               |    |
| Shield Termination - SHLD                                  |    |
| RFI Filter Grounding                                       |    |
| Fuses and Circuit Breakers                                 |    |
| Fusing                                                     |    |
| Circuit Breakers                                           |    |
| Fuses and Circuit Breakers for PowerFlex 520-Series Drives |    |
| Power and Control Module                                   |    |
| Control Module Cover                                       |    |
| Power Module Terminal Guard                                |    |
| Power Wiring                                               |    |
| Motor Cable Types Acceptable for 100600 Volt Installations |    |
| Reflected Wave Protection                                  |    |
| Output Disconnect                                          |    |
| Power Terminal Block                                       |    |
| Common Bus/Precharge Notes                                 | 35 |
| I/O Wiring                                                 |    |
| Motor Start/Stop Precautions                               |    |
| Signal and Control Wire Types                              |    |
| Maximum Control Wire Recommendations                       | 37 |

# Installation/Wiring

|                             | Control I/O Terminal Block                                     |      |
|-----------------------------|----------------------------------------------------------------|------|
|                             | PowerFlex 523 Control I/O Terminal Block                       | . 37 |
|                             | PowerFlex 525 Control I/O Terminal Block                       | . 41 |
|                             | I/O Wiring Examples                                            | . 43 |
|                             | Start and Speed Reference Control                              | . 48 |
|                             | Start Source and Speed Reference Selection                     | . 48 |
|                             | Accel/Decel Selection                                          | . 50 |
|                             | CE Conformity                                                  | . 51 |
|                             | Low Voltage Directive (2014/35/EU)                             | . 51 |
|                             | EMC Directive (2014/30/EU)                                     | . 51 |
|                             | Machinery Directive (2006/42/EC)                               | . 51 |
|                             | ATEX Directive (2014/34/EU)                                    | . 51 |
|                             | UKCA Conformity                                                | . 51 |
|                             | Electrical Equipment (Safety) Regulations (2016 No. 1101)      | . 52 |
|                             | Electromagnetic Compatibility Regulations (2016 No. 1091)      |      |
|                             | Supply of Machinery (Safety) Regulations (2008 No. 1597)       |      |
|                             | Equipment and Protective Systems Intended for Use in Potential |      |
|                             | Explosive Atmospheres Regulations (2016 No. 1107)              | •    |
|                             | General Considerations                                         |      |
|                             | Chapter 2                                                      |      |
| Startup                     | Prepare for Drive Startup                                      | . 57 |
| <b>-</b>                    | Drive Startup Task List                                        |      |
|                             | Start, Stop, Direction, and Speed Control                      |      |
|                             | Variable Torque Fan/Pump Applications                          |      |
|                             | Display and Control Keys                                       |      |
|                             | Control and Navigation Keys                                    |      |
|                             | Viewing and Editing Parameters                                 |      |
|                             | Drive Programming Tools                                        |      |
|                             | Language Support                                               |      |
|                             | Smart Startup with Basic Program Group Parameters              |      |
|                             | LCD Display with QuickView Technology                          |      |
|                             |                                                                |      |
|                             | Using the USB Port                                             |      |
|                             | Using Drive Startup in CCW or Logix Designer Application       |      |
|                             | Chapter 3                                                      |      |
| Programming and Parameters  | About Parameters                                               | 60   |
| i rogramming and rarameters | Parameter Groups                                               |      |
|                             | AppView Parameter Groups                                       |      |
|                             |                                                                |      |
|                             | CustomView Parameter Group.                                    |      |
|                             | Basic Display Group                                            |      |
|                             | Basic Program Group.                                           |      |
|                             | Terminal Block Group                                           |      |
|                             | Communications Group                                           |      |
|                             | Logic Group                                                    |      |
|                             | Advanced Display Group                                         |      |
|                             | Advanced Program Group                                         |      |
|                             | Network Parameter Group                                        | 142  |

|                                  | Modified Parameter Group                       | . 142 |
|----------------------------------|------------------------------------------------|-------|
|                                  | Fault and Diagnostic Group                     | . 142 |
|                                  | AppView Parameter Groups                       |       |
|                                  | CustomView Parameter Group                     |       |
|                                  | Parameter Cross-reference by Name              | . 152 |
|                                  | Chapter 4                                      |       |
| Troubleshooting                  | Drive Status                                   | . 157 |
| •                                | Faults                                         |       |
|                                  | Fault Indication                               |       |
|                                  | Manually Clearing Faults                       | . 158 |
|                                  | Automatically Clearing Faults                  |       |
|                                  | Auto Restart (Reset/Run)                       |       |
|                                  | Fault Descriptions                             | . 159 |
|                                  | Common Symptoms and Corrective Actions         | . 162 |
|                                  | Appendix A                                     |       |
| Supplemental Drive Information   | Certifications                                 | 165   |
|                                  | Environmental Specifications                   |       |
|                                  | Technical Specifications                       |       |
|                                  | Power Specifications                           |       |
|                                  | Appendix B                                     |       |
| Accessories and Dimensions       | Product Selection                              | 172   |
| Accessories and Difficusions     | Product Dimensions                             |       |
|                                  | Adapter Plate Dimensions                       |       |
|                                  | Optional Accessories and Kits                  |       |
|                                  | Installing a Communication Adapter             |       |
|                                  | Removing a Communication Adapter               |       |
|                                  | Appendix C                                     |       |
| RS-485 (DSI) Protocol            | Network Wiring                                 | . 203 |
| (20.7                            | Parameter Configuration                        |       |
|                                  | Supported Modbus Function Codes                |       |
|                                  | Writing (06) Logic Command Data                |       |
|                                  | Writing (06) Comm Frequency Command            |       |
|                                  | Reading (03) Logic Status Data                 |       |
|                                  | Reading (03) Drive Error Codes                 |       |
|                                  | Reading (03) Drive Operational Values          | . 210 |
|                                  | Reading (03) and Writing (06) Drive Parameters |       |
|                                  | Additional Information                         | . 210 |
|                                  | Appendix D                                     |       |
| Velocity StepLogic, Basic Logic, | Velocity StepLogic Using Timed Steps           | . 212 |
| and Timer/Counter Functions      | Velocity StepLogic Sequence                    |       |
|                                  | Velocity StepLogic Using Basic Logic Functions | . 212 |
|                                  | Timer Function                                 | . 213 |

|                                | Counter Function                                              | $\dots$ 214 |
|--------------------------------|---------------------------------------------------------------|-------------|
|                                | Velocity StepLogic Parameters                                 | 216         |
|                                | Appendix E                                                    |             |
| Encoder/Pulse Train Usage and  | Encoder and Pulse Train Usage                                 | 219         |
| Position StepLogic Application | Encoder Interface                                             |             |
| i osition otopeoglo Apphoution | HTL/TTL DIP Switches                                          |             |
|                                | Wiring Notes                                                  |             |
|                                | Determine Encoder Pulse Per Revolution (PPR) Specification Ba |             |
|                                | Speed Resolution                                              |             |
|                                | Positioning Overview                                          |             |
|                                | Common Guidelines for All Applications                        |             |
|                                | Positioning Operation                                         |             |
|                                | Homing Routine                                                |             |
|                                | Encoder and Position Feedback                                 |             |
|                                | Use Over Communications                                       |             |
|                                | Setup Notes                                                   |             |
|                                | Appendix F                                                    |             |
| PID Set Up                     | PID Loop                                                      | 221         |
| i ib oct op                    | Exclusive Control                                             |             |
|                                | Trim Control                                                  |             |
|                                | PID Reference and Feedback                                    |             |
|                                | Analog PID Reference Signals                                  |             |
|                                | Scale Function                                                |             |
|                                | Invert Function.                                              |             |
|                                | PID Deadband                                                  |             |
|                                | PID Preload                                                   |             |
|                                |                                                               |             |
|                                | PID Limits                                                    |             |
|                                | PID Gains                                                     |             |
|                                | Guidelines for Adjusting the PID Gains                        | , 236       |
| 0 / T                          | Appendix G                                                    |             |
| Safe Torque Off Function       | PowerFlex 525 Safe-Torque-Off Overview                        |             |
|                                | EC Type Examination Certification                             |             |
|                                | UK Type Examination Certification                             |             |
|                                | EMC Instructions                                              |             |
|                                | Using PowerFlex 525 Safe-Torque-Off                           |             |
|                                | Safety Concept                                                |             |
|                                | Important Safety Considerations                               |             |
|                                | Functional Proof Test                                         | 242         |
|                                | PFD and PFH Data                                              | 242         |
|                                | Safety Reaction Time                                          | 243         |
|                                | Enabling PowerFlex 525 Safe-Torque-Off                        |             |
|                                | Wiring                                                        |             |
|                                | PowerFlex 525 Safe-Torque-Off Operation                       |             |
|                                | Verify Operation                                              |             |
|                                | Discrepancy Time of the Safety Inputs                         |             |

|                                                                | Connection Examples                                                                                                    |
|----------------------------------------------------------------|----------------------------------------------------------------------------------------------------|
|                                                                | PowerFlex 525 Certification for Safe-Torque-Off                                                                                                    |
|                                                                | Appendix H                                                                                                    |
| EtherNet/IP                                                    | Establishing A Connection With EtherNet/IP                                                                                                    |
|                                                                | Appendix I                                                                                                    |
| Control Diagrams                                               | Induction Motor Tuning Diagrams251Adjusting Speed Control Parameters252                                                                                                    |
|                                                                | Appendix J                                                                                                    |
| PowerFlex 525 PM Motor Configuration PowerFlex 525 Synchronous | Motor Control. 254 Motor Data 254 Feedback 255 Stop Mode/Brake Type 255 Direction Test 256 Auto Tune. 256 Manual Configuration Using Drive Keypad 258 Additional PM Motor Configuration 259 Additional Setup for Open Loop PM Motor 259 Additional Setup for Closed Loop PM Motor 261 Optional Parameter Adjustments for Optimum Performance 263  Appendix K SynRM Structure 265 |
| Reluctance Motor Configuration                                 | Control Diagram                                                                                                    |
|                                                                | Index                                                                                                    |
|                                                                |                                                                                                    |

**Notes:** 

# **About This Publication**

The purpose of this manual is to provide you with the basic information that is needed to install, startup, and troubleshoot the PowerFlex® 520-Series Adjustable Frequency AC Drive.

| Topic                      | Page |
|----------------------------|------|
| Summary of Changes         | 9    |
| Additional Resources       | 10   |
| Manual Conventions         | 11   |
| Drive Frame Sizes          | 12   |
| General Precautions        | 13   |
| Catalog Number Explanation | 14   |

Rockwell Automation recognizes that some of the terms that are currently used in our industry and in this publication are not in alignment with the movement toward inclusive language in technology. We are proactively collaborating with industry peers to find alternatives to such terms and making changes to our products and content. Please excuse the use of such terms in our content while we implement these changes.

# Download Firmware, AOP, EDS, and Other Files

Download firmware, associated files (such as AOP, EDS, and DTM), and access product release notes from the Product Compatibility and Download Center at rok.auto/pcdc.

See <u>Download Files on page 10</u> to download the files for your PowerFlex 525 drive.

# **Summary of Changes**

This publication contains the following new or updated information. This list includes substantive updates only and is not intended to reflect all changes.

| Topic                                                                                  | Page     |
|----------------------------------------------------------------------------------------|----------|
| Added Inclusive Language acknowledgment                                                | 9        |
| Added PROFINET adapter manual reference to Additional Resources                        | 10       |
| Added footnotes to table Altitude Limit (Based on Voltage)                             | 18       |
| Updated section Fuses and Circuit Breakers                                             | 22       |
| Updated Fuse and Circuit Breaker tables for UL 61800-5-1 applications                  | 2327     |
| Added topic UKCA Conformity                                                            | 51       |
| Updated section General Considerations for UK LV Regulations                           | 5253     |
| Updated derating diagram for parameter A493 [Motor OL Select]                          | 124      |
| Added UKCA certifications and updated ATEX certifications                              | 165, 166 |
| Updated Intermittent Overload specification                                            | 168      |
| Updated table Dynamic Brake Resistors                                                  | 174, 175 |
| Added footnote to table EMC Line Filters                                               | 176      |
| Added PROFINET communication option to table Communication Option Kits and Accessories | 183      |
| Added topic UK Type Examination Certification                                          | 240      |

# **Who Should Use this Manual**

This manual is intended for qualified personnel. You must be able to program and operate Adjustable Frequency AC Drive devices. In addition, you must have an understanding of the parameter settings and functions.

# **Additional Resources**

All recommended documentation that is listed in this section is available online at <u>rok.auto/literature</u>.

The following publications provide general drive information:

| Title                                                                                       | Publication    |
|---------------------------------------------------------------------------------------------|----------------|
| Wiring and Grounding Guidelines for Pulse Width Modulated (PWM) AC Drives                   | DRIVES-IN001   |
| Preventive Maintenance Checklist of Industrial Control and Drive System Equipment           | DRIVES-TD001   |
| Safety Guidelines for the Application, Installation, and Maintenance of solid-state Control | <u>SGI-1.1</u> |
| Guarding Against Electrostatic Damage                                                       | 8000-SB001     |

The following publications provide specific PowerFlex 520-Series information on drive installation, features, specifications, and service:

| Title                                            | Publication      |
|--------------------------------------------------|------------------|
| PowerFlex 520-Series AC Drive Specifications     | <u>520-TD001</u> |
| PowerFlex Dynamic Braking Resistor Calculator    | PFLEX-AT001      |
| PowerFlex AC Drives in Common Bus Configurations | DRIVES-AT002     |

The following publications provide specific Network Communications information:

| Title                                               | Publication         |
|-----------------------------------------------------|---------------------|
| PowerFlex 525 Embedded EtherNet/IP Adapter          | <u>520C0M-UM001</u> |
| PowerFlex 25-COMM-D DeviceNet Adapter               | 520C0M-UM002        |
| PowerFlex 25-COMM-E2P Dual-Port EtherNet/IP Adapter | <u>520C0M-UM003</u> |
| PowerFlex 25-COMM-P PROFIBUS DPV1 Adapter           | 520C0M-UM004        |
| PowerFlex 25-COMM-PNET2P PROFINET Adapter           | <u>520C0M-UM005</u> |

# **Download Files**

Follow these steps to download the files for your PowerFlex 525 drive.

.. Go to the Rockwell Automation Product Compatibility and Download Center at <u>rok.auto/pcdc</u>.

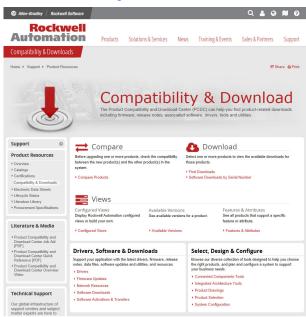

**IMPORTANT** 

You must sign in to the Rockwell Automation website before downloading a firmware revision.

- 2. Click the Find Downloads link.
- 3. Enter "PowerFlex 525" into the Product Search field. The results appear in the box below.

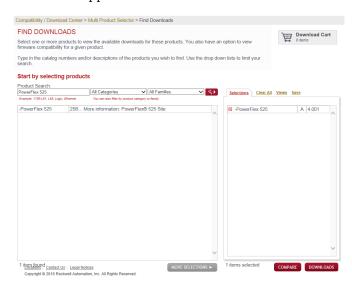

4. Select the entry and the firmware revision, then click **Downloads**.

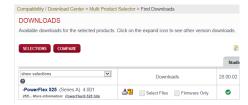

5. Click the Show Downloads  $\frac{1}{2}$  icon, then click the links to download the firmware revision and AOP files to your computer.

# **Manual Conventions**

- In this manual we refer to PowerFlex 520-Series Adjustable Frequency AC Drive as; drive, PowerFlex 520-series, PowerFlex 520-series drive or PowerFlex 520-series AC drive.
- Specific drives within the PowerFlex 520-series may be referred to as:
  - PowerFlex 523, PowerFlex 523 drive or PowerFlex 523 AC drive.
  - PowerFlex 525, PowerFlex 525 drive or PowerFlex 525 AC drive.

• Parameter numbers and names are shown in this format:

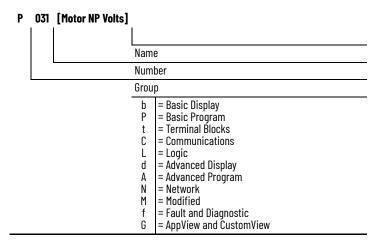

• The following words are used throughout the manual to describe an action:

| Words      | Meaning                                |  |  |  |  |
|------------|----------------------------------------|--|--|--|--|
| Can        | Possible, able to do something         |  |  |  |  |
| Cannot     | Not possible, not able to do something |  |  |  |  |
| May        | Permitted, allowed                     |  |  |  |  |
| Must       | Unavoidable, you must do this          |  |  |  |  |
| Shall      | Required and necessary                 |  |  |  |  |
| Should     | Recommended                            |  |  |  |  |
| Should Not | Not Recommended                        |  |  |  |  |

• The Studio 5000® Engineering and Design Environment combines engineering and design elements into a common environment. The first element in the Studio 5000 environment is the Logix Designer application. The Studio 5000 Logix Designer® application is the rebranding of RSLogix 5000® software and will continue to be the product to program Logix 5000® controllers for discrete, process, batch, motion, safety, and drive-based solutions. The Studio 5000 environment is the foundation for the future of Rockwell Automation® engineering design tools and capabilities. It is the one place for design engineers to develop all elements of their control system.

# **Drive Frame Sizes**

Similar PowerFlex 520-series drive sizes are grouped into frame sizes to simplify spare parts ordering, dimensioning, and so on. A cross-reference of drive catalog numbers and their respective frame sizes is provided in <a href="https://dx.doi.org/10.108/ncm/4.2081/ncm/4.2081/ncm/4.208

## **General Precautions**

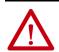

**ATTENTION:** The drive contains high-voltage capacitors, which take time to discharge after removal of mains supply. After power has been removed from the drive, wait three minutes to make sure DC bus capacitors are discharged. After three minutes, verify AC voltage L1, L2, L3 (Line to Line and Line to Ground) to ensure mains power has been disconnected. Measure DC voltage across DC- and DC+ bus terminals to verify DC Bus has discharged to zero volts. Measure DC voltage from L1, L2, L3, T1, T2, T3 DC - and DC+ terminals to ground and keep the meter on the terminals until the voltage discharges to zero volts. The discharge process may take several minutes to reach zero volts.

Darkened display LEDs are not an indication that capacitors have discharged to safe voltage levels.

**ATTENTION:** Only qualified personnel familiar with adjustable frequency AC drives and associated machinery should plan or implement the installation, startup and subsequent maintenance of the system. Failure to comply may result in personal injury and/or equipment damage.

**ATTENTION:** This drive contains ESD (Electrostatic Discharge) sensitive parts and assemblies. Static control precautions are required when installing, testing, servicing, or repairing this assembly. Component damage may result if ESD control procedures are not followed. If you are not familiar with static control procedures, reference Allen-Bradley® publication 8000-4.5.2, "Guarding Against Electrostatic Damage" or any other applicable ESD protection handbook.

**ATTENTION:** An incorrectly applied or installed drive can result in component damage or a reduction in product life. Wiring or application errors, such as undersizing the motor, incorrect or inadequate AC supply, or excessive ambient temperatures may result in malfunction of the system.

**ATTENTION:** The bus regulator function is extremely useful for preventing nuisance overvoltage faults resulting from aggressive decelerations, overhauling loads, and eccentric loads. However, it can also cause either of the following two conditions to occur.

- 1. Fast positive changes in input voltage or imbalanced input voltages can cause uncommanded positive speed changes.
- 2. Actual deceleration times can be longer than commanded deceleration times

However, a "Stall Fault" is generated if the drive remains in this state for one minute. If this condition is unacceptable, the bus regulator must be disabled (see parameter A550 [Bus Reg Enable]). In addition, installing a properly sized dynamic brake resistor will provide proper stopping requirements based on braking resistor sizing.

**ATTENTION:** Risk of injury or equipment damage exists. Drive does not contain user-serviceable components. Do not disassemble drive chassis.

# **Catalog Number Explanation**

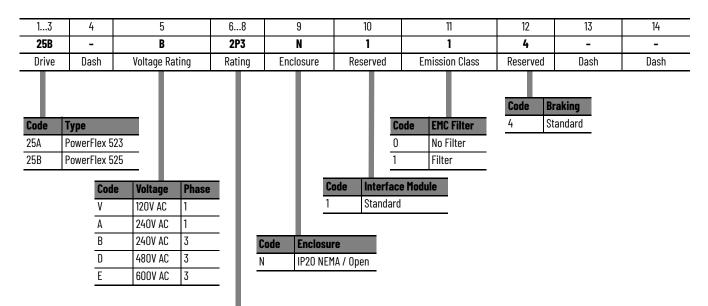

| Output Current @ 1 Phase, 100120V Input |        |             |       |       |      |      |
|-----------------------------------------|--------|-------------|-------|-------|------|------|
| Code                                    | Amps   | Frame ND HD | Frame | ND ND |      |      |
| Coue                                    | Allips | 1 I allic   | HP    | kW    | HP   | kW   |
| 1P6 <sup>(1)</sup>                      | 1.6    | Α           | 0.25  | 0.2   | 0.25 | 0.2  |
| 2P5                                     | 2.5    | Α           | 0.5   | 0.4   | 0.5  | 0.4  |
| 4P8                                     | 4.8    | В           | 1.0   | 0.75  | 1.0  | 0.75 |
| 6P0                                     | 6.0    | В           | 1.5   | 1.1   | 1.5  | 1.1  |

| Output Current @ 1 Phase, 200240V Input |      |       |      |      |      |      |  |  |  |  |  |  |
|-----------------------------------------|------|-------|------|------|------|------|--|--|--|--|--|--|
| Code                                    | Amno | Frome | ND   |      | HD   |      |  |  |  |  |  |  |
| coue                                    | Amps | Frame | HP   | kW   | HP   | kW   |  |  |  |  |  |  |
| 1P6 <sup>(1)</sup>                      | 1.6  | Α     | 0.25 | 0.2  | 0.25 | 0.2  |  |  |  |  |  |  |
| 2P5                                     | 2.5  | Α     | 0.5  | 0.4  | 0.5  | 0.4  |  |  |  |  |  |  |
| 4P8                                     | 4.8  | Α     | 1.0  | 0.75 | 1.0  | 0.75 |  |  |  |  |  |  |
| 8P0                                     | 8.0  | В     | 2.0  | 1.5  | 2.0  | 1.5  |  |  |  |  |  |  |
| 011                                     | 11.0 | В     | 3.0  | 2.2  | 3.0  | 2.2  |  |  |  |  |  |  |

| Output 0           | Output Current @ 3Phase, 200240V Input |           |      |      |      |      |  |  |  |  |  |  |  |
|--------------------|----------------------------------------|-----------|------|------|------|------|--|--|--|--|--|--|--|
| Code               | Amps                                   | Frame     | ND   |      | HD   |      |  |  |  |  |  |  |  |
| Coue               | Allips                                 | 1 I allic | HP   | kW   | HP   | kW   |  |  |  |  |  |  |  |
| 1P6 <sup>(1)</sup> | 1.6                                    | Α         | 0.25 | 0.2  | 0.25 | 0.2  |  |  |  |  |  |  |  |
| 2P5                | 2.5                                    | Α         | 0.5  | 0.4  | 0.5  | 0.4  |  |  |  |  |  |  |  |
| 5P0                | 5.0                                    | Α         | 1.0  | 0.75 | 1.0  | 0.75 |  |  |  |  |  |  |  |
| 8P0                | 8.0                                    | Α         | 2.0  | 1.5  | 2.0  | 1.5  |  |  |  |  |  |  |  |
| 011                | 11.0                                   | Α         | 3.0  | 2.2  | 3.0  | 2.2  |  |  |  |  |  |  |  |
| 017                | 17.5                                   | В         | 5.0  | 4.0  | 5.0  | 4.0  |  |  |  |  |  |  |  |
| 024                | 24.0                                   | С         | 7.5  | 5.5  | 7.5  | 5.5  |  |  |  |  |  |  |  |
| 032                | 32.2                                   | D         | 10.0 | 7.5  | 10.0 | 7.5  |  |  |  |  |  |  |  |
| 048 <sup>(2)</sup> | 48.3                                   | E         | 15.0 | 11.0 | 10.0 | 7.5  |  |  |  |  |  |  |  |
| 062 <sup>(2)</sup> | 62.1                                   | Е         | 20.0 | 15.0 | 15.0 | 11.0 |  |  |  |  |  |  |  |

| Output (           | Output Current @ 3 Phase, 380480V Input |        |      |      |      |      |  |  |  |  |  |  |  |
|--------------------|-----------------------------------------|--------|------|------|------|------|--|--|--|--|--|--|--|
| Code               | Amno                                    | Frame  | ND   |      | HD   | HD   |  |  |  |  |  |  |  |
| Coue               | Amps                                    | rialle | HP   | kW   | HP   | kW   |  |  |  |  |  |  |  |
| 1P4                | 1.4                                     | А      | 0.5  | 0.4  | 0.5  | 0.4  |  |  |  |  |  |  |  |
| 2P3                | 2.3                                     | А      | 1.0  | 0.75 | 1.0  | 0.75 |  |  |  |  |  |  |  |
| 4P0                | 4.0                                     | Α      | 2.0  | 1.5  | 2.0  | 1.5  |  |  |  |  |  |  |  |
| 6P0                | 6.0                                     | А      | 3.0  | 2.2  | 3.0  | 2.2  |  |  |  |  |  |  |  |
| 010                | 10.5                                    | В      | 5.0  | 4.0  | 5.0  | 4.0  |  |  |  |  |  |  |  |
| 013                | 13.0                                    | С      | 7.5  | 5.5  | 7.5  | 5.5  |  |  |  |  |  |  |  |
| 017                | 17.0                                    | С      | 10.0 | 7.5  | 10.0 | 7.5  |  |  |  |  |  |  |  |
| 024                | 24.0                                    | D      | 15.0 | 11.0 | 15.0 | 11.0 |  |  |  |  |  |  |  |
| 030 <sup>(2)</sup> | 30.0                                    | D      | 20.0 | 15.0 | 15.0 | 11.0 |  |  |  |  |  |  |  |
| 037 <sup>(2)</sup> | 37.0                                    | E      | 25.0 | 18.5 | 20.0 | 15.0 |  |  |  |  |  |  |  |
| 043 <sup>(2)</sup> | 43.0                                    | E      | 30.0 | 22.0 | 25.0 | 18.5 |  |  |  |  |  |  |  |

| Output Current @ 3 Phase, 525600V Input |      |         |      |      |      |      |  |  |  |  |  |
|-----------------------------------------|------|---------|------|------|------|------|--|--|--|--|--|
| Code                                    | Amno | Frame   | ND   |      | HD   |      |  |  |  |  |  |
| coue                                    | Amps | rraille | HP   | kW   | HP   | kW   |  |  |  |  |  |
| 0P9                                     | 0.9  | Α       | 0.5  | 0.4  | 0.5  | 0.4  |  |  |  |  |  |
| 1P7                                     | 1.7  | Α       | 1.0  | 0.75 | 1.0  | 0.75 |  |  |  |  |  |
| 3P0                                     | 3.0  | Α       | 2.0  | 1.5  | 2.0  | 1.5  |  |  |  |  |  |
| 4P2                                     | 4.2  | Α       | 3.0  | 2.2  | 3.0  | 2.2  |  |  |  |  |  |
| 6P6                                     | 6.6  | В       | 5.0  | 4.0  | 5.0  | 4.0  |  |  |  |  |  |
| 9P9                                     | 9.9  | С       | 7.5  | 5.5  | 7.5  | 5.5  |  |  |  |  |  |
| 012                                     | 12.0 | С       | 10.0 | 7.5  | 10.0 | 7.5  |  |  |  |  |  |
| 019                                     | 19.0 | D       | 15.0 | 11.0 | 15.0 | 11.0 |  |  |  |  |  |
| 022 <sup>(2)</sup>                      | 22.0 | D       | 20.0 | 15.0 | 15.0 | 11.0 |  |  |  |  |  |
| 027 <sup>(2)</sup>                      | 27.0 | Е       | 25.0 | 18.5 | 20.0 | 15.0 |  |  |  |  |  |
| 032 <sup>(2)</sup>                      | 32.0 | Е       | 30.0 | 22.0 | 25.0 | 18.5 |  |  |  |  |  |

This rating is only available for PowerFlex 523 drives.
 Normal and Heavy-Duty ratings are available for this drive.

# **Installation/Wiring**

This chapter provides information on mounting and wiring the PowerFlex 520-series drives.

| Торіс                             | Page |
|-----------------------------------|------|
| Mounting Considerations           | 15   |
| AC Supply Source Considerations   | 19   |
| General Grounding Requirements    | 20   |
| Fuses and Circuit Breakers        | 22   |
| Power and Control Module          | 28   |
| Control Module Cover              | 30   |
| Power Module Terminal Guard       | 31   |
| Power Wiring                      | 32   |
| Power Terminal Block              | 35   |
| Common Bus/Precharge Notes        | 35   |
| I/O Wiring                        | 36   |
| Control I/O Terminal Block        | 37   |
| Start and Speed Reference Control | 48   |
| CE Conformity                     | 51   |
| UKCA Conformity                   | 51   |

Most startup difficulties are the result of incorrect wiring. Every precaution must be taken to assure that the wiring is done as instructed. All items must be read and understood before the actual installation begins.

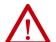

**ATTENTION:** The following information is merely a guide for proper installation. Rockwell Automation cannot assume responsibility for the compliance or the noncompliance to any code, national, local or otherwise for the proper installation of this drive or associated equipment. A hazard of personal injury and/or equipment damage exists if codes are ignored during installation.

# **Mounting Considerations**

• Mount the drive upright on a flat, vertical, and level surface.

| Frame | Screw Size   | Screw Torque              |
|-------|--------------|---------------------------|
| Α     | M5 (#1024)   | 1.561.96 N•m (1417 lb•in) |
| В     | M5 (#1024)   | 1.561.96 N•m (1417 lb•in) |
| С     | M5 (#1024)   | 1.561.96 N•m (1417 lb•in) |
| D     | M5 (#1024)   | 2.452.94 N•m (2226 lb•in) |
| E     | M8 (5/16 in) | 6.07.4 N•m (5365 lb•in)   |

- Protect the cooling fan by avoiding dust or metallic particles.
- Do not expose to a corrosive atmosphere.
- Protect from moisture and direct sunlight.

# **Minimum Mounting Clearances**

See Product Dimensions on page 184 for mounting dimensions.

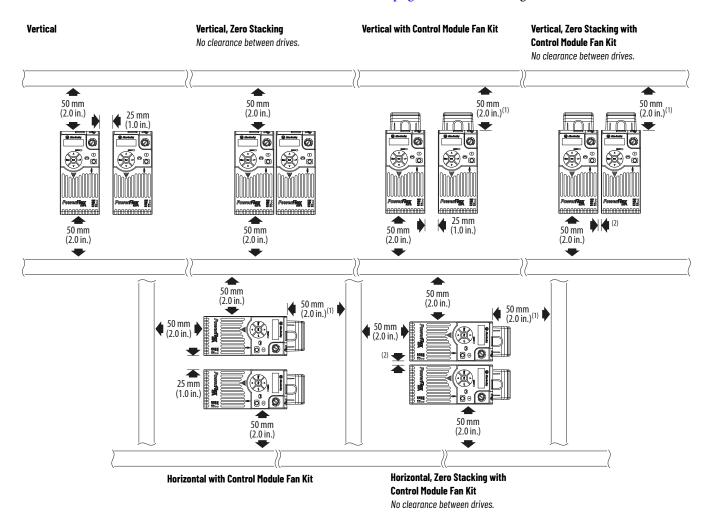

- (1) For Frame E with Control Module Fan Kit only, clearance of 95 mm (3.7 in.) is required. (2) For Frame E with Control Module Fan Kit only, clearance of 12 mm (0.5 in.) is required.

# **Ambient Operating Temperatures**

For optional accessories and kits, see Accessories and Dimensions on page 173.

|                                                                         |                                 | Ambient Temperature |                     |                                 |                                                                |  |  |  |  |  |
|-------------------------------------------------------------------------|---------------------------------|---------------------|---------------------|---------------------------------|----------------------------------------------------------------|--|--|--|--|--|
| Mounting                                                                | Enclosure Rating <sup>(1)</sup> | Minimum             | Maximum (No Derate) | Maximum (Derate) <sup>(2)</sup> | Maximum with Control Module Fan Kit (Derate) <sup>(3)(5)</sup> |  |  |  |  |  |
| Vertical                                                                | IP 20/0pen Type                 |                     | 50 °C (122 °F)      | 60 °C (140 °F)                  | 70 °C (158 °F)                                                 |  |  |  |  |  |
| vertical                                                                | IP 30/NEMA 1/UL Type 1          |                     | 45 °C (113 °F)      | 55 °C (131 °F)                  | -                                                              |  |  |  |  |  |
| Vertical Zara Ctacking                                                  | IP 20/Open Type                 |                     | 45 °C (113 °F)      | 55 °C (131 °F)                  | 65 °C (149 °F)                                                 |  |  |  |  |  |
| Vertical, Zero Stacking                                                 | IP 30/NEMA 1/UL Type 1          | -20 °C (-4 °F)      | 40 °C (104 °F)      | 50 °C (122 °F)                  | -                                                              |  |  |  |  |  |
| Horizontal with<br>Control Module Fan Kit <sup>(4)(5)</sup>             | IP 20/0pen Type                 | 20 0(41)            | 50 °C (122 °F)      | -                               | 70 °C (158 °F)                                                 |  |  |  |  |  |
| Horizontal, Zero Stacking with Control Module Fan Kit <sup>(4)(5)</sup> | IP 20/Open Type                 |                     | 45 °C (113 °F)      | -                               | 65 °C (149 °F)                                                 |  |  |  |  |  |

- IP 30/NEMA 1/UL Type 1 rating requires installation of the PowerFlex 520-Series IP 30/NEMA 1/UL Type 1 option kit, catalog number 25-JBAx.
  For catalogs 25x-D1P4N104 and 25x-E0P9N104, the temperature that is listed under the Maximum (Derate) column is reduced by 5 °C (9 °F) for all mounting methods.
  For catalogs 25x-D1P4N104 and 25x-E0P9N104, the temperature that is listed under the Maximum with Control Module Fan Kit (Derate) column is reduced by 10 °C (18 °F) for vertical and vertical with zero stacking mounting methods only.
  Catalogs 25x-D1P4N104 and 25x-E0P9N104 cannot be mounted using either of the horizontal mounting methods.
- Requires installation of the PowerFlex 520-Series Control Module Fan Kit, catalog number 25-FANx-70C.

# **Current Derating Curves**

#### **Vertical Mounting**

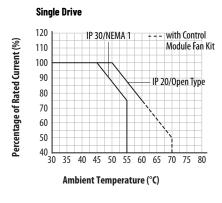

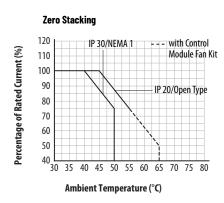

#### Horizontal/Floor Mounting

#### **Single Drive** 120 with Control Percentage of Rated Current (%) Module Fan Kit 110 100 90 IP 20/Open Type 80 70 60 50 40 L 30 35 40 45 50 55 60 65 70 75 80 Ambient Temperature (°C)

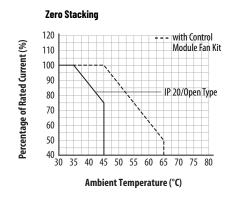

#### Derating Guidelines for High Altitude

The drive can be used without derating at a maximum altitude of 1000 m (3300 ft). If the drive is used above 1000 m (3300 ft):

- Derate the maximum ambient temperature by 5 °C (9 °F for every additional 1000 m (3300 ft), subject to limits listed in the Altitude Limit (Based on Voltage) table below.
- Derate the output current by 10% for every additional 1000 m (3300 ft), up to 3000 m (9900 ft), subject to limits listed in the Altitude Limit (Based on Voltage) table below.

#### Altitude Limit (Based on Voltage)

| Drive Rating    | Center Ground (Wye Neutral) (1) | Corner Ground, Impedance Ground, or Ungrounded <sup>(1)(2)</sup> |  |  |  |  |
|-----------------|---------------------------------|------------------------------------------------------------------|--|--|--|--|
| 100120V 1-Phase | 6000 m                          | 6000 m                                                           |  |  |  |  |
| 200240V 1-Phase | 2000 m                          | 2000 m                                                           |  |  |  |  |
| 200240V 3-Phase | 6000 m                          | 2000 m                                                           |  |  |  |  |
| 380480V 3-Phase | 4000 m                          | 2000 m                                                           |  |  |  |  |
| 525600V 3-Phase | 2000 m                          | 2000 m                                                           |  |  |  |  |

The circuit breaker that is used in the drive may have different altitude specifications. See publications 140UT-TD001 and 140-TD005 for more information.
Impedance Ground and Ungrounded limits are not evaluated as part of UL specifications.

#### **High Altitude**

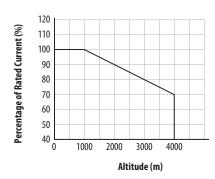

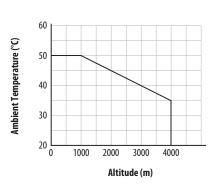

#### **Debris Protection**

Take precautions to prevent debris from falling through the vents of the drive housing during installation.

# **Storage**

- Store within an ambient temperature range of -40...+85 °C  $(-40...+185 \, ^{\circ}F)^{(a)}$ .
- Store within a relative humidity range of 0...95%, noncondensing.
- Do not expose to a corrosive atmosphere.

<sup>(</sup>a) The maximum ambient temperature for storing a Frame E drive is 70 °C (158 °F).

# AC Supply Source Considerations

# **Ungrounded Distribution Systems**

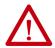

**ATTENTION:** PowerFlex 520-series drives contain protective MOVs that are referenced to ground. These devices must be disconnected if the drive is installed on an ungrounded or resistive grounded distribution system. **ATTENTION:** Removing MOVs in drives with an embedded filter will also disconnect the filter capacitor from earth ground.

#### Disconnecting MOVs

To prevent drive damage, the MOVs connected to ground shall be disconnected if the drive is installed on an ungrounded distribution system (IT mains) where the line-to-ground voltages on any phase could exceed 125% of the nominal line-to-line voltage. To disconnect these devices, remove the jumper that is shown in the diagrams below.

- 1. Turn the screw counterclockwise to loosen.
- 2. Pull the jumper completely out of the drive chassis.
- 3. Tighten the screw to keep it in place.

#### **Jumper Location (Typical)**

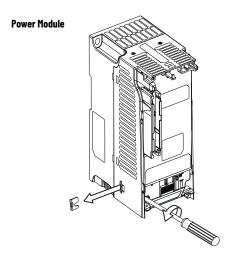

**IMPORTANT** Tighten screw after jumper removal.

#### Phase to Ground MOV Removal

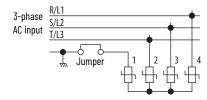

# **Input Power Conditioning**

The drive is suitable for direct connection to input power within the rated voltage of the drive (see <u>page 167</u>). Listed in the <u>Input Power Conditions</u> table below are certain input power conditions, which may cause component damage or reduction in product life. If any of these conditions exist, install one of the devices that are listed under the heading Corrective Action on the line side of the drive.

#### **IMPORTANT**

Only one device per branch circuit is required. It should be mounted closest to the branch and sized to handle the total current of the branch circuit.

#### **Input Power Conditions**

| Input Power Condition                                               | Corrective Action                          |
|---------------------------------------------------------------------|--------------------------------------------|
| Low Line Impedance (less than 1% line reactance)                    | Install Line Reactor. (1)                  |
| Greater than 120 kVA supply transformer                             | or • Install Isolation Transformer.        |
| Line has power factor correction capacitors                         | Install Line Reactor. (1)                  |
| Line has frequent power interruptions                               | or                                         |
| Line has intermittent noise spikes in excess of 6000V (lightning)   | Install Isolation Transformer.             |
| Phase to ground voltage exceeds 125% of normal line-to-line voltage | Remove MOV jumper to ground.               |
| Ungrounded distribution system                                      | or<br>• Install Isolation Transformer with |
| B-phase grounded distribution system                                | grounded secondary if necessary.           |
| 240V open delta configuration (stinger leg) <sup>(2)</sup>          | Install Line Reactor. <sup>(1)</sup>       |

<sup>(1)</sup> See Appendix B for accessory ordering information.

# General Grounding Requirements

The drive Safety Ground - (PE) must be connected to system ground. Ground impedance must conform to the requirements of national and local industrial safety regulations and/or electrical codes. The integrity of all ground connections should be periodically checked.

#### **Typical Grounding**

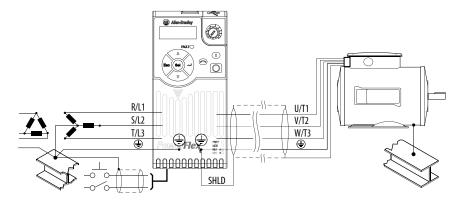

<sup>(2)</sup> For drives applied on an open delta with a middle phase grounded neutral system, the phase opposite the phase that is tapped in the middle to the neutral or earth is referred to as the "stinger leg," "high leg," "red leg," and so on. This leg should be identified throughout the system with red or orange tape on the wire at each connection point. The stinger leg should be connected to the center Phase B on the reactor. See <u>Bulletin 1321-3R Series Line Reactors on page 183</u> for specific line reactor part numbers.

# **Ground Fault Monitoring**

If a system ground fault monitor (RCD) is to be used, only Type B (adjustable) devices should be used to avoid nuisance tripping.

# Safety Ground -⊕ (PE)

This is the safety ground for the drive that is required by code. One of these points must be connected to adjacent building steel (girder, joist), a floor ground rod or busbar. Grounding points must comply with national and local industrial safety regulations and/or electrical codes.

#### **Network Ground**

Connect terminal C1 to a clean earth ground when using a network with a star topology (EtherNet/IP™) or daisy-chain (RS-485). It is acceptable to ground both C1 and C2 terminals.

Note: Grounding C1 and C2 helps noise immunity for non-network applications.

Connect terminal CS1 or CS2 to a clean ground when using a network with a ring topology (EtherNet/IP).

For more information on EtherNet/IP networks, see <u>Ground Connections for EtherNet/IP Networks on page 250</u>.

For more information on RS-485 networks, see Network Wiring on page 203.

## **Motor Ground**

The motor ground must be connected to one of the ground terminals on the drive.

### **Shield Termination - SHLD**

Either of the safety ground terminals that are on the power terminal block provides a grounding point for the motor cable shield. The **motor cable** shield connected to one of these terminals (drive end) should also be connected to the motor frame (motor end). Use a shield terminating or EMI clamp to connect the shield to the safety ground terminal. The earthing plate or conduit box option may be used with a cable clamp for a grounding point for the cable shield.

When shielded cable is used for **control and signal wiring**, the shield should be grounded at the source end only, not at the drive end.

# **RFI Filter Grounding**

Using a drive with filter may result in relatively high ground leakage currents. Therefore, the **filter must only be used in installations with grounded AC supply systems and be permanently installed and solidly grounded** (bonded) to the building power distribution ground. Ensure that the incoming supply neutral is solidly connected (bonded) to the same building power distribution ground. Grounding must not rely on flexible cables and should not include any form of plug or socket that would permit inadvertent disconnection. Some local codes may require redundant ground connections. The integrity of all connections should be periodically checked.

# **Fuses and Circuit Breakers**

The PowerFlex 520-series drive does not provide branch short circuit protection. This product should be installed with either input fuses or an input circuit breaker. National and local industrial safety regulations and/or electrical codes may determine additional requirements for these installations.

The tables found on pages 23...27 provide recommended AC line input fuse and circuit breaker information. See Fusing and Circuit Breakers below for UL and IEC requirements. Sizes that are listed are the recommended sizes based on 40°C (104°F) and the U.S. N.E.C. Other country, state, or local codes may require different ratings.

# **Fusing**

The recommended fuse types are listed in the tables that are found on pages 23...27. If available current ratings do not match those listed in the tables that are provided, choose the next higher fuse rating.

- IEC BS88 (British Standard) Parts 1 & 2<sup>(a)</sup>, EN60269-1, Parts 1 & 2, type GG or equivalent should be used.
- UL UL Class CC, T, or J should be used.

#### **Circuit Breakers**

The "non-fuse" listings in the tables found on pages 23...27 include inverse time circuit breakers, instantaneous trip circuit breakers (motor circuit protectors), and 140M/140MT self-protected combination motor controllers. If one of these is chosen as the desired protection method, the following requirements apply:

- IEC Both types of circuit breakers and 140M/140MT self-protected combination motor controllers are acceptable for IEC installations.
- UL Only inverse time circuit breakers and the specified 140M/140MT self-protected combination motor controllers are acceptable for UL installations.

<sup>(</sup>a) Typical designations include, but may not be limited to the following; Parts 1 & 2: AC, AD, BC, BD, CD, DD, ED, EFS, EF, FF, FG, GF, GG, GH.

#### Bulletin 140M (Self-Protected Combination Controller)/UL489 Circuit Breakers

When using Bulletin 140M or UL489 rated circuit breakers, the guidelines that are listed below must be followed to meet the NEC requirements for branch circuit protection.

- Bulletin 140M can be used in single motor applications.
- Bulletin 140M can be used up stream from the drive without the need for fuses.

## **Fuses and Circuit Breakers for PowerFlex 520-Series Drives**

#### 100...120V 1-Phase Input Protection Devices - Frames A...B — IEC (Non-UL) Applications

| Catalo       | Catalog No. Output Ratings |      |      |      |      |     | Input Ratings |                  |            |                       | IEC (Non-UL) Applications |         |                                 |                               |  |
|--------------|----------------------------|------|------|------|------|-----|---------------|------------------|------------|-----------------------|---------------------------|---------|---------------------------------|-------------------------------|--|
| PF 523 PF    | PF 525                     | N    | ID   | Н    | D    |     | kVA           | Max Current      | Frame Size | Contactor<br>Cat. No. | Fuses (                   | Rating) | Circuit E                       | Breakers                      |  |
|              | FF 323                     | Нр   | kW   | Нр   | kW   | А   | A KVA         | A <sup>(1)</sup> |            | <b></b>               | Min                       | Max     | 140U/140G                       | 140M/MT <sup>(2)(3)(4)</sup>  |  |
| 25A-V1P6N104 | -                          | 0.25 | 0.2  | 0.25 | 0.2  | 1.6 | 0.8           | 6.4              | А          | 100-C09               | 10                        | 16      | 140U-D6D2-B80<br>140UT-D7D2-B80 | 140M-C2E-B63<br>140MT-C3E-B63 |  |
| 25A-V2P5N104 | 25B-V2P5N104               | 0.5  | 0.4  | 0.5  | 0.4  | 2.5 | 1.3           | 9.6              | А          | 100-C12               | 16                        | 20      | 140U-D6D2-C12<br>140UT-D7D2-C12 | 140M-C2E-C10<br>140MT-C3E-C10 |  |
| 25A-V4P8N104 | 25B-V4P8N104               | 1.0  | 0.75 | 1.0  | 0.75 | 4.8 | 2.5           | 19.2             | В          | 100-C23               | 25                        | 40      | 140U-D6D2-C25<br>140UT-D7D2-C25 | 140M-D8E-C20<br>140MT-D9E-C20 |  |
| 25A-V6P0N104 | 25B-V6P0N104               | 1.5  | 1.1  | 1.5  | 1.1  | 6.0 | 3.2           | 24.0             | В          | 100-C23               | 32                        | 50      | 140U-D6D2-C30<br>140UT-D7D2-C30 | 140M-F8E-C25                  |  |

- (1) When the drive is controlling motors with lower ampere ratings, see the drive nameplate for drive input current rating.
- (2) The AIC ratings of the Bulletin 140M/MT devices can vary. See publication 140-TD005 or 140M-TD002.
- (3) Bulletin 140M/MT devices with adjustable current range must have the current trip set to the minimum range that the device does not trip.
- (4) Manual Self-Protected (Type E) Combination Motor Controller, UL Listed for 208V Wye or Delta, 240V Wye or Delta, 480V Y/277 or 600V Y/347. Not UL Listed for use on 480V or 600V Delta/Delta, corner ground, or high-resistance ground systems.

# 100...120V 1-Phase Input Protection Devices - Frames A...B — UL 61800-5-1 Applications

| Catalo       | og No.             |      | Out  | put Rat | ings |          | Inpu              | t Ratings   |   |           | UL 61800-5-1 Applications    |                  |                                |  |
|--------------|--------------------|------|------|---------|------|----------|-------------------|-------------|---|-----------|------------------------------|------------------|--------------------------------|--|
|              |                    | ND   |      | HD      |      | _        |                   | kVA Current |   | Contactor | Fuses (Max Rating)           | Circuit Breakers |                                |  |
| PF 523       | F 523 PF 525 Hp kW | Нр   | kW   | A       | kVA  | Cat. No. | Class/Catalog No. |             |   | 140UT     | 140M/MT <sup>(2)(3)(4)</sup> |                  |                                |  |
| 25A-V1P6N104 | -                  | 0.25 | 0.2  | 0.25    | 0.2  | 1.6      | 0.8               | 6.4         | Α | 100-C09   | CLASS CC, J, or T/15         | 140UT-D7D2-B80   | 140MT-C3E-B63<br>140MT-D9E-B63 |  |
| 25A-V2P5N104 | 25B-V2P5N104       | 0.5  | 0.4  | 0.5     | 0.4  | 2.5      | 1.3               | 9.6         | А | 100-C12   | CLASS CC, J, or T/20         | 140UT-D7D2-C12   | 140MT-C3E-C10<br>140MT-D9E-C10 |  |
| 25A-V4P8N104 | 25B-V4P8N104       | 1.0  | 0.75 | 1.0     | 0.75 | 4.8      | 2.5               | 19.2        | В | 100-C23   | CLASS CC, J, or T/40         | _ (5)            | 140MT-D9E-C20                  |  |
| 25A-V6P0N104 | 25B-V6P0N104       | 1.5  | 1.1  | 1.5     | 1.1  | 6.0      | 3.2               | 24.0        | В | 100-C23   | CLASS CC, J, or T/50         | _ (5)            | 140M-F8E-C25                   |  |

- (1) When the drive is controlling motors with lower ampere ratings, see the drive nameplate for drive input current rating.
- 2) The AIC ratings of the Bulletin 140M/MT devices can vary. See publication 140-TD005 or 140M-TD002
- 3) Bulletin 140M/MT devices with adjustable current range must have the current trip set to the minimum range that the device does not trip.
- (4) Manual Self-Protected (Type E) Combination Motor Controller, UL Listed for 208V Wye or Delta, 240V Wye or Delta, 480V Y/277 or 600V Y/347. Not UL Listed for use on 480V or 600V Delta/Delta, corner ground, or high-resistance ground systems.
- (5) Circuit breaker selection is not available for this drive rating.

#### 200...240V 1-Phase Input Protection Devices - Frames A...B — IEC (Non-UL) Applications

| Catalo       | g No.        |      | Out | Output Ratings Input Ratings IEC (Non-UL) Applications |     |     |                                       |     |               | ions                  |                |           |                                 |                               |
|--------------|--------------|------|-----|--------------------------------------------------------|-----|-----|---------------------------------------|-----|---------------|-----------------------|----------------|-----------|---------------------------------|-------------------------------|
| DE E07       | DE FOE       | ND   |     | HD                                                     |     |     |                                       | (1) | Frame<br>Size | Contactor<br>Cat. No. | Fuses (Rating) |           | Circuit Breakers                |                               |
| PF 523       | PF 525       | Нр   | kW  | Нр                                                     | kW  | A   | kVA Max Current A <sup>(1)</sup> Size |     |               | Min                   | Max            | 140U/140G | 140M/MT <sup>(2)(3)(4)</sup>    |                               |
| 25A-A1P6N104 | -            | 0.25 | 0.2 | 0.25                                                   | 0.2 | 1.6 | 1.4                                   | 5.3 | А             | 100-C09               | 6              | 10        | 140U-D6D2-C10<br>140UT-D7D2-C10 | 140M-C2E-B63<br>140MT-C3E-B63 |
| 25A-A1P6N114 | -            | 0.25 | 0.2 | 0.25                                                   | 0.2 | 1.6 | 1.4                                   | 5.3 | А             | 100-C09               | 6              | 10        | 140U-D6D2-C10<br>140UT-D7D2-C10 | 140M-C2E-B63<br>140MT-C3E-B63 |
| 25A-A2P5N104 | 25B-A2P5N104 | 0.5  | 0.4 | 0.5                                                    | 0.4 | 2.5 | 1.7                                   | 6.5 | А             | 100-C09               | 10             | 16        | 140U-D6D2-C10<br>140UT-D7D2-C10 | 140M-C2E-C10<br>140MT-C3E-C10 |
| 25A-A2P5N114 | 25B-A2P5N114 | 0.5  | 0.4 | 0.5                                                    | 0.4 | 2.5 | 1.7                                   | 6.5 | А             | 100-C09               | 10             | 16        | 140U-D6D2-C10<br>140UT-D7D2-C10 | 140M-C2E-C10<br>140MT-C3E-C10 |

#### 200...240V 1-Phase Input Protection Devices - Frames A...B - IEC (Non-UL) Applications (Continued)

|              |              | Out | put Ratings |     |      | l    | nput Ratings |                              |               | IEC (Non-UL) Applications |         |         |                                 |                               |
|--------------|--------------|-----|-------------|-----|------|------|--------------|------------------------------|---------------|---------------------------|---------|---------|---------------------------------|-------------------------------|
| DF F07       | PF 525       | N   | D           | Н   | HD   |      | kVA          |                              | Frame<br>Size | Contactor<br>Cat. No.     | Fuses ( | Rating) | Circuit I                       | Breakers                      |
| PF 523       | PF 525       | Нр  | kW          | Нр  | kW   | А    | KVA          | Max Current A <sup>(1)</sup> | OIZC          | cat. No.                  | Min     | Max     | 140U/140G                       | 140M/MT <sup>(2)(3)(4)</sup>  |
| 25A-A4P8N104 | 25B-A4P8N104 | 1.0 | 0.75        | 1.0 | 0.75 | 4.8  | 2.8          | 10.7                         | А             | 100-C12                   | 16      | 25      | 140U-D6D2-C15<br>140UT-D7D2-C15 | 140M-C2E-C16<br>140MT-C3E-C16 |
| 25A-A4P8N114 | 25B-A4P8N114 | 1.0 | 0.75        | 1.0 | 0.75 | 4.8  | 2.8          | 10.7                         | А             | 100-C12                   | 16      | 25      | 140U-D6D2-C15<br>140UT-D7D2-C15 | 140M-C2E-C16<br>140MT-C3E-C16 |
| 25A-A8P0N104 | 25B-A8P0N104 | 2.0 | 1.5         | 2.0 | 1.5  | 8.0  | 4.8          | 18.0                         | В             | 100-C23                   | 25      | 40      | 140U-D6D2-C25<br>140UT-D7D2-C25 | 140M-F8E-C25                  |
| 25A-A8P0N114 | 25B-A8P0N114 | 2.0 | 1.5         | 2.0 | 1.5  | 8.0  | 4.8          | 18.0                         | В             | 100-C23                   | 25      | 40      | 140U-D6D2-C25<br>140UT-D7D2-C25 | 140M-F8E-C25                  |
| 25A-A011N104 | 25B-A011N104 | 3.0 | 2.2         | 3.0 | 2.2  | 11.0 | 6.0          | 22.9                         | В             | 100-C37                   | 32      | 50      | 140G-G6C3-C35                   | 140M-F8E-C25                  |
| 25A-A011N114 | 25B-A011N114 | 3.0 | 2.2         | 3.0 | 2.2  | 11.0 | 6.0          | 22.9                         | В             | 100-C37                   | 32      | 50      | 140G-G6C3-C35                   | 140M-F8E-C25                  |

- When the drive is controlling motors with lower ampere ratings, see the drive nameplate for drive input current rating.

  The AIC ratings of the Bulletin 140M/MT devices can vary. See publication 140-TD005 or 140M-TD002.

  Bulletin 140M/MT devices with adjustable current range must have the current trip set to the minimum range that the device does not trip.

  Manual Self-Protected (Type E) Combination Motor Controller, UL Listed for 208V Wye or Delta, 240V Wye or Delta, 480V Y/277 or 600V Y/347. Not UL Listed for use on 480V or 600V Delta/ Delta, corner ground, or high-resistance ground systems.

#### 200...240V 1-Phase Input Protection Devices - Frames A...B — UL 61800-5-1 Applications

| Catalo       | g No.        |      | Out  | put Rati | ngs  |      | li  | nput Ratings                 |               |                       | UL 61800-            | -5-1 Applications |                              |
|--------------|--------------|------|------|----------|------|------|-----|------------------------------|---------------|-----------------------|----------------------|-------------------|------------------------------|
| DE E07       | DF F0F       | N    | D    | Н        | ID   |      |     | (1)                          | Frame<br>Size | Contactor<br>Cat. No. | Fuses (Max Rating)   | Circuit           | Breakers                     |
| PF 523       | PF 525       | Нр   | kW   | Нр       | kW   | A    | kVA | Max Current A <sup>(1)</sup> | 3126          | Cat. No.              | Class/Catalog No.    | 140UT             | 140M/MT <sup>(2)(3)(4)</sup> |
| 25A-A1P6N104 | -            | 0.25 | 0.2  | 0.25     | 0.2  | 1.6  | 1.4 | 5.3                          | Α             | 100-C09               | CLASS CC, J, or T/15 | 140UT-D7D2-B50    | 140MT-D9E-B63                |
| 25A-A1P6N114 | -            | 0.25 | 0.2  | 0.25     | 0.2  | 1.6  | 1.4 | 5.3                          | Α             | 100-C09               | CLASS CC, J, or T/15 | 140UT-D7D2-B50    | 140MT-D9E-B63                |
| 25A-A2P5N104 | 25B-A2P5N104 | 0.5  | 0.4  | 0.5      | 0.4  | 2.5  | 1.7 | 6.5                          | Α             | 100-C09               | CLASS CC, J, or T/15 | 140UT-D7D2-C10    | 140MT-D9E-C10                |
| 25A-A2P5N114 | 25B-A2P5N114 | 0.5  | 0.4  | 0.5      | 0.4  | 2.5  | 1.7 | 6.5                          | Α             | 100-C09               | CLASS CC, J, or T/15 | 140UT-D7D2-C10    | 140MT-D9E-C10                |
| 25A-A4P8N104 | 25B-A4P8N104 | 1.0  | 0.75 | 1.0      | 0.75 | 4.8  | 2.8 | 10.7                         | Α             | 100-C12               | CLASS CC, J, or T/25 | 140UT-D7D2-C15    | 140MT-D9E-C16                |
| 25A-A4P8N114 | 25B-A4P8N114 | 1.0  | 0.75 | 1.0      | 0.75 | 4.8  | 2.8 | 10.7                         | Α             | 100-C12               | CLASS CC, J, or T/25 | 140UT-D7D2-C15    | 140MT-D9E-C16                |
| 25A-A8P0N104 | 25B-A8P0N104 | 2.0  | 1.5  | 2.0      | 1.5  | 8.0  | 4.8 | 18.0                         | В             | 100-C23               | CLASS CC, J, or T/40 | _(5)              | 140M-F8E-C25                 |
| 25A-A8P0N114 | 25B-A8P0N114 | 2.0  | 1.5  | 2.0      | 1.5  | 8.0  | 4.8 | 18.0                         | В             | 100-C23               | CLASS CC, J, or T/40 | _(5)              | 140M-F8E-C25                 |
| 25A-A011N104 | 25B-A011N104 | 3.0  | 2.2  | 3.0      | 2.2  | 11.0 | 6.0 | 22.9                         | В             | 100-C37               | CLASS CC, J, or T/50 | _(5)              | 140M-F8E-C25                 |
| 25A-A011N114 | 25B-A011N114 | 3.0  | 2.2  | 3.0      | 2.2  | 11.0 | 6.0 | 22.9                         | В             | 100-C37               | CLASS CC, J, or T/50 | _(5)              | 140M-F8E-C25                 |

- When the drive is controlling motors with lower ampere ratings, see the drive nameplate for drive input current rating. The AIC ratings of the Bulletin 140M/MT devices can vary. See publication 140-TD005 or 140M-TD002.

- Bulletin 140M/MT devices with adjustable current range must have the current trip set to the minimum range that the device does not trip.

  Manual Self-Protected (Type E) Combination Motor Controller, UL Listed for 208V Wye or Delta, 240V Wye or Delta, 480V Y/277 or 600V Y/347. Not UL Listed for use on 480V or 600V Delta/ Delta, corner ground, or high-resistance ground systems.
- Circuit breaker selection is not available for this drive rating.

#### 200...240V 3-Phase Input Protection Devices - Frames A...E — IEC (Non-UL) Applications

| Catalo       | g No. <sup>(1)</sup> |      | Out  | put Rati | ings |       | ı    | nput Ratings                 |               |                       |         | IEC     | (Non-UL) Applicat               | ions                          |
|--------------|----------------------|------|------|----------|------|-------|------|------------------------------|---------------|-----------------------|---------|---------|---------------------------------|-------------------------------|
| DE E07       | DE EQE               | N    | D    | Н        | D    | A kVA |      | (2)                          | Frame<br>Size | Contactor<br>Cat. No. | Fuses ( | Rating) | Circuit                         | Breakers                      |
| PF 523       | PF 525               | Нр   | kW   | Нр       | kW   | A     | KVA  | Max Current A <sup>(2)</sup> |               |                       | Min     | Max     | 140U/140G                       | 140M/MT <sup>(3)(4)(5)</sup>  |
| 25A-B1P6N104 | -                    | 0.25 | 0.2  | 0.25     | 0.2  | 1.6   | 0.9  | 1.9                          | А             | 100-C09               | 3       | 6       | 140U-D6D3-B30<br>140UT-D7D3-B30 | 140M-C2E-B25<br>140MT-C3E-B25 |
| 25A-B2P5N104 | 25B-B2P5N104         | 0.5  | 0.4  | 0.5      | 0.4  | 2.5   | 1.2  | 2.7                          | А             | 100-C09               | 6       | 6       | 140U-D6D3-B40<br>140UT-D7D3-B40 | 140M-C2E-B40<br>140MT-C3E-B40 |
| 25A-B5P0N104 | 25B-B5P0N104         | 1.0  | 0.75 | 1.0      | 0.75 | 5.0   | 2.7  | 5.8                          | А             | 100-C09               | 10      | 16      | 140U-D6D3-B80<br>140UT-D7D3-B80 | 140M-C2E-B63<br>140MT-C3E-B63 |
| 25A-B8P0N104 | 25B-B8P0N104         | 2.0  | 1.5  | 2.0      | 1.5  | 8.0   | 4.3  | 9.5                          | А             | 100-C12               | 16      | 20      | 140U-D6D3-C10<br>140UT-D7D3-C10 | 140M-C2E-C10<br>140MT-C3E-C10 |
| 25A-B011N104 | 25B-B011N104         | 3.0  | 2.2  | 3.0      | 2.2  | 11.0  | 6.3  | 13.8                         | А             | 100-C23               | 20      | 32      | 140U-D6D3-C15<br>140UT-D7D3-C15 | 140M-C2E-C16<br>140MT-F8E-C16 |
| 25A-B017N104 | 25B-B017N104         | 5.0  | 4.0  | 5.0      | 4.0  | 17.5  | 9.6  | 21.1                         | В             | 100-C23               | 32      | 45      | 140U-D6D3-C25<br>140UT-D7D3-C25 | 140M-F8E-C25                  |
| 25A-B024N104 | 25B-B024N104         | 7.5  | 5.5  | 7.5      | 5.5  | 24.0  | 12.2 | 26.6                         | С             | 100-C37               | 35      | 63      | 140G-G6C3-C35                   | 140M-F8E-C32                  |
| 25A-B032N104 | 25B-B032N104         | 10.0 | 7.5  | 10.0     | 7.5  | 32.2  | 15.9 | 34.8                         | D             | 100-C43               | 45      | 70      | 140G-G6C3-C60                   | 140M-F8E-C45                  |
| 25A-B048N104 | 25B-B048N104         | 15.0 | 11.0 | 10.0     | 7.5  | 48.3  | 20.1 | 44.0                         | E             | 100-C60               | 63      | 90      | 140G-G6C3-C70                   | 140M-F8E-C45                  |
| 25A-B062N104 | 25B-B062N104         | 20.0 | 15.0 | 15.0     | 11.0 | 62.1  | 25.6 | 56.0                         | E             | 100-C72               | 70      | 125     | 140G-G6C3-C90                   | _(6)                          |

- Normal and Heavy-Duty ratings are available for this drive.

- Normal and neavy-buty ratings are available for this drive.

  When the drive is controlling motors with lower ampere ratings, see the drive nameplate for drive input current rating.

  The AIC ratings of the Bulletin 140M/MT devices can vary. See publication 140-T0005 or 140M-T0002.

  Bulletin 140M/MT devices with adjustable current range must have the current trip set to the minimum range that the device does not trip.

  Manual Self-Protected (Type E) Combination Motor Controller, UL Listed for 208V Wye or Delta, 240V Wye or Delta, 480V Y/277 or 600V Y/347. Not UL Listed for use on 480V or 600V Delta/Delta, corner ground, or high-resistance ground systems.

  Circuit breaker selection is not available for this drive rating.

#### 200...240V 3-Phase Input Protection Devices - Frames A...E — UL 61800-5-1 Applications

| Catalo       | g No. <sup>(1)</sup> |      | Out  | put Rat | ings |      | l    | nput Ratings                 |               |                       | UL 61800-5            | -1 Applications    |                              |
|--------------|----------------------|------|------|---------|------|------|------|------------------------------|---------------|-----------------------|-----------------------|--------------------|------------------------------|
| DE E07       | PF 525               | N    | D    | Н       | D    |      | LVA  | (2)                          | Frame<br>Size | Contactor<br>Cat. No. | Fuses (Max Rating)    | Circuit            | Breakers                     |
| PF 523       | PF 525               | Нр   | kW   | Нр      | kW   | A    | kVA  | Max Current A <sup>(2)</sup> |               |                       | Class/Catalog No.     | 140UT              | 140M/MT <sup>(3)(4)(5)</sup> |
| 25A-B1P6N104 | -                    | 0.25 | 0.2  | 0.25    | 0.2  | 1.6  | 0.9  | 1.9                          | Α             | 100-C09               | CLASS CC, J, or T/15  | 140UT-D7D3-<br>B30 | 140MT-D9E-B25                |
| 25A-B2P5N104 | 25B-B2P5N104         | 0.5  | 0.4  | 0.5     | 0.4  | 2.5  | 1.2  | 2.7                          | Α             | 100-C09               | CLASS CC, J, or T/6   | 140UT-D7D3-<br>B40 | 140MT-D9E-B40                |
| 25A-B5P0N104 | 25B-B5P0N104         | 1.0  | 0.75 | 1.0     | 0.75 | 5.0  | 2.7  | 5.8                          | Α             | 100-C09               | CLASS CC, J, or T/15  | 140UT-D7D3-<br>B80 | 140MT-D9E-B63                |
| 25A-B8P0N104 | 25B-B8P0N104         | 2.0  | 1.5  | 2.0     | 1.5  | 8.0  | 4.3  | 9.5                          | Α             | 100-C12               | CLASS CC, J, or T/20  | 140UT-D7D3-C10     | 140MT-D9E-C10                |
| 25A-B011N104 | 25B-B011N104         | 3.0  | 2.2  | 3.0     | 2.2  | 11.0 | 6.3  | 13.8                         | Α             | 100-C23               | CLASS CC, J, or T/30  | 140UT-D7D3-C15     | 140MT-D9E-C16                |
| 25A-B017N104 | 25B-B017N104         | 5.0  | 4.0  | 5.0     | 4.0  | 17.5 | 9.6  | 21.1                         | В             | 100-C23               | CLASS CC, J, or T/45  | 140UT-D7D3-C25     | 140M-F8E-C25                 |
| 25A-B024N104 | 25B-B024N104         | 7.5  | 5.5  | 7.5     | 5.5  | 24.0 | 12.2 | 26.6                         | С             | 100-C37               | CLASS CC, J, or T/60  | _ (6)              | 140M-F8E-C32                 |
| 25A-B032N104 | 25B-B032N104         | 10.0 | 7.5  | 10.0    | 7.5  | 32.2 | 15.9 | 34.8                         | D             | 100-C43               | CLASS CC, J, or T/70  | _(6)               | 140M-F8E-C45                 |
| 25A-B048N104 | 25B-B048N104         | 15.0 | 11.0 | 10.0    | 7.5  | 48.3 | 20.1 | 44.0                         | E             | 100-C60               | CLASS CC, J, or T/90  | _(6)               | 140M-F8E-C45                 |
| 25A-B062N104 | 25B-B062N104         | 20.0 | 15.0 | 15.0    | 11.0 | 62.1 | 25.6 | 56.0                         | E             | 100-C72               | CLASS CC, J, or T/125 | _(6)               | _(6)                         |

- Normal and Heavy-Duty ratings are available for this drive.
- When the drive is controlling motors with lower ampere ratings, see the drive nameplate for drive input current rating. The AIC ratings of the Bulletin 140M/MT devices can vary. See publication 140-TD005 or 140M-TD002.
- Bulletin 140M/MT devices with adjustable current range must have the current trip set to the minimum range that the device does not trip.
- Manual Self-Protected (Type E) Combination Motor Controller, UL Listed for 208V Wye or Delta, 240V Wye or Delta, 480V Y/277 or 600V Y/347. Not UL Listed for use on 480V or 600V Delta/ Delta, corner ground, or high-resistance ground systems.
- Circuit breaker selection is not available for this drive rating.

## 380...480V 3-Phase Input Protection Devices - Frames A...E — IEC (Non-UL) Applications

| Catalo       | g No. <sup>(1)</sup> |      | Out  | put Rat | ings |      | I    | nput Ratings                 |               |                       |       | IEC (    | (Non-UL) Applicatio             | ons                           |
|--------------|----------------------|------|------|---------|------|------|------|------------------------------|---------------|-----------------------|-------|----------|---------------------------------|-------------------------------|
| DE E07       | PF 525               | N    | ID   | Н       | ID   |      | kVA  |                              | Frame<br>Size | Contactor<br>Cat. No. | Fuses | (Rating) | Circuit l                       | Breakers                      |
| PF 523       | PF 525               | Нр   | kW   | Нр      | kW   | A    | KVA  | Max Current A <sup>(2)</sup> |               | <b>52</b> 1161        | Min   | Max      | 140U/140G                       | 140M/MT <sup>(3)(4)(5)</sup>  |
| 25A-D1P4N104 | 25B-D1P4N104         | 0.5  | 0.4  | 0.5     | 0.4  | 1.4  | 1.7  | 1.9                          | А             | 100-C09               | 3     | 6        | 140U-D6D3-B30<br>140UT-D7D3-B30 | 140M-C2E-B25<br>140MT-C3E-B25 |
| 25A-D1P4N114 | 25B-D1P4N114         | 0.5  | 0.4  | 0.5     | 0.4  | 1.4  | 1.7  | 1.9                          | А             | 100-C09               | 3     | 6        | 140U-D6D3-B30<br>140UT-D7D3-B30 | 140M-C2E-B25<br>140MT-C3E-B25 |
| 25A-D2P3N104 | 25B-D2P3N104         | 1.0  | 0.75 | 1.0     | 0.75 | 2.3  | 2.9  | 3.2                          | Α             | 100-C09               | 6     | 10       | 140U-D6D3-B60<br>140UT-D7D3-B60 | 140M-C2E-B40<br>140MT-C3E-B40 |
| 25A-D2P3N114 | 25B-D2P3N114         | 1.0  | 0.75 | 1.0     | 0.75 | 2.3  | 2.9  | 3.2                          | Α             | 100-C09               | 6     | 10       | 140U-D6D3-B60<br>140UT-D7D3-B60 | 140M-C2E-B40<br>140MT-C3E-B40 |
| 25A-D4P0N104 | 25B-D4P0N104         | 2.0  | 1.5  | 2.0     | 1.5  | 4.0  | 5.2  | 5.7                          | А             | 100-C09               | 10    | 16       | 140U-D6D3-B60<br>140UT-D7D3-B60 | 140M-C2E-B63<br>140MT-C3E-B63 |
| 25A-D4P0N114 | 25B-D4P0N114         | 2.0  | 1.5  | 2.0     | 1.5  | 4.0  | 5.2  | 5.7                          | А             | 100-C09               | 10    | 16       | 140U-D6D3-B60<br>140UT-D7D3-B60 | 140M-C2E-B63<br>140MT-C3E-B63 |
| 25A-D6P0N104 | 25B-D6P0N104         | 3.0  | 2.2  | 3.0     | 2.2  | 6.0  | 6.9  | 7.5                          | А             | 100-C09               | 10    | 16       | 140U-D6D3-C10<br>140UT-D7D3-C10 | 140M-C2E-C10<br>140MT-C3E-C10 |
| 25A-D6P0N114 | 25B-D6P0N114         | 3.0  | 2.2  | 3.0     | 2.2  | 6.0  | 6.9  | 7.5                          | А             | 100-C09               | 10    | 16       | 140U-D6D3-C10<br>140UT-D7D3-C10 | 140M-C2E-C10<br>140MT-C3E-C10 |
| 25A-D010N104 | 25B-D010N104         | 5.0  | 4.0  | 5.0     | 4.0  | 10.5 | 12.6 | 13.8                         | В             | 100-C23               | 20    | 32       | 140U-D6D3-C15<br>140UT-D7D3-C15 | 140M-C2E-C16<br>140MT-D9E-C16 |
| 25A-D010N114 | 25B-D010N114         | 5.0  | 4.0  | 5.0     | 4.0  | 10.5 | 12.6 | 13.8                         | В             | 100-C23               | 20    | 32       | 140U-D6D3-C15<br>140UT-D7D3-C15 | 140M-C2E-C16<br>140MT-D9E-C16 |
| 25A-D013N104 | 25B-D013N104         | 7.5  | 5.5  | 7.5     | 5.5  | 13.0 | 14.1 | 15.4                         | С             | 100-C23               | 20    | 35       | 140U-D6D3-C25<br>140UT-D7D3-C25 | 140M-D8E-C20<br>140MT-D9E-C20 |
| 25A-D013N114 | 25B-D013N114         | 7.5  | 5.5  | 7.5     | 5.5  | 13.0 | 14.1 | 15.4                         | С             | 100-C23               | 20    | 35       | 140U-D6D3-C25<br>140UT-D7D3-C25 | 140M-D8E-C20<br>140MT-D9E-C20 |
| 25A-D017N104 | 25B-D017N104         | 10.0 | 7.5  | 10.0    | 7.5  | 17.0 | 16.8 | 18.4                         | С             | 100-C23               | 25    | 40       | 140U-D6D3-C25<br>140UT-D7D3-C25 | 140M-D8E-C20<br>140MT-D9E-C20 |
| 25A-D017N114 | 25B-D017N114         | 10.0 | 7.5  | 10.0    | 7.5  | 17.0 | 16.8 | 18.4                         | С             | 100-C23               | 25    | 40       | 140U-D6D3-C25<br>140UT-D7D3-C25 | 140M-D8E-C20<br>140MT-D9E-C20 |

#### 380...480V 3-Phase Input Protection Devices - Frames A...E — IEC (Non-UL) Applications (Continued)

| Catalo       | g No. <sup>(1)</sup> | Outp |      |      | ngs  |      | Input Ratings |                              |               |                       | IEC (Non-UL) Applications |         |               |                              |  |
|--------------|----------------------|------|------|------|------|------|---------------|------------------------------|---------------|-----------------------|---------------------------|---------|---------------|------------------------------|--|
| DE 507       | DE EGE               | N    | ID   | HD   |      |      | LVA           | (2)                          | Frame<br>Size | Contactor<br>Cat. No. | Fuses (                   | Rating) | Circuit I     | Breakers                     |  |
| PF 523       | PF 525               | Нр   | kW   | Нр   | kW   | A    | kVA           | Max Current A <sup>(2)</sup> | 0.20          | 02                    | Min                       | Max     | 140U/140G     | 140M/MT <sup>(3)(4)(5)</sup> |  |
| 25A-D024N104 | 25B-D024N104         | 15.0 | 11.0 | 15.0 | 11.0 | 24.0 | 24.1          | 26.4                         | D             | 100-C37               | 35                        | 63      | 140G-G6C3-C40 | 140M-F8E-C32                 |  |
| 25A-D024N114 | 25B-D024N114         | 15.0 | 11.0 | 15.0 | 11.0 | 24.0 | 24.1          | 26.4                         | D             | 100-C37               | 35                        | 63      | 140G-G6C3-C40 | 140M-D8E-C32                 |  |
| 25A-D030N104 | 25B-D030N104         | 20.0 | 15.0 | 15.0 | 11.0 | 30.0 | 30.2          | 33.0                         | D             | 100-C43               | 45                        | 70      | 140G-G6C3-C50 | 140M-F8E-C45                 |  |
| 25A-D030N114 | 25B-D030N114         | 20.0 | 15.0 | 15.0 | 11.0 | 30.0 | 30.2          | 33.0                         | D             | 100-C43               | 45                        | 70      | 140G-G6C3-C50 | 140M-F8E-C45                 |  |
| 25A-D037N114 | 25B-D037N114         | 25.0 | 18.5 | 20.0 | 15.0 | 37.0 | 30.8          | 33.7                         | E             | 100-C43               | 45                        | 70      | 140G-G6C3-C50 | 140M-F8E-C45                 |  |
| 25A-D043N114 | 25B-D043N114         | 30.0 | 22.0 | 25.0 | 18.5 | 43.0 | 35.6          | 38.9                         | E             | 100-C60               | 50                        | 80      | 140G-G6C3-C60 | 140M-F8E-C45                 |  |

- Normal and Heavy-Duty ratings are available for this drive.

- When the drive is controlling motors with lower ampere ratings, see the drive nameplate for drive input current rating.

  The AIC ratings of the Bulletin 140M/MT devices can vary. See publication 140-T0005 or 140M-T0002.

  Bulletin 140M/MT devices with adjustable current range must have the current trip set to the minimum range that the device does not trip.

  Manual Self-Protected (Type E) Combination Motor Controller, UL Listed for 208V Wye or Delta, 240V Wye or Delta, 480V Y/277 or 600V Y/347. Not UL Listed for use on 480V or 600V Delta/Delta, corner ground, or high-resistance ground systems.

#### 380...480V 3-Phase Input Protection Devices - Frames A...E - UL 61800-5-1 Applications

| Catalo       | g No. <sup>(1)</sup> |      | Out  | put Rati | ings |      | I    | nput Ratings                 |               |                       | UL 61800-5-1         | Applications | )                            |
|--------------|----------------------|------|------|----------|------|------|------|------------------------------|---------------|-----------------------|----------------------|--------------|------------------------------|
|              |                      | N    | ID   | Н        | D    |      |      | (2)                          | Frame<br>Size | Contactor<br>Cat. No. | Fuses (Max Rating)   | Circ         | uit Breakers                 |
| PF 523       | PF 525               | Нр   | kW   | Нр       | kW   | A    | kVA  | Max Current A <sup>(2)</sup> | 0.20          | <b>ou</b>             | Class/Catalog No.    | 140UT        | 140M/MT <sup>(3)(4)(5)</sup> |
| 25A-D1P4N104 | 25B-D1P4N104         | 0.5  | 0.4  | 0.5      | 0.4  | 1.4  | 1.7  | 1.9                          | Α             | 100-C09               | CLASS CC, J, or T/6  | _(6)         | 140MT-C3E-B25                |
| 25A-D1P4N114 | 25B-D1P4N114         | 0.5  | 0.4  | 0.5      | 0.4  | 1.4  | 1.7  | 1.9                          | Α             | 100-C09               | CLASS CC, J, or T/6  | _ (6)        | 140MT-C3E-B25                |
| 25A-D2P3N104 | 25B-D2P3N104         | 1.0  | 0.75 | 1.0      | 0.75 | 2.3  | 2.9  | 3.2                          | А             | 100-C09               | CLASS CC, J, or T/10 | _ (6)        | 140MT-C3E-B40                |
| 25A-D2P3N114 | 25B-D2P3N114         | 1.0  | 0.75 | 1.0      | 0.75 | 2.3  | 2.9  | 3.2                          | Α             | 100-C09               | CLASS CC, J, or T/10 | _ (6)        | 140MT-C3E-B40                |
| 25A-D4P0N104 | 25B-D4P0N104         | 2.0  | 1.5  | 2.0      | 1.5  | 4.0  | 5.2  | 5.7                          | Α             | 100-C09               | CLASS CC, J, or T/15 | _ (6)        | 140MT-C3E-B63                |
| 25A-D4P0N114 | 25B-D4P0N114         | 2.0  | 1.5  | 2.0      | 1.5  | 4.0  | 5.2  | 5.7                          | Α             | 100-C09               | CLASS CC, J, or T/15 | _ (6)        | 140MT-C3E-B63                |
| 25A-D6P0N104 | 25B-D6P0N104         | 3.0  | 2.2  | 3.0      | 2.2  | 6.0  | 6.9  | 7.5                          | Α             | 100-C09               | CLASS CC, J, or T/15 | _ (6)        | 140MT-C3E-C10                |
| 25A-D6P0N114 | 25B-D6P0N114         | 3.0  | 2.2  | 3.0      | 2.2  | 6.0  | 6.9  | 7.5                          | Α             | 100-C09               | CLASS CC, J, or T/15 | _ (6)        | 140MT-C3E-C10                |
| 25A-D010N104 | 25B-D010N104         | 5.0  | 4.0  | 5.0      | 4.0  | 10.5 | 12.6 | 13.8                         | В             | 100-C23               | CLASS CC, J, or T/30 | _ (6)        | 140MT-D9E-C16                |
| 25A-D010N114 | 25B-D010N114         | 5.0  | 4.0  | 5.0      | 4.0  | 10.5 | 12.6 | 13.8                         | В             | 100-C23               | CLASS CC, J, or T/30 | _ (6)        | 140MT-D9E-C16                |
| 25A-D013N104 | 25B-D013N104         | 7.5  | 5.5  | 7.5      | 5.5  | 13.0 | 14.1 | 15.4                         | С             | 100-C23               | CLASS CC, J, or T/35 | _ (6)        | 140MT-D9E-C20                |
| 25A-D013N114 | 25B-D013N114         | 7.5  | 5.5  | 7.5      | 5.5  | 13.0 | 14.1 | 15.4                         | С             | 100-C23               | CLASS CC, J, or T/35 | _ (6)        | 140MT-D9E-C20                |
| 25A-D017N104 | 25B-D017N104         | 10.0 | 7.5  | 10.0     | 7.5  | 17.0 | 16.8 | 18.4                         | С             | 100-C23               | CLASS CC, J, or T/40 | _ (6)        | 140MT-D9E-C20                |
| 25A-D017N114 | 25B-D017N114         | 10.0 | 7.5  | 10.0     | 7.5  | 17.0 | 16.8 | 18.4                         | С             | 100-C23               | CLASS CC, J, or T/40 | _ (6)        | 140MT-D9E-C20                |
| 25A-D024N104 | 25B-D024N104         | 15.0 | 11.0 | 15.0     | 11.0 | 24.0 | 24.1 | 26.4                         | D             | 100-C37               | CLASS CC, J, or T/60 | _ (6)        | 140M-F8E-C32                 |
| 25A-D024N114 | 25B-D024N114         | 15.0 | 11.0 | 15.0     | 11.0 | 24.0 | 24.1 | 26.4                         | D             | 100-C37               | CLASS CC, J, or T/60 | _ (6)        | 140M-F8E-C32                 |
| 25A-D030N104 | 25B-D030N104         | 20.0 | 15.0 | 15.0     | 11.0 | 30.0 | 30.2 | 33.0                         | D             | 100-C43               | CLASS CC, J, or T/70 | _ (6)        | 140M-F8E-C45                 |
| 25A-D030N114 | 25B-D030N114         | 20.0 | 15.0 | 15.0     | 11.0 | 30.0 | 30.2 | 33.0                         | D             | 100-C43               | CLASS CC, J, or T/70 | _ (6)        | 140M-F8E-C45                 |
| 25A-D037N114 | 25B-D037N114         | 25.0 | 18.5 | 20.0     | 15.0 | 37.0 | 30.8 | 33.7                         | Е             | 100-C43               | CLASS CC, J, or T/70 | _ (6)        | 140M-F8E-C45                 |
| 25A-D043N114 | 25B-D043N114         | 30.0 | 22.0 | 25.0     | 18.5 | 43.0 | 35.6 | 38.9                         | Е             | 100-C60               | CLASS CC, J, or T/80 | _ (6)        | 140M-F8E-C45                 |

- Normal and Heavy-Duty ratings are available for this drive.

- Normal and Heavy-Juty ratings are available for this drive.

  When the drive is controlling motors with lower ampere ratings, see the drive nameplate for drive input current rating.

  The AIC ratings of the Bulletin 140M/MT devices can vary. See publication140-T0005 or 140M-T0002.

  Bulletin 140M/MT devices with adjustable current range must have the current trip set to the minimum range that the device does not trip.

  Manual Self-Protected (Type E) Combination Motor Controller, UL Listed for 208V Wye or Delta, 240V Wye or Delta, 480V Y/277 or 600V Y/347. Not UL Listed for use on 480V or 600V Delta/Delta, corner ground, or high-resistance ground systems.

  Circuit breaker selection is not available for this drive rating.

#### 525...600V 3-Phase Input Protection Devices - Frames A...E - IEC (Non-UL) Applications

| Catalo       | g No. <sup>(1)</sup> |      | Out  | put Rati | ings |      | I    | nput Ratings                 | _             | _                     |         | IEC (   | Non-UL) Application             | ons                           |
|--------------|----------------------|------|------|----------|------|------|------|------------------------------|---------------|-----------------------|---------|---------|---------------------------------|-------------------------------|
| DF F07       | DE EQE               | N    | ID   | Н        | D    |      | I-WA | (2)                          | Frame<br>Size | Contactor<br>Cat. No. | Fuses ( | Rating) | Circuit                         | Breakers                      |
| PF 523       | PF 525               | Нр   | kW   | Нр       | kW   | A    | kVA  | Max Current A <sup>(2)</sup> | 0.20          |                       | Min     | Max     | 140U/140G                       | 140M/MT <sup>(3)(4)(5)</sup>  |
| 25A-E0P9N104 | 25B-E0P9N104         | 0.5  | 0.4  | 0.5      | 0.4  | 0.9  | 1.4  | 1.2                          | Α             | 100-C09               | 3       | 6       | 140U-D6D3-B20<br>140UT-D7D3-B20 | 140M-C2E-B25<br>140MT-C3E-B25 |
| 25A-E1P7N104 | 25B-E1P7N104         | 1.0  | 0.75 | 1.0      | 0.75 | 1.7  | 2.6  | 2.3                          | Α             | 100-C09               | 3       | 6       | 140U-D6D3-B30<br>140UT-D7D3-B30 | 140M-C2E-B25<br>140MT-C3E-B25 |
| 25A-E3P0N104 | 25B-E3P0N104         | 2.0  | 1.5  | 2.0      | 1.5  | 3.0  | 4.3  | 3.8                          | Α             | 100-C09               | 6       | 10      | 140U-D6D3-B50<br>140UT-D7D3-B50 | 140M-C2E-B40<br>140MT-C3E-B40 |
| 25A-E4P2N104 | 25B-E4P2N104         | 3.0  | 2.2  | 3.0      | 2.2  | 4.2  | 6.1  | 5.3                          | Α             | 100-C09               | 10      | 16      | 140U-D6D3-B80<br>140UT-D7D3-B80 | 140M-C2E-B63<br>140MT-D9E-B63 |
| 25A-E6P6N104 | 25B-E6P6N104         | 5.0  | 4.0  | 5.0      | 4.0  | 6.6  | 9.1  | 8.0                          | В             | 100-C09               | 10      | 20      | 140U-D6D3-C10<br>140UT-D7D3-C10 | 140M-C2E-C10<br>140MT-D9E-C10 |
| 25A-E9P9N104 | 25B-E9P9N104         | 7.5  | 5.5  | 7.5      | 5.5  | 9.9  | 12.8 | 11.2                         | С             | 100-C16               | 16      | 25      | 140U-D6D3-C15<br>140UT-D7D3-C15 | 140M-C2E-C16<br>140MT-D9E-C16 |
| 25A-E012N104 | 25B-E012N104         | 10.0 | 7.5  | 10.0     | 7.5  | 12.0 | 15.4 | 13.5                         | С             | 100-C23               | 20      | 32      | _                               | 140M-C2E-C16<br>140MT-D9E-C16 |
| 25A-E019N104 | 25B-E019N104         | 15.0 | 11.0 | 15.0     | 11.0 | 19.0 | 27.4 | 24.0                         | D             | 100-C30               | 32      | 50      | 140G-G6C3-C30                   | 140M-F8E-C25                  |
| 25A-E022N104 | 25B-E022N104         | 20.0 | 15.0 | 15.0     | 11.0 | 22.0 | 31.2 | 27.3                         | D             | 100-C30               | 35      | 63      | 140G-G6C3-C35                   | 140M-F8E-C32                  |
| 25A-E027N104 | 25B-E027N104         | 25.0 | 18.5 | 20.0     | 15.0 | 27.0 | 28.2 | 24.7                         | E             | 100-C30               | 35      | 50      | 140G-G6C3-C35                   | 140M-F8E-C32                  |
| 25A-E032N104 | 25B-E032N104         | 30.0 | 22.0 | 25.0     | 18.5 | 32.0 | 33.4 | 29.2                         | E             | 100-C37               | 40      | 63      | 140G-G6C3-C50                   | 140M-F8E-C32                  |

Normal and Heavy-Duty ratings are available for this drive.

#### 525...600V 3-Phase Input Protection Devices - Frames A...E - UL 61800-5-1 Applications

| Catalo       | Catalog No. <sup>(1)</sup> |      | Out  | put Rat | ings |      | ı    | nput Ratings                 |               | _                     | UL 61800-5-1         | Applications |                              |
|--------------|----------------------------|------|------|---------|------|------|------|------------------------------|---------------|-----------------------|----------------------|--------------|------------------------------|
| DE 507       | PF 525                     | N    | ID   | HD      |      |      | LVA  | (2)                          | Frame<br>Size | Contactor<br>Cat. No. | Fuses (Max Rating)   | Circu        | ıit Breakers                 |
| PF 523       | PF 525                     | Нр   | kW   | Нр      | kW   | A    | kVA  | Max Current A <sup>(2)</sup> |               |                       | Class/Catalog No.    | 140UT        | 140M/MT <sup>(3)(4)(5)</sup> |
| 25A-E0P9N104 | 25B-E0P9N104               | 0.5  | 0.4  | 0.5     | 0.4  | 0.9  | 1.4  | 1.2                          | Α             | 100-C09               | CLASS CC, J, or T/6  | _ (6)        | 140MT-C3E-B25                |
| 25A-E1P7N104 | 25B-E1P7N104               | 1.0  | 0.75 | 1.0     | 0.75 | 1.7  | 2.6  | 2.3                          | А             | 100-C09               | CLASS CC, J, or T/6  | _ (6)        | 140MT-C3E-B25                |
| 25A-E3P0N104 | 25B-E3P0N104               | 2.0  | 1.5  | 2.0     | 1.5  | 3.0  | 4.3  | 3.8                          | А             | 100-C09               | CLASS CC, J, or T/10 | _(6)         | 140MT-C3E-B40                |
| 25A-E4P2N104 | 25B-E4P2N104               | 3.0  | 2.2  | 3.0     | 2.2  | 4.2  | 6.1  | 5.3                          | A             | 100-C09               | CLASS CC, J, or T/15 | _ (6)        | 140MT-D9E-B63                |
| 25A-E6P6N104 | 25B-E6P6N104               | 5.0  | 4.0  | 5.0     | 4.0  | 6.6  | 9.1  | 8.0                          | В             | 100-C09               | CLASS CC, J, or T/20 | _ (6)        | 140MT-D9E-C10                |
| 25A-E9P9N104 | 25B-E9P9N104               | 7.5  | 5.5  | 7.5     | 5.5  | 9.9  | 12.8 | 11.2                         | С             | 100-C16               | CLASS CC, J, or T/25 | _ (6)        | 140MT-D9E-C16                |
| 25A-E012N104 | 25B-E012N104               | 10.0 | 7.5  | 10.0    | 7.5  | 12.0 | 15.4 | 13.5                         | С             | 100-C23               | CLASS CC, J, or T/30 | _ (6)        | 140MT-D9E-C16                |
| 25A-E019N104 | 25B-E019N104               | 15.0 | 11.0 | 15.0    | 11.0 | 19.0 | 27.4 | 24.0                         | D             | 100-C30               | CLASS CC, J, or T/50 | _ (6)        | 140M-F8E-C25                 |
| 25A-E022N104 | 25B-E022N104               | 20.0 | 15.0 | 15.0    | 11.0 | 22.0 | 31.2 | 27.3                         | D             | 100-C30               | CLASS CC, J, or T/60 | _ (6)        | 140M-F8E-C32                 |
| 25A-E027N104 | 25B-E027N104               | 25.0 | 18.5 | 20.0    | 15.0 | 27.0 | 28.2 | 24.7                         | Е             | 100-C30               | CLASS CC, J, or T/50 | _ (6)        | 140M-F8E-C32                 |
| 25A-E032N104 | 25B-E032N104               | 30.0 | 22.0 | 25.0    | 18.5 | 32.0 | 33.4 | 29.2                         | E             | 100-C37               | CLASS CC, J, or T/60 | _ (6)        | 140M-F8E-C32                 |

Normal and Heavy-Duty ratings are available for this drive.

When the drive is controlling motors with lower ampere ratings, see the drive nameplate for drive input current rating.

The AIC ratings of the Bulletin 140M/MT devices can vary. See publication 140-TD005 or 140M-TD002.

Bulletin 140M/MT devices with adjustable current range must have the current trip set to the minimum range that the device does not trip.

Manual Self-Protected (Type E) Combination Motor Controller, UL Listed for 208V Wye or Delta, 480V Y/277 or 600V Y/347. Not UL Listed for use on 480V or 600V Delta/ Delta, corner ground, or high-resistance ground systems.

When the drive is controlling motors with lower ampere ratings, see the drive nameplate for drive input current rating.

The AIC ratings of the Bulletin 140M/MT devices can vary. See publication 140-TD005 or 140M-TD002.

Bulletin 140M/MT devices with adjustable current range must have the current trip set to the minimum range that the device does not trip.

Manual Self-Protected (Type E) Combination Motor Controller, UL Listed for 208V Wye or Delta, 240V Wye or Delta, 480V Y/277 or 600V Y/347. Not UL Listed for use on 480V or 600V Delta/ Delta, corner ground, or high-resistance ground systems.

Circuit breaker selection is not available for this drive rating.

# **Power and Control Module**

PowerFlex 520-series drives consist of a Power Module and Control Module.

Separating the Power and Control Module

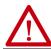

**ATTENTION:** Perform this action only when drive is NOT powered.

1. Press and hold down the catch on both sides of the frame cover, then pull out and swing upwards to remove (Frames B...E only).

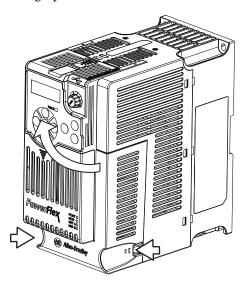

2. Press down and slide out the top cover of the Control Module to unlock it from the Power Module.

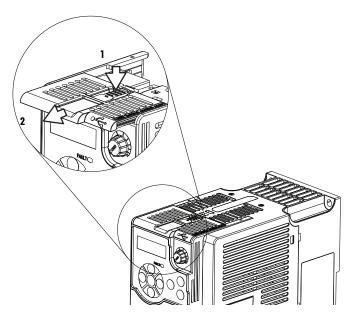

3. Hold the sides and top of the Control Module firmly, then pull out to separate it from the Power Module.

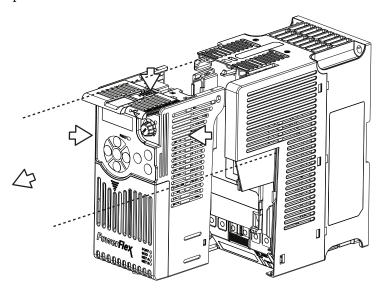

# Connecting the Power and Control Module

1. Align the connectors on the Power Module and Control Module, then push the Control Module firmly onto the Power Module.

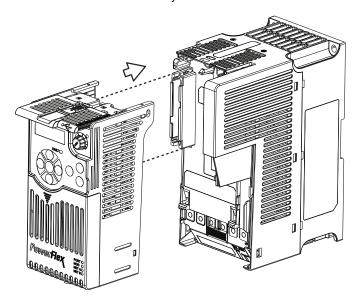

2. Push the top cover of the Control Module towards the Power Module to lock it.

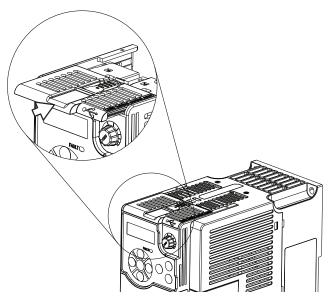

3. Insert the catch at the top of the frame cover into the Power Module, then swing the frame cover to snap the side catches onto the Power Module (Frames B...E only).

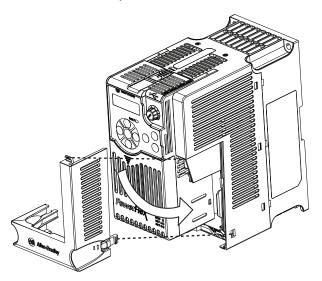

# **Control Module Cover**

To access the control terminals, DSI port, and Ethernet port, the front cover must be removed. To remove:

1. Press and hold down the arrow on the front of the cover.

2. Slide the front cover down to remove from the Control Module.

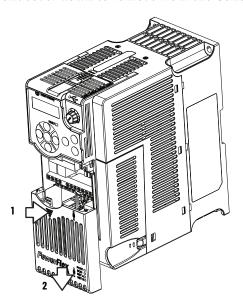

Reattach the front cover when wiring is complete.

# Power Module Terminal Guard

To access the power terminals, the terminal guard must be removed. To remove:

1. Press and hold down the catch on both sides of the frame cover, then pull out and swing upwards to remove (Frames B...E only).

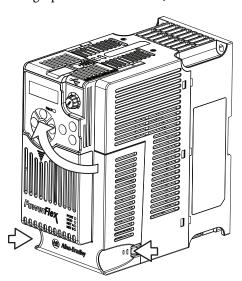

2. Press and hold down the locking tab on the terminal guard.

3. Slide the terminal guard down to remove from the Power Module.

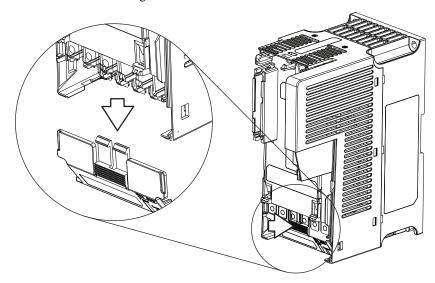

Reattach the terminal guard when wiring is complete.

To access the power terminals for Frame A, you must separate the Power and Control Modules. See <u>Separating the Power and Control Module on page 28</u> for instructions.

# **Power Wiring**

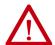

ATTENTION: National Codes and standards (NEC, VDE, BSI, and so on) and local codes outline provisions for safely installing electrical equipment. Installation must comply with specifications regarding wire types, conductor sizes, branch circuit protection, and disconnect devices. Failure to do so may result in personal injury and/or equipment damage.

ATTENTION: To avoid a possible shock hazard that is caused by induced voltages, unused wires in the conduit must be grounded at both ends. For the same reason, if a drive sharing a conduit is being serviced or installed, all drives using this conduit should be disabled. This helps minimize the possible shock hazard from "cross coupled" power leads.

# Motor Cable Types Acceptable for 100...600 Volt Installations

Various cable types are acceptable for drive installations. For many installations, unshielded cable is adequate, provided it can be separated from sensitive circuits. As an approximate guide, allow a spacing of 0.3 m (1 ft) for every 10 m (32.8 ft) of length. In all cases, long parallel runs must be avoided. Do not use cable with an insulation thickness less than 15 mils (0.4 mm/0.015 in.). Do not route more than three sets of motor leads in a single conduit to minimize "cross talk". If more than three drive/motor connections per conduit are required, shielded cable must be used.

- UL installations above 50 °C (122 °F) ambient must use 600V, 90 °C (194 °F) wire.
- UL installations in 50 °C (122 °F) ambient must use 600V, 75 °C or 90 °C (167 °F or 194 °F) wire.
- UL installations in 40 °C (104 °F) ambient should use 600V, 75 °C or 90 °C (167 °F or 194 °F) wire.

Use copper wire only. Wire gauge requirements and recommendations are based on 75 °C (167 °F). Do not reduce wire gauge when using higher temperature wire.

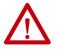

**WARNING:** The distance between the drive and motor must not exceed the maximum cable length that is stated in the Motor Cable Length Restrictions Tables in the Wiring and Grounding for Pulse Width Modulated (PWM) AC Drives Installation Instructions, publication <a href="DRIVES-IN001">DRIVES-IN001</a>.

#### Unshielded

THHN, THWN, or similar wire is acceptable for drive installation in dry environments provided adequate free air space and/or conduit fill rates limits are provided. Any wire that is chosen must have a minimum insulation thickness of 15 mils and should not have large variations in insulation concentricity.

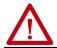

**ATTENTION:** Do not use THHN or similarly coated wire in wet areas.

#### Shielded/Armored Cable

Shielded cable contains all general benefits of multi-conductor cable with the added benefit of a copper braided shield that can contain much of the noise that is generated in the distribution system. Applications with large numbers of drives in a similar location, imposed EMC regulations or a high degree of communications / networking are also good candidates for shielded cable.

Shielded cable may also help reduce shaft voltage and induced bearing currents for some applications. In addition, the increased impedance of shielded cable may help extend the distance that the motor can be located from the drive without the addition of motor protective devices such as terminator networks. See Reflected Wave in the Wiring and Grounding for Pulse Width Modulated (PWM) AC Drives Installation Instructions, publication <u>DRIVES-INoo1</u>.

Consideration should be given to all general specifications dictated by the environment of the installation, including temperature, flexibility, moisture characteristics, and chemical resistance. In addition, a braided shield should be included and be specified by the cable manufacturer as having coverage of at least 75%. An additional foil shield can greatly improve noise containment.

A good example of recommended cable is Belden 295xx (xx determines gauge). This cable has four XLPE insulated conductors with a 100% coverage foil and an 85% coverage copper braided shield (with drain wire) surrounded by a PVC jacket.

Other types of shielded cable are available, but the selection of these types may limit the allowable cable length. Particularly, some of the newer cables twist four conductors of THHN wire and wrap them tightly with a foil shield. This construction can greatly increase the cable charging current required and reduce the overall drive performance. Unless specified in the individual

33

distance tables as tested with the drive, these cables are not recommended and their performance against the lead length limits supplied is not known.

#### **Recommended Shielded Wire**

| Location                         | Rating/Type                                                                                       | Description                                                                                                    |  |  |  |  |
|----------------------------------|---------------------------------------------------------------------------------------------------|----------------------------------------------------------------------------------------------------|--|--|--|--|
| Standard (Option 1)              | 600V, 90 °C (194 °F) XHHW2/RHW-2<br>Anixter B209500-B209507, Belden<br>29501-29507, or equivalent | Four tinned copper conductors with XLPE insulation.     Copper braid/aluminum foil combination shield and tinned copper drain wire.     PVC jacket.                                                       |  |  |  |  |
| Standard (Option 2)              | Tray rated 600V, 90 °C (194 °F)<br>RHH/RHW-2 Anixter OLF-7xxxxx or<br>equivalent                  | Three tinned copper conductors with XLPE insulation.  If mill single helical copper tape (25% overlap min) with three bare copper grounds in contact with shield.  PVC jacket.                            |  |  |  |  |
| Class I & II;<br>Division I & II | Tray rated 600V, 90 °C (194 °F)<br>RHH/RHW-2 Anixter 7V-7xxxx-3G or<br>equivalent                 | Three bare copper conductors with XLPE insulation and impervious corrugated continuously welded aluminum armor. Black sunlight resistant PVC jacket overall. Three copper grounds on #10 AWG and smaller. |  |  |  |  |

#### **Reflected Wave Protection**

The drive should be installed as close to the motor as possible. Installations with long motor cables may require the addition of external devices to limit voltage reflections at the motor (reflected wave phenomena). See Reflected Wave in the Wiring and Grounding for Pulse Width Modulated (PWM) AC Drives Installation Instructions, publication <u>DRIVES-INool</u>.

The reflected wave data applies to all carrier frequencies 2...16 kHz.

For 240V ratings and lower, reflected wave effects do not need to be considered.

# **Output Disconnect**

The drive is intended to be commanded by control input signals that will start and stop the motor. A device that routinely disconnects then reapplies output power to the motor for starting and stopping the motor should not be used. If it is necessary to disconnect power to the motor with the drive outputting power, an auxiliary contact should be used to simultaneously disable drive (Aux Fault or Coast to Stop).

# **Power Terminal Block**

#### **Power Terminal Block**

Frame A, B, C & D

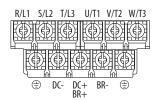

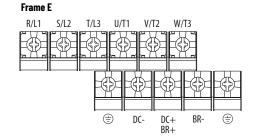

| Terminal         | Description                                                                      |  |  |  |  |  |  |  |  |
|------------------|----------------------------------------------------------------------------------|--|--|--|--|--|--|--|--|
| R/L1, S/L2       | 1-Phase Input Line Voltage Connection                                            |  |  |  |  |  |  |  |  |
| R/L1, S/L2, T/L3 | 3-Phase Input Line Voltage Connection                                            |  |  |  |  |  |  |  |  |
| U/T1, V/T2, W/T3 | Motor Phase Connection = Switch any two motor leads to change forward direction. |  |  |  |  |  |  |  |  |
| DC+, DC-         | DC Bus Connection (except for 110V 1-Phase)                                      |  |  |  |  |  |  |  |  |
| BR+, BR-         | Dynamic Brake Resistor Connection                                                |  |  |  |  |  |  |  |  |
| <u>_</u>         | Safety Ground - PE                                                               |  |  |  |  |  |  |  |  |

IMPORTANT

Terminal screws may become loose during shipment. Ensure that all terminal screws are tightened to the recommended torque before applying power to the drive.

#### **Power Terminal Block Wire Specifications**

| Frame | Maximum Wire Size <sup>(1)</sup> | Minimum Wire Size <sup>(1)</sup> | Torque                        |
|-------|----------------------------------|----------------------------------|-------------------------------|
| A     | 5.3 mm <sup>2</sup> (10 AWG)     | 0.8 mm <sup>2</sup> (18 AWG)     | 1.762.16 N•m (15.619.1 lb•in) |
| В     | 8.4 mm <sup>2</sup> (8 AWG)      | 2.1 mm <sup>2</sup> (14 AWG)     | 1.762.16 N•m (15.619.1 lb•in) |
| С     | 8.4 mm <sup>2</sup> (8 AWG)      | 2.1 mm <sup>2</sup> (14 AWG)     | 1.762.16 N•m (15.619.1 lb•in) |
| D     | 13.3 mm <sup>2</sup> (6 AWG)     | 5.3 mm <sup>2</sup> (10 AWG)     | 1.762.16 N•m (15.619.1 lb•in) |
| E     | 26.7 mm <sup>2</sup> (3 AWG)     | 8.4 mm <sup>2</sup> (8 AWG)      | 3.093.77 N•m (27.333.4 lb•in) |

Maximum/minimum sizes that the terminal block will accept. These are not recommendations.

# Common Bus/Precharge Notes

If drives are used with a disconnect switch to the common DC bus, then an auxiliary contact on the disconnect must be connected to a digital input of the drive. The corresponding input (parameter t062, t063, t065...t068 [DigIn TermBlk xx]) must be set to 30, "Precharge En" This provides the proper precharge interlock, guarding against possible damage to the drive when connected to a common DC bus. For more information, see Drives in Common Bus Configurations, publication <u>DRIVES-AT002</u>.

# I/O Wiring

# **Motor Start/Stop Precautions**

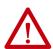

**ATTENTION:** A contactor or other device that routinely disconnects and reapplies the AC line to the drive to start and stop the motor can cause drive hardware damage. The drive is designed to use control input signals that will start and stop the motor. If used, the input device must not exceed one operation per minute or drive damage can occur.

**ATTENTION:** The drive start/stop control circuitry includes solid-state components. If hazards due to accidental contact with moving machinery or unintentional flow of liquid, gas or solids exist, an additional hardwired stop circuit may be required to remove the AC line to the drive. When the AC line is removed, there will be a loss of any inherent regenerative braking effect that might be present - the motor will coast to a stop. An auxiliary braking method may be required. Alternatively, use the drive's safety input function.

Important points to remember about I/O wiring:

- Always use copper wire.
- Wire with an insulation rating of 600V or greater is recommended.
- Control and signal wires should be separated from power wires by at least 0.3 m (1 ft).

#### **IMPORTANT**

I/O terminals labeled "Common" are not referenced to the safety ground (PE) terminal and are designed to greatly reduce common mode interference.

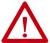

**ATTENTION:** Driving the 4...20 mA analog input from a voltage source could cause component damage. Verify proper configuration prior to applying input signals.

# **Signal and Control Wire Types**

Recommendations are for 50 °C (122 °F) ambient temperature. 75 °C (167 °F) wire must be used for 60 °C (140 °F) ambient temperature. 90 °C (194 °F) wire must be used for 70 °C (158 °F) ambient temperature.

#### **Recommended Signal Wire**

| Signal Type/<br>Where Used | Belden Wire Types <sup>(1)</sup><br>(or equivalent) | Description                                                                            | Min Insulation<br>Rating |  |
|----------------------------|-----------------------------------------------------|----------------------------------------------------------------------------------------|--------------------------|--|
| Analog I/O and PTC         | 8760/9460                                           | 0.750 mm <sup>2</sup> (18 AWG), twisted-pair,<br>100% shield with drain <sup>(2)</sup> | 300V,<br>60 °C (140 °F)  |  |
| Remote Pot                 | 8770                                                | 0.750 mm <sup>2</sup> (18 AWG), 3 conductor, shielded                                  |                          |  |
| Encoder/Pulse I/O          | 9728/9730                                           | 0.196 mm <sup>2</sup> (24 AWG), individually shielded pairs                            |                          |  |

<sup>1)</sup> Stranded or solid wire.

#### Recommended Control Wire for Digital I/O

| Туре       | Wire Types                                                               | Description                                           | Min Insulation<br>Rating  |
|------------|--------------------------------------------------------------------------|-------------------------------------------------------|---------------------------|
| Unshielded | Per US NEC or applicable national or local code                          | -                                                     | - 300V,<br>60 °C (140 °F) |
| Shielded   | Multi-conductor shielded<br>cable such as Belden 8770<br>(or equivalent) | 0.750 mm <sup>2</sup> (18 AWG), 3 conductor, shielded |                           |

<sup>(2)</sup> If the wires are short and contained within a cabinet, which has no sensitive circuits, the use of shielded wire may not be necessary, but is always recommended.

#### **Maximum Control Wire Recommendations**

Do not exceed control wiring length of 30 m (100 ft). Control signal cable length is highly dependent on electrical environment and installation practices. To improve noise immunity, the I/O terminal block Common may be connected to ground terminal/protective earth.

# **Control I/O Terminal Block**

#### **Control I/O Terminal Block Wire Specifications**

| Frame | Maximum Wire Size <sup>(1)</sup> | Minimum Wire Size <sup>(1)</sup> | Torque                      |
|-------|----------------------------------|----------------------------------|-----------------------------|
| AE    | 1.3 mm <sup>2</sup> (16 AWG)     | 0.13 mm <sup>2</sup> (26 AWG)    | 0.710.86 N•m (6.27.6 lb•in) |

<sup>(1)</sup> Maximum/minimum sizes that the terminal block will accept. These are not recommendations.

#### PowerFlex 523 Control I/O Terminal Block

#### PowerFlex 523 Series A Control I/O Wiring Block Diagram

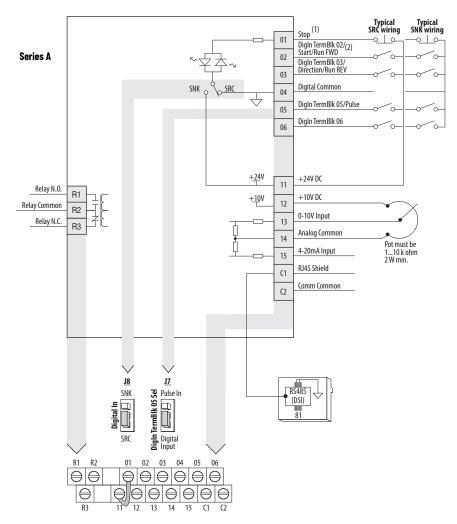

#### PowerFlex 523 Series B Control I/O Wiring Block Diagram

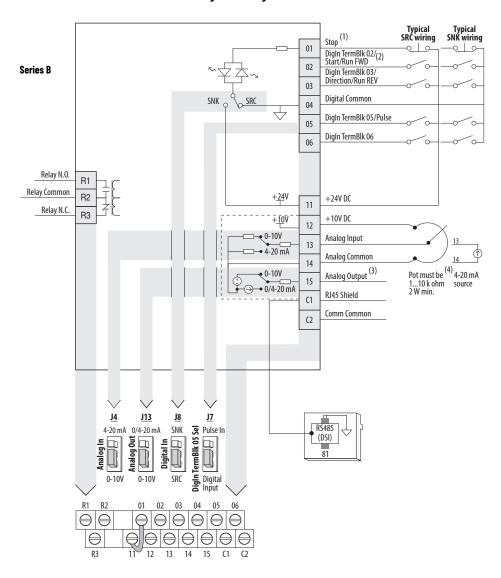

#### Control I/O Wiring Block Diagram Notes

(1) See <u>Digital Input Selection for Start Source on page 49</u> for more information on configuring the digital inputs.

# IMPORTANT I/O Terminal 01 is always a stop input. The stopping mode is determined by the drive setting. See the tables below for more information.

| Start Method                      | Stop Method                             |                         |  |
|-----------------------------------|-----------------------------------------|-------------------------|--|
| P046, P048, P050 [Start Source x] | I/O Terminal 01 Stop                    | Normal Stop             |  |
| 1 "Keypad"                        | Coast                                   |                         |  |
| 2 "DigIn TrmBlk"                  | See t062, t063 [DigIn TermBlk xx] below |                         |  |
| 3 "Serial/DSI"                    | Coast                                   | Per P045<br>[Stop Mode] |  |
| 4 "Network Opt"                   | Coast                                   | [Stoh Hone]             |  |
| 5 "EtherNet/IP" (1)               | Coast                                   |                         |  |

<sup>(1)</sup> Setting is specific to PowerFlex 525 drives only.

| Start Method                  | Stop Method                   |             |
|-------------------------------|-------------------------------|-------------|
| t062, t063 [DigIn TermBlk xx] | I/O Terminal 01 Stop          | Normal Stop |
| 48 "2-Wire FWD"               | t064 [2-Wire Mode] is set to: |             |
| 49 "3-Wire Start"             | Per P045 [Stop Mode]          | Per P045    |
| 50 "2-Wire REV"               | t064 [2-Wire Mode] is set to: | [Stop Mode] |
| 51 "3-Wire Dir"               | Per P045 [Stop Mode]          |             |

#### **IMPORTANT**

The drive is shipped with a jumper that is installed between I/O Terminals 01 and 11. Remove this jumper when using I/O Terminal 01 as a stop or enable input.

- (2) Two wire control shown. For three wire control use a momentary input o on I/O Terminal O2 to command a start. Use a maintained input o for I/O Terminal O3 to change direction.
   (3) Analog output (terminal 15) is only available on PowerFlex 523 Series B drive, and requires firmware 3.001 and later to configure the analog output parameters (t088, t089, and t090).
   (4) Potentiometer connection is only applicable when the 0...10V setting (default) is selected for jumper J4.

#### **IMPORTANT**

Only one analog frequency source may be connected at a time. If more than one reference is connected at the same time, an undetermined frequency reference results.

#### **Control I/O Terminal Designations**

| No. | Signal                             | Default     | Description                                                                                                    | Parameter                                |
|-----|------------------------------------|-------------|----------------------------------------------------------------------------------------------------|------------------------------------------|
| R1  | Relay N.O.                         | Fault       | Normally open contact for output relay.                                                                                                    |                                          |
| R2  | Relay Common                       | Fault       | Common for output relay.                                                                                                    | <u>t076</u>                              |
| R3  | Relay N.C.                         | Fault       | Normally closed contact for output relay.                                                                                                    |                                          |
| 01  | Stop                               | Coast       | Three wire stop. However, it functions as a stop under all input modes and cannot be disabled.                                                                                                    | P045 <sup>(1)</sup>                      |
| 02  | DigIn TermBlk 02/<br>Start/Run FWD | Run FWD     | Used to initiate motion and also can be used as a programmable digital input. It can be programmed with t062 [DigIn TermBIk 02] as three wire (Start/Dir with Stop) or two wire (Run FWD/Run REV) control. Current consumption is 6 mA. | P045, P046,<br>P048, P050,<br>A544, t062 |
| 03  | DigIn TermBlk 03/<br>Dir/Run REV   | Run REV     | Used to initiate motion and also can be used as a programmable digital input. It can be programmed with t063 [Digln TermBlk 03] as three wire (Start/Dir with Stop) or two wire (Run FWD/Run REV) control. Current consumption is 6 mA. | <u>t063</u>                              |
| 04  | Digital Common                     | -           | Return for digital I/O. Electrically isolated (along with the digital I/O) from the rest of the drive.                                                                                                    | -                                        |
| 05  | DigIn TermBlk 05/<br>Pulse In      | Preset Freq | Program with t065 [DigIn TermBlk 05].<br>Also functions as a Pulse Train input for reference or<br>speed feedback. Requires an NPN pulse input. The<br>maximum frequency is 100 kHz. Current consumption is<br>6 mA.                    | <u>t065</u>                              |
| 06  | DigIn TermBlk 06                   | Preset Freq | Program with t066 [DigIn TermBlk 06].<br>Current consumption is 6 mA.                                                                                                    | <u>t066</u>                              |
| 11  | +24V DC                            | -           | Referenced to Digital Common.<br>Drive supplied power for digital inputs.<br>Maximum output current is 100 mA.                                                                                                    | -                                        |
| 12  | +10V DC                            | -           | Referenced to Analog Common. Drive supplied power for 010V external potentiometer. Maximum output current is 15 mA.                                                                                                    | <u>P047</u> , <u>P049</u>                |

# **Control I/O Terminal Designations (Continued)**

| No. | Signal                                   | Default     | Description                                                                                                    | Parameter                                                        |
|-----|------------------------------------------|-------------|----------------------------------------------------------------------------------------------------|------------------------------------------------------------------|
|     | For Series A<br>010V In <sup>(2)</sup>   | Not Active  | For external 010V (unipolar) input supply or potentiometer wiper. Input impedance: Voltage source = 100 kΩ Allowable potentiometer resistance range = 110 kΩ                                                                                                    | P047, P049,<br>t062, t063,<br>t065, t066,<br>t093, A459,<br>A471 |
| 13  | For Series B<br>Analog Input             | Not Active  | External analog input supply, selectable by Analog Input jumper. Default is 010V (unipolar) input supply or potentiometer wiper. Input impedance: Voltage source = 100 k $\Omega$ Allowable potentiometer resistance range = 110 k $\Omega$ Change Analog Input jumper to 420 mA for external 420 mA input supply. Input impedance = 250 $\Omega$ | P047, P049,<br>t062, t063,<br>t065, t066,<br>t093, A459,<br>A471 |
| 14  | Analog Common                            | -           | Return for the analog I/O. Electrically isolated (along with the analog I/O) from the rest of the drive.                                                                                                    | -                                                                |
|     | For Series A<br>420 mA In <sup>(2)</sup> | Not Active  | For external 420 mA input supply.<br>Input impedance = 250 Ω                                                                                                    | P047, P049,<br>t062, t063,<br>t065, t066,<br>A459, A471          |
| 15  | For Series B<br>Analog Output            | OutFreq O10 | The default analog output is 010V. To convert a current value, change the Analog Output jumper to 020 mA. Program with t088 [Analog Out Sel]. Maximum analog value can be scaled with t089 [Analog Out High]. Maximum Load: $420 \text{ mA} = 525 \Omega (10.5\text{V}) \\ 010\text{V} = 1 \text{ k}\Omega (10 \text{ mA})$                       | <u>t088</u> , <u>t089</u>                                        |
| C1  | C1                                       | -           | This terminal is tied to the RJ45 port shield. Tie this terminal to a clean ground to improve noise immunity when using external communication peripherals.                                                                                                    |                                                                  |
| C2  | C2                                       |             | This is the signal common for the communication signals.                                                                                                    | -                                                                |

Setting is specific to PowerFlex 525 drives only.
 Only one analog frequency source may be connected at a time. If more than one reference is connected at the same time, an undetermined frequency reference results.

#### PowerFlex 525 Control I/O Terminal Block

#### PowerFlex 525 Control I/O Wiring Block Diagram

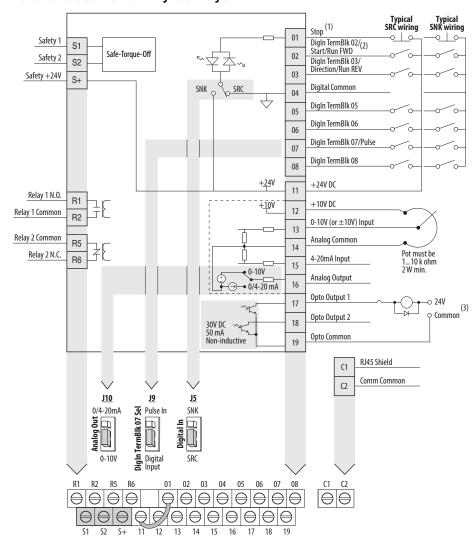

#### Control I/O Wiring Block Diagram Notes

(1) See <u>Digital Input Selection for Start Source on page 49</u> for more information on configuring the digital inputs.

# IMPORTANT I/O Terminal 01 is always a stop input. The stopping mode is determined by the drive setting. See the tables below for more information.

| Start Method                      | Stop Method                             |                         |  |
|-----------------------------------|-----------------------------------------|-------------------------|--|
| P046, P048, P050 [Start Source x] | I/O Terminal O1 Stop                    | Normal Stop             |  |
| 1 "Keypad"                        | Coast                                   |                         |  |
| 2 "DigIn TrmBlk"                  | See t062, t063 [DigIn TermBlk xx] below | Per P045<br>[Stop Mode] |  |
| 3 "Serial/DSI"                    | Coast                                   |                         |  |
| 4 "Network Opt"                   | Coast                                   |                         |  |
| 5 "EtherNet/IP"                   | Coast                                   |                         |  |

| Start Method                  | Stop Method                   |             |
|-------------------------------|-------------------------------|-------------|
| t062, t063 [DigIn TermBlk xx] | I/O Terminal 01 Stop          | Normal Stop |
| 48 "2-Wire FWD"               | t064 [2-Wire Mode] is set to: |             |
| 49 "3-Wire Start"             | Per P045 [Stop Mode]          | Per P045    |
| 50 "2-Wire REV"               | t064 [2-Wire Mode] is set to: | [Stop Mode] |
| 51 "3-Wire Dir"               | Per P045 [Stop Mode]          |             |

#### **IMPORTANT**

The drive is shipped with a jumper that is installed between I/O Terminals 01 and 11. Remove this jumper when using I/O Terminal 01 as a stop or enable input.

- (2) Two wire control shown. For three wire control use a momentary input on 1/0 Terminal 02 to command a start. Use a maintained input of for 1/0 Terminal 03 to change direction.
   (3) When using an opto output with an inductive load such as a relay, install a recovery diode parallel to the relay as shown, to
- prevent damage to the output.

#### **Control I/O Terminal Designations**

| No. | Signal                             | Default                                  | Description                                                                                                    | Parameter                                |  |
|-----|------------------------------------|------------------------------------------|----------------------------------------------------------------------------------------------------|------------------------------------------|--|
| R1  | Relay 1 N.O.                       | Fault                                    | Normally open contact for output relay.                                                                                                    | t076                                     |  |
| R2  | Relay 1 Common                     | Fault                                    | Common for output relay.                                                                                                    | 1076                                     |  |
| R5  | Relay 2 Common                     | MotorRunning                             | Common for output relay.                                                                                                    | t081                                     |  |
| R6  | Relay 2 N.C.                       | MotorRunning                             | Normally closed contact for output relay.                                                                                                    |                                          |  |
| 01  | Stop                               | Coast                                    | Three wire stop. However, it functions as a stop under all input modes and cannot be disabled.                                                                                                    | P045 <sup>(1)</sup>                      |  |
| 02  | DigIn TermBlk 02/<br>Start/Run FWD | Run FWD                                  | Used to initiate motion and also can be used as a programmable digital input. It can be programmed with t062 [DigIn TermBIk 02] as three wire (Start/Dir with Stop) or two wire (Run FWD/Run REV) control. Current consumption is 6 mA. | P045, P046,<br>P048, P050,<br>A544, t062 |  |
| 03  | DigIn TermBlk 03/<br>Dir/Run REV   | Run REV                                  | Used to initiate motion and also can be used as a programmable digital input. It can be programmed with t063 [DigIn TermBIk 03] as three wire (Start/Dir with Stop) or two wire (Run FWD/Run REV) control. Current consumption is 6 mA. | <u>t063</u>                              |  |
| 04  | Digital Common                     | -                                        | Return for digital I/O. Electrically isolated (along with the digital I/O) from the rest of the drive.                                                                                                    | -                                        |  |
| 05  | DigIn TermBlk 05                   | Preset Freq                              | Program with t065 [DigIn TermBlk 05].<br>Current consumption is 6 mA.                                                                                                    | <u>t065</u>                              |  |
| 06  | DigIn TermBlk 06                   | Preset Freq                              | Program with t066 [DigIn TermBlk 06].<br>Current consumption is 6 mA.                                                                                                    | <u>t066</u>                              |  |
| 07  | DigIn TermBlk 07/<br>Pulse In      | Start Source 2<br>+ Speed<br>Reference 2 | Program with t067 [DigIn TermBlk 07].<br>Also functions as a Pulse Train input for reference or<br>speed feedback. Requires an NPN pulse input. Maximum<br>frequency is 100 kHz. Current consumption is 6 mA.                           | <u>t067</u>                              |  |
| 08  | DigIn TermBlk 08                   | Jog Forward                              | Program with t068 [DigIn TermBlk 08].<br>Current consumption is 6 mA.                                                                                                    | <u>t068</u>                              |  |
| C1  | C1                                 | -                                        | This terminal is tied to the RJ45 port shield. Tie this terminal to a clean ground to improve noise immunity when using external communication peripherals.                                                                             |                                          |  |
| C2  | C2                                 | -                                        | This is the signal common for the communication signals.                                                                                                    | -                                        |  |
| S1  | Safety 1                           | -                                        | Safety input 1. Current consumption is 6 mA.                                                                                                    | -                                        |  |
| S2  | Safety 2                           | -                                        | Safety input 2. Current consumption is 6 mA.                                                                                                    | =                                        |  |
| S+  | Safety +24V                        | -                                        | +24V supply for safety circuit. Internally tied to the +24V DC source (Pin 11).                                                                                                    | -                                        |  |
| 11  | +24V DC                            | -                                        | Referenced to Digital Common.<br>Drive supplied power for digital inputs.<br>Maximum output current is 100 mA.                                                                                                    | -                                        |  |

# Control I/O Terminal Designations (Continued)

| No. | Signal        | Default      | Description                                                                                                    | Parameter                                                        |
|-----|---------------|--------------|----------------------------------------------------------------------------------------------------|------------------------------------------------------------------|
| 12  | +10V DC       | -            | Referenced to Analog Common.<br>Drive supplied power for 010V external potentiometer.<br>Maximum output current is 15 mA.                                                                                                    | <u>P047</u> , <u>P049</u>                                        |
| 13  | ±10V In       | Not Active   | For external 010V (unipolar) or ±10V (bipolar) input supply or potentiometer wiper. Input impedance: Voltage source = 100 kΩ Allowable potentiometer resistance range = 110 kΩ                                                                                                    | P047, P049,<br>t062, t063,<br>t065, t066,<br>t093, A459,<br>A471 |
| 14  | Analog Common | -            | Return for the analog I/O. Electrically isolated (along with the analog I/O) from the rest of the drive.                                                                                                    | -                                                                |
| 15  | 420mA In      | Not Active   | For external 420 mA input supply.<br>Input impedance = 250 Ω                                                                                                    | P047, P049,<br>t062, t063,<br>t065, t066,<br>A459, A471          |
| 16  | Analog Output | OutFreq O10  | The default analog output is 010V. To convert a current value, change the Analog Output jumper to 020 mA. Program with t088 [Analog Out Sel]. Maximum analog value can be scaled with t089 [Analog Out High]. Maximum Load: $420 \text{ mA} = 525 \Omega (10.5 \text{V}) \\ 010 \text{V} = 1 \text{ k}\Omega (10 \text{ mA})$ | <u>t088</u> , <u>t089</u>                                        |
| 17  | Opto Output 1 | MotorRunning | Program with t069 [Opto Out1 Sel].<br>Each Opto-Output is rated 30V DC 50 mA (Non-inductive).                                                                                                    | <u>t069</u> , <u>t070</u> ,<br><u>t075</u>                       |
| 18  | Opto Output 2 | At Frequency | Program with t072 [Opto Out2 Sel].<br>Each Opto-Output is rated 30V DC 50 mA (Non-inductive).                                                                                                    | <u>t072</u> , <u>t073</u> ,<br><u>t075</u>                       |
| 19  | Opto Common   | -            | The emitters of the Optocoupler Outputs (1 and 2) are tied together at Optocoupler Common. Electrically isolated from the rest of the drive.                                                                                                    | _                                                                |

<sup>(1)</sup> Setting is specific to PowerFlex 525 drives only.

# I/O Wiring Examples

| 1/0                                                 | Connection Example                        |
|-----------------------------------------------------|-------------------------------------------|
| Potentiometer 110 kΩ Pot. Recommended (2 W minimum) | P047 [Speed Reference1] = 5 "0-10V Input" |
|                                                     |                                           |

# I/O Wiring Examples (Continued)

| I/O (Continued)                                                                                                    | Connection Example                                                                                                    |
|----------------------------------------------------------------------------------------------------|----------------------------------------------------------------------------------------------------|
|                                                                                                    | Bipolar P047 [Speed Reference1] = 5 "0-10V Input" and t093 [10V Bipolar Enbl] = 1 "Bi-Polar In"  Unipolar (Voltage) P047 [Speed Reference1] = 5 "0-10V Input"                                                                                                    |
| <b>Analog Input</b><br>010V, 100k Ω                                                                                                 | ±10V — 13                                                                                                    |
| impedance<br>420 mA, 250 Ω                                                                                                    | Unipolar (Current) P047 [Speed Reference1] = 6 "4-20mA Input"                                                                                                    |
| impedance                                                                                                    | PowerFlex 523 Series A, PowerFlex 523 Series B                                                                                                    |
|                                                                                                    | PowerFlex 525 Series B                                                                                                    |
|                                                                                                    | Common 14                                                                                                    |
|                                                                                                    | Wire the PTC and External Resistor (typically matched to the PTC Hot Resistance) to I/O Terminals 12, 13, 14.  Wire R2/R3 Relay Output (SRC) to I/O Terminals 5 & 11.  t065 [DigIn TermBlk 05] = 12 "Aux Fault" t081 [Relay Out 2 Sel] = 10 "Above Anlg V" t082 [Relay Out 2 Level] = % Voltage Trip                                                                                                    |
| <b>Analog Input, PTC</b> For Drive Fault                                                                                            | Re 11                                                                                                    |
| Pulse Train Input<br>PowerFlex 523                                                                                                  | PowerFlex 523 PowerFlex 525                                                                                                    |
| t065 [DigIn TermBlk 05]<br>= 52                                                                                                    |                                                                                                    |
| PowerFlex 525<br>t067 [DigIn TermBlk 07]<br>= 52                                                                                    |                                                                                                    |
| Use P047, P049, and P051 [Speed Referencex] to select pulse input. Jumper for DigIn TermBlk 05 or 07 Sel must be moved to Pulse In. | Common Pulse In O4 Was Pulse In O4 Was Pulse In O5 Was Pulse In O5 Was Pulse In O6 Was Pulse In O6 Was Pulse In O7 Was Pulse In O7 Was Pulse I |

### I/O Wiring Examples (Continued)

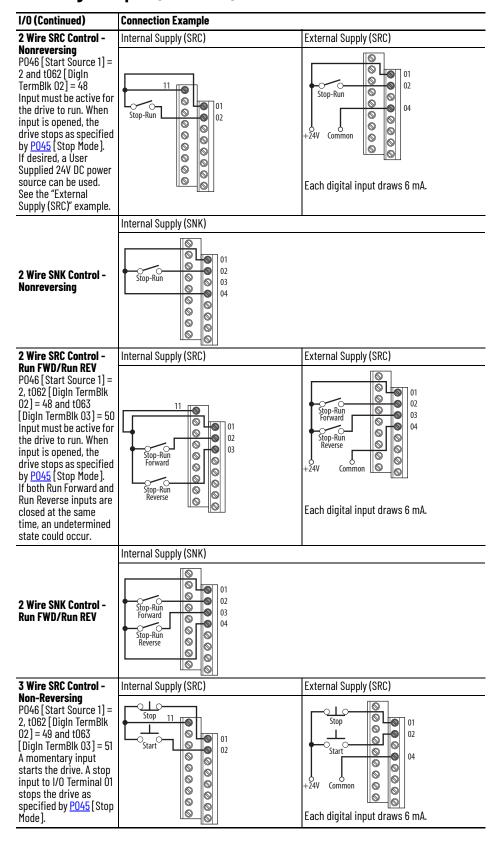

# I/O Wiring Examples (Continued)

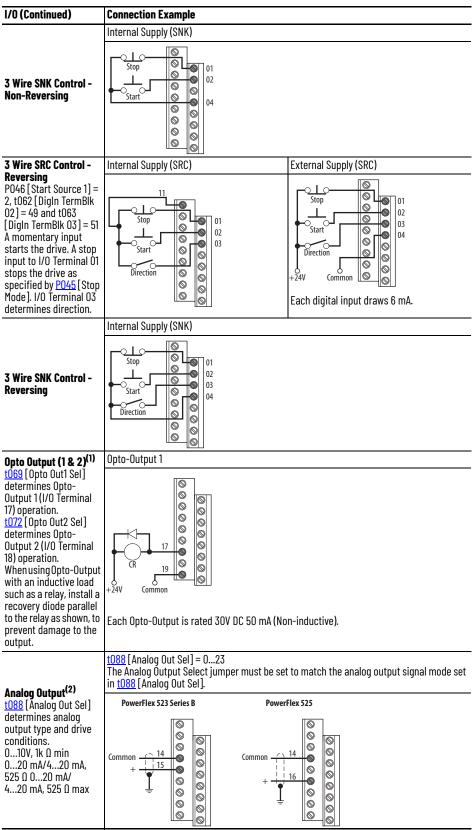

- (1) Feature is specific to PowerFlex 525 drives only.
- (2) Feature is not applicable to PowerFlex 523 series A drives.

#### **Typical Multiple Drive Connection Examples**

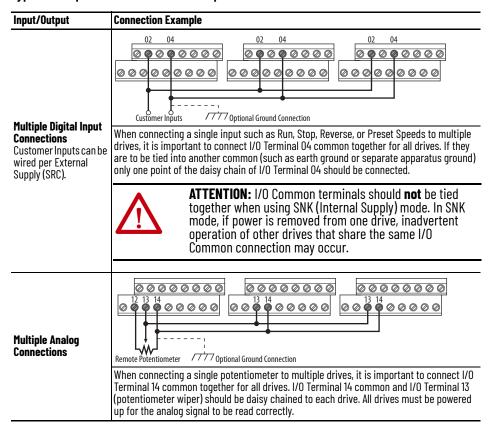

# Start and Speed Reference Control

# **Start Source and Speed Reference Selection**

The start and drive speed command can be obtained from a number of different sources. By default, start source is determined by Po46 [Start Source 1] and drive speed source is determined by Po47 [Speed Reference1]. However, various inputs can override this selection, See below for the override priority.

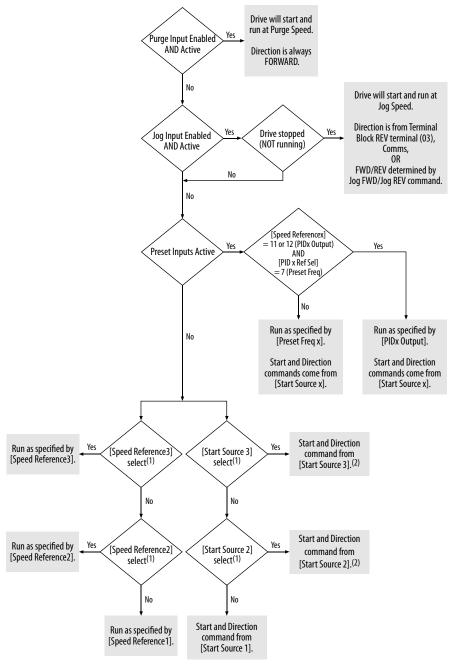

- [1] [Start Source 2/3] and [Speed Reference2/3] can be selected by the control terminal block or communication commands.
- (2) See <u>Digital Input Selection for Start Source on page 49</u> for information on selecting the correct digital input.

### Digital Input Selection for Start Source

If <u>Po46</u>, <u>Po48</u> or <u>Po50</u> [Start Source x] has been set to 2, "DigIn TermBlk", then <u>to62</u> and <u>to63</u> [DigIn TermBlk xx] must be configured for 2-Wire or 3-Wire control for the drive to function properly.

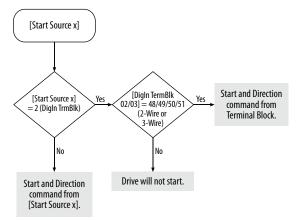

#### **Accel/Decel Selection**

The Accel/Decel rate can be obtained by various methods. The default rate is determined by <u>Po41</u> [Accel Time 1] and <u>Po42</u> [Decel Time 1].

Alternative Accel/Decel rates can be made through digital inputs, communications and/or parameters. See below for the override priority.

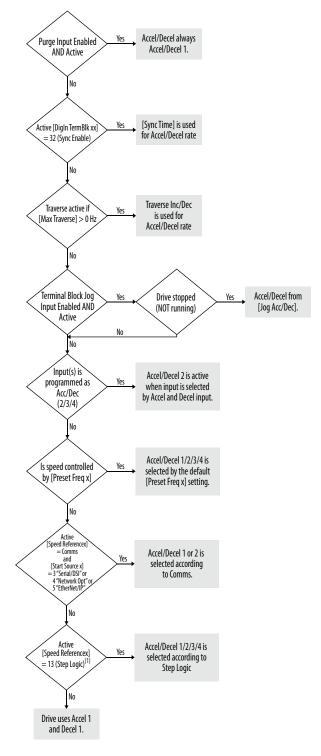

(1) Setting is specific to PowerFlex 525 drives only.

# **CE Conformity**

Compliance with the Low Voltage Directive and Electromagnetic Compatibility Directive has been demonstrated using harmonized European Norm (EN) standards that are published in the Official Journal of the European Communities. PowerFlex 520-series drives comply with the EN standards that are listed below when installed according to the installation instructions in this manual.

CE Declarations of Conformity are available online at <u>rok.auto/certifications</u>.

### Low Voltage Directive (2014/35/EU)

• EN 61800-5-1 Adjustable speed electrical power drive systems – Part 5-1: Safety requirements – Electrical, thermal, and energy.

#### Pollution Degree Ratings According to EN 61800-5-1

| Pollution<br>Degree | Description                                                                                                    |  |
|---------------------|----------------------------------------------------------------------------------------------------|--|
| 1                   | No pollution or only dry, non-conductive pollution occurs. The pollution has no influence.                                                                                            |  |
| 2                   | Normally, only non-conductive pollution occurs. Occasionally, however, a temporary conductivity that is caused by condensation is to be expected, when the drive is out of operation. |  |

### EMC Directive (2014/30/EU)

• EN 61800-3 – Adjustable speed electrical power drive systems - Part 3: EMC requirements and specific test methods.

# Machinery Directive (2006/42/EC)

- EN ISO 13849-1 Safety of machinery Safety-related parts of control systems -Part 1: General principles for design.
- EN 62061 Safety of machinery Functional safety of safety-related electrical, electronic, and programmable electronic control systems.
- EN 60204-1 Safety of machinery Electrical equipment of machines Part 1: General requirements.
- EN 61800-5-2 Adjustable speed electrical power drive systems Part 5-2: Safety requirement Functional.

See <u>Appendix G</u> for installation consideration that is related to Machinery Directive.

# ATEX Directive (2014/34/EU)

• EN 50495 – Safety devices that are required for the safe functioning of equipment with respect to explosion risks.

# UKCA Conformity

Compliance with application Statutory Regulations has been demonstrated using harmonized standards published in the UK list of Designated standards. PowerFlex 520-series drives comply with the EN standards listed below when installed according to the installation instructions in this manual.

UK Declarations of Conformity are available online at <u>rok.auto/certifications</u>.

51

# Electrical Equipment (Safety) Regulations (2016 No. 1101)

• EN 61800-5-1 Adjustable speed electrical power drive systems – Part 5-1: Safety requirements – Electrical, thermal, and energy.

#### Pollution Degree Ratings According to EN 61800-5-1

| Pollution<br>Degree | Description                                                                                                    |
|---------------------|----------------------------------------------------------------------------------------------------|
| 1                   | No pollution or only dry, non-conductive pollution occurs. The pollution has no influence.                                                                                            |
| 2                   | Normally, only non-conductive pollution occurs. Occasionally, however, a temporary conductivity that is caused by condensation is to be expected, when the drive is out of operation. |

### **Electromagnetic Compatibility Regulations (2016 No. 1091)**

• EN 61800-3 Adjustable speed electrical power drive systems – Part 3: EMC requirements and specific test methods.

# Supply of Machinery (Safety) Regulations (2008 No. 1597)

- EN ISO 13849-1 Safety of machinery Safety related parts of control systems -Part 1: General principles for design.
- EN 62061 Safety of machinery Functional safety of safety-related electrical, electronic and programmable electronic control systems.
- EN 60204-1 Safety of machinery Electrical equipment of machines Part 1: General requirements.
- EN 61800-5-2 Adjustable speed electrical power drive systems Part 5-2: Safety requirement Functional.

See <u>Appendix G</u> for installation consideration related to the Supply of Machinery (Safety) Regulations.

# Equipment and Protective Systems Intended for Use in Potentially Explosive Atmospheres Regulations (2016 No. 1107)

• EN 50495 – Safety devices required for the safe functioning of equipment with respect to explosion risks.

#### **General Considerations**

- For CE and UK compliance, drives must satisfy installation requirements that are related to both EN 61800-5-1 and EN 61800-3 provided in this document.
- PowerFlex 520-series drives must be installed in a pollution degree 1 or 2 environment to be compliant with the CE LV Directive and UK LV Regulations. See <u>Pollution Degree Ratings According to EN 61800-5-1</u> on page 51 for descriptions of each pollution degree rating.
- PowerFlex 520-series drives comply with the EMC requirements of EN 61800-3 when installed according to good EMC practices and the instructions that are provided in this document. However, many factors can influence the EMC compliance of an entire machine or installation, and compliance of the drive itself does not ensure compliance of all applications.

PowerFlex 520-series drives are not intended to be used on public low-voltage networks, which supply domestic premises. Without additional mitigation, radio frequency interference is expected if used on such a network. The installer is responsible for taking measures such as a supplementary line filter and enclosure (see <u>Connections and Grounding on page 54</u>) to prevent interference, in addition to the installation requirements of this document.

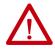

**ATTENTION:** NEMA/UL Open Type drives must either be installed in a supplementary enclosure or equipped with a "NEMA Type 1 Kit" to be CE and UK compliant with respect to protection against electrical shock

- PowerFlex 520-series drives generate harmonic current emissions on the AC supply system. When operated on a public low-voltage network it is the responsibility of the installer or user to ensure that applicable requirements of the distribution network operator have been met. Consultation with the network operator and Rockwell Automation may be necessary.
- If the optional NEMA 1 kit is not installed, the drive must be installed in an enclosure with side openings less than 12.5 mm (0.5 in.) and top openings less than 1.0 mm (0.04 in.) to maintain compliance with the LV Directive and UK LV Regulations.
- The motor cable should be kept as short as possible to avoid electromagnetic emission as well as capacitive currents.
- Use of line filters in ungrounded systems is not recommended.
- In CE installations, input power must be a Balanced Wye with Center Ground configuration for EMC compliance.

Installation Requirements Related to EN 61800-5-1 and the Low Voltage Directive/UK LV Regulations

- 600V PowerFlex 520-series drives can only be used on a "center grounded" supply system for altitudes up to and including 2000 m (6562 ft).
- When used at altitudes above 2000 m (6562 ft) up to a maximum of 4800 m (15,748 ft), PowerFlex 520-series drives of voltage classes up to 480V may not be powered from a "corner-earthed" supply system to maintain compliance with the CE LV Directive and UK LV Regulations. See <u>Derating Guidelines for High Altitude on page 18</u>.
- PowerFlex 520-series drives produce leakage current in the protective earthing conductor, which exceeds 3.5 mA AC and/or 10 mA DC. The minimum size of the protective earthing (grounding) conductor that is used in the application must comply with local safety regulations for high protective earthing conductor current equipment.

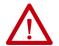

**ATTENTION:** PowerFlex 520-series drives produce DC current in the protective earthing conductor which may reduce the ability of RCDs (residual current-operated protective devices) or RCMs (residual current-operated monitoring devices) of type A or AC to provide protection for other equipment in the installation. Where an RCD or RCM is used for protection in case of direct or indirect contact, only an RCD or RCM of Type B is allowed on the supply side of this product.

Installation Requirements Related to EN 61800-3 and the EMC Directive

• The drive must be earthed (grounded) as described in <u>Connections and Grounding on page 54</u>. See <u>General Grounding Requirements on page 20</u> for additional grounding recommendations.

- Output power wiring to the motor must employ cables with a braided shield providing 75% or greater coverage, or the cables must be housed in metal conduit, or equivalent shield must be provided. Continuous shielding must be provided from the drive enclosure to the motor enclosure. Both ends of the motor cable shield (or conduit) must terminate with a low-impedance connection to earth. Drive Frames A...E: At the drive end of the motor, either:
  - a. The cable shield must be clamped to a properly installed "EMC Plate" for the drive. Kit number 25-EMC1-Fx.
    or
  - b. The cable shield or conduit must terminate in a shielded connector that is installed in an EMC plate, conduit box, or similar.
- At the motor end, the motor cable shield or conduit must terminate in a shielded connector, which must be properly installed in an earthed motor wiring box that is attached to the motor. The motor wiring box cover must be installed and earthed.
- All control (I/O) and signal wiring to the drive must use cable with a braided shield providing 75% or greater coverage, or the cables must be housed in metal conduit, or equivalent shielding must be provided. When shielded cable is used, the cable shield should be terminated with a low impedance connection to earth at only one end of the cable, preferably the end where the receiver is located. When the cable shield is terminated at the drive end, it may be terminated either by using a shielded connector in conjunction with a conduit plate or conduit box, or the shield may be clamped to an "EMC plate."
- Motor cabling must be separated from control and signal wiring wherever possible.
- Maximum motor cable length must not exceed the maximum length that is indicated in <u>PowerFlex 520-Series RF Emission Compliance and Installation Requirements on page 55</u> for compliance with radio frequency emission limits for the specific standard and installation environment.

#### **Connections and Grounding**

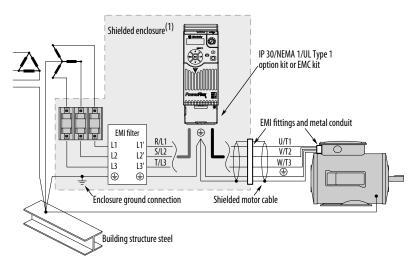

(1) Some installations require a shielded enclosure. Keep wire length as short as possible between the enclosure entry point and the EMI filter.

# PowerFlex 520-Series RF Emission Compliance and Installation Requirements

|                         | Standard/Limits                                                 |                                                                                           |                                                                                           |  |  |
|-------------------------|-----------------------------------------------------------------|-------------------------------------------------------------------------------------------|-------------------------------------------------------------------------------------------|--|--|
| Filter Type             | EN61800-3 Category C1<br>EN61000-6-3<br>CISPR11 Group 1 Class B | EN61800-3 Category C2<br>EN61000-6-4<br>CISPR11 Group 1 Class A<br>(Input power ≤ 20 kVA) | EN61800-3 Category C3<br>(I ≤ 100 A)<br>CISPR11 Group 1 Class A<br>(Input power > 20 kVA) |  |  |
| Internal                | -                                                               | 10 m (33 ft)                                                                              | 20 m (66 ft)                                                                              |  |  |
| External <sup>(1)</sup> | 30 m (16 ft)                                                    | 150 m (492 ft)                                                                            | 150 m (492 ft)                                                                            |  |  |

<sup>(1)</sup> See EMC Line Filters on page 175 and page 195 for more information on optional external filters.

# Additional Installation Requirements

This section provides information on additional requirements for category C1 and C2 installation, such as enclosures and EMC cores.

| IMPORTANT | <ul> <li>EMC cores are included with:</li> <li>Drives that have an internal EMC filter (25x-xxxxN114)</li> <li>External EMC filter accessory kit (25-RFxxx)</li> </ul> |
|-----------|----------------------------------------------------------------------------------------------------|
|           |                                                                                                    |
| IMPORTANT | An enclosure, shielded input cable, and EMC cores are not required to meet category C3 requirements.                                                                   |

#### **Additional Installation Requirements**

|               | Category C1              |                                      |                                            | Category C2                |                                      |                                            |
|---------------|--------------------------|--------------------------------------|--------------------------------------------|----------------------------|--------------------------------------|--------------------------------------------|
| Frame<br>Size | Enclosure <sup>(1)</sup> | Conduit or Shielded<br>Cable @ Input | EMC Cores Required (Included with product) | Enclosure <sup>(1)</sup>   | Conduit or Shielded<br>Cable @ Input | EMC Cores Required (Included with product) |
| 100120        | DV AC (-15%, +10%)       | - 1-Phase Input with Ex              | ternal EMC Filter, 0120V 1-Pha             | se Output                  |                                      |                                            |
| Α             | No                       | No                                   | No                                         | No                         | No                                   | No                                         |
| В             | No                       | No                                   | No                                         | No                         | No                                   | No                                         |
| 20024         | OV AC (-15%, +10%)       | – 1-Phase Input with E               | xternal EMC Filter, 0230V 3-P              | hase Output                |                                      |                                            |
| A             | Yes                      | Yes                                  | No                                         | No                         | No                                   | Input/Output                               |
| В             | Yes                      | Yes                                  | Output only                                | No                         | No                                   | Input/Output                               |
| 20024         | OV AC (-15%, +10%)       | – 1-Phase Input with I               | nternal EMC Filter, 0230V 3-Ph             | nase Output <sup>(2)</sup> |                                      |                                            |
| A             | *                        | *                                    | *                                          | Yes                        | No                                   | No                                         |
| В             | *                        | *                                    | *                                          | Yes                        | No                                   | No                                         |
| 20024         | +OV AC (-15%, +10%)      | – 3-Phase Input with I               | external EMC Filter, 0230V 3-P             | hase Output                |                                      |                                            |
| Α             | Yes                      | Yes                                  | Output only                                | No                         | No                                   | Input/Output                               |
| В             | Yes                      | Yes                                  | Output only                                | No                         | No                                   | Input/Output                               |
| С             | Yes                      | Yes                                  | Output only                                | No                         | No                                   | Input/Output                               |
| D             | Yes                      | Yes                                  | No                                         | No                         | No                                   | Input only                                 |
| E             | Yes                      | Yes                                  | Output only                                | No                         | No                                   | Input only                                 |
| 38048         | BOV AC (-15%, +10%)      | – 3-Phase Input with I               | External EMC Filter, 0460V 3-P             | hase Output                |                                      |                                            |
| A             | Yes                      | Yes                                  | No                                         | No                         | No                                   | Input/Output                               |
| В             | Yes                      | Yes                                  | No                                         | No                         | No                                   | Input/Output                               |
| С             | Yes                      | Yes                                  | No                                         | No                         | No                                   | Input only                                 |
| D             | Yes                      | Yes                                  | Output only                                | No                         | No                                   | Input/Output                               |
| E             | Yes                      | Yes                                  | No                                         | Yes                        | No                                   | Input/Output                               |
| 38048         | BOV AC (-15%, +10%)      | – 3-Phase Input with I               | nternal EMC Filter, 0460V 3-P              | hase Output <sup>(2)</sup> |                                      |                                            |
| A             | *                        | *                                    | *                                          | No                         | No                                   | Input/Output                               |
| В             | *                        | *                                    | *                                          | No                         | No                                   | Input/Output                               |
| С             | *                        | *                                    | *                                          | No                         | No                                   | Input/Output                               |
| D             | *                        | *                                    | *                                          | No                         | No                                   | Input/Output                               |
| E             | *                        | *                                    | *                                          | No                         | No                                   | Input/Output                               |

**55** 

#### **Additional Installation Requirements (Continued)**

| Frame | Category C1                                                                            |     |                                            | Category C2              |                                      |                                            |
|-------|----------------------------------------------------------------------------------------|-----|--------------------------------------------|--------------------------|--------------------------------------|--------------------------------------------|
|       | Enclosure <sup>(1)</sup>                                                               |     | EMC Cores Required (Included with product) | Enclosure <sup>(1)</sup> | Conduit or Shielded<br>Cable @ Input | EMC Cores Required (Included with product) |
| 52560 | 525600V AC (-15%, +10%) – 3-Phase Input with External EMC Filter, 0575V 3-Phase Output |     |                                            |                          |                                      |                                            |
| A     | Yes                                                                                    | Yes | No                                         | No                       | No                                   | Input/Output                               |
| В     | Yes                                                                                    | Yes | No                                         | No                       | No                                   | Input/Output                               |
| С     | Yes                                                                                    | Yes | No                                         | No                       | No                                   | Input/Output                               |
| D     | Yes                                                                                    | Yes | No                                         | No                       | No                                   | Input/Output                               |
| E     | Yes                                                                                    | Yes | No                                         | Yes                      | No                                   | No                                         |

- (1) Minimum EMC enclosure dimension (60 x 55 x 80 cm) with a shielding attenuation of at least 92 dB.
- (2) An (\*) indicates that EMC requirements are not met.

#### **Recommended Placement of EMC Cores**

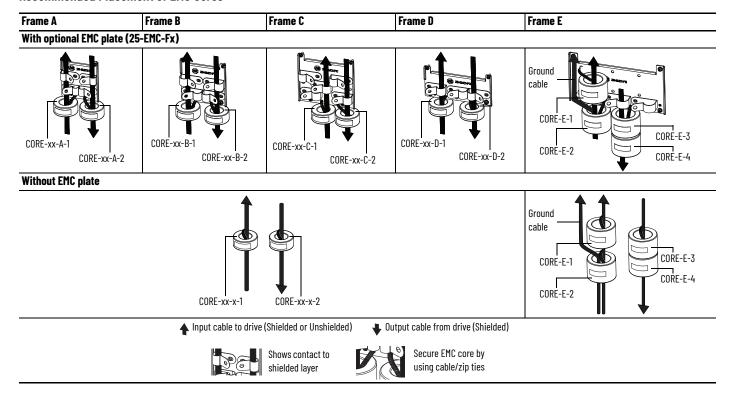

#### **IMPORTANT**

The ground cable/shield for both input and output must pass through the EMC core(s), except for the following:

- Frame E drives with internal filters where the grounded input cable must not pass through EMC CORE-E-1.
- 600V drives with external filters where the grounded output cable must not pass through the EMC core(s).

#### Recommended Placement of EMC Cores Relative to External Filter

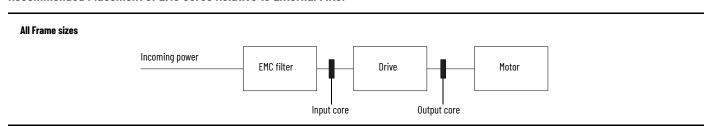

# Startup

This chapter describes how to startup the PowerFlex 520-series drive. To simplify drive setup, the most commonly programmed parameters are organized in a single Basic Program Group.

| Торіс                                             | Page |
|---------------------------------------------------|------|
| Prepare for Drive Startup                         | 57   |
| Display and Control Keys                          | 59   |
| Viewing and Editing Parameters                    | 61   |
| Drive Programming Tools                           | 62   |
| Smart Startup with Basic Program Group Parameters | 63   |
| LCD Display with QuickView Technology             | 65   |
| Using the USB Port                                | 65   |

**IMPORTANT** Read the <u>General Precautions on page 13</u> section before proceeding.

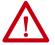

**ATTENTION:** Power must be applied to the drive to perform the following startup procedures. Some of the voltages present are at incoming line potential. To avoid electric shock hazard or damage to equipment, only qualified service personnel should perform the following procedure. Thoroughly read and understand the procedure before beginning. If an event does not occur while performing this procedure, **Do Not Proceed. Remove All Power** including user supplied control voltages. User supplied voltages may exist even when main AC power is not applied to the drive. Correct the malfunction before continuing.

# **Prepare for Drive Startup**

# **Drive Startup Task List**

- 1. Disconnect and lock out power to the machine.
- 2. Verify that AC line power at the disconnect device is within the rated value of the drive.
- 3. If replacing a drive, verify the current drive's catalog number. Verify all options installed on the drive.
- 4. Verify that any digital control power is 24 volts.
- 5. Inspect grounding, wiring, connections, and environmental compatibility.
- 6. Verify that the Sink (SNK)/Source (SRC) jumper is set to match your control wiring scheme. See the <u>PowerFlex 523 Control I/O Terminal</u>

<u>Block on page 37</u> and <u>PowerFlex 525 Control I/O Terminal Block on page 41</u> for location.

#### **IMPORTANT**

The default control scheme is Source (SRC). The Stop terminal is jumpered to allow starting from the keypad or comms. If the control scheme is changed to Sink (SNK), the jumper must be removed from I/O Terminals 01 and 11 and installed between I/O Terminals 01 and 04.

- 7. Wire I/O as required for the application.
- 8. Wire the power input and output terminals.
- 9. Confirm that all inputs are connected to the correct terminals and are secure.
- 10. Collect and record motor nameplate and encoder or feedback device information. Verify motor connections.
  - Is the motor uncoupled?
  - What direction will the motor need to turn for the application?
- 11. Verify the input voltage to the drive. Verify if the drive is on a grounded system. Ensure the MOV jumpers are in the correct position. See <u>AC Supply Source Considerations on page 19</u> for more information.
- 12. Apply power and reset the drive and communication adapters to factory default settings. To reset the drive, see parameter Poss [Reset to Defaults]. To reset the communication adapters, see the user manual of the adapter for more information.
- 13. Configure the basic program parameters that are related to the motor. See <u>Smart Startup with Basic Program Group Parameters on page 63</u>.
- 14. Complete the autotune procedure for the drive. See parameter <u>Po40</u> [Autotune] for more information.
- 15. If you are replacing a drive and have a backup of the parameter settings obtained using the USB utility application, use the USB utility application to apply the backup to the new drive. See <u>Using the USB Porton page 65</u> for more information.

Otherwise, set the necessary parameters for your application using the LCD keypad interface, Connected Components Workbench™ software, or RSLogix™, or Studio 5000 Logix Designer application if using an Add-on Profile through EtherNet/IP.

- Configure the communication parameters needed for the application (node number, IP address, Datalinks in and out, communication rate, speed reference, start source, and so on). Record these settings for your reference.
- Configure the other drive parameters that are needed for the drive analog and digital I/O to work correctly. Verify the operation. Record these settings for your reference.
- 16. Verify that the drive and motor perform as specified.
  - Verify that the Stop input is present or the drive does not start.

IMPORTANT If I/O Terminal 01 is used as a stop input, the jumper between I/O Terminals 01 and 11 must be removed.

- Verify that the drive is receiving the speed reference from the correct place and that the reference is scaled correctly.
- Verify that the drive is receiving start and stop commands correctly.
- Verify that input currents are balanced.
- Verify that motor currents are balanced.
- 17. Save a backup of the drive settings using the USB utility application. See <u>Using the USB Port on page 65</u> for more information.

# Start, Stop, Direction, and Speed Control

Factory default parameter values allow the drive to be controlled from the keypad. No programming is required to start, stop, change direction and control speed directly from the keypad.

**IMPORTANT** To disable reverse operation, see A544 [Reverse Disable].

If a fault appears on power-up, see <u>Fault Descriptions on page 159</u> for an explanation of the fault code.

# **Variable Torque Fan/Pump Applications**

For improved motor and drive performance, tune the motor in SVC mode using parameter Po40 [Autotune]. If V/Hz mode is selected, use parameter A530 [Boost Select] to adjust the boost.

# **Display and Control Keys**

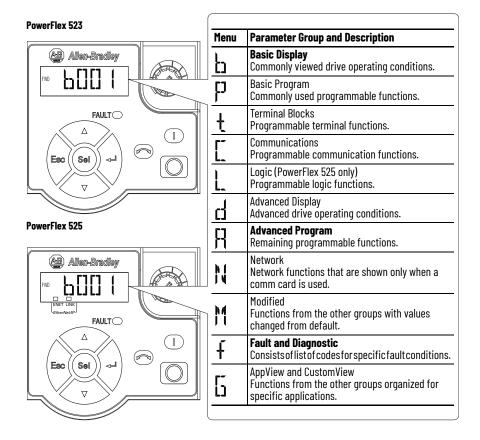

# **Control and Navigation Keys**

| Display                   | Display State | Description                                                                       |
|---------------------------|---------------|-----------------------------------------------------------------------------------|
|                           | Off           | Adapter is not connected to the network.                                          |
| ENET (PowerFlex 525 only) | Steady        | Adapter is connected to the network and drive is controlled through Ethernet.     |
|                           | Flashing      | Adapter is connected to the network but drive is not controlled through Ethernet. |
|                           | Off           | Adapter is not connected to the network.                                          |
| LINK (PowerFlex 525 only) | Steady        | Adapter is connected to the network but not transmitting data.                    |
|                           | Flashing      | Adapter is connected to the network and transmitting data.                        |
| LED                       | LED State     | Description                                                                       |
| FAULT Flashing Red        |               | Indicates that drive is faulted.                                                  |

| Key         | Name                                                                                             | Description                                                                                                    |
|-------------|--------------------------------------------------------------------------------------------------|----------------------------------------------------------------------------------------------------|
| $\triangle$ | Up Arrow<br>Down Arrow                                                                           | Scroll through user-selectable display parameters or groups. Increment values.                                                                        |
| Esc         | Escape  Back one step in programming menu. Cancel a change to a parameter value and exit Program |                                                                                                    |
| Sel         | Select                                                                                           | Advance one step in programming menu.<br>Select a digit when viewing parameter value.                                                                 |
| 4           | Enter                                                                                            | Advance one step in programming menu.<br>Save a change to a parameter value.                                                                          |
|             | Reverse                                                                                          | Used to reverse direction of the drive. Default is active. Controlled by parameters P046, P048, and P050 [Start Source x] and A544 [Reverse Disable]. |
|             | Start                                                                                            | Used to start the drive. Default is active.<br>Controlled by parameters P046, P048, and P050 [Start Source x].                                        |
|             | Stop                                                                                             | Used to stop the drive or clear a fault. This key is always active. Controlled by parameter P045 [Stop Mode].                                         |
|             | Potentiometer                                                                                    | Used to control speed of drive. Default is active.<br>Controlled by parameters P047, P049, and P051<br>[Speed Referencex].                            |

# Viewing and Editing Parameters

The following is an example of basic integral keypad and display functions. This example provides basic navigation instructions and illustrates how to program a parameter.

| Ste | p                                                                                                    | Key                     | Example Display    |
|-----|----------------------------------------------------------------------------------------------------|-------------------------|--------------------|
| 1.  | When power is applied, the last user-<br>selected Basic Display Group parameter<br>number is briefly displayed with flashing<br>characters. The display then defaults to<br>that parameter's current value. [Example<br>shows the value of b001 [Output Freq] with<br>the drive stopped.) |                         | FND LILL HERTZ     |
| 2.  | Press Esc to display the Basic Display<br>Group parameter number shown on power-<br>up. The parameter number flashes.                                                                                                    | Esc                     |                    |
| 3.  | Press Esc to enter the parameter group list. The parameter group letter flashes.                                                                                                    | Esc                     | FNO DITTO          |
| 4.  | Press the Up Arrow or Down Arrow to scroll through the group list (b, P, t, C, L, d, A, f and Gx).                                                                                                    | $\triangle$ or $\nabla$ | FND JJ ]           |
| 5.  | Press Enter or Sel to enter a group. The right digit of the last viewed parameter in that group flashes.                                                                                                    | or Sel                  | FNO POSIC          |
| 6.  | Press the Up Arrow or Down Arrow to scroll through the parameter list.                                                                                                    | $\triangle$ or $\nabla$ | FND FJ []          |
| 7.  | Press Enter to view the value of the parameter. Or Press Esc to return to the parameter list.                                                                                                    |                         | FNO 23311 VOLTS    |
| 8.  | Press Enter or Sel to enter Program Mode and edit the value. The right digit flashes and the word Program on the LCD display lights up.                                                                                                    | or Sel                  | FNO PROCESSAN      |
| 9.  | Press the Up Arrow or Down Arrow to change the parameter value.                                                                                                    | $\triangle$ or $\nabla$ | FND COURTS PROCESS |
| 10. | If desired, press Sel to move from digit to digit or bit to bit. The digit or bit that you can change flashes.                                                                                                    | Sei                     | FWD TRACERAM       |
| 11. | Press Esc to cancel a change and exit<br>Program Mode.<br>Or<br>Press Enter to save a change and exit<br>Program Mode.<br>The digit stops flashing and the word<br>Program on the LCD display turns off.                                                                                  | Esc or                  | FND ZZZ VOLTS      |
| 12. | Press Esc to return to the parameter list. Continue to press Esc to back out of the programming menu.  If pressing Esc does not change the display, then b001 [Output Freq] is displayed. Press Enter or Sel to enter the group list again.                                               | Esc                     | FNO POSIC          |

# **Drive Programming Tools**

Some features in the PowerFlex 520-series drive are not supported by older configuration software tools. It is recommended that customers using such tools migrate to RSLogix 5000 software (version 17.0 or later) or Studio 5000 Logix Designer (version 21.0 or later) application with AOP, or Connected Components Workbench software version 5.0 or later to enjoy a richer, fullfeatured configuration experience. For Automatic Device Configuration (ADC) support, RSLogix 5000 software version 20.0 or later is required.

| Description                                            | Catalog Number/Release Version |
|--------------------------------------------------------|--------------------------------|
| Connected Components Workbench <sup>(1)</sup> software | Version 5.0 or later           |
| Logix Designer application                             | Version 21.0 or later          |
| RSLogix 5000 software                                  | Version 17.0 or later          |
| Built-in USB software tool                             | -                              |
| Serial Converter Module <sup>(2)</sup>                 | 22-SCM-232                     |
| USB Converter Module <sup>(2)</sup>                    | 1203-USB                       |
| Remote Panel Mount, LCD Display <sup>(2)</sup>         | 22-HIM-C2S                     |
| Remote Handheld, LCD Display <sup>(2)</sup>            | 22-HIM-A3                      |

# **Language Support**

| Language               | Keypad/LCD Display | RSLogix 5000/<br>Logix Designer Application | Connected Components<br>Workbench Software |
|------------------------|--------------------|---------------------------------------------|--------------------------------------------|
| English                | Υ                  | Υ                                           | Υ                                          |
| French                 | Υ                  | Υ                                           | Υ                                          |
| Spanish                | Υ                  | Υ                                           | Υ                                          |
| Italian                | Υ                  | Υ                                           | Υ                                          |
| German                 | Υ                  | Υ                                           | Υ                                          |
| Japanese               | -                  | Υ                                           | -                                          |
| Portuguese             | Υ                  | Υ                                           | -                                          |
| Chinese Simplified     | -                  | Υ                                           | Υ                                          |
| Korean                 | -                  | Υ                                           | -                                          |
| Polish <sup>(1)</sup>  | Υ                  | -                                           | -                                          |
| Turkish <sup>(1)</sup> | Υ                  | -                                           | -                                          |
| Czech <sup>(1)</sup>   | Υ                  | -                                           | -                                          |

<sup>(1)</sup> Due to a limitation of the LCD Display, some of the characters for Polish, Turkish, and Czech will be modified.

Available to download at rok.auto/ccw. Does not support the new dynamic parameter groups (AppView $^{\circ}$ , CustomView $^{\circ}$ ), and CopyCat functionality is limited to the linear parameter list.

# Smart Startup with Basic Program Group Parameters

The PowerFlex 520-series drive is designed so that startup is simple and efficient. The Basic Program Group contains the most commonly used parameters. See <u>Programming and Parameters on page 69</u> for detailed descriptions of the parameters that are listed here and the full list of available parameters.

#### **Basic Program Group Parameters**

= Stop drive before changing this parameter.

(PF 525) = Parameter is specific to PowerFlex 525 drives only.

| No.    | Parameter                                                                                                    | Min/Max                                                                                        | Display/Options                                                                                                    | Default                |
|--------|----------------------------------------------------------------------------------------------------|------------------------------------------------------------------------------------------------|----------------------------------------------------------------------------------------------------|------------------------|
| P030   | Selects the language displayed. Important: The setting takes effect after the drive is power cycled.                                                                                                    |                                                                                                | 1 = English 2 = Français 3 = Español 4 = Italiano 5 = Deutsch 6 = Reserved 7 = Português 8 = Reserved 9 = Reserved 10 = Reserved 11 = Reserved 12 = Polish 13 = Reserved 14 = Turkish 15 = Czech | 1                      |
| P031   | [Motor NP Volts]                                                                                                    | 10V (for 200V Drives), 20V<br>(for 400V Drives), 25V (for<br>600V Drives)/Drive Rated<br>Volts | 1V                                                                                                    | Based on Drive Rating  |
|        | Sets the motor na                                                                                                    | meplate rated volts.                                                                           |                                                                                                    |                        |
| P032   | [Motor NP Hertz]                                                                                                    | 15/500 Hz                                                                                      | 1 Hz                                                                                                    | 60 Hz                  |
|        |                                                                                                    | meplate rated frequency.                                                                       |                                                                                                    | 00 112                 |
| P033   | [Motor OL Current] 0.0/(Drive Rated Amps x 2)                                                                                                    |                                                                                                | 0.1 A                                                                                                    | Based on Drive Rating  |
|        |                                                                                                    | meplate overload current.                                                                      | 0.171                                                                                                    | Bacoa on Brive Hatting |
| P034   | [Motor NP FLA]                                                                                                    | 0.0/(Drive Rated Amps x 2)                                                                     | 0.1 A                                                                                                    | Drive Rated Amps       |
|        | Sets the motor na                                                                                                    |                                                                                                | 0.171                                                                                                    | Birro natou minpo      |
| P035   | [Motor NP Poles] 2/40                                                                                                    |                                                                                                | 1                                                                                                    | 4                      |
|        |                                                                                                    | f poles in the motor.                                                                          |                                                                                                    | ·                      |
| P036   | [Motor NP RPM]                                                                                                    | 0/24000 rpm                                                                                    | 1 rpm                                                                                                    | 1750 rpm               |
|        | Sets the rated nam                                                                                                    | neplate rpm of motor.                                                                          |                                                                                                    | 17 00 1pm              |
| P037   | [Motor NP Power]                                                                                                    | 0.00/Drive Rated Power                                                                         |                                                                                                    |                        |
| PF 525 | Sets the motor native regulator.                                                                                                    | meplate power. Used in PM                                                                      | 0.01 kW                                                                                                    | Drive Rated Power      |
|        | [Torque Perf Mode                                                                                                    | ] 0/4                                                                                          |                                                                                                    |                        |
|        | Selects the motor                                                                                                    | control mode.                                                                                  | 0 = "V/Hz"                                                                                                    |                        |
| P039   | (1) Setting is specific to PowerFlex 525 drives only. 1 (2) Setting is available in PowerFlex 525 FRN 5.xxx and later. (3) When P039 [Torque Perf Mode] is set to 4 and A535 [Motor Fdbk Type] is set to 0, 1, 2 or 3, the |                                                                                                | 0 = "V/HZ"<br>1 = "SVC"<br>2 = "Economize"<br>3 = "Vector"(1)<br>4 = "PM Control"(1)(2)(3)<br>5 = "SynRM"                                                                                        | 1                      |
| P040   | [Autotune]                                                                                                    | 0/2                                                                                            | 0 = "Ready/Idle"                                                                                                    |                        |
| 040    | Enables a static (no spinning) autotune                                                                                                    | ot spinning)or dynamic (motor<br>e.                                                            | 1 = "Static Tune"<br>2 = "Rotate Tune"                                                                                                    | 0                      |
|        | [Accel Time 1]                                                                                                    | 0.00/600.00 s                                                                                  |                                                                                                    |                        |
| P041   | <u> </u>                                                                                                    | ne drive to accel from 0 Hz to                                                                 | 0.01 s                                                                                                    | 10.00 s                |

# **Basic Program Group Parameters (Continued)**

= Stop drive before changing this parameter. PF 525 = Parameter is specific to PowerFlex 525 drives only.

| No.                    | Parameter                                                                                                    | Min/Max                                                                                                    | Display/Options                                                                                                    | Default                                                                |  |  |
|------------------------|----------------------------------------------------------------------------------------------------|----------------------------------------------------------------------------------------------------|----------------------------------------------------------------------------------------------------|------------------------------------------------------------------------|--|--|
|                        | [Decel Time 1] 0.00/600.00 s                                                                                                    |                                                                                                    |                                                                                                    |                                                                        |  |  |
| P042                   | Sets the time for th [Maximum Freq] to                                                                                                    | e drive to decel from<br>O Hz.                                                                                                    | 0.01 s                                                                                                    | 10.00 s                                                                |  |  |
| P043                   | [Minimum Freq]                                                                                                    | 0.00/500.00 Hz                                                                                                    | 0.01 Hz                                                                                                    | 0.00 Hz                                                                |  |  |
|                        | Sets the lowest fred                                                                                                    | uency the drive outputs.                                                                                                    | U.U1 HZ                                                                                                    | U.UU HZ                                                                |  |  |
| P044                   | [Maximum Freq]                                                                                                    | 0.00/500.00 Hz                                                                                                    | 0.01 Hz                                                                                                    | 60.00 Hz                                                               |  |  |
|                        | Sets the highest fre                                                                                                    | quency the drive outputs.                                                                                                    | U.U1 HZ                                                                                                    | 00.00 HZ                                                               |  |  |
| P045                   | input. The stopping<br>drive setting.<br>Important: The driv<br>that is installed betv<br>Remove this jumper<br>as a stop or enable       | ninal 01 is always a stop<br>mode is determined by the<br>ve is shipped with a jumper<br>veen I/O Terminals 01 and 11.<br>when using I/O Terminal 01 | 0= "Ramp, CF"(1) 1= "Coast, CF"(1) 2= "DC Brake, CF"(1) 3= "DCBrkAuto,CF"(1) 4= "Ramp" 5= "Coast" 6= "DC Brake" 7= "DC BrakeAuto" 8= "Ramp+EM B,CF"(1) 9= "Ramp+EM Brk" 10= "PointStp,CF"(1) 11= "PointStop"                                                                                                    | 0                                                                      |  |  |
| P046,<br>P048,<br>P050 | start the drive unles<br>Source 2] or P050 [<br>(1) When active, the I<br>disabled by A544<br>(2) If "DigInTrmBIK" is<br>inputs are prope | Reverse key is also active unless<br>[Reverse Disable].<br>selected, ensure that the digital                                                         | 1 = "Keypad" <sup>(1)</sup><br>2 = "Digln TrmBlk" <sup>(2)</sup><br>3 = "Serial/DSI"<br>4 = "Network Opt"<br>5 = "EtherNet/IP" <sup>(3)</sup>                                                                                                    | P046 = 1<br>P048 = 2<br>P050 = 3 (PowerFlex 523)<br>5 (PowerFlex 525)  |  |  |
| P047,<br>P049,<br>P051 | unless overridden b<br>or P051 [Speed Refe                                                                                                | eed command of the drive<br>y P049 [Speed Reference2]                                                                                                | 1= "Drive Pot" 2= "Keypad Freq" 3= "Serial/DS!" 4= "Network Opt" 5= "0-10V Input" 6= "4-20mA Input" 7= "Preset Freq" 8= "Anlg In Mult" 110= "Pulse Input" 11= "PID1 Output" 11= "PID2 Output" 11= "Step Logic" 114= "Encoder" 115= "EtherNet/IP" 111 115= "Positioning" 111 115= "Positioning" 111 115= "Positioning" 111 115= "EtherNet/IP" 111 116= "Positioning" 111 117 118= "Positioning" 119 118= "Positioning" 119 119 119 119 119 119 119 119 119 11 | P047 = 1<br>P049 = 5<br>P051 = 3 (PowerFlex 523)<br>15 (PowerFlex 525) |  |  |
| P052                   | [Average kWh Cost]<br>Sets the average co                                                                                                 |                                                                                                    | 0.01                                                                                                    | 0.00                                                                   |  |  |
| P053                   | values. After a Reset<br>parameter returns t<br>(1) Power cycle of th<br>reset.<br>(2) Setting is availab<br>and later.                   | to their factory defaults<br>command, the value of this                                                                                              | 0 = "Ready/Idle"<br>1 = "Param Reset"<br>2 = "Factory Rset"<br>3 = "Power Reset"<br>4 = "Module Reset"                                                                                                    | 0                                                                      |  |  |

# LCD Display with QuickView Technology

QuickView® technology enables text to scroll across the LCD display of the PowerFlex 520-series drive. This allows you to easily configure parameters, troubleshoot faults, and view diagnostic items without using a separate device.

Use parameter <u>A556</u> [Text Scroll] to set the speed at which the text scrolls across the display. Select 0 "Off" to turn off text scrolling. See <u>Language</u> <u>Support on page 62</u> for the languages supported by the PowerFlex 520-series drive.

# **Using the USB Port**

The PowerFlex 520-series drive has a USB port that connects to a PC for upgrading drive firmware or uploading/downloading a parameter configuration.

**IMPORTANT** 

PowerFlex 525 with firmware revision 7.001 and later supports the USB application with Windows® 8 and 10.

# **MainsFree Programming**

The MainsFree™ programming feature allows you to quickly configure your PowerFlex 520-series drive without having to power up the control module or install additional software. Simply connect the control module to your PC with a USB Type B cable and you can download a parameter configuration to your drive. You can also easily upgrade your drive with the latest firmware.

#### Connecting a PowerFlex 520-series drive to a PC

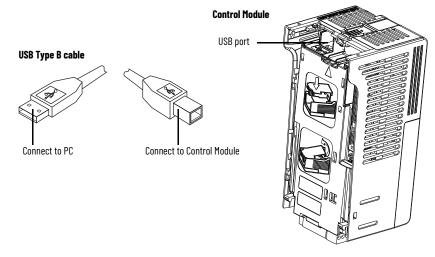

When connected, the drive appears on the PC and contains two files:

- GUIDE.PDF
   This file contains links to relevant product documentation and software downloads.
- PF52XUSB.EXE
  This file is an application to flash upgrade firmware or upload/download a parameter configuration.

It is not possible to delete these files or add more to the drive.

Double-click the PF52XUSB.EXE file to launch the USB utility application. The main menu is displayed. Follow the program instructions to upgrade the firmware or upload/download configuration data.

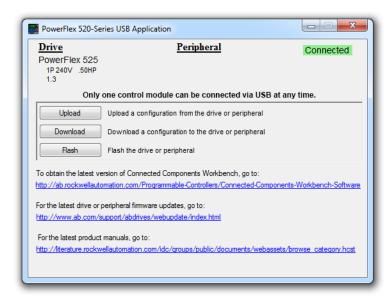

#### **IMPORTANT**

Make sure that your PC is powered by an AC power outlet or has a fully charged battery before starting any operation. This prevents the operation from terminating before completion due to insufficient power.

Limitation in Downloading .pf5 Configuration Files with the USB Utility Application

Before downloading a .pf5 configuration file using the USB utility application, parameter C169 [MultiDrv Sel] in the destination drive must match the incoming configuration file. If it does not, set the parameter manually to match and then cycle drive power. Also, the drive type of the .pf5 file must match the drive.

This means you cannot apply a multi-drive configuration using the USB utility application to a drive in single mode (parameter C169 [MultiDrv Sel] set to 0 "Disabled"), or apply a single mode configuration to a drive in multi-drive mode.

# Using Drive Startup in CCW or Logix Designer Application

To use the PowerFlex 525 Startup Wizard in Connected Components Workbench software to automatically configure the parameters, make sure you have installed the following:

- PowerFlex 525 drive firmware revision 5.001 or later.
- PowerFlex 525 drive Add-on Profile 5.07 or later.
- Latest drive database for Connected Components Workbench software.

For instructions, see <u>Using Drive Startup in CCW or Logix Designer</u> <u>Application on page 66</u>.

Alternatively, you can manually configure the parameters by using the drive keypad. For instructions, see <u>Manual Configuration Using Drive Keypad on page 258</u>.

1. From Connected Components Workbench software, click the Wizard Browser icon.

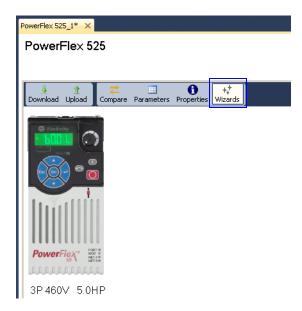

2. In the Available Wizards dialog box, click PowerFlex 525 Startup Wizard, then click Select.

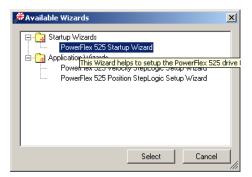

3. Before tuning the drive, it is recommended to reset all parameters to their default values. Select the option shown below.

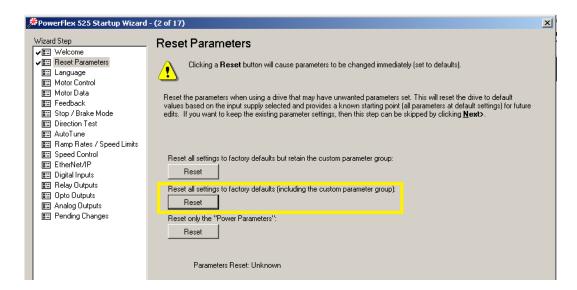

4. Complete each step in the Startup Wizard to configure the drive.

**IMPORTANT** Follow the Startup Wizard steps exactly. If not, unexpected results can occur.

# **Programming and Parameters**

This chapter provides a complete listing and description of the PowerFlex 520-series drive parameters. Parameters are programmed (viewed/edited) using either the drive's built-in keypad, RSLogix 5000 software version 17.0 or later, Studio 5000 Logix Designer application version 21.0 or later, or Connected Components Workbench software version 5.0 or later. The Connected Components Workbench software can be used offline (through USB) to upload parameter configurations to the drive or online (through Ethernet connection).

Limited functionality is also available when using the Connected Components Workbench software online (through DSI and serial converter module), a legacy external HIM, or legacy software online (DriveTools™ SP). When using these methods, the parameter list can only be displayed linearly, and there is no access to communications option card programming.

| Торіс                             | Page |
|-----------------------------------|------|
| About Parameters                  | 69   |
| Parameter Groups                  | 71   |
| Basic Display Group               | 76   |
| Basic Program Group               | 82   |
| Terminal Block Group              | 88   |
| Communications Group              | 100  |
| Logic Group                       | 106  |
| Advanced Display Group            | 109  |
| Advanced Program Group            | 114  |
| Network Parameter Group           | 142  |
| Modified Parameter Group          | 142  |
| Fault and Diagnostic Group        | 142  |
| AppView Parameter Groups          | 150  |
| CustomView Parameter Group        | 151  |
| Parameter Cross-reference by Name | 152  |

# **About Parameters**

To configure a drive to operate in a specific way, drive parameters may have to be set. Three types of parameters exist:

#### ENUM

ENUM parameters allow a selection from two or more items. Each item is represented by a number.

#### • Numeric Parameters

These parameters have a single numerical value (0.1V).

#### Bit Parameters

Bit parameters have five individual digits that are associated with

features or conditions. If the digit is 0, the feature is off or the condition is false. If the digit is 1, the feature is on or the condition is true.

Some parameters are marked as follows.

= Stop drive before changing this parameter.

32 = 32-bit parameter.

PF 525 = Parameter is specific to PowerFlex 525 drives only.

#### 32-bit Parameters

Parameters marked 32-bit will have two parameter numbers when using RS-485 communications and programming software. For example, parameters bo10 [Process Display] and bo11 [Process Fract] are scaled and displayed as follows.

- Po43 [Minimum Freq] = 0 Hz
- Po44 [Maximum Freq] = 60 Hz
- A481 [Process Display Lo] = 0
- A482 [Process Display Hi] = 10

#### Using the formula

when the drive is running at 10 Hz, the Process Value is 1.66.

On the drive LCD display, only parameter bo10 [Process Display] is shown.

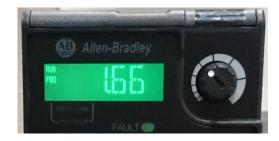

In Connected Components Workbench software, parameter bo10 [Process Display] and bo11 [Process Fract] are shown separately.

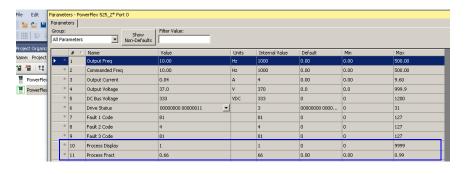

# **Parameter Groups**

For an alphabetical listing of parameters, see <u>Parameter Cross-reference by Name on page 152</u>.

#### **Parameters List**

| Basic Display                   |      | Output Voltage                  | b004 | Process Fract                    | b011 | Power Saved                       | b018         | Accum Cost Sav                     | b025 |
|---------------------------------|------|---------------------------------|------|----------------------------------|------|-----------------------------------|--------------|------------------------------------|------|
| 1                               |      | DC Bus Voltage                  | b005 | Control Source                   | b012 | Elapsed Run Time                  | b019         | Accum CO2 Sav                      | b026 |
| $\lceil \vec{\beta} \rfloor$    |      | Drive Status                    | b006 | Contrl In Status                 | b013 | Average Power                     | b020         | Drive Temp                         | b027 |
| 03                              |      | Fault 1 Code                    | b007 | Dig In Status                    | b014 | Elapsed kWh                       | b021         | Control Temp                       | b028 |
| Output Freq                     | b001 | Fault 2 Code                    | b008 | Output RPM                       | b015 | Elapsed MWh                       | b022         | Control SW Ver                     | b029 |
| Commanded Freq                  | b002 | Fault 3 Code                    | b009 | Output Speed                     | b016 | Energy Saved                      | b023         |                                    |      |
| Output Current                  | b003 | Process Display                 | b010 | Output Power                     | b017 | Accum kWh Sav                     | b024         |                                    |      |
| Basic Program                   |      | Motor NP Hertz                  | P032 | Voltage Class                    | P038 | Maximum Freq                      | P044         | Start Source 3                     | P050 |
| ~~                              |      | Motor OL Current                | P033 | Torque Perf Mode                 | P039 | Stop Mode                         | P045         | Speed Reference3                   | P051 |
| $ \widetilde{q} $               |      | Motor NP FLA                    | P034 | Autotune                         | P040 | Start Source 1                    | P046         | Average kWh Cost                   | P052 |
|                                 |      | Motor NP Poles                  | P035 | Accel Time 1                     | P041 | Speed Reference1                  | P047         | Reset To Defalts                   | P053 |
| Language                        | P030 | Motor NP RPM                    | P036 | Decel Time 1                     | P042 | Start Source 2                    | P048         | Display Param                      | P054 |
| Motor NP Volts                  | P031 | Motor NP Power <sup>(1)</sup>   | P037 | Minimum Freq                     | P043 | Speed Reference2                  | P049         |                                    |      |
| Terminal Blocks                 |      | Opto Out1 Sel <sup>(1)</sup>    | t069 | Relay 1 Off Time                 | t080 | Anlg In 0-10V Lo                  | t091         | Sleep Time                         | t102 |
| ~                               |      | Opto Out1 Level <sup>(1)</sup>  | t070 | Relay Out2 Sel <sup>(1)</sup>    | t081 | Anlg In O-10V Hi                  | t092         | Wake Level                         | t103 |
| 1                               |      | Opto Out1 LevelF                | t071 | Relay Out2 Level <sup>(1)</sup>  | t082 | 10V Bipolar Enbl <sup>(1)</sup>   | t093         | Wake Time                          | t104 |
|                                 |      | Opto Out2 Sel <sup>(1)</sup>    | t072 | Relay Out2 LevelF <sup>(1)</sup> | t083 | Anlg In V Loss                    | t094         | Safety Open En <sup>(1)</sup>      | t105 |
| DigIn TermBlk 02                | t062 | Opto Out2 Level <sup>(1)</sup>  | t073 | Relay 2 On Time <sup>(1)</sup>   | t084 | Anlg In4-20mA Lo                  | t095         | SafetyFlt RstCfg <sup>(1)(3)</sup> | t106 |
| DigIn TermBlk 03                | t063 | Opto Out2 LevelF                | t074 | Relay 2 Off Time <sup>(1)</sup>  | t085 | Anlg In4-20mA Hi                  | t096         |                                    |      |
| 2-Wire Mode                     | t064 | Opto Out Logic <sup>(1)</sup>   | t075 | EM Brk Off Delay                 | t086 | Anlg In mA Loss                   | t097         |                                    |      |
| DigIn TermBlk 05                | t065 | Relay Out1 Sel                  | t076 | EM Brk On Delay                  | t087 | Anlg Loss Delay                   | t098         |                                    |      |
| DigIn TermBlk 06                | t066 | Relay Out1 Level                | t077 | Analog Out Sel <sup>(2)</sup>    | t088 | Analog In Filter                  | t099         |                                    |      |
| DigIn TermBlk 07 <sup>(1)</sup> | t067 | Relay Out1 LevelF               | t078 | Analog Out High <sup>(2)</sup>   | t089 | Sleep-Wake Sel                    | t100         |                                    |      |
| DigIn TermBlk 08 <sup>(1)</sup> | t068 | Relay 1 On Time                 | t079 | Anlg Out Setpt <sup>(2)</sup>    | t090 | Sleep Level                       | t101         |                                    |      |
| Communications                  |      | EN Addr Sel <sup>(1)</sup>      | C128 | EN Gateway Cfg 3 <sup>(1)</sup>  | C139 | EN Data In 1 <sup>(1)</sup>       | C153         | Opt Data In 4                      | C164 |
| 1                               |      | EN IP Addr Cfg 1 <sup>(1)</sup> | C129 | EN Gateway Cfg 4 <sup>(1)</sup>  | C140 | EN Data In 2 <sup>(1)</sup>       | C154         | Opt Data Out 1                     | C165 |
| 15                              |      | EN IP Addr Cfg 2 <sup>(1)</sup> | C130 | EN Rate Cfg <sup>(1)</sup>       | C141 | EN Data In 3 <sup>(1)</sup>       | C155         | Opt Data Out 2                     | C166 |
|                                 |      | EN IP Addr Cfg 3 <sup>(1)</sup> | C131 | EN Comm Flt Actn <sup>(1)</sup>  | C143 | EN Data In 4 <sup>(1)</sup>       | C156         | Opt Data Out 3                     | C167 |
| Comm Write Mode                 | C121 | EN IP Addr Cfg 4 <sup>(1)</sup> | C132 | EN Idle FIt Actn <sup>(1)</sup>  | C144 | EN Data Out 1 <sup>(1)</sup>      | C157         | Opt Data Out 4                     | C168 |
| Cmd Stat Select <sup>(1)</sup>  | C122 | EN Subnet Cfg 1 <sup>(1)</sup>  | C133 | EN FIt Cfg Logic <sup>(1)</sup>  | C145 | EN Data Out 2 <sup>(1)</sup>      | C158         | MultiDrv Sel                       | C169 |
| RS485 Data Rate                 | C123 | EN Subnet Cfg 2 <sup>(1)</sup>  | C134 | EN FIt Cfg Ref <sup>(1)</sup>    | C146 | EN Data Out 3 <sup>(1)</sup>      | C159         | Drv 1 Addr                         | C171 |
| RS485 Node Addr                 | C124 | EN Subnet Cfg 3 <sup>(1)</sup>  |      | EN FIt Cfg DL 1 <sup>(1)</sup>   | C147 | EN Data Out 4 <sup>(1)</sup>      | C160         | Drv 2 Addr                         | C172 |
| Comm Loss Action                | C125 | EN Subnet Cfg 4 <sup>(1)</sup>  | C136 | EN FIt Cfg DL 2 <sup>(1)</sup>   | C148 | Opt Data In 1                     | C161         | Drv 3 Addr                         | C173 |
| Comm Loss Time                  | C126 | EN Gateway Cfg 1 <sup>(1)</sup> | C137 | EN FIt Cfg DL 3 <sup>(1)</sup>   | C149 | Opt Data In 2                     | C162         | Drv 4 Addr                         | C174 |
| RS485 Format                    | C127 | EN Gateway Cfg 2 <sup>(1)</sup> | C138 | EN FIt Cfg DL 4 <sup>(1)</sup>   | C150 | Opt Data In 3                     | C163         | DSI I/O Cfg                        | C175 |
| Logic <sup>(1)</sup>            |      | Stp Logic 4                     | L184 | Stp Logic Time 4                 | L194 | Step Units 1                      | L202         | Step Units 5                       | L210 |
| 1                               |      | Stp Logic 5                     | L185 | Stp Logic Time 3                 | L193 | Step Units F1                     | L203         | Step Units F 5                     | L211 |
| [ ]                             |      | Stp Logic 6                     | L186 | Stp Logic Time 4                 | L194 | Step Units 2                      | L204         | Step Units 6                       | L212 |
|                                 |      | Stp Logic 7                     |      | Stp Logic Time 5                 | L195 | Step Units F 2                    | L205         | Step Units F 6                     | L213 |
| Stp Logic 0                     |      | Stp Logic Time 0                |      | Stp Logic Time 6                 | L196 | Step Units 3                      | L206         | Step Units 7                       | L214 |
| Stp Logic 1                     | L181 | Stp Logic Time 1                |      | Stp Logic Time 7                 | L197 | Step Units F 3                    | L207         | Step Units F 7                     | L215 |
| Stp Logic 2                     | L182 | Stp Logic Time 2                | L192 | Step Units 0                     | L200 | Step Units 4<br>Step Units F 4    | L208<br>L209 |                                    |      |
| Stp Logic 3                     | L183 | Stp Logic Time 3                | L193 | Step Units F 0                   | L201 |                                   |              |                                    |      |
| Advanced Display                |      | Counter Status                  | d364 | Speed Feedback F                 | d377 | PID2 Fdbk Displ <sup>(1)</sup>    | d385         | Fiber Status                       | d390 |
| 1                               |      | Timer Status                    |      | Encoder Speed <sup>(2)</sup>     | d378 | PID2 Setpnt Disp <sup>(1)</sup>   | d386         | Stp Logic Status <sup>(1)</sup>    | d391 |
| $\lceil b \rceil$               |      | Timer StatusF                   |      | Encoder Speed F                  | d379 | Position Status <sup>(1)</sup>    | d387         |                                    |      |
|                                 |      | Drive Type                      | d367 | DC Bus Ripple                    | d380 | Units Traveled H <sup>(1)</sup>   | d388         |                                    |      |
| Analog In 0-10V                 | d360 | Testpoint Data                  |      | Output Powr Fctr                 | d381 | Units Traveled L <sup>(1)</sup>   | d389         |                                    |      |
| Analog In 4-20mA                | d361 | Motor OL Level                  | d369 | Torque Current                   | d382 | RdyBit Mode Act <sup>(2)(4)</sup> | d392         |                                    |      |
| Elapsed Time-hr                 | d362 | Slip Hz Meter                   | d375 | PID1 Fdbk Displ                  | d383 | Drive Status 2 <sup>(2)(3)</sup>  | d393         |                                    |      |
| Elapsed Time-min                | d363 | Speed Feedback                  | d376 | PID1 Setpnt Disp                 | d384 | Dig Out Status <sup>(2)(3)</sup>  | d394         |                                    |      |
|                                 |      |                                 | ·    |                                  |      |                                   | ·            |                                    | _    |

# Parameters List (Continued)

| Advanced Program                |      | Decel Time 2                    | A443 | Process Disp Lo                    | A481 | Freq 1 Ki <sup>(1)</sup>         | A522 | Counts Per Unit <sup>(1)</sup>     | A559 |
|---------------------------------|------|---------------------------------|------|------------------------------------|------|----------------------------------|------|------------------------------------|------|
| _                               |      | Accel Time 3                    | A444 | Process Disp Hi                    | A482 | Freq 2 Kp <sup>(1)</sup>         | A523 | Enh Control Word <sup>(1)</sup>    | A560 |
| R                               |      | Decel Time 3                    | A445 | Testpoint Sel                      | A483 | Freq 2 Ki <sup>(1)</sup>         | A524 | Home Save <sup>(1)</sup>           | A561 |
|                                 |      | Accel Time 4                    | A446 | Current Limit 1                    | A484 | Freq 3 Kp <sup>(1)</sup>         | A525 | Find Home Freq <sup>(1)</sup>      | A562 |
| Preset Freq O                   | A410 | Decel Time 4                    | A447 | Current Limit 2 <sup>(1)</sup>     | A485 | Freq 3 Ki <sup>(1)</sup>         | A526 | Find Home Dir <sup>(1)</sup>       | A563 |
| Preset Freq 1                   | A411 | Skip Frequency 1                | A448 | Shear Pin1 Level                   | A486 | PM FWKn 1 Kp <sup>(1)(3)</sup>   | A527 | Encoder Pos Tol <sup>(1)</sup>     | A564 |
| Preset Freq 2                   | A412 | Skip Freq Band 1                | A449 | Shear Pin 1 Time                   | A487 | PM FWKn 2 Kp <sup>(1)(3)</sup>   | A528 | Pos Reg Filter <sup>(1)</sup>      | A565 |
| Preset Freq 3                   | A413 | Skip Frequency 2                | A450 | Shear Pin2 Level <sup>(1)</sup>    | A488 | PM Control Cfg <sup>(1)(3)</sup> | A529 | Pos Reg Gain <sup>(1)</sup>        | A566 |
| Preset Freq 4                   | A414 | Skip Freq Band 2                | A451 | Shear Pin 2 Time <sup>(1)</sup>    | A489 | Boost Select                     | A530 | Max Traverse                       | A567 |
| Preset Freq 5                   | A415 | Skip Frequency 3 <sup>(1)</sup> | A452 | Load Loss Level <sup>(1)</sup>     | A490 | Start Boost                      | A531 | Traverse Inc                       | A568 |
| Preset Freq 6                   | A416 | Skip Freq Band 3 <sup>(1)</sup> | A453 | Load Loss Time <sup>(1)</sup>      | A491 | Break Voltage                    | A532 | Traverse Dec                       | A569 |
| Preset Freq 7                   | A417 | Skip Frequency 4 <sup>(1)</sup> | A454 | Stall Fault Time                   | A492 | Break Frequency                  | A533 | P Jump                             | A570 |
| Preset Freq 8 <sup>(1)</sup>    | A418 | Skip Freq Band 4 <sup>(1)</sup> | A455 | Motor OL Select                    | A493 | Maximum Voltage                  | A534 | Sync Time                          | A571 |
| Preset Freq 9 <sup>(1)</sup>    | A419 | PID 1 Trim Hi                   | A456 | Motor OL Ret                       | A494 | Motor Fdbk Type <sup>(2)</sup>   | A535 | Speed Ratio                        | A572 |
| Preset Freq 10 <sup>(1)</sup>   | A420 | PID 1 Trim Lo                   | A457 | Drive OL Mode                      | A495 | Encoder PPR <sup>(1)</sup>       | A536 | Mtr Options Cfg <sup>(2)(5)</sup>  | A573 |
| Preset Freq 11 <sup>(1)</sup>   | A421 | PID 1 Trim Sel                  | A458 | IR Voltage Drop                    | A496 | Pulse In Scale                   | A537 | RdyBit Mode Cfg <sup>(2)(4)</sup>  | A574 |
| Preset Freq 12 <sup>(1)</sup>   | A422 | PID 1 Ref Sel                   | A459 | Flux Current Ref                   | A497 | Ki Speed Loop <sup>(2)</sup>     | A538 | Flux Braking En <sup>(2)(3)</sup>  | A575 |
| Preset Freq 13 <sup>(1)</sup>   | A423 | PID 1 Fdback Sel                | A460 | Motor Rr <sup>(1)</sup>            | A498 | Kp Speed Loop <sup>(2)</sup>     | A539 | Phase Loss Level <sup>(2)(3)</sup> | A576 |
| Preset Freq 14 <sup>(1)</sup>   | A424 | PID 1 Prop Gain                 | A461 | Motor Lm <sup>(1)</sup>            | A499 | Var PWM Disable                  | A540 | Current Loop BW <sup>(1)(3)</sup>  | A580 |
| Preset Freq 15 <sup>(1)</sup>   | A425 | PID 1 Integ Time                | A462 | Motor Lx <sup>(1)</sup>            | A500 | Auto Rstrt Tries                 | A541 | PM Stable 1 Freq <sup>(1)(3)</sup> | A581 |
| Keypad Freq                     | A426 | PID 1 Diff Rate                 | A463 | PM IR Voltage <sup>(1)(3)</sup>    | A501 | Auto Rstrt Delay                 | A542 | PM Stable 2 Freg <sup>(1)(3)</sup> | A582 |
| MOP Freq                        | A427 | PID 1 Setpoint                  | A464 | PM IXd Voltage <sup>(1)(3)</sup>   | A502 | Start At PowerUp                 | A543 | PM Stable 1 Kp <sup>(1)(3)</sup>   | A583 |
| MOP Reset Sel                   | A428 | PID 1 Deadband                  | A465 | PM IXq Voltage <sup>(1)(3)</sup>   | A503 | Reverse Disable                  | A544 | PM Stable 2 Kp <sup>(1)(3)</sup>   | A584 |
| MOP Preload                     | A429 | PID 1 Preload                   | A466 | PM BEMF Voltage <sup>(1)(3)</sup>  | A504 | Flying Start En                  | A545 | PM Stable Brk Pt <sup>(1)(3)</sup> | A585 |
| MOP Time                        | A430 | PID 1 Invert Err                | A467 | Speed Reg Sel <sup>(1)</sup>       | A509 | FlyStrt CurLimit                 | A546 | PM Stepload Kp <sup>(1)(3)</sup>   | A586 |
| Jog Frequency                   | A431 | PID 2 Trim Hi <sup>(1)</sup>    | A468 | Freq 1 <sup>(1)</sup>              | A510 | Compensation                     | A547 | PM 1 Efficiency <sup>(1)(3)</sup>  | A587 |
| Jog Accel/Decel                 | A432 | PID 2 Trim Lo <sup>(1)</sup>    | A469 | Freq 1 BW <sup>(1)</sup>           | A511 | Power Loss Mode                  | A548 | PM 2 Efficiency <sup>(1)(3)</sup>  | A588 |
| Purge Frequency                 | A433 | PID 2 Trim Sel <sup>(1)</sup>   | A470 | Freq 2 <sup>(1)</sup>              | A512 | Half Bus Enable                  | A549 | PM Algor Sel <sup>(1)(3)</sup>     | A589 |
| DC Brake Time                   | A434 | PID 2 Ref Sel <sup>(1)</sup>    | A471 | Freq 2 BW <sup>(1)</sup>           | A513 | Bus Reg Enable                   | A550 | SYNRM SW Freq                      | A590 |
| DC Brake Level                  | A435 | PID 2 Fdback Sel <sup>(1)</sup> | A472 | Freq 3 <sup>(1)</sup>              | A514 | Fault Clear                      | A551 | SYNRM Flux Cur                     | A591 |
| DC Brk Time@Strt                | A436 | PID 2 Prop Gain <sup>(1)</sup>  | A473 | Freq 3 BW <sup>(1)</sup>           | A515 | Program Lock                     | A552 | SYNRM Freq1 Volt                   | A592 |
| DB Resistor Sel                 | A437 | PID 2 Integ Time <sup>(1)</sup> | A474 | PM Initial Sel <sup>(1)(3)</sup>   | A516 | Program Lock Mod                 | A553 | SYNRM Freq1 Kp                     | A593 |
| DB Threshold                    | A438 | PID 2 Diff Rate <sup>(1)</sup>  | A475 | PM DC Inject Cur <sup>(1)(3)</sup> | A517 | Drv Ambient Sel                  | A554 | SYNRM Freq1 Comp                   | A594 |
| S Curve %                       | A439 | PID 2 Setpoint <sup>(1)</sup>   | A476 | PM Align Time <sup>(1)(3)</sup>    | A518 | Reset Meters                     | A555 | SYNRM Freq2 BW                     | A595 |
| PWM Frequency                   | A440 | PID 2 Deadband <sup>(1)</sup>   | A477 | PM HIFI NS Cur <sup>(1)(3)</sup>   | A519 | Text Scroll                      | A556 | SYNRM Freq2 Kp                     | A596 |
| Droop Hertz@ FLA <sup>(1)</sup> | A441 | PID 2 Preload <sup>(1)</sup>    | A478 | PM Bus Reg Kd <sup>(1)(3)</sup>    | A520 | Out Phas Loss En                 | A557 |                                    |      |
| Accel Time 2                    | A442 | PID 2 Invert Err <sup>(1)</sup> | A479 | Freq 1 Kp <sup>(1)</sup>           | A521 | Positioning Mode <sup>(1)</sup>  | A558 |                                    |      |

## Parameters List (Continued)

| Network                                     |      | This group contains pa          | rameters f | for the network option ca                             | rd that is | installed.                      |            |                                 |           |
|---------------------------------------------|------|---------------------------------|------------|-------------------------------------------------------|------------|---------------------------------|------------|---------------------------------|-----------|
| [1]                                         |      | See the network option          | card's use | er manual for more infor                              | mation on  | the available parameter         | S.         |                                 |           |
| Modified                                    |      | This group contains pa          | rameters t | that have their values ch                             | anged fro  | m the factory default.          |            |                                 |           |
| [1/1]                                       |      |                                 |            | value changed, it is auto<br>atically removed from th |            | added to this group. Wh         | en a parar | meter has its value char        | iged back |
| Fault and Diagnostic                        |      | Fault 5 Time-min                | F625       | Fault10 Current <sup>(1)</sup>                        | F650       | EN Rate Act <sup>(1)</sup>      | F685       | Drv 1 Reference                 | F710      |
| m                                           |      | Fault 6 Time-min <sup>(1)</sup> | F626       | Fault 1 BusVolts                                      | F651       | DSI I/O Act                     | F686       | Drv 1 Logic Sts                 | F711      |
| $\left \begin{array}{c}t\end{array}\right $ |      | Fault 7 Time-min <sup>(1)</sup> | F627       | Fault 2 BusVolts                                      | F652       | HW Addr 1 <sup>(1)</sup>        | F687       | Drv 1 Feedback                  | F712      |
|                                             |      | Fault 8 Time-min <sup>(1)</sup> | F628       | Fault 3 BusVolts                                      | F653       | HW Addr 2 <sup>(1)</sup>        | F688       | Drv 2 Logic Cmd                 | F713      |
| Fault 4 Code                                | F604 |                                 | F629       | Fault 4 BusVolts                                      | F654       | HW Addr 3 <sup>(1)</sup>        | F689       | Drv 2 Reference                 | F714      |
| Fault 5 Code                                | F605 | Fault10 Time-min <sup>(1)</sup> | F630       | Fault 5 BusVolts                                      | F655       | HW Addr 4 <sup>(1)</sup>        | F690       | Drv 2 Logic Sts                 | F715      |
| Fault 6 Code                                | F606 | Fault 1 Freq                    | F631       | Fault 6 BusVolts <sup>(1)</sup>                       | F656       | HW Addr 5 <sup>(1)</sup>        | F691       | Drv 2 Feedback                  | F716      |
| Fault 7 Code                                | F607 | Fault 2 Freq                    | F632       | Fault 7 BusVolts <sup>(1)</sup>                       | F657       | HW Addr 6 <sup>(1)</sup>        | F692       | Drv 3 Logic Cmd                 | F717      |
| Fault 8 Code                                | F608 | Fault 3 Freq                    | F633       | Fault 8 BusVolts <sup>(1)</sup>                       | F658       | EN IP Addr Act 1 <sup>(1)</sup> | F693       | Drv 3 Reference                 | F718      |
| Fault 9 Code                                | F609 | Fault 4 Freq                    | F634       | Fault 9 BusVolts <sup>(1)</sup>                       | F659       | EN IP Addr Act 2 <sup>(1)</sup> | F694       | Drv 3 Logic Sts                 | F719      |
| Fault10 Code                                | F610 | Fault 5 Freq                    | F635       | Fault10 BusVolts <sup>(1)</sup>                       | F660       | EN IP Addr Act 3 <sup>(1)</sup> | F695       | Drv 3 Feedback                  | F720      |
| Fault 1 Time-hr                             | F611 | Fault 6 Freq <sup>(1)</sup>     | F636       | Status @ Fault 1                                      | F661       | EN IP Addr Act 4 <sup>(1)</sup> | F696       | Drv 4 Logic Cmd                 | F721      |
| Fault 2 Time-hr                             | F612 | Fault 7 Freq <sup>(1)</sup>     | F637       | Status @ Fault 2                                      | F662       | EN Subnet Act 1 <sup>(1)</sup>  | F697       | Drv 4 Reference                 | F722      |
| Fault 3 Time-hr                             | F613 | Fault 8 Freq <sup>(1)</sup>     | F638       | Status @ Fault 3                                      | F663       | EN Subnet Act 2 <sup>(1)</sup>  | F698       | Drv 4 Logic Sts                 | F723      |
| Fault 4 Time-hr                             | F614 | Fault 9 Freq <sup>(1)</sup>     | F639       | Status @ Fault 4                                      | F664       | EN Subnet Act 3 <sup>(1)</sup>  | F699       | Drv 4 Feedback                  | F724      |
| Fault 5 Time-hr                             | F615 | Fault10 Freq <sup>(1)</sup>     | F640       | Status @ Fault 5                                      | F665       | EN Subnet Act 4 <sup>(1)</sup>  | F700       | EN Rx Overruns <sup>(1)</sup>   | F725      |
| Fault 6 Time-hr <sup>(1)</sup>              | F616 | Fault 1 Current                 | F641       | Status @ Fault 6 <sup>(1)</sup>                       | F666       | EN Gateway Act 1 <sup>(1)</sup> | F701       | EN Rx Packets <sup>(1)</sup>    | F726      |
| Fault 7 Time-hr <sup>(1)</sup>              | F617 | Fault 2 Current                 | F642       | Status @ Fault 7 <sup>(1)</sup>                       | F667       | EN Gateway Act 2 <sup>(1)</sup> | F702       | EN Rx Errors <sup>(1)</sup>     | F727      |
| Fault 8 Time-hr <sup>(1)</sup>              | F618 | Fault 3 Current                 | F643       | Status @ Fault 8 <sup>(1)</sup>                       | F668       | EN Gateway Act 3 <sup>(1)</sup> | F703       | EN Tx Packets <sup>(1)</sup>    | F728      |
| Fault 9 Time-hr <sup>(1)</sup>              | F619 | Fault 4 Current                 | F644       | Status @ Fault 9 <sup>(1)</sup>                       | F669       | EN Gateway Act 4 <sup>(1)</sup> | F704       | EN Tx Errors <sup>(1)</sup>     | F729      |
| Fault10 Time-hr <sup>(1)</sup>              | F620 | Fault 5 Current                 | F645       | Status @ Fault10 <sup>(1)</sup>                       | F670       | Drv O Logic Cmd                 | F705       | EN Missed IO Pkt <sup>(1)</sup> | F730      |
| Fault 1 Time-min                            | F621 | Fault 6 Current <sup>(1)</sup>  | F646       | Comm Sts - DSI                                        | F681       | Drv O Reference                 | F706       | DSI Errors                      | F731      |
| Fault 2 Time-min                            | F622 | Fault 7 Current <sup>(1)</sup>  | F647       | Comm Sts - Opt                                        | F682       | Drv O Logic Sts                 | F707       |                                 |           |
| Fault 3 Time-min                            | F623 | Fault 8 Current <sup>(1)</sup>  | F648       | Com Sts-Emb Enet <sup>(1)</sup>                       | F683       | Drv O Feedback                  | F708       |                                 |           |
| Fault 4 Time-min                            | F624 | Fault 9 Current <sup>(1)</sup>  | F649       | EN Addr Src <sup>(1)</sup>                            | F684       | Drv 1 Logic Cmd                 | F709       |                                 |           |

<sup>(1)</sup> Parameter is specific to PowerFlex 525 drives only.
(2) Parameter is also available in PowerFlex 523 FRN 3.xxx and later.
(3) Parameter is available in PowerFlex 525 FRN 5.xxx and later.
(4) Parameter is available in PowerFlex 525 FRN 3.xxx and later.
(5) Parameter is available in PowerFlex 525 FRN 2.xxx and later.

## **AppView Parameter Groups**

PowerFlex 520-series drives include various AppView parameter groups that groups certain parameters together for quick and easy access based on different types of applications. See <u>AppView Parameter Groups on page 150</u> for more information.

### **Parameters Group**

| Conveyor                    |      | Motor NP Volts   | P031 | Decel Time 1     | P042 | DigIn TermBlk 03 | t063 | Anlg In mA Loss  | t097 |
|-----------------------------|------|------------------|------|------------------|------|------------------|------|------------------|------|
| · ~                         |      | Motor NP Hertz   | P032 | Minimum Freq     | P043 | Opto Out1 Sel    | t069 | Slip Hz Meter    | d375 |
| 13                          |      | Motor OL Current | P033 | Maximum Freq     | P044 | Relay Out1 Sel   | t076 | Preset Freg 0    | A410 |
| (31)                        |      | Motor NP FLA     | P034 | Stop Mode        | P045 | Anlg In O-10V Lo | t091 | Jog Frequency    | A431 |
| Language                    | P030 | Motor NP Poles   | P035 | Start Source 1   | P046 | Anlg In O-10V Hi | t092 | Jog Accel/Decel  | A432 |
| Output Freq                 | b001 | Autotune         | P040 | Speed Reference1 | P047 | Anlg In4-20mA Lo | t095 | S Curve %        | A439 |
| Commanded Freq              | b002 | Accel Time 1     | P041 | DigIn TermBlk 02 | t062 | Anlg In4-20mA Hi | t096 | Reverse Disable  | A544 |
| Mixer                       |      | Commanded Freq   | b002 | Motor NP Poles   | P035 | Stop Mode        | P045 | Anlg In4-20mA Lo | t095 |
| ~~                          |      | Output Current   | b003 | Autotune         | P040 | Start Source 1   | P046 | Anlg In4-20mA Hi | t096 |
| 1557                        |      | Motor NP Volts   | P031 | Accel Time 1     | P041 | Speed Reference1 | P047 | Anlg In mA Loss  | t097 |
| (06)                        |      | Motor NP Hertz   | P032 | Decel Time 1     | P042 | Relay Out1 Sel   | t076 | Preset Freg 0    | A410 |
| Language                    | P030 | Motor OL Current | P033 | Minimum Freq     | P043 | Anlg In O-10V Lo | t091 | Stall Fault Time | A492 |
| Output Freq                 | b001 | Motor NP FLA     | P034 | Maximum Freq     | P044 | Anlg In O-10V Hi | t092 |                  |      |
| Compressor                  |      | Motor NP Hertz   | P032 | Maximum Freq     | P044 | Anlg In 0-10V Lo | t091 | Start At PowerUp | A543 |
|                             |      | Motor OL Current | P033 | Stop Mode        | P045 | Anlg In O-10V Hi | t092 | Reverse Disable  | A544 |
| $\sqrt{c}$                  |      | Motor NP FLA     | P034 | Start Source 1   | P046 | Anla In4-20mA Lo | t095 | Power Loss Mode  | A548 |
| (02)                        |      | Motor NP Poles   | P035 | Speed Reference1 | P047 | Anlg In4-20mA Hi | t096 | Half Bus Enable  | A549 |
| Language                    | P030 | Autotune         | P040 | Relay Out1 Sel   | t076 | Anlg In mA Loss  | t097 |                  |      |
| Output Freq                 | b001 | Accel Time 1     | P041 | Analog Out Sel   | t088 | Preset Freq 0    | A410 |                  |      |
| Commanded Freq              | b002 | Decel Time 1     | P042 | Analog Out High  | t089 | Auto Rstrt Tries | A541 |                  |      |
| Motor NP Volts              | P031 | Minimum Freq     | P043 | Anlg Out Setpt   | t090 | Auto Rstrt Delay | A542 |                  |      |
| Centrifugal Pump            |      | Motor OL Current | P033 | Start Source 1   | P046 | Anlg In4-20mA Hi | t096 | PID 1 Diff Rate  | A463 |
| 4                           |      | Motor NP FLA     | P034 | Speed Reference1 | P047 | Anlg In mA Loss  | t097 | PID 1 Setpoint   | A464 |
| ( Gui)                      |      | Motor NP Poles   | P035 | Relay Out1 Sel   | t076 | Preset Freq 0    | A410 | PID 1 Deadband   | A465 |
| (3)                         |      | Autotune         | P040 | Analog Out Sel   | t088 | PID 1 Trim Hi    | A456 | PID 1 Preload    | A466 |
| Language                    | P030 | Accel Time 1     | P041 | Analog Out High  | t089 | PID 1 Trim Lo    | A457 | Auto Rstrt Tries | A541 |
| Output Freq                 | b001 | Decel Time 1     | P042 | Anlg Out Setpt   | t090 | PID 1 Ref Sel    | A459 | Auto Rstrt Delay | A542 |
| Commanded Freq              | b002 | Minimum Freq     | P043 | Anlg In O-10V Lo | t091 | PID 1 Fdback Sel | A460 | Start At PowerUp | A543 |
| Motor NP Volts              | P031 | Maximum Freq     | P044 | Anlg In O-10V Hi | t092 | PID 1 Prop Gain  | A461 | Reverse Disable  | A544 |
| Motor NP Hertz              | P032 | Stop Mode        | P045 | Anlg In4-20mA Lo | t095 | PID 1 Integ Time | A462 |                  |      |
| Blower/Fan                  |      | Motor OL Current | P033 | Start Source 1   | P046 | Anlg In4-20mA Hi | t096 | PID 1 Diff Rate  | A463 |
| L.                          |      | Motor NP FLA     | P034 | Speed Reference1 | P047 | Anlg In mA Loss  | t097 | PID 1 Setpoint   | A464 |
| $ \widetilde{\mathcal{G}} $ |      | Motor NP Poles   | P035 | Relay Out1 Sel   | t076 | Preset Freq 0    | A410 | PID 1 Deadband   | A465 |
| (3)                         |      | Autotune         | P040 | Analog Out Sel   | t088 | PID 1 Trim Hi    | A456 | PID 1 Preload    | A466 |
| Language                    | P030 | Accel Time 1     | P041 | Analog Out High  | t089 | PID 1 Trim Lo    | A457 | Auto Rstrt Tries | A541 |
| Output Freq                 | b001 | Decel Time 1     | P042 | Anlg Out Setpt   | t090 | PID 1 Ref Sel    | A459 | Auto Rstrt Delay | A542 |
| Commanded Freq              | b002 | Minimum Freq     | P043 | Anlg In O-10V Lo | t091 | PID 1 Fdback Sel | A460 | Start At PowerUp | A543 |
| Motor NP Volts              | P031 | Maximum Freq     | P044 | Anlg In O-10V Hi | t092 | PID 1 Prop Gain  | A461 | Reverse Disable  | A544 |
| Motor NP Hertz              | P032 | Stop Mode        | P045 | Anlg In4-20mA Lo | t095 | PID 1 Integ Time | A462 | Flying Start En  | A545 |

### Parameters Group (Continued)

| Extruder                                                                                                    |      | Motor NP Hertz   | P032 | Stop Mode        | P045 | Anlg In4-20mA Lo | t095 | Motor Fdbk Type  | A535 |
|----------------------------------------------------------------------------------------------------|------|------------------|------|------------------|------|------------------|------|------------------|------|
| 4                                                                                                    |      | Motor OL Current | P033 | Start Source 1   | P046 | Anlg In4-20mA Hi | t096 | Encoder PPR      | A536 |
| $\sqrt{3}\widetilde{\partial}$                                                                                                    |      | Motor NP FLA     | P034 | Speed Reference1 | P047 | Anlg In mA Loss  | t097 | Pulse In Scale   | A537 |
| (00)                                                                                                    |      | Motor NP Poles   | P035 | Relay Out1 Sel   | t076 | Slip Hz Meter    | d375 | Ki Speed Loop    | A538 |
| Language                                                                                                    | P030 | Autotune         | P040 | Analog Out Sel   | t088 | Speed Feedback   | d376 | Kp Speed Loop    | A539 |
| Output Freq                                                                                                    | b001 | Accel Time 1     | P041 | Analog Out High  | t089 | Speed Feedback F | d377 | Power Loss Mode  | A548 |
| Commanded Freq                                                                                                    | b002 | Decel Time 1     | P042 | Anlg Out Setpt   | t090 | Encoder Speed    | d378 | Half Bus Enable  | A549 |
| Output Current                                                                                                    | b003 | Minimum Freq     | P043 | Anlg In O-10V Lo | t091 | Preset Freq 0    | A410 |                  |      |
| Motor NP Volts                                                                                                    | P031 | Maximum Freq     | P044 | Anlg In O-10V Hi | t092 | Stall Fault Time | A492 |                  |      |
| Positioning <sup>(1)</sup>                                                                                                    |      | Stop Mode        | P045 | Stp Logic 5      | L185 | Step Units 6     | L212 | Jog Accel/Decel  | A432 |
| m                                                                                                    |      | Start Source 1   | P046 | Stp Logic 6      | L186 | Step Units 7     | L214 | DB Threshold     | A438 |
| 155                                                                                                    |      | Speed Reference1 | P047 | Stp Logic 7      | L187 | Slip Hz Meter    | d375 | S Curve %        | A439 |
| (31)                                                                                                    |      | DigIn TermBlk 02 | t062 | Stp Logic Time 0 | L190 | Speed Feedback   | d376 | Motor Fdbk Type  | A535 |
| Language                                                                                                    | P030 | DigIn TermBlk 03 | t063 | Stp Logic Time 1 | L191 | Encoder Speed    | d378 | Encoder PPR      | A536 |
| Output Freq                                                                                                    | b001 | DigIn TermBlk 05 | t065 | Stp Logic Time 2 | L192 | Units Traveled H | d388 | Pulse In Scale   | A537 |
| Commanded Freq                                                                                                    | b002 | DigIn TermBlk 06 | t066 | Stp Logic Time 3 | L193 | Units Traveled L | d389 | Ki Speed Loop    | A538 |
| Motor NP Volts                                                                                                    | P031 | Opto Out1 Sel    | t069 | Stp Logic Time 4 | L194 | Preset Freq 0    | A410 | Kp Speed Loop    | A539 |
| Motor NP Hertz                                                                                                    | P032 | Opto Out2 Sel    | t072 | Stp Logic Time 5 | L195 | Preset Freq 1    | A411 | Bus Reg Enable   | A550 |
| Motor OL Current                                                                                                    | P033 | Relay Out1 Sel   | t076 | Stp Logic Time 6 | L196 | Preset Freq 2    | A412 | Positioning Mode | A558 |
| Motor NP FLA                                                                                                    | P034 | EM Brk Off Delay | t086 | Stp Logic Time 7 | L197 | Preset Freq 3    | A413 | Counts Per Unit  | A559 |
| Motor NP Poles                                                                                                    | P035 | EM Brk On Delay  | t087 | Step Units 0     | L200 | Preset Freq 4    | A414 | Enh Control Word | A560 |
| Autotune                                                                                                    | P040 | Stp Logic 0      | L180 | Step Units 1     | L202 | Preset Freq 5    | A415 | Find Home Freq   | A562 |
| Accel Time 1                                                                                                    | P041 | Stp Logic 1      | L181 | Step Units 2     | L204 | Preset Freq 6    | A416 | Find Home Dir    | A563 |
| Decel Time 1                                                                                                    | P042 | Stp Logic 2      | L182 | Step Units 3     | L206 | Preset Freq 7    | A417 | Encoder Pos Tol  | A564 |
| Minimum Freq                                                                                                    | P043 | Stp Logic 3      | L183 | Step Units 4     | L208 | Preset Freq 8    | A418 | Pos Reg Filter   | A565 |
| Maximum Freq                                                                                                    | P044 | Stp Logic 4      | L184 | Step Units 5     | L210 | Jog Frequency    | A431 | Pos Reg Gain     | A566 |
| Textile/Fiber                                                                                                    |      | Motor NP FLA     | P034 | DigIn TermBlk 02 | t062 | Slip Hz Meter    | d375 | Max Traverse     | A567 |
| Le Company de la company de la company de la |      | Motor NP Poles   | P035 | DigIn TermBlk 03 | t063 | Fiber Status     | d390 | Traverse Inc     | A568 |
| $ \widetilde{\mathcal{B}\mathcal{J}} $                                                                                                    |      | Autotune         | P040 | Opto Out1 Sel    | t069 | Preset Freq 0    | A410 | Traverse Dec     | A569 |
| 30                                                                                                    |      | Accel Time 1     | P041 | Opto Out2 Sel    | t072 | Jog Frequency    | A431 | P Jump           | A570 |
| Language                                                                                                    | P030 | Decel Time 1     | P042 | Relay Out1 Sel   | t076 | Jog Accel/Decel  | A432 | Sync Time        | A571 |
| Output Freq                                                                                                    | b001 | Minimum Freq     | P043 | Anlg In O-10V Lo | t091 | S Curve %        | A439 | Speed Ratio      | A572 |
| Commanded Freq                                                                                                    | b002 | Maximum Freq     | P044 | Anlg In O-10V Hi | t092 | Reverse Disable  | A544 |                  |      |
| Motor NP Volts                                                                                                    | P031 | Stop Mode        | P045 | Anlg In4-20mA Lo | t095 | Power Loss Mode  | A548 |                  |      |
| Motor NP Hertz                                                                                                    | P032 | Start Source 1   | P046 | Anlg In4-20mA Hi | t096 | Half Bus Enable  | A549 |                  |      |
| Motor OL Current                                                                                                    | P033 | Speed Reference1 | P047 | Anlg In mA Loss  | t097 | Bus Reg Enable   | A550 |                  |      |

<sup>(1)</sup> This AppView parameter group is specific to PowerFlex 525 drives only.

## **CustomView Parameter Group**

PowerFlex 520-series drives include a CustomView parameter group for you to store frequently used parameters for your application. See <u>CustomView</u>

<u>Parameter Group on page 151</u> for more information.

### **Custom Group**

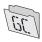

This group can store up to 100 parameters.

# **Basic Display Group**

### b001 [Output Freq]

Related Parameters: <u>b002</u>, <u>b010</u>, <u>b011</u>, <u>P043</u>, <u>P044</u>, <u>P048</u>, <u>P050</u>, <u>P052</u>

Output frequency present at T1, T2 & T3 (U, V & W). Does not include slip frequency.

|        | Default: | Read Only           |
|--------|----------|---------------------|
| Values | Min/Max: | 0.00/[Maximum Freq] |
|        | Display: | 0.01 Hz             |

### b002 [Commanded Freq]

**IMPORTANT** 

Related Parameters: <u>b001</u>, <u>b013</u>, <u>P043</u>, <u>P044</u>, <u>P048</u>, <u>P050</u>, <u>P052</u>

Value of the active frequency command even if the drive is not running.

|        | more information. |                     |
|--------|-------------------|---------------------|
|        |                   |                     |
|        | Default:          | Read Only           |
| Values | Min/Max:          | 0.00/[Maximum Freq] |
|        | Display:          | 0.01 Hz             |

The frequency command can come from a number of sources. See Start and Speed Reference Control on page 48 for

### b003 [Output Current]

Output current present at T1, T2 & T3 (U, V & W).

|        | Default: | Read Only                   |
|--------|----------|-----------------------------|
| Values | Min/Max: | 0.00/(Drive Rated Amps x 2) |
|        | Display: | 0.01 A                      |

### b004 [Output Voltage]

Related Parameters: P031, A530, A534

Output voltage present at T1, T2 & T3 (U, V & W).

|        | Default: | Read Only             |
|--------|----------|-----------------------|
| Values | Min/Max: | 0.0/Drive Rated Volts |
|        | Display: | 0.1V                  |

### b005 [DC Bus Voltage]

Filtered DC bus voltage level of the drive.

|        | Default: | Read Only  |
|--------|----------|------------|
| Values | Min/Max: | 0/1200V DC |
|        | Display: | TV DC      |

**b006** [Drive Status] Related Parameters: A544

Present operating condition of the drive.

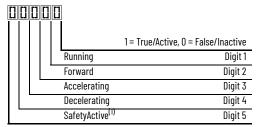

(1) Setting is specific to PowerFlex 525 drives only.

|        | Default: | Read Only   |
|--------|----------|-------------|
| Values | Min/Max: | 00000/11111 |
|        | Display: | 00000       |

b007 [Fault 1 Code] b008 [Fault 2 Code] b009 [Fault 3 Code] Related Parameters: F604-F610

A code that represents a drive fault. Codes appear in these parameters in the order that they occur (b007 [Fault 1 Code] = the most recent fault). Repetitive faults are only recorded once.

See Fault and Diagnostic Group for more information.

|        | Default: | Read Only |
|--------|----------|-----------|
| Values | Min/Max: | F0/F127   |
|        | Display: | FO        |

b010 [Process Display] Related Parameters: <u>b001</u>, <u>A481</u>, <u>A482</u>

32/ 32-bit parameter.

Output frequency scaled by  $\frac{A481}{Process}$  Disp Lo] and  $\frac{A482}{Process}$  Disp Hi]. Scaled Process Value (PV) = (([Process Disp Hi] - [Process Disp Lo]) x ([Output Freq] - [Minimum Freq])) / ([Maximum Freq] - [Minimum Freq])

Default: Read Only Min/Max: 0/9999.00 **Values** Display: 0.01

b011 [Process Fract] Related Parameters: b001, A481, A482

Output frequency (fractional portion) scaled by  $\underline{A481}$  [Process Disp Lo] and  $\underline{A482}$  [Process Disp Hi]. Scaled Process Value (PV) = (([Process Disp Hi] - [Process Disp Lo]) x ([Output Freq] - [Minimum Freq])) / ([Maximum Freq] - [Minimum Freq])

Default: Read Only 0.00/0.99 **Values** Min/Max: 0.01 Display:

### b012 [Control Source]

Related Parameters: <u>P046</u>, <u>P047</u>, <u>P048</u>, <u>P049</u>, <u>P050</u>, <u>P051</u>, <u>t062</u>, <u>t063</u>, <u>t065-t068</u>, <u>L180-L187</u>, <u>A410-A425</u>

Active source of the Start Command and Frequency Command. Normally defined by the settings of <u>P046</u>, <u>P048</u>, <u>P050</u> [Start Source x] and <u>P047</u>, <u>P049</u>, <u>P051</u> [Speed Referencex].

See <u>Start and Speed Reference Control on page 48</u> for more information.

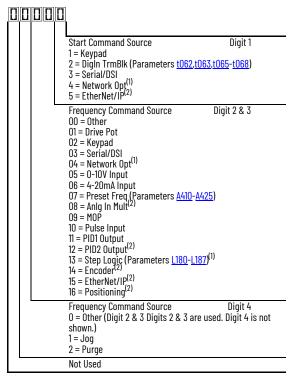

### Example

| Display Reads | Description                                                                      |
|---------------|----------------------------------------------------------------------------------|
| 2004          | Start source comes from Network Opt and Frequency source is Purge.               |
| 113           | Start source comes from Serial/DSI and Frequency source comes from PID1 Output.  |
| 155           | Start source and Frequency source come from EtherNet/IP.                         |
| 052           | Start source comes from DigIn TrmBlk and Frequency source comes from 010V Input. |
| 011           | Start source comes from Keypad and Frequency source comes from Drive Pot.        |

- Select this setting if using the optional PowerFlex 25-COMM-E2P, 25-COMM-D, or 25-COMM-P adapters as the Start source and/or Frequency source.
- (2) Setting is specific to PowerFlex 525 drives only.

|        | Default: | Read Only |
|--------|----------|-----------|
| Values | Min/Max: | 0000/2165 |
|        | Display: | 0000      |

### b013 [Contrl In Status]

Related Parameters: <u>b002</u>, <u>P044</u>, <u>P045</u>

State of the digital terminal blocks 1...3 and DB transistor.

**IMPORTANT** Actual control commands may come from a source other than the control terminal block.

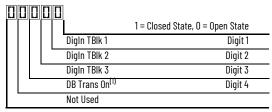

(1) The DB Transistor "on" indication must have a 0.5 s hysteresis. It turns on and stays on for at least 0.5 s every time the DB transistor is turned on.

|        | Default: | Read Only |
|--------|----------|-----------|
| Values | Min/Max: | 0000/1111 |
|        | Display: | 0000      |

b014 [Dig In Status] Related Parameters: t065-t068

State of the programmable digital inputs.

|                             | 1 = Closed State, 0 = Open State |
|-----------------------------|----------------------------------|
| DigIn TBIk 5                | Digit 1                          |
| DigIn TBIk 6                | Digit 2                          |
| Digln TBIk 7 <sup>(1)</sup> | Digit 3                          |
| Digln TBIk 8 <sup>(1)</sup> | Digit 4                          |
| <br>Not Used                |                                  |

(1) Setting is specific to PowerFlex 525 drives only.

|        | Default: | Read Only |
|--------|----------|-----------|
| Values | Min/Max: | 0000/1111 |
|        | Display: | 0000      |

**b015 [Output RPM]** Related Parameters: <u>P035</u>

Current output frequency in rpm. Scale is based on P035 [Motor NP Poles].

|        | Default: | Read Only   |
|--------|----------|-------------|
| Values | Min/Max: | 0/24000 rpm |
|        | Display: | 1rpm        |

**b016 [Output Speed]**Related Parameters: P044

Current output frequency in %. Scale is 0% at 0.00 Hz to 100% at P044 [Maximum Freq].

|        | Default: | Read Only  |
|--------|----------|------------|
| Values | Min/Max: | 0.0/100.0% |
|        | Display: | 0.1%       |

**b017** [Output Power] Related Parameters: <u>b018</u>

Output power present at T1, T2 & T3 (U, V & W).

|        | Default: | Read Only                    |
|--------|----------|------------------------------|
| Values | Min/Max: | 0.00/(Drive Rated Power x 2) |
|        | Display: | 0.01 kW                      |

**b018** [Power Saved] Related Parameters: <u>b017</u>

Instantaneous power savings of using this drive compared to an across the line starter.

|        | Default: | Read Only      |
|--------|----------|----------------|
| Values | Min/Max: | 0.00/655.35 kW |
|        | Display: | 0.01 kW        |

**b019 [Elapsed Run time]**Related Parameters: A555

Accumulated time drive is outputting power. Time is displayed in 10-hour increments.

|        | Default: | Read Only       |
|--------|----------|-----------------|
| Values | Min/Max: | 0/65535 x 10 hr |
|        | Display: | 1 = 10 hr       |

| Average p                                                            |                                                                                                    |                                                                                                    | Related Parameters: A555                                   |
|----------------------------------------------------------------------|----------------------------------------------------------------------------------------------------|----------------------------------------------------------------------------------------------------|------------------------------------------------------------|
| , ,                                                                  | ower that is used by the r<br>Default:                                                                                                    | notor since the last reset of the meters.  Read Only                                                                                                    |                                                            |
| Values                                                               | Min/Max:                                                                                                    | 0.00/(Drive Rated Power x 2)                                                                                                    |                                                            |
| values                                                               |                                                                                                    | 0.00 kW                                                                                                    |                                                            |
|                                                                      | Display:                                                                                                    | U.UI KW                                                                                                    |                                                            |
|                                                                      | lapsed kWh]                                                                                                    | drive. When the maximum value of this parameter is reached, it resets                                                                                                    | Related Parameters: <u>b022</u>                            |
| ACCUIIIUId                                                           | Default:                                                                                                    | Read Only                                                                                                    | to zero and <u>bozz</u> [Clapsed Hwit] is incremented.     |
| Values                                                               | Min/Max:                                                                                                    | 0.0/100.0 kWh                                                                                                    |                                                            |
| values                                                               | Display:                                                                                                    | 0.1 kWh                                                                                                    |                                                            |
| _                                                                    | <u> </u>                                                                                                    |                                                                                                    |                                                            |
|                                                                      | lapsed MWh]                                                                                                    |                                                                                                    | Related Parameters: <u>b02</u>                             |
| Accumula                                                             | ted output energy of the o                                                                                                    |                                                                                                    |                                                            |
|                                                                      | Default:                                                                                                    | Read Only                                                                                                    |                                                            |
| Values                                                               | Min/Max:                                                                                                    | 0.0/6553.5 MWh                                                                                                    |                                                            |
|                                                                      | Display:                                                                                                    | 0.1 MWh                                                                                                    |                                                            |
|                                                                      | Default:                                                                                                    |                                                                                                    |                                                            |
| Values                                                               | Min/Max:                                                                                                    | Read Only<br>0.0/6553.5 kWh                                                                                                    |                                                            |
|                                                                      | Display:                                                                                                    |                                                                                                    | Dalated Dayamataya, h000                                   |
| b024 [A                                                              | Display:                                                                                                    | 0.0/6553.5 kWh<br>0.1 kWh                                                                                                    |                                                            |
| b024 [A                                                              | Display:  ccum kWh Sav]  roximate accumulated end                                                                                                    | 0.0/6553.5 kWh  0.1 kWh ergy savings of the drive compared to using an across the line starter.                                                                                                    |                                                            |
| <b>b024 [A</b><br>Total app                                          | Display:  ccum kWh Sav]  roximate accumulated end  Default:                                                                                                    | 0.0/6553.5 kWh 0.1 kWh ergy savings of the drive compared to using an across the line starter. Read Only                                                                                                    |                                                            |
| b024 [A                                                              | Display:  ccum kWh Sav]  roximate accumulated end  Default:  Min/Max:                                                                                                    | 0.0/6553.5 kWh  0.1 kWh  ergy savings of the drive compared to using an across the line starter.  Read Only  0.0/6553.5 kWh                                                                                                    | Related Parameters: <u>b02</u> 5                           |
| <b>b024 [A</b><br>Total appi                                         | Display:  ccum kWh Sav]  roximate accumulated end  Default:  Min/Max:  Display:                                                                                                    | 0.0/6553.5 kWh 0.1 kWh ergy savings of the drive compared to using an across the line starter. Read Only                                                                                                    |                                                            |
| b024 [A Total appr Values b025 [A                                    | Display:  ccum kWh Sav]  roximate accumulated end  Default:  Min/Max:  Display:  ccum Cost Sav]                                                                                             | 0.0/6553.5 kWh 0.1 kWh  ergy savings of the drive compared to using an across the line starter.  Read Only 0.0/6553.5 kWh 0.1 = 10 kWh                                                                                                    |                                                            |
| b024 [A Total appr Values b025 [A                                    | Display:  ccum kWh Sav]  roximate accumulated end  Default:  Min/Max:  Display:  ccum Cost Sav]  roximate accumulated cost                                                                  | 0.0/6553.5 kWh 0.1 kWh  ergy savings of the drive compared to using an across the line starter.  Read Only 0.0/6553.5 kWh 0.1 = 10 kWh                                                                                                    |                                                            |
| b024 [A Total appr Values b025 [A                                    | Display:  ccum kWh Sav]  roximate accumulated end Default: Min/Max: Display:  ccum Cost Sav]  roximate accumulated cost Sav] = [Average kWh cost Sav] = [Average kWh cost Sav]              | 0.0/6553.5 kWh 0.1 kWh  ergy savings of the drive compared to using an across the line starter.  Read Only 0.0/6553.5 kWh 0.1 = 10 kWh  st savings of the drive compared to using an across the line starter. cost] x [Accum kWh Sav]                               |                                                            |
| b024 [A<br>Total appr<br>Values<br>b025 [A<br>Total appr<br>[Accum C | Display:  ccum kWh Sav]  roximate accumulated end Default: Min/Max: Display:  ccum Cost Sav]  roximate accumulated cost Sav] = [Average kWh of Default:                                     | 0.0/6553.5 kWh 0.1 kWh  ergy savings of the drive compared to using an across the line starter.  Read Only 0.0/6553.5 kWh 0.1 = 10 kWh  est savings of the drive compared to using an across the line starter.  cost] x [Accum kWh Sav]  Read Only                  |                                                            |
| b024 [A Total appr Values  b025 [A Total appr [Accum C               | Display:  ccum kWh Sav]  roximate accumulated end  Default:  Min/Max:  Display:  ccum Cost Sav]  roximate accumulated cost Sav] = [Average kWh of Default:  Min/Max:  Display:              | 0.0/6553.5 kWh 0.1 kWh  ergy savings of the drive compared to using an across the line starter.  Read Only 0.0/6553.5 kWh 0.1 = 10 kWh  st savings of the drive compared to using an across the line starter. cost] x [Accum kWh Sav]  Read Only 0.0/6553.5         | Related Parameters: <u>b024</u> , <u>P052</u> , <u>A55</u> |
| b024 [A Total appr Values b025 [A Total appr [Accum C                | Display:  ccum kWh Sav] roximate accumulated end Default: Min/Max: Display:  ccum Cost Sav] roximate accumulated cost Sav] = [Average kWh of Sav] Default: Min/Max: Display:  ccum CO2 Sav] | 0.0/6553.5 kWh 0.1 kWh  ergy savings of the drive compared to using an across the line starter.  Read Only 0.0/6553.5 kWh 0.1 = 10 kWh  est savings of the drive compared to using an across the line starter.  except] x [Accum kWh Sav]  Read Only 0.0/6553.5 0.1 |                                                            |
| b024 [A Total appr Values b025 [A Total appr Accum C Values          | Display:  ccum kWh Sav] roximate accumulated end Default: Min/Max: Display:  ccum Cost Sav] roximate accumulated cost Sav] = [Average kWh of Sav] Default: Min/Max: Display:  ccum CO2 Sav] | 0.0/6553.5 kWh 0.1 kWh  ergy savings of the drive compared to using an across the line starter.  Read Only 0.0/6553.5 kWh 0.1 = 10 kWh  st savings of the drive compared to using an across the line starter. cost] x [Accum kWh Sav]  Read Only 0.0/6553.5         | Related Parameters: <u>b024</u> , <u>P052</u> , <u>A55</u> |

Display:

0.1 kg

### b027 [Drive Temp]

Present operating temperature of the drive heatsink (inside module).

|        | Default: | Read Only |
|--------|----------|-----------|
| Values | Min/Max: | 0/120 °C  |
|        | Display: | 1°C       |

### b028 [Control Temp]

Present operating temperature of the drive control.

|        | Default: | Read Only |
|--------|----------|-----------|
| Values | Min/Max: | 0/120 °C  |
|        | Display: | 1°C       |

### b029 [Control SW Ver]

Current drive firmware revision.

|        | Default: | Read Only    |
|--------|----------|--------------|
| Values | Min/Max: | 0.000/65.535 |
|        | Display: | 0.001        |

# **Basic Program Group**

| P030 [Language] |       |                                 |                                                | Language Support       |                                            |                                               |
|-----------------|-------|---------------------------------|------------------------------------------------|------------------------|--------------------------------------------|-----------------------------------------------|
| Selects th      | ne la | nguage displayed. A reset or po | wer cycle is required after selection is made. | Keypad/<br>LCD Display | RSLogix 5000/Logix<br>Designer application | Connected<br>Components<br>Workbench software |
|                 | 1     | English (Default)               |                                                | Υ                      | Υ                                          | Υ                                             |
|                 | 2     | Français                        |                                                | Υ                      | Υ                                          | Υ                                             |
|                 | 3     | Español                         |                                                | Υ                      | Υ                                          | Υ                                             |
|                 | 4     | Italiano                        |                                                | Υ                      | Υ                                          | Υ                                             |
|                 | 5     | Deutsch                         |                                                | Υ                      | Υ                                          | Υ                                             |
|                 | 6     | Japanese                        |                                                | =                      | Υ                                          | -                                             |
|                 | 7     | Português                       |                                                | Υ                      | Υ                                          | -                                             |
| Options         | 8     | Chinese                         | Simplified Chinese                             | =                      | Υ                                          | Υ                                             |
|                 | 9     | Reserved                        |                                                |                        |                                            |                                               |
|                 | 10    | ) Reserved                      |                                                |                        |                                            |                                               |
|                 | 11    | Korean                          |                                                | -                      | Υ                                          | -                                             |
|                 | 12    | ? Polish <sup>(1)</sup>         |                                                | Υ                      | -                                          | -                                             |
|                 | 13    | Reserved                        |                                                |                        |                                            |                                               |
|                 | 14    | · Turkish <sup>(1)</sup>        |                                                | Υ                      | -                                          | -                                             |
|                 | 15    | Czech <sup>(1)</sup>            |                                                | Υ                      | -                                          | -                                             |

<sup>(1)</sup> Due to a limitation of the LCD Display, some of the characters for Polish, Turkish, and Czech is modified.

### P031 [Motor NP Volts]

Stop drive before changing this parameter.

Sets the motor nameplate rated volts.

| Default: | Drive Rated Volts                                                                     |
|----------|---------------------------------------------------------------------------------------|
| Min/Max: | 10V (for 230V Drives), 20V (for 460V Drives), 25V (for 600V Drives)/Drive Rated Volts |
| Display: | 1V                                                                                    |

### P032 [Motor NP Hertz]

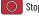

Stop drive before changing this parameter.

Sets the motor nameplate rated frequency.

| ۷a | lu | es |
|----|----|----|

| Default: | 6U HZ     |
|----------|-----------|
| Min/Max: | 15/500 Hz |
| Display: | 1Hz       |

### P033 [Motor OL Current]

Related Parameters: <u>t069</u>, <u>t072</u>, <u>t076</u>, <u>t081</u>, <u>A484</u>, <u>A485</u>, <u>A493</u>

Related Parameters: <u>b004</u>, <u>A530</u>, <u>A531</u>, <u>A532</u>, <u>A533</u>

Related Parameters: <u>A493</u>, <u>A530</u>, <u>A531</u>, <u>A532</u>, <u>A533</u>

Sets the motor nameplate overload current. Used to determine motor overload conditions and can be set from 0.1 A to 200% of drive rated current.

**IMPORTANT** 

The drive will fault on an F007 "Motor Overload" if the value of this parameter is exceeded based on class 10 motor overload protection according to NEC article 430 and motor over-temperature protection according to NEC article 430.126 (Å) (2). UL 508C File 29572.

| -      | Default: | Drive Rated Amps           |
|--------|----------|----------------------------|
| Values | Min/Max: | 0.0/(Drive Rated Amps x 2) |
|        | Display: | 0.1 A                      |

P034 [Motor NP FLA] Related Parameters: P040

Sets the motor nameplate FLA. Used to assist the Autotune routine and motor control.

|        | Default: | Based on Drive Rating      |
|--------|----------|----------------------------|
| Values | Min/Max: | 0.1/(Drive Rated Amps x 2) |
|        | Display: | 0.1 A                      |

P035 [Motor NP Poles] Related Parameters: b015

Sets the number of poles in the motor.

|        | Default: | 4    |
|--------|----------|------|
| Values | Min/Max: | 2/40 |
|        | Display: | 1    |

### P036 [Motor NP RPM]

Stop drive before changing this parameter.

Sets the rated nameplate rpm of the motor. Used to calculate the rated slip of the motor. To reduce the slip frequency, set this parameter closer to the motor synchronous speed.

|        | Default: | 1750 rpm    |
|--------|----------|-------------|
| Values | Min/Max: | 0/24000 rpm |
|        | Display: | 1rpm        |

### P037 [Motor NP Power]

PF 525 PowerFlex 525 only.

Sets the motor nameplate power. Used in PM regulator.

|        | Default: | Drive Rated Power      |
|--------|----------|------------------------|
| Values | Min/Max: | 0.00/Drive Rated Power |
|        | Display: | 0.01 kW                |

### P038 [Voltage Class]

Stop drive before changing this parameter.

Sets the voltage class of 600V drives.

| Options | 2 "Low Voltage"            | 480V |
|---------|----------------------------|------|
|         | 3 "High Voltage" (Default) | 600V |

### P039 [Torque Perf Mode]

Stop drive before changing this parameter.

Selects the motor control mode.

The PowerFlex 523 and PowerFlex 525 drives are capable of performing with the following motor control modes.

| Options | 0 | "V/Hz"                          |                                                                                                    |
|---------|---|---------------------------------|----------------------------------------------------------------------------------------------------|
|         | 1 | "SVC" (Default)                 |                                                                                                    |
|         | 2 | "Economize"                     |                                                                                                    |
|         | 3 | "Vector" <sup>(1)</sup>         | Voltage Vector only (cannot control torque). It is recommended to use with an encoder when using VVC mode.                                                                                                    |
|         | 4 | "PM Control" <sup>(1) (2)</sup> | When PO39 [Torque Perf Mode] is set to 4 and A535 [Motor Fdbk Type] is set to 0, 1, 2 or 3, the drive is in open loop PM motor control mode.  When PO39 [Torque Perf Mode] is set to 4 and A535 [Motor Fdbk Type] is set to 4 or 5, the drive is in closed loop PM motor control mode. |
|         | 5 | "SynRM" <sup>(3)</sup>          | Set P039 [Torque Perf Mode] to 5 to enable the use of Synchronous Reluctance Motor control.                                                                                                    |

- Setting is specific to PowerFlex 525 drives only. Setting is available in PowerFlex 525 FRN 5.xxx and later. Setting is available in PowerFlex 525 FRN 7.xxx and later.

Related Parameters: P040, A530, A531, A532, A533, A535

### P040 [Autotune]

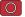

Stop drive before changing this parameter.

Enables a static (not spinning) or dynamic (motor spinning) autotune to automatically set the motor parameters. Set the parameter value to a one or two, then issue a valid "Start" command to begin the routine. After the routine is complete the parameter resets to a zero. A failure (such as if a motor is not connected) results in an Autotune Fault.

It is recommended to perform a full rotate tune when using VVC mode.

### IMPORTANT

All motor parameters in the Basic Program group must be set before running the routine. If a start command is not given (or a stop command is given) within 30 s, the parameter automatically returns to a zero and an Autotune Fault occurs.

Related Parameters: P034, P039, A496, A497

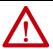

**ATTENTION:** Rotation of the motor in an undesired direction can occur during this procedure. To quard against possible injury and/or equipment damage, it is recommended that the motor be disconnected from the load before proceeding.

|         | 0 | "Ready/Idle" (Default) |                                                                                                    |
|---------|---|------------------------|----------------------------------------------------------------------------------------------------|
|         | 1 | "Static Tune"          | A temporary command that initiates a non-rotational motor stator resistance test for the best possible automatic setting of A496 [IR Voltage Drop]. A start command is required following initiation of this setting. The parameter returns to 0 "Ready/Idle" following the test, at which time another start transition is required to operate the drive in normal mode. Used when motor cannot be uncoupled from the load.                                                                                                    |
| Options | 2 | "Rotate Tune"          | A temporary command that initiates a "Static Tune" followed by a rotational test for the best possible automatic setting of A497 [Flux Current Ref]. A start command is required following initiation of this setting. The parameter returns to 0 "Ready/Idle" following the test, at which time another start transition is required to operate the drive in normal mode. Important: Used when motor is uncoupled from the load. Results may not be valid if a load is coupled to the motor during this procedure.  If [P039 = 5], it is the same with "Static Tune". |

P041 [Accel Time 1] Related Parameters: P044, A439

Sets the time for the drive to accelerate from 0 Hz to P044 [Maximum Freq]. Accel Rate = [Maximum Freq] / [Accel Time x]

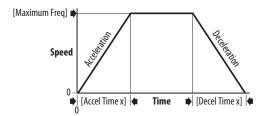

| Va | lu | es |
|----|----|----|

| Default: | 1U.UU S       |
|----------|---------------|
| Min/Max: | 0.00/600.00 s |
| Display: | 0.01 s        |

### P042 [Decel Time 1] Related Parameters: P044, A439

Sets the time for the drive to decelerate from P044 [Maximum Freq] to 0 Hz. Decel Rate = [Maximum Freq] / Decel Time x]

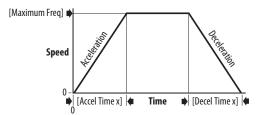

| Delault: | 10.00 \$      |
|----------|---------------|
| Min/Max: | 0.00/600.00 s |
| Display: | 0.01 s        |

### P043 [Minimum Freq]

Related Parameters: <u>b001</u>, <u>b002</u>, <u>b013</u>, <u>P044</u>, <u>A530</u>, <u>A531</u>

Stop drive before changing this parameter.

Sets the lowest frequency the drive outputs.

Although this parameter can be set greater than P044 [Maximum Freq], the drive uses P044 [Maximum Freq] to determine the actual maximum frequency.

|        | Default: | 0.00 Hz        |
|--------|----------|----------------|
| Values | Min/Max: | 0.00/500.00 Hz |
|        | Display: | 0.01 Hz        |

### P044 [Maximum Freq]

Related Parameters: <u>b001</u>, <u>b002</u>, <u>b013</u>, <u>b016</u>, <u>P043</u>, <u>A530</u>, <u>A531</u>

Stop drive before changing this parameter. Sets the highest frequency the drive outputs.

| IMP    | ORTANT   | This value must be greater than the value set in P043 [Minimum Freq]. |
|--------|----------|-----------------------------------------------------------------------|
|        | Default: | 60.00 Hz                                                              |
| Values | Min/Max: | 0.00/500.00 Hz                                                        |
|        | Display: | 0.01 Hz                                                               |

### P045 [Stop Mode]

Related Parameters: <u>t086</u>, <u>t087</u>, <u>A434</u>, <u>A435</u>, <u>A550</u>

Detern

| rmine | nines the stopping mode that is used by the drive when a stop is initiated. |                      |                                                                                                    |                                                                                                    |  |  |  |
|-------|-----------------------------------------------------------------------------|----------------------|----------------------------------------------------------------------------------------------------|----------------------------------------------------------------------------------------------------|--|--|--|
|       | 0                                                                           | "Ramp, CF" (Default) | Ramp to Stop. Stop command clear                                                                                                    | s active fault.                                                                                                    |  |  |  |
|       | 1                                                                           | "Coast, CF"          | Coast to Stop. Stop command clear                                                                                                    | s active fault.                                                                                                    |  |  |  |
|       | 2                                                                           | "DC Brake, CF"       | DC Injection Braking Stop. Stop cor                                                                                                    | nmand clears active fault.                                                                                                    |  |  |  |
|       | 3                                                                           | "DC BrkAuto,CF"      | DC Injection Braking Stop with Auto Standard DC Injection Braking fo OR Drive shuts off if the drive detec Stop command clears active fault. | r value set in <u>A434</u> [DC Brake Time].                                                                                                    |  |  |  |
|       | 4                                                                           | "Ramp"               | Ramp to Stop.                                                                                                    |                                                                                                    |  |  |  |
|       | 5                                                                           | "Coast"              | Coast to Stop.                                                                                                    |                                                                                                    |  |  |  |
|       | 6                                                                           | "DC Brake"           | DC Injection Braking Stop.                                                                                                    |                                                                                                    |  |  |  |
|       | 7                                                                           | "DC BrakeAuto"       | DC Injection Braking Stop with Auto Standard DC Injection Braking fo OR Drive shuts off if the drive detec                                   | r value set in <u>A434</u> [DC Brake Time].                                                                                                    |  |  |  |
| ons   | 8                                                                           | "Ramp+EM B,CF"       | Ramp to Stop with EM Brake Contro                                                                                                    | II. Stop command clears active fault.                                                                                                    |  |  |  |
| J113  | 9                                                                           | "Ramp+EM Brk"        | Ramp to Stop with EM Brake Contro                                                                                                    | ıl.                                                                                                    |  |  |  |
|       | 10                                                                          | "PointStp,CF"        | PointStop. Stop command clears active fault.                                                                                                 | Provides a method to stop at a constant distance instead of a fixed rate.  When a Stop command is given, the distance that is required for the machine to                                                                                                    |  |  |  |
|       | 11                                                                          | "PointStop"          |                                                                                                    | - travel to standstill based on the programmed maximum speed and deceleration time is calculated. If the drive is running slower than the maximum speed, the function applies a calculated deceleration time that allows the machine to travel to standstill in the same distance based on the current speed.  It is recommended to use braking resistors or set A550 [Bus Reg Enable] to 0 |  |  |  |

### Option

"Disabled" for better performance.

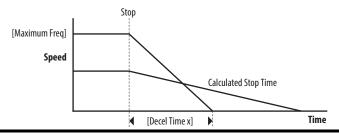

PointStop.

P046 [Start Source 1] P048 [Start Source 2] P050 [Start Source 3]

Stop drive before changing this parameter.

Configures the start source of the drive. Changes to these inputs take effect as soon as they are entered. P046 [Start Source 1] is the factory default start source unless overridden.

See Start and Speed Reference Control on page 48 for more information.

| IMPORTANT | For all settings except when t064 [2-Wire Mode] is set to 1 "Level Sense", the drive must receive a leading edge from the |
|-----------|----------------------------------------------------------------------------------------------------|
|           | start input for the drive to start after a stop input, loss of power, or fault condition.                                 |

|                | 1 "Keypad"                     | [Start Source 1] default                   |
|----------------|--------------------------------|--------------------------------------------|
|                | 2 "DigIn TrmBlk"               | [Start Source 2] default                   |
| <b>Options</b> | 3 "Serial/DSI"                 | [Start Source 3] default for PowerFlex 523 |
|                | 4 "Network Opt" <sup>(1)</sup> |                                            |
|                | 5 "EtherNet/IP" <sup>(2)</sup> | [Start Source 3] default for PowerFlex 525 |

<sup>(1)</sup> Select this setting if using the optional PowerFlex 25-COMM-E2P, 25-COMM-D, or 25-COMM-P adapters as the start source.

P047 [Speed Reference1] P049 [Speed Reference2] P051 [Speed Reference3] Related Parameters: <u>C125</u>

Related Parameters: b012, t064, C125

Selects the source of speed command for the drive. Changes to these inputs take effect as soon as they are entered. P047 [Speed Reference1] is the factory default speed reference unless overridden.

See Start and Speed Reference Control on page 48 for more information.

|         | 1  | "Drive Pot"                   | [Speed Reference1] default                   |
|---------|----|-------------------------------|----------------------------------------------|
|         | 2  | "Keypad Freq"                 |                                              |
|         | 3  | "Serial/DSI"                  | [Speed Reference3] default for PowerFlex 523 |
|         | 4  | "Network Opt" <sup>(1)</sup>  |                                              |
|         | 5  | "0-10V Input"                 | [Speed Reference2] default                   |
|         | 6  | "4-20mA Input"                |                                              |
|         | 7  | "Preset Freq"                 |                                              |
| Options | 8  | "Anlg In Mult" <sup>(2)</sup> |                                              |
|         | 9  | "MOP"                         |                                              |
|         | 10 | "Pulse Input"                 |                                              |
|         | 11 | "PID1 Output"                 |                                              |
|         | 12 | "PID2 Output" <sup>(2)</sup>  |                                              |
|         | 13 | "Step Logic" <sup>(2)</sup>   |                                              |
|         | 14 | "Encoder" <sup>(2)</sup>      |                                              |
|         | 15 | "EtherNet/IP" <sup>(2)</sup>  | [Speed Reference3] default for PowerFlex 525 |
|         | 16 | "Positioning" <sup>(2)</sup>  | Referencing from A558 [Positioning Mode]     |

<sup>1)</sup> Select this setting if using the optional PowerFlex 25-C0MM-E2P, 25-C0MM-D, or 25-C0MM-P adapters as the speed reference.

### P052 [Average kWh Cost]

Related Parameters: <u>b025</u>

Sets the average cost per kWh.

|        | Default: | 0.00        |
|--------|----------|-------------|
| Values | Min/Max: | 0.00/655.35 |
|        | Display: | 0.01        |

<sup>(2)</sup> Setting is specific to PowerFlex 525 drives only.

<sup>(2)</sup> Setting is specific to PowerFlex 525 drives only.

### P053 [Reset To Defalts]

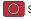

Stop drive before changing this parameter.

Resets all parameters to their factory default values. After a Reset command, the value of this parameter returns to zero.

### Parameters that are NOT Reset when P053 = 1

| Parameter               | Parameter               | Parameter                          |
|-------------------------|-------------------------|------------------------------------|
| P030 [Language]         | C138 [EN Gateway Cfg 2] | C159 [EN Data Out 3]               |
| C121 [Comm Write Mode]  | C139 [EN Gateway Cfg 3] | C160 [EN Data Out 4]               |
| C122 [Cmd Stat Select]  | C140 [EN Gateway Cfg 4] | C161 [ Opt Data In 1 ]             |
| C123 [RS485 Data Rate]  | C141 [EN Rate Cfg]      | C162 [Opt Data In 2]               |
| C124 [RS485 Node Addr]  | C143 [EN Comm Flt Actn] | C163 [Opt Data In 3]               |
| C124 [Comm Loss Action] | C144 [EN Idle Flt Actn] | C164 [Opt Data In 4]               |
| C126 [Comm Loss Time]   | C145 [EN FIt Cfg Logic] | C165 [Opt Data Out 1]              |
| C127 [RS485 Format]     | C146 [EN FIt Cfg Ref]   | C166 [Opt Data Out 2]              |
| C128 [EN Addr Sel]      | C147 [EN FIt Cfg DL 1]  | C167 [Opt Data Out 3]              |
| C129 [EN IP Addr Cfg 1] | C148 [EN FIt Cfg DL 2]  | C168 [Opt Data Out 4]              |
| C130 [EN IP Addr Cfg 2] | C149 [EN FIt Cfg DL 3]  | C169 [MultiDrv Sel]                |
| C131 [EN IP Addr Cfg 3] | C150 [EN Flt Cfg DL 4]  | C171 [ Drv 1 Addr ]                |
| C132 [EN IP Addr Cfg 4] | C153 [EN Data In 1]     | C172 [Drv 2 Addr]                  |
| C133 [EN Subnet Cfg 1]  | C154 [EN Data In 2]     | C173 [Drv 3 Addr]                  |
| C134 [EN Subnet Cfg 2]  | C155 [EN Data In 3]     | C174 [Drv 4 Addr]                  |
| C135 [EN Subnet Cfg 3]  | C156 [EN Data In 4]     | C175 [DSI I/O Cfg]                 |
| C136 [EN Subnet Cfg 4]  | C157 [EN Data Out 1]    | GC [Parameters in Custom<br>Group] |
| C137 [EN Gateway Cfg 1] | C158 [EN Data Out 2]    |                                    |

### Parameters that are Reset when P053 = 3

| Parameter Name          |
|-------------------------|
| P031 [Motor NP Volts]   |
| P033 [Motor OL] Current |
| P034 [Motor NP FLA]     |
| P035 [Motor NP Poles]   |
| A435 [DC Brake Level]   |
| A484 [Current Limit 1]  |
| A485 [Current Limit 2]  |
| A486 [Shear Pin1 Level] |
| A488 [Shear Pin2 Level] |
| A490 [Load Loss Level]  |
| A496 [IR Voltage Drop]  |
| A497 [Flux Current Ref] |
| A530 [Boost Select]     |
| A531 [Start Boost]      |
| A532 [Break Voltage]    |
| A533 [Break Frequency]  |
| A534 [Maximum] Voltage  |

| Options | 0 | "Ready/Idle" (Default)            |                                                                                        |
|---------|---|-----------------------------------|----------------------------------------------------------------------------------------|
|         | 1 | "Param Reset"                     | Does not reset custom groups, parameter P030 [Language], and communication parameters. |
|         | 2 | "Factory Rset"                    | Restore drive to factory condition.                                                    |
|         | 3 | "Power Reset"                     | Resets only power parameters. Can be used when swapping power modules.                 |
|         | 4 | "Module Reset" <sup>(1) (2)</sup> | Power cycle of the drive, <b>NO</b> parameters are reset.                              |

- Setting is available in PowerFlex 525 FRN 5.xxx and later.
   Setting is available in PowerFlex 523 FRN 3.xxx and later.

## P054 [Display Param]

Related Parameters: b001

Sets the parameter to display on the drive LCD display when the drive powers up.

| Options | 0 "Keypad Disp" (Default) | Without ADC = shows last selected display parameter With ADC = shows parameter b001 [Output Freq] |
|---------|---------------------------|---------------------------------------------------------------------------------------------------|
|         | 1 "Output Freq"           | Basic Display group parameters                                                                    |

# **Terminal Block Group**

### **Programmable Digital Inputs**

t062 [DigIn TermBlk 02] t065 [DigIn TermBlk 05] [DigIn TermBlk 03] [DigIn TermBlk 06] t063 t066

Related Parameters:  $\underline{b012}$ ,  $\underline{b013}$ ,  $\underline{b014}$ ,  $\underline{p045}$ ,  $\underline{p048}$ ,  $\underline{p049}$ ,  $\underline{p050}$ ,  $\underline{p051}$ ,  $\underline{t064}$ ,  $\underline{t086}$ ,  $\underline{A410-A425}$ ,  $\underline{A425}$ ,  $\underline{A427}$ ,  $\underline{A431}$ ,  $\underline{A432}$ ,  $\underline{A433}$ ,  $\underline{A434}$ ,  $\underline{A435}$ ,  $\underline{A442}$ ,  $\underline{A443}$ ,  $\underline{A488}$ ,  $\underline{A535}$ ,  $\underline{A560}$ ,  $\underline{A562}$ ,  $\underline{A563}$ ,  $\underline{A567}$ ,  $\underline{A571}$ 

t067 [DigIn TermBlk 07] t068 [DigIn TermBlk 08] PF 525 PowerFlex 525 only.

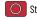

Stop drive before changing this parameter.

Programmable digital input. Changes to these inputs take effect as soon as they are entered. If a digital input is set for a selection that is only usable on one input, no other input can be set for the same selection.

|         | 0  | "Not Used"                                                                            | Terminal has no function but can be read over network communications with <u>b013</u> [Contrl In Status] and <u>b014</u> [Dig In Status].                                                                                                    |  |  |  |  |  |
|---------|----|---------------------------------------------------------------------------------------|----------------------------------------------------------------------------------------------------|--|--|--|--|--|
|         | 1  | "Speed Ref 2"                                                                         | Selects P049 [Speed Reference2] as drive's speed command.                                                                                                    |  |  |  |  |  |
|         | 2  | "Speed Ref 3"                                                                         | Selects P051 [Speed Reference3] as drive's speed command.                                                                                                    |  |  |  |  |  |
|         | 3  | "Start Src 2"                                                                         | Selects P048 [Start Source 2] as control source to start the drive.                                                                                                    |  |  |  |  |  |
|         | 4  | "Start Src 3"                                                                         | Selects P050 [Start Source 3] as control source to start the drive.                                                                                                    |  |  |  |  |  |
|         | 5  | "Spd + Strt 2"                                                                        | [DigIn TermBlk 07] default. Selects combination of P049 [Speed Reference2] and P048 [Start Source 2] as speed command with control source to start the drive.                                                                                                    |  |  |  |  |  |
|         | 6  | "Spd + Strt 3"                                                                        | Selects combination of $\underline{P051}$ [Speed Reference3] and $\underline{P050}$ [Start Source 3] as speed command with control source to start the drive.                                                                                                    |  |  |  |  |  |
|         | 7  | "Preset Freq"                                                                         | [DigIn TermBlk 05] and [DigIn TermBlk 06] default.  • Selects a preset frequency in Velocity mode (P047, P049, P051 [Speed Referencex] = 115). See A410A425 [Preset                                                                                                    |  |  |  |  |  |
|         |    | F523: only for DigIn TermBlk 03, 05,<br>and 06)<br>F525: only for DigIn TermBlk 0508) | <ul> <li>Freq x].</li> <li>Selects a preset frequency and position in Positioning mode (P047, P049, P051 [Speed Referencex] = 16).</li> <li>See L200L214 [Step Units x] (only for PowerFlex 525 drives).</li> </ul>                                                                                                    |  |  |  |  |  |
|         |    |                                                                                       | IMPORTANT Digital Inputs have priority for frequency control when programmed as Preset Speed and are active. See <u>Start Source and Speed Reference Selection on page 48</u> for more information.                                                                                                    |  |  |  |  |  |
| Options | 8  | "Jog"                                                                                 | <ul> <li>When input is present, drive accelerates according to the value set in A432 [Jog Accel/Decel] and ramps to the value set in A431 [Jog Frequency].</li> <li>When input is removed, drive ramps to a stop according to the value set in A432 [Jog Accel/Decel].</li> <li>A valid Start command overrides this input.</li> </ul> |  |  |  |  |  |
|         | 9  | "Jog Forward"                                                                         | [DigIn TermBlk 08] default.  Drive accelerates to A431 [Jog Frequency] according to A432 [Jog Accel/Decel] and ramps to a stop when input becomes inactive. A valid Start command overrides this input.                                                                                                    |  |  |  |  |  |
|         | 10 | "Jog Reverse"                                                                         | Drive accelerates to A431 [Jog Frequency] according to A432 [Jog Accel/Decel] and ramps to a stop when input becomes inactive. A valid Start command overrides this input.                                                                                                    |  |  |  |  |  |
|         | 11 | "Acc/Dec Sel2" <sup>(1)</sup>                                                         | If active, determines which Accel/Decel time is used for all ramp rates except jog. Can be used with option 29 "Acc/Dec Sel3" for additional Accel/Decel times. See A442 [Accel Time 2] for more information.                                                                                                    |  |  |  |  |  |
|         | 12 | "Aux Fault"                                                                           | When enabled, an <u>F002</u> "Auxiliary Input" fault occurs when the input is removed.                                                                                                    |  |  |  |  |  |
|         | 13 | "Clear Fault"                                                                         | When active, clears an active fault.                                                                                                    |  |  |  |  |  |
|         | 14 | "RampStop,CF"                                                                         | Causes drive to immediately ramp to a stop regardless of how P045 [Stop Mode] is set.                                                                                                    |  |  |  |  |  |
|         | 15 | "CoastStop,CF"                                                                        | Causes drive to immediately coast to a stop regardless of how PO45 [Stop Mode] is set.                                                                                                    |  |  |  |  |  |
|         | 16 | "DCInjStop,CF"                                                                        | Causes drive to immediately begin a DC Injection stop regardless of how PO45 [Stop Mode] is set.                                                                                                    |  |  |  |  |  |
|         | 17 | "MOP Up"                                                                              | Increases the value of A427 [MOP Freq] at the rate set in A430 [MOP Time].                                                                                                    |  |  |  |  |  |
|         | 18 | "MOP Down"                                                                            | Decreases the value of A427 [MOP Freq] at the rate set in A430 [MOP Time].                                                                                                    |  |  |  |  |  |
|         | 19 | "Timer Start" <sup>(1)</sup>                                                          | Clears and starts the timer function. May be used to control the relay or opto outputs.                                                                                                    |  |  |  |  |  |
|         | 20 | "Counter In" <sup>(1)</sup>                                                           | Starts the counter function. May be used to control the relay or opto outputs.                                                                                                    |  |  |  |  |  |
|         | 21 | "Reset Timer"                                                                         | Resets the internal active timer, d365 [Timer Status]. For more information, see <u>Timer Function on page 213</u> .                                                                                                    |  |  |  |  |  |
|         | 22 | "Reset Countr"                                                                        | Resets the count in the accumulated internal active counter, <u>d364</u> [Counter Status]. For more information, see <u>Counter Function on page 214</u> .                                                                                                    |  |  |  |  |  |
|         |    |                                                                                       | Resets both the internal active timer and accumulated internal active counter.                                                                                                    |  |  |  |  |  |

## **Program**

**Options** 

| 24 "Logic In 1" <sup>(1)(2)</sup>                                                                                                    | Logic function input number 1. May be used to control the relay or opto outputs ( <u>t076</u> , <u>t081</u> [Relay Outx Sel] and <u>t069</u> , <u>t072</u> [Opto Outx Sel], options 1114). May be used with StepLogic parameters <u>L180</u> <u>L187</u> [Stp Logic x].                                                                                                    |  |
|----------------------------------------------------------------------------------------------------|----------------------------------------------------------------------------------------------------|--|
| 25 "Logic In 2" <sup>(1)(2)</sup>                                                                                                    | Logic function input number 2. May be used to control the relay or opto outputs ( <u>t076</u> , <u>t081</u> [Relay Outx Sel] and <u>t069</u> , <u>t072</u> [Opto Outx Sel], options 1114). May be used with StepLogic parameters <u>L180</u> <u>L187</u> [Stp Logic x].                                                                                                    |  |
| 26 "Current Lmt2" <sup>(2)</sup>                                                                                                    | When active, A485 [Current Limit 2] determines the drive current limit level.                                                                                                    |  |
| 27 "Anlg Invert"                                                                                                    | Inverts the scaling of the analog input levels set in t091 [Anlg In 0-10V Lo] and t092 [Anlg In 0-10V Hi], or t095 [Anlg 20mA Lo] and t096 [Anlg In4-20mA Hi].                                                                                                    |  |
| 28 "EM Brk RIse"                                                                                                    | If EM brake function is enabled, this input releases the brake. See t086 [EM Brk Off Delay] for more information.                                                                                                    |  |
|                                                                                                    | <b>ATTENTION:</b> If a hazard of injury due to movement of equipment or material exists, an auxiliary mechanical braking device must be used.                                                                                                    |  |
| 29 "Acc/Dec Sel3" <sup>(1)</sup>                                                                                                    | If active, determines which Accel/Decel time is used for all ramp rates except jog. Used with option 11 "Acc/Dec Sel2" for the Accel/Decel times listed in this table.  Option 29   11   Description                                                                                                    |  |
|                                                                                                    | 0 0 Acc/Dec 1                                                                                                    |  |
|                                                                                                    | 0   1   Acc/Dec 2                                                                                                    |  |
|                                                                                                    | 1 0 Acc/Dec 3                                                                                                    |  |
|                                                                                                    | 1   1   Acc/Dec 4                                                                                                    |  |
| 30 "Precharge En"                                                                                                    | Forces drive into precharge state. Typically controlled by auxiliary contact on the disconnect at the DC input to the drive. If this input is assigned, it must be energized for the precharge relay to close and for the drive to run. If it is energized, the pre-charge relay opens and the drive coasts to a stop.                                                                                                    |  |
| 31 "Inertia Dcel"                                                                                                    | Forces drive into Inertia ride-through state. The drive attempts to regulate the DC bus at the current level.                                                                                                    |  |
| 32 "Sync Enable"                                                                                                    | Must be used to hold the existing frequency when Sync Time is set to enable speed synchronization. When this inpureleased the drive accelerates to the commanded frequency in A571 [Sync Time].                                                                                                    |  |
| 33 "Traverse Dis"                                                                                                    | When an input is programmed the traverse function is disabled while this input is active. See A567 [Max Traverse].                                                                                                    |  |
| 34 "Home Limit" <sup>(2)</sup>                                                                                                    | In Positioning mode, indicates that the drive is at the home position. See <u>Appendix E</u> for more information on Positioning.                                                                                                    |  |
| 35 "Find Home" <sup>(2)</sup>                                                                                                    | In Positioning mode, causes the drive to return to the Home position when a Start command is issued.  Uses <u>A562</u> [Find Home Freq] and <u>A563</u> [Find Home Dir] until the "Home Limit" input is activated. If it passes this poin then runs in the reverse direction at 1/10th the frequency of [Find Home Freq] until the "Home Limit" is activated at As long as this input is active, any start command causes the drive to enter the homing routine. Only functions if in Positioning mode. Once the Find Home routine has finished, the drive stops. See <u>Appendix E</u> for more information of Positioning. |  |
| 36 "Hold Step" <sup>(2)</sup>                                                                                                    | In Positioning mode, overrides other inputs and causes the drive to remain at its current step (running at zero spec<br>once it reaches its position) until released.  While in "Hold", the drive ignores any input command that would normally result in a move to a new step. Timers<br>continue to run. Therefore, when the Hold is removed, the drive must see any required digital inputs transition (eve<br>they already transitioned during the hold), but it does not reset any timer. See Appendix E for more information on<br>Positioning.                                                                        |  |
| 37 "Pos Redefine" <sup>(2)</sup>                                                                                                    | In Positioning mode, resets the home position to the current position of the machine. See <u>Appendix E</u> for more information on Positioning.                                                                                                    |  |
| 38 "Force DC"                                                                                                    | If the drive is not running, causes the drive to apply a DC Holding current (A435 [DC Brake Level], ignoring A434 [DC Brake Time]) while the input is applied.                                                                                                    |  |
| 39 "Damper Input"                                                                                                    | When active, drive is allowed to run normally. When inactive, drive is forced into sleep mode and is prevented from accelerating to command speed.                                                                                                    |  |
| 40 "Purge" (1)  Starts the drive at A433 [Purge Frequency] regardless of the selected control source. Supersedes the ket function and any other control command to take control of the drive. Purge can occur, and is operational whether the drive is running or stopped regardless of the selected logic source selection. If a valid stop (comms or SW enable) is present, the drive will not start on the purge input transition. |                                                                                                    |  |

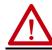

**ATTENTION:** If a hazard of injury due to movement of equipment or material exists, an auxiliary mechanical braking device must be used.

| 41 "Freeze-Fire" | When inactive, causes an immediate <u>F094</u> "Function Loss" fault. Use to safely bypass the drive with an external switching device. |
|------------------|----------------------------------------------------------------------------------------------------|
| 42 "SW Enable"   | Works like an interlock that has to be active for the drive to run.                                                                     |

### **Programmable Digital Inputs (Continued)**

|         | 43 "SherPin1 Dis"                                                                          | Disables shear pin 1 but leaves shear pin 2 active. If A488 [Shear Pin 2 Level] is genabled.                                                                                                    | reater than 0.0                                   | A, shear p                 | in 2 is                 |
|---------|--------------------------------------------------------------------------------------------|----------------------------------------------------------------------------------------------------|---------------------------------------------------|----------------------------|-------------------------|
|         | 44 Reserved                                                                                |                                                                                                    |                                                   |                            |                         |
|         | 45 Reserved                                                                                |                                                                                                    |                                                   |                            |                         |
|         | 46 Reserved                                                                                |                                                                                                    |                                                   |                            |                         |
|         | 47 Reserved                                                                                |                                                                                                    |                                                   |                            |                         |
|         | 48 "2-Wire FWD"<br>(only for DigIn TermBlk 02)                                             | [DigIn TermBlk 02] default. Select 2-Wire FWD for this input. Select this option and set <u>P046, P048</u> or <u>P050</u> [Start Source x] to 2 "DigIn TrmBlk" to configure [Start Source x] to a 2-wire run forward mode. Also see <u>t064</u> [2-Wire Mode] for level trigger settings. | Drive Start Condition Matrix<br>for t062 and t063 |                            |                         |
|         | 49 "3-Wire Start"<br>(only for DigIn TermBlk 02)                                           |                                                                                                    |                                                   | 3-Wire<br>Start            | 2-Wire<br>FWD           |
| Options | 50 "2-Wire REV"<br>(only for DigIn TermBlk 03)                                             | [DigIn TermBlk 03] default. Select 2-Wire REV for this input.  Select this option and set <u>P046</u> , <u>P048</u> or <u>P050</u> [Start Source x] to 2 "DigIn TrmBlk" to configure [Start Source x] to a 2-wire run reverse mode. Also see                                              | 2-Wire REV                                        | Drive<br>will not<br>start | ОК                      |
|         |                                                                                            | t064 [2-Wire Mode] for level trigger settings.<br>For PowerFlex 523 drives, this setting is disabled If [DigIn TermBlk 03] is set to<br>7 "Preset Freq".                                                                                                    |                                                   | OK                         | Drive will<br>not start |
|         | 51 "3-Wire Dir"<br>(only for DigIn TermBlk 03)                                             | Soloct 3-Wird Hir for thic innuit                                                                                                    |                                                   |                            |                         |
|         | 52 "Pulse Train"<br>(PF523: only for DigIn TermBlk 05<br>(PF525: only for DigIn TermBlk 07 |                                                                                                    |                                                   |                            |                         |

- This function may be tied to one input only. Setting is specific to PowerFlex 525 drives only.

### t064 [2-Wire Mode]

Stop drive before changing this parameter.

Related Parameters: <u>P045</u>, <u>P046</u>, <u>P048</u>, <u>P050</u>, <u>t062</u>, <u>t063</u>

Programs the mode of trigger only for t062 [DigIn TermBlk 02] and t063 [DigIn TermBlk 03] when 2-wire option is being selected as P046, P048 or P050 [Start Source x].

### 0 "Edge Trigger" (Default)

Standard 2-Wire operation.

- "Level Sense"
- I/O Terminal O1 "Stop" = Coast to stop. Drive will restart after a Stop command when:
  - Stop is removed and
- Start is held active
- I/O Terminal O3 "Run REV"

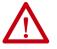

**ATTENTION:** Hazard of injury exists due to unintended operation. When t064 [2-Wire Mode is set to option 1, and the Run input is maintained, the Run inputs do not need to be toggled after a Stop input for the drive to run again. A Stop function is provided only when the Stop input is active (open).

### **Options**

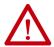

**ATTENTION:** When operating in 2-Wire Level Sense (Run Level), the PowerFlex 523 and PowerFlex 525 drive should only be controlled from the Digital Input Terminal Blocks. This should NOT be used with any other DSI or Network device.

### 2 "Hi-Spd Edge"

## **IMPORTANT**

There is greater potential voltage on the output terminals when using this option.

- Outputs are kept in a ready-to-run state. The drive responds to a Start command within 10 ms.
- I/O Terminal O1 "Stop" = Coast to stop.
- I/O Terminal O3 "Run REV"
- "Momentary"
- Drive will start after a momentary input from either the Run FWD input (I/O Terminal 02) or the Run REV input (I/O Terminal 03).
- I/O Terminal 01 "Stop" = Stop according to the value set in P045 [Stop Mode].

## **Programmable Digital Outputs**

### t069 [Opto Out1 Sel] t072 [Opto Out2 Sel]

PF 525 PowerFlex 525 only.

Determines the operation of the programmable digital outputs

 $\begin{array}{c} \text{Related Parameters: } \underline{P046}, \underline{P048}, \underline{P050}, \underline{t070}, \underline{t073}, \underline{t077}, \underline{t082}, \\ \underline{t086}, \underline{t087}, \underline{t093}, \underline{t094}, \underline{t097}, \underline{A541}, \underline{A564} \end{array}$ 

| Options                          | Setting Output Changes State When                                                                                                    | Hysteresis                          |  |  |  |
|----------------------------------|----------------------------------------------------------------------------------------------------|-------------------------------------|--|--|--|
| 0 "Ready/Fault"                  | Opto outputs are active when power is applied. Indicates that the drive is ready for operation. Opto outputs are inactive when power is removed or a fault occurs.                                                  | None                                |  |  |  |
| 1 "At Frequency"                 | Drive reaches commanded frequency.                                                                                                    | 0.5 Hz above; 1.0 Hz below          |  |  |  |
| 2 "MotorRunning"                 | Motor is receiving power from the drive.                                                                                                    | None                                |  |  |  |
| 3 "Reverse"                      | Drive is commanded to run in reverse direction.                                                                                                    | None                                |  |  |  |
| 4 "Motor OverId"                 | Motor overload condition exists.                                                                                                    | 100 ms time delay on or off         |  |  |  |
| 5 "Ramp Reg"                     | Ramp regulator is modifying the programmed accel/decel times to avoid an overcurrent or overvoltage fault from occurring.                                                                                           | 100 ms time delay on or off         |  |  |  |
| 6 "Above Freq"                   | Drive exceeds the frequency (Hz) value set in <u>t070</u> or <u>t073</u> [Opto Outx Level].                                                                                                    | 100 ms time delay on or off         |  |  |  |
| 7 "Above Cur"                    | Drive exceeds the current (% Amps) value set in <u>t070</u> or <u>t073</u> [Opto Outx Level].                                                                                                    |                                     |  |  |  |
|                                  | IMPORTANT Value for t070 or t073 [Opto Outx Level] must be entered in percent of drive rated output current.                                                                                                    | 100 ms time delay on or off         |  |  |  |
| 8 "Above DCVolt"                 | Drive exceeds the DC bus voltage value set in <u>t070</u> or <u>t073</u> [Opto Outx Level].                                                                                                    | 100 ms time delay on or off         |  |  |  |
| 9 "Retries Exst"                 | Value set in A541 [Auto Rstrt Tries] is exceeded.                                                                                                    | None                                |  |  |  |
| 10 "Above Anlg V"                | Analog input voltage (010V input) exceeds the value set in <u>t070</u> or <u>t073</u> [Opto Outx Level].                                                                                                    |                                     |  |  |  |
|                                  | <b>IMPORTANT</b> Do not use if t093 [10V Bipolar Enbl] is set to 1 "Bi-Polar In".                                                                                                    | 100 ms time delay on or off         |  |  |  |
| 11 "Above PF Ang"                | Power Factor angle exceeds the value set in total or total [Opto Outx Level].                                                                                                    | 100 ms time delay on or off         |  |  |  |
| 12 "Anlg In Loss"                | Analog input loss has occurred. Program <u>t094</u> [Anlg In V Loss] or <u>t097</u> [Anlg In mA Loss] for desired action when input loss occurs.                                                                    | On, 2 mA / ±1V<br>Off, 3 mA / ±1.5V |  |  |  |
| 13 "ParamControl"                | Output is directly controlled by the state of the <u>t070</u> or <u>t073</u> [Opto Outx Level]. A value of O causes the output to turn off. A value of 1 or greater in this parameter causes the output to turn on. | None                                |  |  |  |
| 14 "NonRec Fault"                | <ul> <li>Value set in <u>A541</u> [Auto Rstrt Tries] is exceeded or</li> <li><u>A541</u> [Auto Rstrt Tries] is not enabled or</li> <li>A non-resettable fault has occurred.</li> </ul>                              | None                                |  |  |  |
| 15 "EM Brk Cntrl"                | EM Brake is energized. Program t087 [EM Brk On Delay] and t086 [EM Brk Off Delay] for desired action.                                                                                                    | None                                |  |  |  |
| 16 "Thermal OL"                  | Relay energizes when thermal Motor overload counter is above the value set in <u>t077</u> or <u>t082</u> [Relay Outx Level]. It also energizes if the drive is within 5 °C of the drive overheat trip point.        | None                                |  |  |  |
| 17 "Amb OverTemp"                | Relay energizes when control module over temperature occurs.                                                                                                    | None                                |  |  |  |
| 18 "Local Active"                | Active when drive P046, P048 or P050 [Start Source x] is in local keypad control.                                                                                                    | None                                |  |  |  |
| 19 "Comm Loss"                   | Active when communication is lost from any comm source with reference or control.                                                                                                    | None                                |  |  |  |
| 20 "Logic In 1"                  | An input is programmed as "Logic Input 1" and is active.                                                                                                    | None                                |  |  |  |
| 21 "Logic In 2"                  | An input is programmed as "Logic Input 2" and is active.                                                                                                    | None                                |  |  |  |
| 22 "Logic 1 & 2"                 | Both Logic inputs are programmed and active.                                                                                                    | None                                |  |  |  |
| 23 "Logic 1 or 2"                | One or both Logic inputs are programmed and one or both is active.                                                                                                    | None                                |  |  |  |
| 24 "StpLogic Out"                | Drive enters StepLogic step with Command Word set to enable Logic output.                                                                                                    | None                                |  |  |  |
| 25 "Timer Out"                   | Timer has reached the value set in <u>t070</u> or <u>t073</u> [Opto Outx Level] or not timing.                                                                                                    | None                                |  |  |  |
| 26 "Counter Out"                 | Counter has reached the value set in <u>t070</u> or <u>t073</u> [Opto Outx Level] or not counting.                                                                                                    | None                                |  |  |  |
| 27 "At Position"                 | Drive is in Positioning mode and has reached the commanded position. Tolerance is adjusted with                                                                                                    |                                     |  |  |  |
| 28 "At Home"                     | Drive is in Positioning mode and has reached the home position. Tolerance is adjusted with <u>A564</u> [Encoder Pos Tol].                                                                                           | -                                   |  |  |  |
| 29 "Safe-Off"                    | Both safe-off inputs are active.                                                                                                    | -                                   |  |  |  |
| 30 "SafeTqPermit" <sup>(1)</sup> | Both safe-off inputs are inactive (closed).                                                                                                    | -                                   |  |  |  |
| 31 "AutoRst Ctdn" <sup>(1)</sup> | Drive is counting down to an automatic restart.                                                                                                    | -                                   |  |  |  |

<sup>(1)</sup> Setting is available in FRN 5.xxx and later.

### **Programmable Digital Outputs (Continued)**

| Default:<br>Opto Out1 Sel:<br>Opto Out2 Sel: | 2    |
|----------------------------------------------|------|
| <br>Min/Max:                                 | 0/31 |
| Display:                                     | 1    |

t070 [Opto Out1 Level] t073 [Opto Out2 Level] Related Parameters: <u>t069</u>, <u>t072</u>

32 32-bit parameter.

PF 525 PowerFlex 525 only.

Determines the on/off point for the digital outputs when to69 or to72 [Opto Outx Sel] is set to the values shown below.

| Min/Max Value Range Based on [Opto Outx Sel] Setting |         |     |       |     |              |     |       |
|------------------------------------------------------|---------|-----|-------|-----|--------------|-----|-------|
| 6:                                                   | 0500 Hz | 10: | 0100% | 16: | 0.19999 s    | 20  | 0/1   |
| 7:                                                   | 0180%   | 11  | 0/1   | 17: | 19999 counts | 26: | 0150% |
| 8:                                                   | 0815V   | 13  | 0800  | 18: | 0180°        | -   |       |

|        | Default: | 0.0        |
|--------|----------|------------|
| Values | Min/Max: | 0.0/9999.0 |
|        | Display: | 0.1        |

### t071 [Opto Out1 LevelF] t074 [Opto Out2 LevelF]

PF 525 PowerFlex 525 only.

Determines the on/off point (fractional portion) for the digital outputs.

|        | Default: | Read Only |
|--------|----------|-----------|
| Values | Min/Max: | 0.0/0.9 s |
|        | Display: | 0.1 s     |

### t075 [Opto Out Logic]

PF 525 PowerFlex 525 only.

Determines the logic (Normally Open/NO or Normally Closed/NC) of the digital outputs only.

| Setting | Digital Out 1 Logic | Digital Out 2 Logic |
|---------|---------------------|---------------------|
| 0       | NO                  | NO                  |
| 1       | NC                  | NO                  |
| 2       | NO                  | NC                  |
| 3       | NC                  | NC                  |
|         | Default:            | 0                   |
| Values  | Min/Max:            | 0/3                 |
|         | Display:            | 1                   |

## **Terminal Block Group** (continued)

### **Programmable Relay Outputs**

### t076 [Relay Out1 Sel]

t081 [Relay Out2 Sel] PF 525 PowerFlex 525 only.

Related Parameters: P046, P048, P050, t070, t073, t077, t082, t086, t087, t093, t094, t097, A541, A564

Determines the operation of the programmable output relay.

| Options                             | Output Relay Changes State When                                                                                                    | Hysteresis                          |
|-------------------------------------|----------------------------------------------------------------------------------------------------|-------------------------------------|
| O "Ready/Fault"                     | Relay changes state when power is applied. Indicates that the drive is ready for operation. Relay returns drive to shelf state when power is removed or a fault occurs.                                                    | None                                |
| l "At Frequency"                    | Drive reaches commanded frequency.                                                                                                    | 0.5 Hz above; 1.0 Hz below          |
| 2 "MotorRunning"                    | Motor is receiving power from the drive.                                                                                                    | None                                |
| 3 "Reverse"                         | Drive is commanded to run in reverse direction.                                                                                                    | None                                |
| 4 "Motor Overld"                    | Motor overload condition exists.                                                                                                    | 100 ms time delay on or of          |
| 5 "Ramp Reg"                        | Ramp regulator is modifying the programmed accel/ decel times to avoid an overcurrent or overvoltage fault from occurring.                                                                                                 | 100 ms time delay on or off         |
| 6 "Above Freq"                      | Drive exceeds the frequency (Hz) value set in t077 or t082 [Relay Outx Level].                                                                                                    | 100 ms time delay on or off         |
| 7 "Above Cur"                       | Drive exceeds the current (% Amps) value set in <u>t077</u> or <u>t082</u> [Relay Outx Level].                                                                                                    |                                     |
|                                     | IMPORTANT Value for t077 or t082 [Relay Outx Level] must be entered in percent of drive rated output current.                                                                                                    | 100 ms time delay on or off         |
| 8 "Above DCVolt"                    | Drive exceeds the DC bus voltage value set in t077 or t082 [Relay Outx Level].                                                                                                    | 100 ms time delay on or off         |
| 3 "Retries Exst"                    | Value set in A541 [Auto Rstrt Tries] is exceeded.                                                                                                    | None                                |
| 10 "Above Anlg V"                   | Analog input voltage (010V input) exceeds the value set in t077 or t082 [Relay Outx Level].                                                                                                    |                                     |
|                                     | IMPORTANT Do not use if t093 [10V Bipolar Enbl] is set to 1"Bi-Polar In".                                                                                                    | 100 ms time delay on or of          |
| 1 "Above PF Ang"                    | Power Factor angle exceeds the value set in t077 or t082 [Relay Outx Level].                                                                                                    | 100 ms time delay on or of          |
| 12 "Anlg In Loss"                   | Analog input loss has occurred. Program <u>t094</u> [Anlg In V Loss] or <u>t097</u> [Anlg In mA Loss] for desired action when input loss occurs.                                                                           | On, 2 mA / ±1V<br>Off, 3 mA / ±1.5V |
| 13 "ParamControl"                   | Output is directly controlled by the state of the <u>t077</u> or <u>t082</u> [Relay Outx Level]. A value of O causes the output to turn off. A value of 1 or greater in this parameter causes the output to turn on.       | None                                |
| 14 "NonRec Fault"                   | <ul> <li>Value set in A541 [Auto Rstrt Tries] is exceeded or</li> <li>A541 [Auto Rstrt Tries] is not enabled or</li> <li>A non-resettable fault has occurred.</li> </ul>                                                   | None                                |
| 15 "EM Brk Cntrl"                   | EM Brake is energized. Program t087 [EM Brk On Delay] and t086 [EM Brk Off Delay] for desired action.                                                                                                    | None                                |
| 16 "Thermal OL"                     | Relay energizes when thermal Motor overload counter is above the value set in $\underline{t077}$ or $\underline{t082}$ [Relay Outx Level]. It also energizes if the drive is within 5 °C of the drive overheat trip point. | None                                |
| 17 "Amb OverTemp"                   | Relay energizes when control module over temperature occurs.                                                                                                    | None                                |
| 8 "Local Active                     | Active when drive P046, P048 or P050 [Start Source x] is in local keypad control.                                                                                                    | None                                |
| 9 "Comm Loss"                       | Active when communication is lost from any comm source with reference or control.                                                                                                    | None                                |
| 20 "Logic In 1" <sup>(1)</sup>      | An input is programmed as "Logic Input 1" and is active.                                                                                                    | None                                |
| 21 "Logic In 2" <sup>(1)</sup>      | An input is programmed as "Logic Input 2" and is active.                                                                                                    | None                                |
| 22 "Logic 1 & 2" <sup>(1)</sup>     | Both Logic inputs are programmed and active.                                                                                                    | None                                |
| 23 "Logic 1 or 2" <sup>(1)</sup>    | One or both Logic inputs are programmed and one or both is active.                                                                                                    | None                                |
| 24 "StpLogic Out" <sup>(1)</sup>    | Drive enters StepLogic step with Command Word set to enable Logic output.                                                                                                    | None                                |
| 25 "Timer Out"                      | Timer has reached the value set in t077 or t082 [Relay Outx Level] or not timing.                                                                                                    | None                                |
| 26 "Counter Out"                    | Counter has reached the value set in <u>t077</u> or <u>t082</u> [Relay Outx Level] or not counting.                                                                                                    | None                                |
| 7 "At Position" <sup>(1)</sup>      | Drive is in Positioning mode and has reached the commanded position. Tolerance is adjusted with <u>A564</u> [Encoder Pos Tol].                                                                                             | -                                   |
| 28 "At Home" <sup>(1)</sup>         | Drive is in Positioning mode and has reached the home position. Tolerance is adjusted with <u>A564</u> [Encoder Pos Tol].                                                                                                  | -                                   |
| 29 "Safe-Off" <sup>(1)</sup>        | Both safe-off inputs are active.                                                                                                    | -                                   |
| 30 "SafeTqPermit" <sup>(1)(2)</sup> | Both safe-off inputs are inactive (closed).                                                                                                    | -                                   |
| 31 "AutoRst Ctdn" <sup>(1)(2)</sup> | Drive is counting down to an automatic restart.                                                                                                    | -                                   |

<sup>(1)</sup> Setting is specific to PowerFlex 525 drives only.(2) Setting is available in FRN 5.xxx and later.

### **Programmable Relay Outputs (Continued)**

| Values | Default:<br>Relay Out1 Sel:<br>Relay Out2 Sel: | 0 2  |
|--------|------------------------------------------------|------|
|        | Min/Max:                                       | 0/31 |
|        | Display:                                       | 1    |

Related Parameters: t076, t081

### t077 [Relay Out1 Level]

t082 [Relay Out2 Level]

(PF 525) PowerFlex 525 only.

32 32-bit parameter.

Determines the on/off point for the output relay when  $\underline{t076}$  or  $\underline{t081}$  [Relay Outx Sel] is set to the values shown below.

| Min/I | Min/Max Value Range Based On [Relay Outx Sel] Setting |     |       |     |              |     |       |
|-------|-------------------------------------------------------|-----|-------|-----|--------------|-----|-------|
| 6:    | 0500 Hz                                               | 10: | 0100% | 16: | 0.19999 s    | 20: | 0/1   |
| 7:    | 0180%                                                 | 11: | 0/1   | 17: | 19999 counts | 26: | 0150% |
| 8:    | 0815V                                                 | 13: | 0800  | 18: | 0180 °C      | -   |       |

|        | Default: | 0.0        |
|--------|----------|------------|
| Values | Min/Max: | 0.0/9999.0 |
|        | Display: | 0.1        |

### t078 [RelayOut1 LevelF]

**t083** [RelayOut2 LevelF]

PF 525 PowerFlex 525 only.

Determines the on/off point (fractional portion) for the output relay.

|        | Default: | Read Only |
|--------|----------|-----------|
| Values | Min/Max: | 0.0/0.9 s |
|        | Display: | 0.1 s     |

### t079 [Relay 1 On Time]

# t084 [Relay 2 On Time] PF 525 PowerFlex 525 only.

Sets the delay time before Relay energizes after required condition is met.

|        | Default: | 0.0 s       |
|--------|----------|-------------|
| Values | Min/Max: | 0.0/600.0 s |
|        | Display: | 0.1 s       |

### t080 [Relay 1 Off Time]

t085 [Relay 2 Off Time]

PF 525 PowerFlex 525 only.

Sets the delay time before Relay de-energizes after required condition ceases.

|        | Default: | 0.0 s       |
|--------|----------|-------------|
| Values | Min/Max: | 0.0/600.0 s |
|        | Display: | 0.1 s       |

## **Terminal Block Group** (continued)

t086 [EM Brk Off Delay] Related Parameters: P045

Sets the time that the drive remains at minimum frequency before ramping up to the commanded frequency (and engaging the brake coil relay) if Electromechanical (EM) Brake Control Mode is enabled with P045 [Stop Mode].

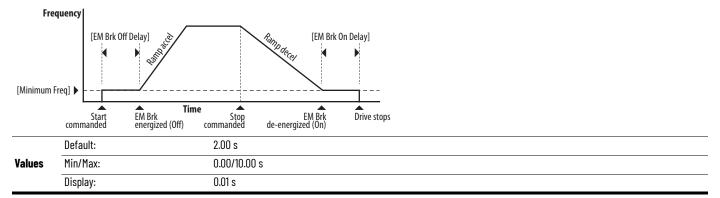

t087 [EM Brk On Delay] Related Parameters: P045

Sets the time that the drive remains at minimum frequency (after releasing the brake coil relay) before stopping if EM Brake Control Mode is enabled with P045 [Stop Mode].

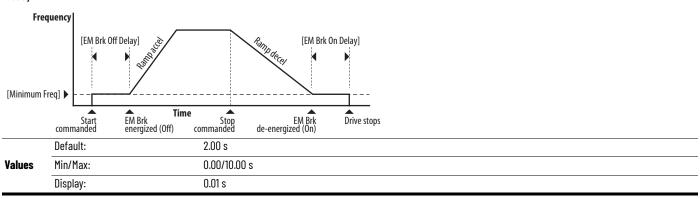

### **Terminal Block Group** (continued)

t088 [Analog Out Sel] Related Parameters: t090

The 0...10V, 0...20 mA or 4...0 mA analog output can be used to provide a signal proportional to several drive conditions. This parameter also selects which analog calibration parameters to use. (1)

(1) Parameter is also available in PowerFlex 523 FRN 3.xxx and later. PowerFlex 523 Series B drive is required.

| Options           | Output Range | Minimum Output Value | Maximum Output Value =<br>t089 [Analog Out High] | Filter <sup>(1)</sup> | Related Parameter |
|-------------------|--------------|----------------------|--------------------------------------------------|-----------------------|-------------------|
| 0 "OutFreq 0-10"  | 0-10V        | 0V = 0 Hz            | [Maximum Freq]                                   | None                  | <u>b001</u>       |
| 1 "OutCurr 0-10"  | 0-10V        | 0V = 0 A             | 200% Drive Rated Current                         | Filter A              | <u>b003</u>       |
| 2 "OutVolt 0-10"  | 0-10V        | 0V = 0V              | 120% Drive Rated Output Volts                    | None                  | <u>b004</u>       |
| 3 "OutPowr 0-10"  | 0-10V        | 0V = 0 kW            | 200% Drive Rated Power                           | Filter A              | <u>b017</u>       |
| 4 "OutTorq 0-10"  | 0-10V        | 0V = 0 A             | 200% Drive Rated Current                         | Filter A              | <u>d382</u>       |
| 5 "TstData 0-10"  | 0-10V        | 0V = 0000            | 65535 (Hex FFFF)                                 | None                  | -                 |
| 6 "Setpnt 0-10"   | 0-10V        | 0V = 0%              | 100.0% Setpoint setting                          | None                  | <u>t090</u>       |
| 7 "DCVolt 0-10"   | 0-10V        | 0V = 0V              | 100.0% of trip value                             | None                  | <u>b005</u>       |
| 8 "OutFreq 0-20"  | 0-20 mA      | 0 mA = 0 Hz          | [Maximum Freq]                                   | None                  | <u>b001</u>       |
| 9 "OutCurr 0-20"  | 0-20 mA      | 0 mA = 0 A           | 200% Drive Rated Current                         | Filter A              | <u>b003</u>       |
| 10 "OutVolt 0-20" | 0-20 mA      | 0 mA = 0V            | 120% Drive Rated Output Volts                    | None                  | <u>b004</u>       |
| 11 "OutPowr 0-20" | 0-20 mA      | 0 mA = 0 kW          | 200% Drive Rated Power                           | Filter A              | <u>b017</u>       |
| 12 "OutTorq 0-20" | 0-20 mA      | 0 mA = 0 A           | 200% Drive Rated Current                         | Filter A              | <u>d382</u>       |
| 13 "TstData 0-20" | 0-20 mA      | 0 mA = 0000          | 65535 (Hex FFFF)                                 | None                  | -                 |
| 14 "Setpnt 0-20"  | 0-20 mA      | 0 mA = 0%            | 100.0% Setpoint setting                          | None                  | <u>t090</u>       |
| 15 "DCVolt 0-20"  | 0-20 mA      | 0 mA = 0V            | 100.0% of trip value                             | None                  | <u>b005</u>       |
| 16 "OutFreq 4-20" | 4-20 mA      | 4 mA = 0 Hz          | [Maximum Freq]                                   | None                  | <u>b001</u>       |
| 17 "OutCurr 4-20" | 4-20 mA      | 4 mA = 0 A           | 200% Drive Rated Current                         | Filter A              | <u>b003</u>       |
| 18 "OutVolt 4-20" | 4-20 mA      | 4 mA = 0V            | 120% Drive Rated Output Volts                    | None                  | <u>b004</u>       |
| 19 "OutPowr 4-20" | 4-20 mA      | 4 mA = 0 kW          | 200% Drive Rated Power                           | Filter A              | <u>b017</u>       |
| 20 "OutTorq 4-20" | 4-20 mA      | 4 mA = 0 A           | 200% Drive Rated Current                         | Filter A              | <u>d382</u>       |
| 21 "TstData 4-20" | 4-20 mA      | 4 mA = 0000          | 65535 (Hex FFFF)                                 | None                  | -                 |
| 22 "Setpnt 4-20"  | 4-20 mA      | 4 mA = 0%            | 100.0% Setpoint setting                          | None                  | <u>t090</u>       |
| 23 "DCVolt 4-20"  | 4-20 mA      | 4 mA = 0V            | 100.0% of trip value                             | None                  | <u>b005</u>       |

Filter A is a single pole digital filter with a 162 ms time constant. Given a 0...100% step input from a steady state, the output of Filter A takes 500 ms to get to 95% of maximum, 810 ms to get to 99%, and 910 ms to get to 100%.

|        | Default: | 0    |
|--------|----------|------|
| Values | Min/Max: | 0/23 |
|        | Display: | 1    |

### t089 [Analog Out High]

Scales the maximum output value (V or mA) when the source setting is at maximum.<sup>(1)</sup>

|        | Default: | 100%   |
|--------|----------|--------|
| Values | Min/Max: | 0/800% |
|        | Display: | 1%     |

Parameter is also available in PowerFlex 523 FRN 3.xxx and later. PowerFlex 523 Series B drive is required.

t090 [Anig Out Setpt] Related Parameters: t088

Sets the percentage of output desired when t088 [Analog Out Sel] is set to 6, 14 or 22 "Analog Setpoint". (1)

|        | Default: | 0.0%       |
|--------|----------|------------|
| Values | Min/Max: | 0.0/100.0% |
|        | Display: | 0.1%       |

<sup>(1)</sup> Parameter is also available in PowerFlex 523 FRN 3.xxx and later. PowerFlex 523 Series B drive is required.

Related Parameters: P043, t092, t093

### **Terminal Block Group** (continued)

### t091 [Anlg In 0-10V Lo]

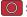

Stop drive before changing this parameter.

Sets the percentage (based on 10V) of input voltage applied to the 0...10V analog input that is used to represent P043 [Minimum Freq]. Analog inversion can be accomplished by setting this value larger than t092 [Anlg In 0-10V Hi].

If t093 [10V Bipolar Enbl] is set to 1 "Bi-Polar In", this parameter is ignored.

| Default: | 0.0%       |
|----------|------------|
| Min/Max: | 0.0/200.0% |
| Display: | 0.1%       |

### t092 [Anlg In 0-10V Hi] Related Parameters: P044, t091, t093

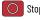

Stop drive before changing this parameter.

Sets the percentage (based on 10V) of input voltage applied to the 0...10V analog input that is used to represent P044 [Maximum Freq]. Analog inversion can be accomplished by setting this value smaller than toll [Anlg In 0-10V Lo].

If t093 [10V Bipolar Enbl] is set to 1 "Bi-Polar In", the same value applies to positive and negative voltage.

| Defa  | ult: | 100.0%     |
|-------|------|------------|
| Min/  | 1ax: | 0.0/200.0% |
| Displ | ay:  | 0.1%       |

### t093 [10V Bipolar Enbl] Related Parameters: t091, t092

(PF 525) PowerFlex 525 only.

Enables/disables bi-polar control. In bi-polar mode direction is commanded by the polarity of the voltage.

0...10V only

If bi-polar control is enabled, P043 [Minimum Freq] and t091 [Anlg In 0-10V Lo] are ignored.

| Uptions |   |               |
|---------|---|---------------|
| options | 1 | "Bi-Polar In" |
|         |   |               |

| r In" | ±10V |  |
|-------|------|--|
|       |      |  |

### t094 [Anlg In V Loss]

Related Parameters: <u>P043</u>, <u>P044</u>, <u>A426</u>, <u>A427</u>

Related Parameters: P043, t096

Sets the response to a loss of input. When the 0...10V input (or -10...+10V) is used for any reference, any input less than 1V is reported as a signal loss. Input must exceed 1.5V for the signal loss condition to end.

If enabled, this function affects any input that is being used as a speed reference, PID reference or PID setpoint in the drive.

| 0 | "Disabled" (Default) |
|---|----------------------|
| 1 | "Fault (F29)"        |

0 "Uni-Polar In" (Default)

- "Stop"
- "Zero Ref"

### **Options**

### "Min Freq Ref"

- "Max Freq Ref"
- "Key Freg Ref"
- "MOP Freg Ref"
- "Continu Last'

### t095 [Anig In4-20mA Lo]

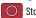

Stop drive before changing this parameter.

Sets the percentage (based on 4...20 mA) of input current applied to the 4...20 mA analog input that is used to represent P043 [Minimum Freq]. Analog inversion can be accomplished by setting this value larger than t096 [Anlg In4-20mA Hi].

**Values** 

| Default: | 0.0%       |
|----------|------------|
| Min/Max: | 0.0/200.0% |
| Display: | 0.1%       |

### **Terminal Block Group** (continued)

### t096 [Anlg In4-20mA Hi]

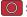

Stop drive before changing this parameter.

Sets the percentage (based on 4...20 mA) of input current applied to the 4...20 mA analog input that is used to represent P044 [Maximum Freq]. Analog inversion can be accomplished by setting this value smaller than t095 [Anlg In4-20mA Lo].

|        | Default: | 100.0%     |
|--------|----------|------------|
| Values | Min/Max: | 0.0/200.0% |
|        | Display: | 0.1%       |

### t097 [Anlg In mA Loss]

Related Parameters: P043, P044, A426, A427

Related Parameters: P044, t095

Sets the response to a loss of input. When the 4...20 mA input is used for any reference, any input less than 2 mA is reported as a signal loss. Input must exceed 3 mA for the signal loss condition to end.

If enabled, this function affects any input that is being used as a speed reference or PID reference or PID setpoint in the drive.

|                | 0 | "Disabled" (Default) |
|----------------|---|----------------------|
|                | 1 | "Fault (F29)"        |
|                | 2 | "Stop"               |
|                | 3 | "Zero Ref"           |
| <b>Options</b> | 4 | "Min Freq Ref"       |
|                | 5 | "Max Freq Ref"       |
|                | 6 | "Key Freq Ref"       |
|                | 7 | "MOP Freq Ref"       |
|                | 8 | "Continu Last"       |

### t099 [Analog In Filter]

Related Parameters: t091, t092, t095, t096

Sets the level of additional filtering of the analog input signals. The higher number increases filtering and decreases bandwidth. Each setting doubles the applied filtering (1 = 2x filter, 2= 4x filter, and so on). No additional filtering is applied when set to "O".

| ·      | Default: | 0     |
|--------|----------|-------|
| Values | Min/Max: | 0 /14 |
|        | Display: | 1     |

### t098 [Anlg Loss Delay]

Related Parameters: t094, t097

Sets the length of time after power-up during which the drive detects no analog signal loss. Response to an analog signal loss is set in <u>t094</u> or <u>t097</u> [Analog In x Loss].

|        | Default: | 0.0 s       |
|--------|----------|-------------|
| Values | Min/Max: | 0.0 /20.0 s |
|        | Display: | 0.1 s       |

### t100 [Sleep-Wake Sel]

Related Parameters: t101, t102, t103

Drive "sleeps" if the appropriate analog input drops below the set t101 [Sleep Level] for the time set in t102 [Sleep Time] and the drive is running. When entering sleep mode the drive ramps to zero and the run indicator on the keypad display flashes to indicate that the drive is in "sleep" mode. When the appropriate analog input rises above the set [Wake Level], the drive "wakes" and ramps to the commanded frequency. Inversion can be accomplished by setting [Sleep Level] to a higher setting than t103 [Wake Level].

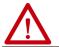

**ATTENTION:** Enabling the Sleep-Wake function can cause unexpected machine operation during the Wake mode. Equipment damage and/or personal injury can result if this parameter is used in an inappropriate application. In addition, all applicable local, national, and international codes, standards, regulations or industry guidelines must be considered.

| Options | 0 | "Disabled" (Default) |                                                  |
|---------|---|----------------------|--------------------------------------------------|
|         | 1 | "0-10V Input"        | Sleep enabled from 010V Analog Input 1           |
|         | 2 | "4-20mA Input"       | Sleep enabled from 420 mA Analog Input 2         |
|         | 3 | "Command Freq"       | Sleep enabled based on drive commanded frequency |

## **Terminal Block Group** (continued)

### t101 [Sleep Level]

Sets the analog input level that the drive must reach to enter sleep mode.

|        | Default: | 10.0%      |
|--------|----------|------------|
| Values | Min/Max: | 0.0/100.0% |
|        | Display: | 0.1%       |

### t102 [Sleep Time]

Sets the analog input time that the drive must stay below to enter sleep mode.

|        | Default: | 0.0 s       |
|--------|----------|-------------|
| Values | Min/Max: | 0.0/600.0 s |
|        | Display: | 0.1 s       |

### t103 [Wake Level]

Sets the analog input level that the drive must reach to wake from sleep mode.

|        | Default: | 15.0%      |
|--------|----------|------------|
| Values | Min/Max: | 0.0/100.0% |
|        | Display: | 0.1%       |

### t104 [Wake Time]

Sets the analog input time that the drive must stay above to wake from sleep mode.

|        | Default: | 0.0 s       |
|--------|----------|-------------|
| Values | Min/Max: | 0.0/600.0 s |
|        | Display: | 0.1 s       |

### t105 [Safety Open En]

PF 525 PowerFlex 525 only.

Sets the action when both safety inputs (Safety 1 and Safety 2) are disabled (de-energized - no power is applied).

| Options | 0 | "FaultEnable" (Default) |
|---------|---|-------------------------|
|         | 1 | "FaultDisable"          |

### t106 [SafetyFlt RstCfg]

PF 525 PowerFlex 525 only.

(With FRN 5.xxx and later.)

Sets the method of resetting fault F111 "Safety Hardware" either with a power cycle or fault clear operation.

| Ontions | 0 "PwrCycleRset" (Default) | Reset fault F111 using power cycle.                               |
|---------|----------------------------|-------------------------------------------------------------------|
| options | 1 "FItCIr Reset"           | Reset fault F111 using fault clear mechanism without power cycle. |

## **Communications Group**

### C121 [Comm Write Mode]

Saves parameter values in active drive memory (RAM) or in drive nonvolatile memory (EEPROM).

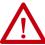

**ATTENTION:** If Automatic Drive Configuration (ADC) is used, this parameter must remain at its default value of 0 "Save".

|         | IMPORTANT          | Parameter values set prior to setting 1 "RAM only" are saved in RAM. |
|---------|--------------------|----------------------------------------------------------------------|
| Ontions | 0 "Save" (Default) |                                                                      |
| Options | 1 "RAM only"       |                                                                      |

### C122 [Cmd Stat Select]

PF 525) PowerFlex 525 only.

Selects velocity-specific or position/fibers-specific Command and Status Word bit definitions for use over a communication network. See Writing (06) Logic Command Data on page 205 for more information. This parameter cannot be changed when an I/O connection is established through the communication adapter or the drive's embedded EtherNet/IP port.

| Options | 0 | "Velocity" (Default) |
|---------|---|----------------------|
|         | 1 | "Position"           |

### C123 [RS485 Data Rate]

Sets the communications rate (bits/second) for the RS-485 port. A reset or power cycle is required after selection is made.

| Options | 0 | "1200"           |
|---------|---|------------------|
|         | 1 | "2400"           |
|         | 2 | "4800"           |
|         | 3 | "9600" (Default) |
|         | 4 | "19,200"         |
|         | 5 | "38.400"         |

### C124 [RS485 Node Addr]

Sets the Modbus drive node number (address) for the RS-485 port if using a network connection. A reset or power cycle is required after selection is made.

|        | Default: | 100   |
|--------|----------|-------|
| Values | Min/Max: | 1/247 |
|        | Display: | 1     |

C125 [Comm Loss Action] Related Parameters: P045

Sets the drive's response to a loss of connection or excessive communication errors on the RS-485 port.

|         | 0 "Fault" (Default) |                                                                                  |
|---------|---------------------|----------------------------------------------------------------------------------|
| Options | 1 "Coast Stop"      | Stops drive using "Coast to stop".                                               |
| options | 2 "Stop"            | Stops drive using <u>P045</u> [Stop Mode] setting.                               |
|         | 3 "Continu Last"    | Drive continues operating at communication commanded speed that is saved in RAM. |

C126 [Comm Loss Time] Related Parameters: C125

Sets the time that the drive remains in communication loss with the RS-485 port before taking the action specified in C125 [Comm Loss Action]. See Appendix C for more information.

|        | IMPORTANT | This setting is effective only if I/O that controls the drive is transmitted through the RS-485 port. |
|--------|-----------|----------------------------------------------------------------------------------------------------|
| -      | Default:  | 5.0 s                                                                                                 |
| Values | Min/Max:  | 0.1/60.0 s                                                                                            |
|        | Display:  | 0.1 s                                                                                                 |

### **Communications Group** (continued)

### C127 [RS485 Format]

Determines the details that are related to the specific Modbus protocol used by the drive. A reset or power cycle is required after selection is made.

|         | 0 | "RTU 8-N-1" (Default) |
|---------|---|-----------------------|
| Options | 1 | "RTU 8-E-1"           |
|         | 2 | "RTU 8-0-1"           |
|         | 3 | "RTU 8-N-2"           |
|         | 4 | "RTU 8-E-2"           |
|         | 5 | "RTU 8-0-2"           |

### C128 [EN Addr Sel]

**Options** 

PF 525 PowerFlex 525 only.

Related Parameters: <u>C129-C132</u>, <u>C133-C136</u>, <u>C137-C140</u>

Enables the IP address, subnet mask, and gateway address to be set with a BOOTP server. Identifies the connections that would be attempted on a reset or power cycle. A reset or power cycle is required after selection is made.

| C129 | [EN IP Addr Cfg 1] |
|------|--------------------|
| C130 | [EN IP Addr Cfg 2] |

"Parameters"

"BOOTP" (Default)

Related Parameters: <u>C128</u>

C130 [EN IP Addr Cfg 2] C131 [EN IP Addr Cfg 3] C132 [EN IP Addr Cfg 4]

PF 525 PowerFlex 525 only.

Sets the bytes in the IP address. A reset or power cycle is required after selection is made.

```
192.168.1.62

[EN IP Addr Cfg 1]

[EN IP Addr Cfg 2]

[EN IP Addr Cfg 3]

[EN IP Addr Cfg 4]
```

|        | IMPORTANT | C128 [EN Addr Sel] must be set to 1 "Parameters". |
|--------|-----------|---------------------------------------------------|
|        | Default:  | 0                                                 |
| Values | Min/Max:  | 0/255                                             |
|        | Display:  | 1                                                 |

### **Communications Group** (continued)

Related Parameters: C128

Related Parameters: C128

C133 [EN Subnet Cfg 1] C134 [EN Subnet Cfg 2]

C135 [EN Subnet Cfg 3] C136 [EN Subnet Cfg 4]

PF 525 PowerFlex 525 only.

Sets the bytes of the subnet mask. A reset or power cycle is required after selection is made.

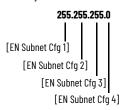

| IMPORTANT |          | C128 [EN Addr Sel] must be set to 1 "Parameters". |  |
|-----------|----------|---------------------------------------------------|--|
|           | Default: | 0                                                 |  |
| Values    | Min/Max: | 0/255                                             |  |
|           | Display: | 1                                                 |  |

C137 [EN Gateway Cfg 1] C138 [EN Gateway Cfg 2] C139 [EN Gateway Cfg 3] C140 [EN Gateway Cfg 4]

PF 525 PowerFlex 525 only.

Sets the bytes of the gateway address. A reset or power cycle is required after selection is made.

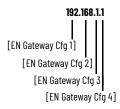

| IMP    | ORTANT   | C128 [EN Addr Sel] must be set to 1 "Parameters". |  |
|--------|----------|---------------------------------------------------|--|
|        | Default: | 0                                                 |  |
| Values | Min/Max: | 0/255                                             |  |
|        | Display: | 1                                                 |  |

### C141 [EN Rate Cfg]

PF 525 PowerFlex 525 only.

Sets the network data rate at which EtherNet/IP communicates. A reset or power cycle is required after selection is made.

|         | 0 | "Auto detect" (Default) |
|---------|---|-------------------------|
|         | 1 | "10Mbps Full"           |
| Options | 2 | "10Mbps Half"           |
|         | 3 | "100Mbps Full"          |
|         | 4 | "100Mbps Half"          |

Related Parameters: <u>P045</u>, <u>C145</u>, <u>C146</u>, <u>C147</u>-<u>C150</u>

Related Parameters: <u>P045</u>, <u>C145</u>, <u>C146</u>, <u>C147</u>-<u>C150</u>

Related Parameters: C143, C144

### **Communications Group** (continued)

### C143 [EN Comm Flt Actn]

PF 525 PowerFlex 525 only.

Sets the action that the EtherNet/IP interface and drive takes if the EtherNet/IP interface detects that Ethernet communications have been disrupted.

**IMPORTANT** This setting is effective only if I/O that controls the drive is transmitted through the EtherNet/IP interface.

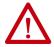

**ATTENTION:** Risk of injury or equipment damage exists. Parameter C143 [EN Comm FIt Actn] lets you determine the action of the EtherNet/IP interface and connected drive if communications are disrupted. By default, this parameter faults the drive. You can set this parameter so that the drive continues to run. Precautions should be taken to ensure that the setting of this parameter does not create a risk of injury or equipment damage. When commissioning the drive, verify that your system responds correctly to various situations (for example, a disconnected drive).

| Options | 0 "Fault" | (Default) |                                                                                                    |
|---------|-----------|-----------|----------------------------------------------------------------------------------------------------|
|         | 1 "Stop"  |           | Drive stops per PO45 [Stop Mode] setting.                                                                                       |
|         | 2 "Zero D | Data"     | Note: The Reference and Datalink values that are transmitted to the drive are set to "O".                                       |
|         | 3 "Hold L | _ast″     | Note: The Logic Command, Reference, and Datalink values that are transmitted to the drive are held at their last value.         |
|         | 4 "Send F | Flt Cfg"  | Note: The Logic Command, Reference, and Datalink values are transmitted to the drive as configured in C145, C146, and C147C150. |

### C144 [EN Idle Flt Actn]

PF 525 PowerFlex 525 only.

Sets the action that the EtherNet/IP interface and drive takes if the EtherNet/IP interface detects that the scanner is idle because the controller was switched to program mode.

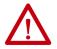

**ATTENTION:** Risk of injury or equipment damage exists. Parameter C144 [EN Idle FIt Actn] lets you determine the action of the EtherNet/IP interface and connected drive if the scanner is idle. By default, this parameter faults the drive. you can set this parameter so that the drive continues to run. Precautions should be taken to ensure that the setting of this parameter does not create a risk of injury or equipment damage. When commissioning the drive, verify that your system responds correctly to various situations (for example, a disconnected drive).

| Options | 0 "Fault" (Default) |                                                                                                    |  |  |
|---------|---------------------|----------------------------------------------------------------------------------------------------|--|--|
|         | 1 "Stop"            | Drive stops per P045 [Stop Mode] setting.                                                                                       |  |  |
|         | 2 "Zero Data"       | Note: The Reference and Datalink values that are transmitted to the drive are set to "O".                                       |  |  |
|         | 3 "Hold Last"       | Note: The Logic Command, Reference, and Datalink values that are transmitted to the drive are held at their last value.         |  |  |
|         | 4 "Send Flt Cfo     | Note: The Logic Command, Reference, and Datalink values are transmitted to the drive as configured in C145, C146, and C147C150. |  |  |

### C145 [EN FIt Cfg Logic]

32 32-bit parameter.

 $_{\mbox{\scriptsize PF}\mbox{\scriptsize 525}}$  PowerFlex 525 only.

Sets the Logic Command data that is sent to the drive if any of the following is true:

- C143 [EN Comm Flt Actn] is set to 4 "Send Flt Cfg" and communications are disrupted.
- C144 EN Idle Flt Actn] is set to 4 "Send Flt Cfg" and the scanner is put into Program or Test mode.

See Writing (06) Logic Command Data on page 205 for more information.

| -      | Default: | 0000      |
|--------|----------|-----------|
| Values | Min/Max: | 0000/FFFF |
|        | Display: | 0000      |

### **Communications Group** (continued)

C146 [EN Fit Cfg Ref] Related Parameters: C143, C144

32 32-bit parameter.

PF 525 PowerFlex 525 only.

Sets the Reference data that is sent to the drive if any of the following is true:

- C143 [EN Comm Flt Actn] is set to 4 "Send Flt Cfg" and communications are disrupted.
- C144 [EN Idle FIt Actn] is set to 4 "Send FIt Cfg" and the scanner is put into Program or Test mode.

|        | Default: | 0       |
|--------|----------|---------|
| Values | Min/Max: | 0/50000 |
|        | Display: | 1       |

C147 [EN FIt Cfg DL 1] C148 [EN FIt Cfg DL 2] C149 [EN FIt Cfg DL 3] C150 [EN FIt Cfg DL 4]

PF 525 PowerFlex 525 only.

Sets the Ethernet Datalink Input data that is sent to the drive if any of the following is true:

- <u>C143</u> [EN Comm Flt Actn] is set to 4 "Send Flt Cfg" and communications are disrupted.
- C144 [EN Idle Flt Actn] is set to 4 "Send Flt Cfg" and the scanner is put into Program or Test mode.

|        | Default: | 0       |
|--------|----------|---------|
| Values | Min/Max: | 0/65535 |
|        | Display: | 1       |

C153 [EN Data In 1] C154 [EN Data In 2] C155 [EN Data In 3] C156 [EN Data In 4]

PF 525 PowerFlex 525 only.

Datalink parameter number whose value is written from the embedded EtherNet/IP data table. This parameter cannot be changed when an I/O connection is established through the drive's embedded EtherNet/IP port.

|        | Default: | 0     |
|--------|----------|-------|
| Values | Min/Max: | 0/800 |
|        | Display: | 1     |

C157 [EN Data Out 1] C158 [EN Data Out 2] C159 [EN Data Out 3] C160 [EN Data Out 4]

PF 525 PowerFlex 525 only.

Datalink parameter number whose value is read from the embedded EtherNet/IP data table. This parameter cannot be changed when an I/O connection is established through the drive's embedded EtherNet/IP port.

|        | Default: | 0     |
|--------|----------|-------|
| Values | Min/Max: | 0/800 |
|        | Display: | 1     |

C161 [Opt Data In 1] C162 [Opt Data In 2] C163 [Opt Data In 3] C164 [Opt Data In 4]

Datalink parameter number whose value is written from the High Speed Drive Serial Interface (HSDSI) data table. This parameter cannot be changed when an I/O connection is established through the communication adapter.

|        | Default: | 0     |
|--------|----------|-------|
| Values | Min/Max: | 0/800 |
|        | Display: | 1     |

### **Communications Group** (continued)

C165 [Opt Data Out 1] C166 [Opt Data Out 2] C167 [Opt Data Out 3] C168 [Opt Data Out 4]

Datalink parameter number whose value is read from the HSDSI data table. This parameter cannot be changed when an I/O connection is established through the communication adapter.

|        | Default: | 0     |
|--------|----------|-------|
| Values | Min/Max: | 0/800 |
|        | Display: | 1     |

### C169 [MultiDrv Sel]

Sets the configuration of the drive that is in multi-drive mode. A reset or power cycle is required after selection is made.

|                                                                                                    | 0 | "Disabled" (Default)                                                                                                    | No multi-drive master from the internal network option module or embedded Ethernet port. The drive can still function as a multi-drive slave or as a single drive (no multi-drive used). |
|----------------------------------------------------------------------------------------------------|---|----------------------------------------------------------------------------------------------------|----------------------------------------------------------------------------------------------------|
| Options 1 "Network Opt" Multi-drive is enabled with the internal network option as a multi-drive master. The host dri slave drives can be daisy chained from its RS-485 port. |   | Multi-drive is enabled with the internal network option as a multi-drive master. The host drive is "Drive O" and up to four slave drives can be daisy chained from its RS-485 port. |                                                                                                    |
|                                                                                                    | 2 | "EtherNet/IP" <sup>(1)</sup>                                                                                                    | Multi-drive is enabled with the embedded Ethernet port as the multi-drive master. The host drive is "Drive O" and up to four slave drives can be daisy chained from its RS-485 port.     |

<sup>(1)</sup> Setting is specific to PowerFlex 525 drives only.

C171 [Drv 1 Addr]
C172 [Drv 2 Addr]
C173 [Drv 3 Addr]

Sets the corresponding node addresses of the daisy chained drives when C169 [MultiDrv Sel] is set to 1 "Network Opt" or 2 "EtherNet/IP". A reset or power cycle is required after selection is made.

| Values | Default:<br>Drv 1 Addr:<br>Drv 2 Addr:<br>Drv 3 Addr:<br>Drv 4 Addr: | 2<br>3<br>4<br>5 |
|--------|----------------------------------------------------------------------|------------------|
|        | Min/Max:                                                             | 1/247            |
|        | Display:                                                             | 1                |

### C175 [DSI I/O Cfg]

C174 [Drv 4 Addr]

Sets the configuration of the Drives that are active in the multi-drive mode. Identifies the connections that would be attempted on a reset or power cycle. A reset or power cycle is required after selection is made.

|                | 0 | "Drive O" (Default) |
|----------------|---|---------------------|
|                | 1 | "Drive 0-1"         |
| <b>Options</b> | 2 | "Drive 0-2"         |
|                | 3 | "Drive 0-3"         |
|                | 4 | "Drive 0-4"         |

## **Logic Group**

### StepLogic Inputs

| L180 | [Stp Logic 0] | L181 | [Stp Logic 1] |
|------|---------------|------|---------------|
| L182 | [Stp Logic 2] | L183 | [Stp Logic 3] |
| L184 | [Stp Logic 4] | L185 | [Stp Logic 5] |
| L186 | [Stp Logic 6] | L187 | [Stp Logic 7] |

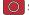

Stop drive before changing this parameter.

PF 525 PowerFlex 525 only.

|        | Default: | 00F1      |
|--------|----------|-----------|
| Values | Min/Max: | 0000/FAFF |
|        | Display  | 0001      |

See <u>Appendix D</u> and <u>Appendix E</u> for more information on applying StepLogic® function and Position StepLogic application.

Parameters L180...L187 are only active if <u>P047</u>, <u>P049</u>, or <u>P051</u> [Speed Referencex] is set to 13 "Step Logic" or 16 "Positioning". These parameters can be used to create a custom profile of frequency commands. Each "step" can be based on time, status of a Logic input or a combination of time and the status of a Logic input. Digits 1...4 for each [Stp Logic x] parameter must be programmed according to the desired profile. A Logic input is established by setting a digital input, parameters 1062, 1063, 1065...1068 [DigIn TermBlk xx] to 24 "Logic In 1" and/or 25 "Logic In 2" or by using Bits 6 and 7 of 1065...1068 [Enh Control Word].

A time interval between steps can be programmed using parameters 190...197 [Stp Logic Time x]. See the table below for related parameters.

The speed for any step is programmed using parameters 190...117 [Preset Freq x].

| Step | StepLogic Parameter | Related Preset Frequency Parameter<br>(Can be activated independent of StepLogic Parameters) | Related StepLogic Time Parameter<br>(Active when L180L187 Digit 1 or 2 are set to 1, b, C, d, or E) |
|------|---------------------|----------------------------------------------------------------------------------------------|----------------------------------------------------------------------------------------------------|
| 0    | L180 [Stp Logic 0]  | A410 [Preset Freq 0]                                                                         | L190 [Stp Logic Time 0]                                                                             |
| 1    | L181 [Stp Logic 1]  | A411 [Preset Freq 1]                                                                         | L191 [Stp Logic Time 1]                                                                             |
| 2    | L182 [Stp Logic 2]  | A412 [Preset Freq 2]                                                                         | L192 [Stp Logic Time 2]                                                                             |
| 3    | L183 [Stp Logic 3]  | A413 [Preset Freq 3]                                                                         | L193 [Stp Logic Time 3]                                                                             |
| 4    | L184 [Stp Logic 4]  | A414 [Preset Freq 4]                                                                         | L194 [Stp Logic Time 4]                                                                             |
| 5    | L185 [Stp Logic 5]  | A415 [Preset Freq 5]                                                                         | L195 [Stp Logic Time 5]                                                                             |
| 6    | L186 [Stp Logic 6]  | A416 [Preset Freq 6]                                                                         | L196 [Stp Logic Time 6]                                                                             |
| 7    | L187 [Stp Logic 7]  | A417 [Preset Freq 7]                                                                         | L197 [Stp Logic Time 7]                                                                             |

The position for any step is programmed using parameters <u>L200</u>...<u>L214</u> [Step Units x].

| Step | StepLogic Position Parameter                |
|------|---------------------------------------------|
| 0    | L200 [Step Units 0] & L201 [Step Units F 0] |
| 1    | L202 [Step Units 1] & L203 [Step Units F 1] |
| 2    | L204 [Step Units 2] & L205 [Step Units F 2] |
| 3    | L206 [Step Units 3] & L207 [Step Units F 3] |
| 4    | L208 [Step Units 4] & L209 [Step Units F 4] |
| 5    | L210 [Step Units 5] & L211 [Step Units F 5] |
| 6    | L212 [Step Units 6] & L213 [Step Units F 6] |
| 7    | L214 [Step Units 7] & L215 [Step Units F 7] |

### **How StepLogic Works**

The StepLogic sequence begins with a valid start command. A normal sequence always begins with L180 [Stp Logic 0].

### Digit 1: Logic for next step

This digit defines the logic for the next step. When the condition is met the program advances to the next step. Step 0 follows Step 7. Example: Digit 1 is set to 3. When "Logic In 2" becomes active, the program advances to the next step.

### Digit 2: Logic to jump to a different step

For all settings other than F, when the condition is met, the program overrides Digit O and jumps to the step defined by Digit 3.

### Digit 3: Different step to jump

When the condition for Digit 2 is met, this digit setting determines the next step or to end the program.

### Digit 4: Step settings

This digit defines additional characteristics of each step.

Any StepLogic parameter can be programmed to control a relay or opto output, but you cannot control different outputs based on the condition of different StepLogic commands.

## StepLogic Inputs (Continued)

StepLogic Settings
The logic for each function is determined by the four digits for each StepLogic parameter. The following is a listing of the available settings for each digit. See Appendix D for more information.

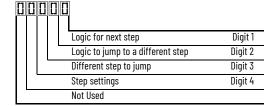

### **Velocity Control Settings (Digit 4)**

| Required<br>Setting | Accel/Decel<br>Param. Used | StepLogic<br>Output State | Commanded<br>Direction |
|---------------------|----------------------------|---------------------------|------------------------|
| 0                   | Accel/Decel 1              | Off                       | FWD                    |
| 1                   | Accel/Decel 1              | Off                       | REV                    |
| 2                   | Accel/Decel 1              | Off                       | No Output              |
| 3                   | Accel/Decel 1              | On                        | FWD                    |
| 4                   | Accel/Decel 1              | On                        | REV                    |
| 5                   | Accel/Decel 1              | On                        | No Output              |
| 6                   | Accel/Decel 2              | Off                       | FWD                    |
| 7                   | Accel/Decel 2              | Off                       | REV                    |
| 8                   | Accel/Decel 2              | Off                       | No Output              |
| 9                   | Accel/Decel 2              | On                        | FWD                    |
| A                   | Accel/Decel 2              | On                        | REV                    |
| b                   | Accel/Decel 2              | On                        | No Output              |

### Positioning Settings (Digit 4)

| Required<br>Setting | Accel/Decel<br>Param. Used | StepLogic<br>Output State | Direction<br>From Home | Type of<br>Command |
|---------------------|----------------------------|---------------------------|------------------------|--------------------|
| 0                   | Accel/Decel 1              | Off                       | FWD                    | Absolute           |
| 1                   | Accel/Decel 1              | Off                       | FWD                    | Incremental        |
| 2                   | Accel/Decel 1              | Off                       | REV                    | Absolute           |
| 3                   | Accel/Decel 1              | Off                       | REV                    | Incremental        |
| 4                   | Accel/Decel 1              | On                        | FWD                    | Absolute           |
| 5                   | Accel/Decel 1              | On                        | FWD                    | Incremental        |
| 6                   | Accel/Decel 1              | On                        | REV                    | Absolute           |
| 7                   | Accel/Decel 1              | On                        | REV                    | Incremental        |
| 8                   | Accel/Decel 2              | Off                       | FWD                    | Absolute           |
| 9                   | Accel/Decel 2              | Off                       | FWD                    | Incremental        |
| Α                   | Accel/Decel 2              | Off                       | REV                    | Absolute           |
| b                   | Accel/Decel 2              | Off                       | REV                    | Incremental        |
| С                   | Accel/Decel 2              | On                        | FWD                    | Absolute           |
| d                   | Accel/Decel 2              | On                        | FWD                    | Incremental        |
| E                   | Accel/Decel 2              | On                        | REV                    | Absolute           |
| F                   | Accel/Decel 2              | On                        | REV                    | Incremental        |

## Settings (Digit 3)

| Description                 |
|-----------------------------|
| Jump to Step O              |
| Jump to Step 1              |
| Jump to Step 2              |
| Jump to Step 3              |
| Jump to Step 4              |
| Jump to Step 5              |
| Jump to Step 6              |
| Jump to Step 7              |
| End Program (Normal Stop)   |
| End Program (Coast to Stop) |
| End Program and Fault (F2)  |
|                             |

### Settings (Digit 2 and 1)

| Setting | Description                                                   |
|---------|---------------------------------------------------------------|
| 0       | Skip Step (Jump Immediately)                                  |
| 1       | Step Based on [Stp Logic Time x]                              |
| 2       | Step if "Logic In 1" is Active                                |
| 3       | Step if "Logic In 2" is Active                                |
| 4       | Step if "Logic In 1" is Not Active                            |
| 5       | Step if "Logic In 2" is Not Active                            |
| 6       | Step if either "Logic In 1" or "Logic In 2" is Active         |
| 7       | Step if both "Logic In 1" and "Logic In 2" are Active         |
| 8       | Step if neither "Logic In 1" nor "Logic In 2" is Active       |
| 9       | Step if "Logic In 1" is Active and "Logic In 2" is Not Active |
| Α       | Step if "Logic In 2" is Active and "Logic In 1" is Not Active |
| b       | Step after [Stp Logic Time x] and "Logic In 1" is Active      |
| С       | Step after [Stp Logic Time x] and "Logic In 2" is Active      |
| d       | Step after [Stp Logic Time x] and "Logic In 1" is Not Active  |
| E       | Step after [Stp Logic Time x] and "Logic In 2" is Not Active  |
| F       | Do Not Step/Ignore Digit 2 Settings                           |

## **Logic Group** (continued)

| L190 | [Stp Logic Time 0] | L191 | [Stp Logic Time 1] |
|------|--------------------|------|--------------------|
| L192 | [Stp Logic Time 2] | L193 | [Stp Logic Time 3] |
| L194 | [Stp Logic Time 4] | L195 | [Stp Logic Time 5] |
| L196 | [Stp Logic Time 6] | L197 | [Stp Logic Time 7] |

PF 525 PowerFlex 525 only.

Sets the time to remain in each step if the corresponding command word is set to "Step based on time".

|        | Default: | 30.0 s      |
|--------|----------|-------------|
| Values | Min/Max: | 0.0/999.9 s |
|        | Display: | 0.1 s       |

| L200 | [Step Units 0] | L202 | [Step Units 1] |
|------|----------------|------|----------------|
| L204 | [Step Units 2] | L206 | [Step Units 3] |
| L208 | [Step Units 4] | L210 | [Step Units 5] |
| L212 | [Step Units 6] | L214 | [Step Units 7] |

32 32-bit parameter.

PF 525 PowerFlex 525 only.

Sets the position in user-defined units that the drive must reach at each step.

|        | Default: | 0.00         |
|--------|----------|--------------|
| Values | Min/Max: | 0.00/6400.00 |
|        | Display: | 0.01         |

| L201 | [Step Units F 0] | L203 | [Step Units F 1] |
|------|------------------|------|------------------|
| L205 | [Step Units F 2] | L207 | [Step Units F 3] |
| L209 | [Step Units F 4] | L211 | [Step Units F 5] |
| L213 | Step Units F 61  |      | [Step Units F 7] |

PF 525 PowerFlex 525 only.

Sets the position in user-defined units (fractional portion) the drive must reach at each step.

|        | Default: | Read Only |
|--------|----------|-----------|
| Values | Min/Max: | 0.00/0.99 |
|        | Display: | 0.01      |

# **Advanced Display Group**

d360 [Analog In 0-10V] Related Parameters: t091, t092

Displays the 0...10V analog input as a percent of full scale.

|        | Default: | Read Only  |
|--------|----------|------------|
| Values | Min/Max: | 0.0/100.0% |
|        | Display: | 0.1%       |

d361 [Analog In 4-20mA] Related Parameters: t095, t096

Displays the 4...20 mA analog input as a percent of full scale.

|        | Default: | Read Only  |
|--------|----------|------------|
| Values | Min/Max: | 0.0/100.0% |
|        | Display: | 0.1%       |

**d362** [Elapsed Time-hr] Related Parameters: A555

Displays the total elapsed powered-up time (in hours) since timer reset. The timer stops when it reaches the maximum value.

|        | Default: | Read Only  |
|--------|----------|------------|
| Values | Min/Max: | 0/32767 hr |
|        | Display: | 1 hr       |

d363 [Elapsed Time-min] Related Parameters: d362, A555

Displays the total elapsed powered-up time (in minutes) since timer reset. Resets to zero when maximum value is reached and increments d362 [Elapsed Time-hr] by one.

|        | 1 1 1    | ·            | <br>- / |
|--------|----------|--------------|---------|
|        | Default: | Read Only    |         |
| Values | Min/Max: | 0.0/60.0 min |         |
|        | Display: | 0.1 min      |         |

#### d364 [Counter Status]

Displays the current value of the counter if enabled.

|        | Default: | Read Only |
|--------|----------|-----------|
| Values | Min/Max: | 0/65535   |
|        | Display: | 1         |

# d365 [Timer Status]

32 32-bit parameter.

Displays the current value of the timer if enabled.

|        | Default: | Read Only    |
|--------|----------|--------------|
| Values | Min/Max: | 0.0/9999.0 s |
|        | Display: | 0.1 s        |

#### d366 [Timer StatusF]

Displays the current value of the timer (fractional portion) if enabled.

|        | Default: | Read Only |
|--------|----------|-----------|
| Values | Min/Max: | 0.0/0.9 s |
|        | Display: | 0.1 s     |

#### d367 [Drive Type]

Displays the Drive type setting. Used by Rockwell Automation field service personnel (not write accessible by non-Rockwell Automation technical personnel).

|        | Default: | Read Only |
|--------|----------|-----------|
| Values | Min/Max: | 0/65535   |
|        | Display: | 1         |

d368 [Testpoint Data] Related Parameters: A483

Displays the present value of the function that is selected in A483 [Testpoint Sel].

|        | Default: | Read Only |
|--------|----------|-----------|
| Values | Min/Max: | O/FFFF    |
|        | Display: | 1         |

## d369 [Motor OL Level]

Displays the motor overload counter.

|        | Default: | Read Only  |
|--------|----------|------------|
| Values | Min/Max: | 0.0/150.0% |
|        | Display: | 0.1%       |

d375 [Slip Hz Meter] Related Parameters: P032

Displays the current amount of slip or droop (absolute value) being applied to the motor frequency. Drive applies slip based on the setting for P032 [Motor NP Hertz].

|        | Default: | Read Only   |
|--------|----------|-------------|
| Values | Min/Max: | 0.0/25.0 Hz |
|        | Display: | 0.1 Hz      |

#### d376 [Speed Feedback]

32 32-bit parameter.

Displays the value of the actual motor speed whether measured by encoder/pulse train feedback or estimated.

|        | Default: | Read Only       |
|--------|----------|-----------------|
| Values | Min/Max: | 0.0/64000.0 rpm |
|        | Display: | 0.1 rpm         |

## d377 [Speed Feedback F]

Displays the value of the actual motor speed (fractional portion) whether measured by encoder/pulse train feedback or estimated.

|        | Default: | Read Only   |
|--------|----------|-------------|
| Values | Min/Max: | 0.0/0.9 rpm |
|        | Display: | 0.1 rpm     |

#### d378 [Encoder Speed]

32 32-bit parameter.

Provides a monitoring point that reflects the speed that is measured from the feedback device. This shows the encoder or pulse train speed even if not used directly to control motor speed. (1)

|        | Default: | Read Only       |
|--------|----------|-----------------|
| Values | Min/Max: | 0.0/64000.0 rpm |
|        | Display: | 0.1 rpm         |

<sup>(1)</sup> Parameter is also available in PowerFlex 523 FRN 3.xxx and later.

## d379 [Encoder Speed F]

Provides a monitoring point that reflects the speed (fractional portion) measured from the feedback device. This shows the encoder or pulse train speed even if not used directly to control the motor speed.

|        | Default: | Read Only   |
|--------|----------|-------------|
| Values | Min/Max: | 0.0/0.9 rpm |
|        | Display: | 0.1 rpm     |

## d380 [DC Bus Ripple]

Displays the real-time value of the DC bus ripple voltage.

|        | Default: | Read Only                                                                             |
|--------|----------|---------------------------------------------------------------------------------------|
| Values | Min/Max: | 0/410V DC for 230V AC drives; 820V DC for 460V AC drives; 1025V DC for 600V AC drives |
|        | Display: | 1V DC                                                                                 |

## d381 [Output Powr Fctr]

Displays the angle in electrical degrees between motor voltage and motor current.

|        | Default: | Read Only     |
|--------|----------|---------------|
| Values | Min/Max: | 0.0/180.0 deg |
|        | Display: | 0.1 deg       |

#### d382 [Torque Current]

Displays the current value of the motor torque current that is measured by the drive.

|        | Default: | Read Only                   |
|--------|----------|-----------------------------|
| Values | Min/Max: | 0.00/(Drive Rated Amps x 2) |
|        | Display: | 0.01 A                      |

# d383 [PID1 Fdbk Displ]

# **d385** [PID2 Fdbk Displ] PF 525 PowerFlex 525 only.

1 OWEIT ICX 323 UTILY.

Displays the active PID Feedback value.

|        | Default: | Read Only  |
|--------|----------|------------|
| Values | Min/Max: | 0.0/100.0% |
|        | Display: | 0.1%       |

# d384 [PID1 Setpnt Disp]

# d386 [PID2 Setpnt Disp]

PF 525 PowerFlex 525 only.

Displays the active PID Setpoint value.

|        | Default: | Read Only  |
|--------|----------|------------|
| Values | Min/Max: | 0.0/100.0% |
|        | Display: | 0.1%       |

## d387 [Position Status]

PF 525 PowerFlex 525 only.

Displays the present operating condition of the drive. When in Positioning mode, Bit 1 indicates positive or negative position in relation to Home.

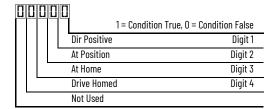

|        | Default: | Read Only |
|--------|----------|-----------|
| Values | Min/Max: | 0000/1111 |
|        | Display: | 0000      |

## d388 [Units Traveled H]

Stop drive before changing this parameter. 32-bit parameter.

PF 525 PowerFlex 525 only.

Displays the number of user-defined units traveled from the home position. See d387 [Position Status] for direction of travel.

Default: Read Only 0/64000 **Values** Min/Max: Display:

Related Parameters: d387

Related Parameters: d387

#### d389 [Units Traveled L]

Stop drive before changing this parameter.

PF 525 PowerFlex 525 only.

Displays the number of user-defined units (fractional portion) traveled from the home position. See d387 [Position Status] for direction of travel.

|        | Default: | Read Only |
|--------|----------|-----------|
| Values | Min/Max: | 0.00/0.99 |
|        | Display: | 0.01      |

#### d390 [Fiber Status]

Present status of the Fibers features.

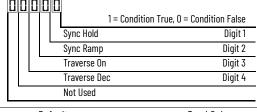

|        | Default: | Read Only |  |
|--------|----------|-----------|--|
| Values | Min/Max: | 0000/1111 |  |
|        | Display: | 0000      |  |

d391 [Stp Logic Status] Related Parameters: P047, L180-L187

PF 525 PowerFlex 525 only.

Displays the current step of the StepLogic profile as defined by parameters <u>L180</u>...<u>L187</u> [Step Logic x] when <u>P047</u> [Speed Reference1] is set to 13 "Step Logic" or 16 "Positioning".

|        | Default: | Read Only |
|--------|----------|-----------|
| Values | Min/Max: | 0/8       |
|        | Display: | 1         |

d392 [RdyBit Mode Act] Related Parameters: A574

(With PowerFlex 525 FRN 3.xxx and later.) (With PowerFlex 523 FRN 3.xxx and later.) Displays the value of A574 [RdyBit Mode Cfg].

|        | Default: | Read Only |
|--------|----------|-----------|
| Values | Min/Max: | 0/1       |
|        | Display: | 1         |

## d393 [Drive Status 2]

(With PowerFlex 525 FRN 5.xxx and later.) (With PowerFlex 523 FRN 3.xxx and later.)

Displays the present operating condition of the drive.

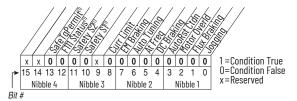

(1) Bit status is specific to PowerFlex 525 drives only.

|        | Default: | Read Only |
|--------|----------|-----------|
| Values | Min/Max: | 0/65535   |
|        | Display: | 1         |

## d394 [Dig Out Status]

(With PowerFlex 525 FRN 5.xxx and later.) (With PowerFlex 523 FRN 3.xxx and later.) Displays relay output and opto output status.

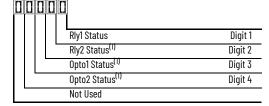

| Status                           | Bit Value = 0                  | Bit Value = 1              |
|----------------------------------|--------------------------------|----------------------------|
| Relay 1 status (Normally Open)   | Not activated (Relay 1 open)   | Activated (Relay 1 closed) |
| Relay 2 status (Normally Closed) | Not activated (Relay 2 closed) | Activated (Relay 2 open)   |
| Opto 1 status                    | Not activated                  | Activated                  |
| Opto 2 status                    | Not activated                  | Activated                  |

(1) Setting is specific to PowerFlex 525 drives only.

|        | Default: | Read Only |
|--------|----------|-----------|
| Values | Min/Max: | 0/15      |
|        | Display: | 1         |

# **Advanced Program Group**

| A410        | [Preset Freq 0]     | A411 | [Preset Freq 1]  |
|-------------|---------------------|------|------------------|
| A412        | [Preset Freq 2]     | A413 | [Preset Freq 3]  |
| A414        | [Preset Freq 4]     | A415 | [Preset Freq 5]  |
| A416        | [Preset Freq 6]     | A417 | [Preset Freq 7]  |
| A418        | [Preset Freq 8]     | A419 | [Preset Freq 9]  |
| A420        | [Preset Freq 10]    | A421 | [Preset Freq 11] |
| <b>A422</b> | [Preset Freq 12]    | A423 | [Preset Freq 13] |
| A424        | [Preset Freq 14]    | A425 | [Preset Freq 15] |
| PF 525      | PowerFlex 525 only. |      |                  |

Sets the frequency of the drive outputs to the programmed value when selected.

| For PowerFlex 525               |                          |                                      |                                      |                                      |                                      |
|---------------------------------|--------------------------|--------------------------------------|--------------------------------------|--------------------------------------|--------------------------------------|
|                                 | Default Accel/Decel Used | Preset Input 1<br>(DigIn TermBlk 05) | Preset Input 2<br>(DigIn TermBlk 06) | Preset Input 3<br>(DigIn TermBlk 07) | Preset Input 4<br>(DigIn TermBlk 08) |
| Preset Setting 0 <sup>(1)</sup> | 1                        | 0                                    | 0                                    | 0                                    | 0                                    |
| Preset Setting 1                | 1                        | 1                                    | 0                                    | 0                                    | 0                                    |
| Preset Setting 2                | 2                        | 0                                    | 1                                    | 0                                    | 0                                    |
| Preset Setting 3                | 2                        | 1                                    | 1                                    | 0                                    | 0                                    |
| Preset Setting 4                | 1                        | 0                                    | 0                                    | 1                                    | 0                                    |
| Preset Setting 5                | 1                        | 1                                    | 0                                    | 1                                    | 0                                    |
| Preset Setting 6                | 2                        | 0                                    | 1                                    | 1                                    | 0                                    |
| Preset Setting 7                | 2                        | 1                                    | 1                                    | 1                                    | 0                                    |
| Preset Setting 8                | 1                        | 0                                    | 0                                    | 0                                    | 1                                    |
| Preset Setting 9                | 1                        | 1                                    | 0                                    | 0                                    | 1                                    |
| Preset Setting 10               | 2                        | 0                                    | 1                                    | 0                                    | 1                                    |
| Preset Setting 11               | 2                        | 1                                    | 1                                    | 0                                    | 1                                    |
| Preset Setting 12               | 1                        | 0                                    | 0                                    | 1                                    | 1                                    |
| Preset Setting 13               | 1                        | 1                                    | 0                                    | 1                                    | 1                                    |
| Preset Setting 14               | 2                        | 0                                    | 1                                    | 1                                    | 1                                    |
| Preset Setting 15               | 2                        | 1                                    | 1                                    | 1                                    | 1                                    |

# For PowerFlex 523

|                                 | Default Accel/Decel Used | Preset Input 1<br>(DigIn TermBlk 05) | Preset Input 2<br>(DigIn TermBlk 06) | Preset Input 3<br>(DigIn TermBlk 03) | - |
|---------------------------------|--------------------------|--------------------------------------|--------------------------------------|--------------------------------------|---|
| Preset Setting 0 <sup>(1)</sup> | 1                        | 0                                    | 0                                    | 0                                    |   |
| Preset Setting 1                | 1                        | 1                                    | 0                                    | 0                                    |   |
| Preset Setting 2                | 2                        | 0                                    | 1                                    | 0                                    |   |
| Preset Setting 3                | 2                        | 1                                    | 1                                    | 0                                    | _ |
| Preset Setting 4                | 1                        | 0                                    | 0                                    | 1                                    |   |
| Preset Setting 5                | 1                        | 1                                    | 0                                    | 1                                    |   |
| Preset Setting 6                | 2                        | 0                                    | 1                                    | 1                                    |   |
| Preset Setting 7                | 2                        | 1                                    | 1                                    | 1                                    |   |

(1) Preset Setting 0 is only available if P047, P049, or P051 [Speed Referencex] is set to 7 "Preset Freq".

| Preset Freq 0: Preset Freq 1: Preset Freq 2: Preset Freq 3: Preset Freq 4: Preset Freq 5: Preset Freq 6: Preset Freq 715: | 0.00 Hz<br>5.00 Hz<br>10.00 HZ<br>20.00 Hz<br>30.00 Hz<br>40.00 Hz<br>50.00 Hz<br>60.00 Hz                 |
|----------------------------------------------------------------------------------------------------|----------------------------------------------------------------------------------------------------|
| Min/Max:                                                                                                    | 0.00/500.00 Hz                                                                                             |
| Display:                                                                                                    | 0.01 Hz                                                                                                    |
|                                                                                                    | Preset Freq 1: Preset Freq 2: Preset Freq 3: Preset Freq 4: Preset Freq 5: Preset Freq 6: Preset Freq 715: |

A426 [Keypad Freq] Related Parameters: P047, P049, P051

Provides the drive frequency command using the built-in keypad navigation. When P047, P049 or P051 [Speed Referencex] selects 2 "Keypad Freq", the value set in this parameter controls the frequency of the drive. The value of this parameter can also be changed when navigating with the keypad by pressing the Up or Down arrow keys.

|        | Default: | 60.00 Hz       |
|--------|----------|----------------|
| Values | Min/Max: | 0.00/500.00 Hz |
|        | Display: | 0.01 Hz        |

#### A427 [MOP Freq]

Provides the drive frequency command using the built-in Motor Operated Potentiometer (MOP).

| IMPORTANT |          | Frequency is not written to non-volatile storage until drive is powered-down. If both MOP Up and MOP Down are applied at the same time, the inputs are ignored and the frequency is unchanged. |  |  |
|-----------|----------|----------------------------------------------------------------------------------------------------|--|--|
|           | Default: | 60.00 Hz                                                                                                    |  |  |
| Values    | Min/Max: | 0.00/500.00 Hz                                                                                                    |  |  |
|           | Display: | 0.01 Hz                                                                                                    |  |  |

# A428 [MOP Reset Sel]

Determines if the current MOP reference command is saved on power down.

| Options | 0 | "Zero MOP Ref"           | Resets the MOP frequency to zero on power down and stop. |
|---------|---|--------------------------|----------------------------------------------------------|
| options | 1 | "Save MOP Ref" (Default) |                                                          |

#### A429 [MOP Preload]

Determines the operation of the MOP function.

| Options | 0 | "No preload" (Default) |                                                                                                    |
|---------|---|------------------------|----------------------------------------------------------------------------------------------------|
|         | 1 | "Preload"              | Bumpless Transfer: whenever MOP mode is selected, the current output value of the speed is loaded. |

#### A430 [MOP Time]

Sets the rate of change of the MOP reference.

| -      | Default: | 10.0 s      |
|--------|----------|-------------|
| Values | Min/Max: | 0.1/600.0 s |
|        | Display: | 0.1 s       |

## A431 [Jog Frequency] Related Parameters: P044

Sets the output frequency when a jog command is issued.

|        | Default: | 10.00 Hz            |
|--------|----------|---------------------|
| Values | Min/Max: | 0.00/[Maximum Freq] |
|        | Display: | 0.01 Hz             |

## A432 [Jog Accel/Decel]

Sets the acceleration and deceleration time that is used when in jog mode.

|        | Default: | 10.00 s       |
|--------|----------|---------------|
| Values | Min/Max: | 0.01/600.00 s |
|        | Display: | 0.01 s        |

#### A433 [Purge Frequency]

Provides a fixed frequency command value when t062, t063, t065-t068 [DigIn TermBlk xx] is set to 40 "Purge".

|        | Default: | 5.00 Hz        |
|--------|----------|----------------|
| Values | Min/Max: | 0.00/500.00 Hz |
|        | Display: | 0.01 Hz        |

#### A434 [DC Brake Time]

Related Parameters: P045, A435

Related Parameters: P045

Related Parameters: t062, t063, t065-t068

Sets the length of time that DC brake current is "injected" into the motor when P045 [Stop Mode] is set to 10 "PointStp,CF" and 11 "PointStop" or 0 "Ramp,CF" and 4 "Ramp".

|        | Default: | 0.0 s      |
|--------|----------|------------|
| Values | Min/Max: | 0.0/99.9 s |
|        | Display: | 0.1 s      |

A435 [DC Brake Level]

Defines the maximum DC brake current, in amps, applied to the motor when P045 [Stop Mode] is set to either 0 "Ramp,CF", 2 "DC Brake, CF", 4 "Ramp", 6 "DC Brake", 10 "PointStp,CF", or 11 "PointStop".

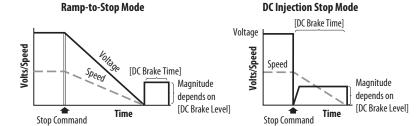

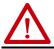

**ATTENTION:** If a hazard of injury due to movement of equipment or material exists, an auxiliary mechanical braking device must be used. This feature should not be used with synchronous motors. Motors may be demagnetized during braking.

|        | Default: | Drive Rated Amps x 0.05        |
|--------|----------|--------------------------------|
| Values | Min/Max: | 0.00/(Drive Rated Amps x 1.80) |
|        | Display: | 0.01 A                         |

## A436 [DC Brk Time@Strt]

Related Parameters: <u>P045</u>, <u>A435</u>

Sets the length of time that DC brake current is "injected" into the motor after a valid start command is received.

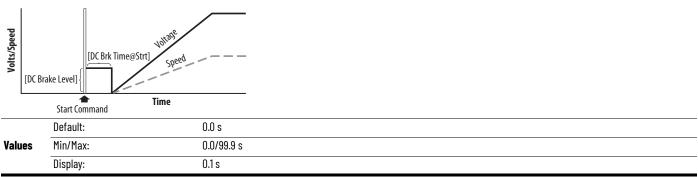

## A437 [DB Resistor Sel] Related Parameters: A438, A550

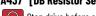

Stop drive before changing this parameter.

Enables/disables external dynamic braking and selects the level of resistor protection.

**IMPORTANT** When A437 [DB Resistor Sel] is set to a value greater than "0", the value set in parameter A550 [Bus Reg Enable] does not take effect.

| Options | 0 "Disabled" (Default) |      |
|---------|------------------------|------|
|         | 1 "Norml RA Res"       | 5%   |
|         | 2 "NoProtection"       | 100% |
|         | 399"399% DutyCycle"    |      |

A438 [DB Threshold] Related Parameters: A437

Sets the DC bus voltage threshold for Dynamic Brake operation. If DC bus voltage rises above this level, Dynamic Brake turns on. Lower values make the dynamic braking function more responsive but may result in nuisance Dynamic Brake activation (IGBT can modulate continuously).

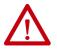

**ATTENTION:** Equipment damage may result if this parameter is set to a value that causes the dynamic braking resistor to dissipate excessive power. Parameter settings less than 100% should be carefully evaluated to ensure that the Dynamic Brake resistor's wattage rating is not exceeded. In general, values less than 90% are not needed. This parameter's setting is especially important if parameter A437 [DB Resistor Sel] is set to 2 "NoProtection".

| -      | Default: | 100.0%      |
|--------|----------|-------------|
| Values | Min/Max: | 10.0/110.0% |
|        | Display: | 0.1%        |

#### A439 [S Curve %]

Enables a fixed shape S-curve that is applied to the acceleration and deceleration ramps (including jog). S-Curve Time = (Accel or Decel Time) x (S-Curve Setting in percentage)

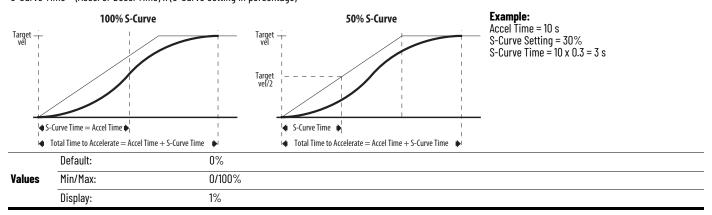

A440 [PWM Frequency] Related Parameters: A540

Sets the carrier frequency for the PWM output waveform. The chart below provides derating quidelines based on the PWM frequency setting.

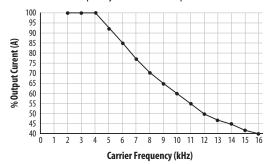

Note: If Vector mode (open loop) is selected and 16 kHz is selected, the drive forcibly reduces the carrier frequency to 8 kHz.

IMPORTANT Ignoring derating guidelines can cause reduced drive performance. The drive may automatically reduce the PWM carrier frequency at low output speeds, unless prevented from doing so by A540 [Var PWM Disable].

|        | Default: | 4.0 kHz      |
|--------|----------|--------------|
| Values | Min/Max: | 2.0/16.0 kHz |
|        | Display: | 0.1 kHz      |

#### A441 [Droop Hertz@ FLA]

PF 525 PowerFlex 525 only.

Reduces the frequency based on current. This frequency is subtracted from the commanded output frequency. Generally Slip and Droop would not both be used, but if both are enabled they simply subtract from each other. Typically used in load sharing schemes.

|        | Default: | 0.0 Hz      |
|--------|----------|-------------|
| Values | Min/Max: | 0.0/10.0 Hz |
|        | Display: | 0.1 Hz      |

A442 [Accel Time 2] Related Parameters: P044

Time for the drive to ramp from 0.0 Hz to  $\underline{P044}$  [Maximum Freq] if Accel Time 2 is selected. Accel Rate = [Maximum Freq] / [Accel Time]

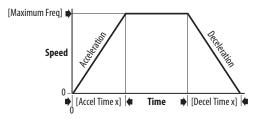

|        | Default: | 10.00 s       |
|--------|----------|---------------|
| Values | Min/Max: | 0.00/600.00 s |
|        | Display: | 0.01 s        |

A443 [Decel Time 2] Related Parameters: P044

Time for the drive to ramp from  $\frac{P044}{M}$  [Maximum Freq] to 0.0 Hz if Decel Time 2 is selected. Decel Rate = [Maximum Freq] / [Decel Time]

|        | Default: | 10.00 s       |
|--------|----------|---------------|
| Values | Min/Max: | 0.00/600.00 s |
|        | Display: | 0.01 s        |

Related Parameters: A449, A451, A453, A455

Related Parameters: A448, A450, A452, A454

# **Advanced Program Group (continued)**

## A444 [Accel Time 3] A446 [Accel Time 4]

Sets the rate of acceleration for all speed increases when selected by digital inputs.

|        | Default: | 10.00 s       |
|--------|----------|---------------|
| Values | Min/Max: | 0.00/600.00 s |
|        | Display: | 0.01 s        |

# A445 [Decel Time 3] A447 [Decel Time 4]

Sets the rate of deceleration for all speed decreases when selected by digital inputs.

|        | Default: | 10.00 s       |
|--------|----------|---------------|
| Values | Min/Max: | 0.00/600.00 s |
|        | Display: | 0.01 s        |

#### A448 [Skip Frequency 1] A450 [Skip Frequency 2]

A452 [Skip Frequency 3] A454 [Skip Frequency 4]

PF 525 PowerFlex 525 only.

Works with A449, A451, A453 and A455 [Skip Freq Band x] creating a range of frequencies at which the drive does not operate continuously.

|        | Default: | 0.0 Hz (Disabled) |
|--------|----------|-------------------|
| Values | Min/Max: | 0.0/500.0 Hz      |
|        | Display: | 0.1 Hz            |

## A449 [Skip Freq Band 1] A451 [Skip Freq Band 2]

A453 [Skip Freq Band 3] A455 [Skip Freq Band 4]

PF 525 PowerFlex 525 only.

Determines the band around A448, A450, A452 and A454 [Skip Frequency x].

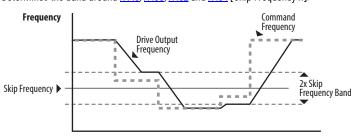

Time

|        |          | •••••       |
|--------|----------|-------------|
|        | Default: | 0.0 Hz      |
| Values | Min/Max: | 0.0/30.0 Hz |
|        | Display: | 0.1 Hz      |

# A456 [PID 1 Trim Hi]

A468 [PID 2 Trim Hi]

PF 525 PowerFlex 525 only.

Scales the upper value of the trim frequency when trim is active.

**Values** 

| ретаціт: | bU.U HZ      |
|----------|--------------|
| Min/Max: | 0.0/500.0 Hz |
| Display: | 0.1 Hz       |

#### A457 [PID 1 Trim Lo]

A469 [PID 2 Trim Lo]

PF 525 PowerFlex 525 only.

Scales the lower value of the trim frequency when trim is active.

**Values** 

| Default: | 0.0 Hz       |
|----------|--------------|
| Min/Max: | 0.0/500.0 Hz |
| Display: | 0.1 Hz       |

# A458 [PID 1 Trim Sel]

A470 [PID 2 Trim Sel]

PF 525 PowerFlex 525 only.

Stop drive before changing this parameter.

Sets the PID output as trim to the source reference.

|         | 0  | "Disabled" (Default)          | PID Trim is disabled. |
|---------|----|-------------------------------|-----------------------|
|         | 1  | "TrimOn Pot"                  |                       |
|         | 2  | "TrimOn Keypd"                |                       |
|         | 3  | "TrimOn DSI"                  |                       |
|         | 4  | "TrimOn NetOp"                |                       |
|         | 5  | "TrimOn 0-10V"                |                       |
| Options | 6  | "Trim0n 4-20"                 |                       |
| options | 7  | "TrimOn Prset"                |                       |
|         | 8  | "TrimOn AnMIt" <sup>(1)</sup> |                       |
|         | 9  | "TrimOn MOP"                  |                       |
|         | 10 | "TrimOn Pulse"                |                       |
|         |    | "TrimOn SIgic" <sup>(1)</sup> |                       |
|         |    | "TrimOn Encdr" <sup>(1)</sup> |                       |
|         | 13 | "TrimOn ENet" <sup>(1)</sup>  |                       |

<sup>(1)</sup> Setting is specific to PowerFlex 525 drives only.

## A459 [PID 1 Ref Sel]

A471 [PID 2 Ref Sel]

PF 525 PowerFlex 525 only.

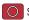

Stop drive before changing this parameter.

Selects the source of the PID reference.

| 0 | "PID Setpoint" (Default) |
|---|--------------------------|
| 1 | "Drive Pot"              |
| 2 | "Kevpad Freo"            |

3 "Serial/DSI"

4 "Network Opt"

5 "0-10V Input"

6 "4-20mA Input" **Options** 

7 "Preset Freq"

8 "AnlgIn Multi"(1)

9 "MOP Freq"

10 "Pulse Input"

11 "Step Logic"<sup>(1)</sup>

12 "Encoder"(1)

13 "EtherNet/IP"(1)

## A460 [PID 1 Fdback Sel]

# A472 [PID 2 Fdback Sel]

PF 525 PowerFlex 525 only.

Selects the source of the PID feedback.

| O "O-10V Input" (Default) Note: PID does not function with bipolar |   | "0-10V Input" (Default)      | Note: PID does not function with bipolar input. Negative voltages are ignored and treated as zero. |
|--------------------------------------------------------------------|---|------------------------------|----------------------------------------------------------------------------------------------------|
|                                                                    | 1 | "4-20mA Input"               |                                                                                                    |
|                                                                    | 2 | "Serial/DSI"                 |                                                                                                    |
| <b>Options</b>                                                     | 3 | "Network Opt"                |                                                                                                    |
|                                                                    | 4 | "Pulse Input"                |                                                                                                    |
|                                                                    | 5 | "Encoder" <sup>(1)</sup>     |                                                                                                    |
|                                                                    | 6 | "EtherNet/IP" <sup>(1)</sup> |                                                                                                    |

<sup>(1)</sup> Setting is specific to PowerFlex 525 drives only.

# A461 [PID 1 Prop Gain]

A473 [PID 2 Prop Gain]

(PF 525) PowerFlex 525 only.

Sets the value for the PID proportional component when the PID mode is enabled.

|        | Default: | 0.01       |
|--------|----------|------------|
| Values | Min/Max: | 0.00/99.99 |
|        | Display: | 0.01       |

Related Parameters: A459, A471

<sup>(1)</sup> Setting is specific to PowerFlex 525 drives only.

A462 [PID 1 Integ Time]

A474 [PID 2 Integ Time]

PF 525 PowerFlex 525 only.

Sets the value for the PID integral component when PID mode is enabled.

| Default: | 2.0 s       |
|----------|-------------|
| Min/Max: | 0.0/999.9 s |
| Display: | 0.1 s       |

A463 [PID 1 Diff Rate]

Related Parameters: A459, A471

Related Parameters: A459, A471

A475 [PID 2 Diff Rate] (PF 525) PowerFlex 525 only.

Sets the value (in 1/second) for the PID differential component when PID mode is enabled.

**Values** 

0.00 Default: 0.00/99.99 Min/Max: Display: 0.01

A464 [PID 1 Setpoint]

Related Parameters: A459, A471

A476 [PID 2 Setpoint] PF 525 PowerFlex 525 only.

Provides an internal fixed value for the process setpoint when PID mode is enabled.

**Values** 

| Default: | 0.0%       |
|----------|------------|
| Min/Max: | 0.0/100.0% |
| Display: | 0.1%       |

#### A465 [PID 1 Deadband]

A477 [PID 2 Deadband]

PF 525 PowerFlex 525 only.

Sets a range, in percent above and below the PID Reference, that the PID output ignores.

**Values** 

| Default: | 0.0%      |
|----------|-----------|
| Min/Max: | 0.0/10.0% |
| Display: | 0.1%      |

## A466 [PID 1 Preload]

A478 [PID 2 Preload]

PF 525 PowerFlex 525 only.

Sets the value that is used to preload the integral component on start or enable.

**Values** 

| Default: | 0.0 Hz       |
|----------|--------------|
| Min/Max: | 0.0/500.0 Hz |
| Display: | 0.1 Hz       |

# A467 [PID 1 Invert Err]

A479 [PID 2 Invert Err]

PF 525 PowerFlex 525 only.

Changes the sign of the PID error.

**Options** 

| 0 | "Normal" | (Default) |
|---|----------|-----------|
|---|----------|-----------|

"Inverted"

A481 [Process Disp Lo] Related Parameters: b010, P043

Sets the value that is displayed in b010 [Process Display] when the drive is running at P043 [Minimum Freq].

|        | Default: | 0.00       |
|--------|----------|------------|
| Values | Min/Max: | 0.00/99.99 |
|        | Display: | 0.01       |

A482 [Process Disp Hi] Related Parameters: b010, P044

Sets the value that is displayed in b010 [Process Display] when the drive is running at P044 [Maximum Freq].

|        | Default: | 0.00       |
|--------|----------|------------|
| Values | Min/Max: | 0.00/99.99 |
|        | Display: | 0.01       |

#### A483 [Testpoint Sel]

Used by Rockwell Automation field service personnel.

|  | Default: | 400      |        |
|--|----------|----------|--------|
|  | Values   | Min/Max: | O/FFFF |
|  |          | Display: | 1      |

A484 [Current Limit 1] Related Parameters: P033

Maximum output current allowed before current limiting occurs.

|        | Default: | Drive Rated Amps x 1.1 (Normal Duty); Drive Rated Amps x 1.5 (Heavy Duty)     |
|--------|----------|-------------------------------------------------------------------------------|
| Values | Min/Max: | 0.0/Drive Rated Amps x 1.5 (Normal Duty); Drive Rated Amps x 1.8 (Heavy Duty) |
|        | Display: | O.1A                                                                          |

A485 [Current Limit 2] Related Parameters: P033

PF 525 PowerFlex 525 only.

Maximum output current allowed before current limiting occurs.

|        | Default: | Drive Rated Amps x 1.1                                                        |
|--------|----------|-------------------------------------------------------------------------------|
| Values | Min/Max: | 0.0/Drive Rated Amps x 1.5 (Normal Duty); Drive Rated Amps x 1.8 (Heavy Duty) |
|        | Display: | 0.1A                                                                          |

A486 [Shear Pin1 Level] Related Parameters: A487, A489

# A488 [Shear Pin2 Level]

 $_{\mbox{\scriptsize PF 525}}$  PowerFlex 525 only.

Sets the value of current at which the shear pin fault occurs after the time set in A487, A489 [Shear Pin x Time]. Setting the value at 0.0 A disables this function.

|        | Default: | 0.0 A (Disabled)           |
|--------|----------|----------------------------|
| Values | Min/Max: | 0.0/(Drive Rated Amps x 2) |
|        | Display: | 0.1 A                      |

A487 [Shear Pin 1 Time] Related Parameters: A486, A488

A489 [Shear Pin 2 Time]
PF 525 PowerFlex 525 only.

Sets the continuous time that the drive must be at or above the value set in A486, A488 [Shear Pinx Level] before a shear pin fault occurs.

|        | Default: | 0.00 s       |
|--------|----------|--------------|
| Values | Min/Max: | 0.00/30.00 s |
|        | Display: | 0.01 s       |

A490 [Load Loss Level] Related Parameters: A491

PF 525 PowerFlex 525 only.

Provides a software trip (Load Loss fault) when the current drops below this level for the time specified in A491 [Load Loss Time].

|        | Default: | 0.0 A                |
|--------|----------|----------------------|
| Values | Min/Max: | 0.0/Drive Rated Amps |
|        | Display: | O.1 A                |

A491 [Load Loss Time] Related Parameters: A490

PF 525 PowerFlex 525 only.

Sets the required time for the current to be below A490 [Load Loss Level] before a Load Loss fault occurs.

|        | Default: | 0 s      |
|--------|----------|----------|
| Values | Min/Max: | 0/9999 s |
|        | Display: | 1s       |

#### A492 [Stall Fault Time]

**Options** 

Sets the time that the drive remains in stall mode before a fault is issued.

| 0  | "60 Seconds" (Default) |
|----|------------------------|
| 1  | "120 Seconds"          |
| 2  | "240 Seconds"          |
| 3  | "360 Seconds"          |
| 1. | "APD Cocondo"          |

4 "480 Seconds" 5 "Flt Disabled"

A493 [Motor OL Select] Related Parameters: P032, P033

Drive provides Class 10 overload protection. Settings 0...2 select the derating factor for the I<sup>2</sup>t overload function.

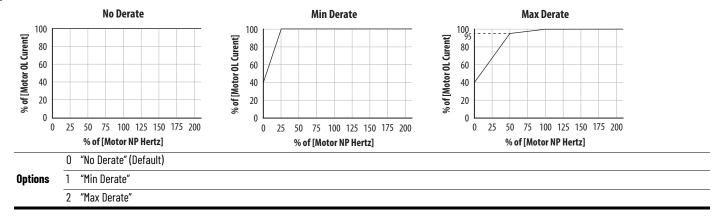

#### A494 [Motor OL Ret]

Selects whether the motor overload counter is saved on power-down or reset on power-up.

| Options | 0 "Reset" (Default) |
|---------|---------------------|
| ориона  | 1 "Save"            |

Related Parameters: P040

# **Advanced Program Group (continued)**

## A495 [Drive OL Mode]

3 "Both-PWM 1st" (Default)

Determines how the drive handles overload conditions that would otherwise cause the drive to fault.

|         | 0 | "Disabled"    |
|---------|---|---------------|
| Options | 1 | "Reduce CLim" |
|         | 2 | "Reduce PWM"  |

A496 [IR Voltage Drop]

Value of volts dropped across the resistance of the motor stator (autotune) for induction motor.

|        | Default: | Based on Drive Rating |
|--------|----------|-----------------------|
| Values | Min/Max: | 0.0/600.0VAC          |
|        | Display: | 0.1VAC                |

A497 [Flux Current Ref] Related Parameters: P040

This is the current necessary for full motor flux. The value should be set to the full speed no-load current of the motor.

|        | Default: | Based on Drive Rating         |
|--------|----------|-------------------------------|
| Values | Min/Max: | 0.00/(Drive Rated Amps x 1.4) |
|        | Display: | 0.01 A                        |

#### A498 [Motor Rr]

PF 525 PowerFlex 525 only.

Rotor resistance of induction motor. The value of this parameter populates when a full rotate tune is performed.

|        | Default: | Based on Drive Rating |
|--------|----------|-----------------------|
| Values | Min/Max: | 0.00/655.35 ohm       |
|        | Display: | 0.01 ohm              |

#### A499 [Motor Lm]

PF 525 PowerFlex 525 only.

Mutual Inductance of induction motor. The value of this parameter populates when a full rotate tune is performed.

|        | Default: | Based on Drive Rating |
|--------|----------|-----------------------|
| Values | Min/Max: | 0.0/6553.5 mH         |
|        | Display: | 0.1 mH                |

#### A500 [Motor Lx]

PF 525 PowerFlex 525 only.

Leakage Inductance of induction motor. The value of this parameter populates when a full rotate tune is performed.

|        | Default: | Based on Drive Rating |
|--------|----------|-----------------------|
| Values | Min/Max: | 0.0/6553.5 mH         |
|        | Display: | 0.1 mH                |

## A501 [PM IR Voltage]

PF 525 PowerFlex 525 only.

(With FRN 5.xxx and later.)

Voltage across the stator resistance of the PM or SynRM motor at the rated motor current that is displayed in line-to-line rms value.

|        | Default: | 11.50V       |
|--------|----------|--------------|
| Values | Min/Max: | 0.00/655.35V |
|        | Display: | 0.01V        |

## A502 [PM IXd Voltage]

PF 525 PowerFlex 525 only.

(With FRN 5.xxx and later.)

Voltage across the d-axis stator inductance of the PM or SynRM motor at the rated motor current and the rated motor frequency that is displayed in line-to-line rms value.

|        | Default: | 17.91V       |
|--------|----------|--------------|
| Values | Min/Max: | 0.00/655.35V |
|        | Display: | 0.01V        |

## A503 [PM IXq Voltage]

PF 525 PowerFlex 525 only.

(With FRN 5.xxx and later.)

Voltage across the q-axis stator inductance of the PM or SynRM motor at the rated motor current and the rated motor frequency that is displayed in line-to-line rms value.

|        | Default: | 53.21V       |
|--------|----------|--------------|
| Values | Min/Max: | 0.00/655.35V |
|        | Display: | 0.01V        |

## A504 [PM BEMF Voltage]

PF 525 PowerFlex 525 only.

(With FRN 5.xxx and later.)

Back electromotive force (EMF) voltage of the PM or SynRM motor.

|        | Default: | 328.0 V - PM, 164.0 V - SynRM |
|--------|----------|-------------------------------|
| Values | Min/Max: | 0.0/1200.0 V                  |
|        | Display: | 0.1V                          |

Related Parameters: <u>A521</u>, <u>A522</u>, <u>A523</u>, <u>A524</u>, <u>A525</u>, <u>A526</u>

#### A509 [Speed Reg Sel]

PF 525 PowerFlex 525 only.

Determines if PI gain of the "Vector" control mode speed regulator is set automatically or manually. This parameter automatically sets parameters A521...A526.

| Options | U | "Automatic" | (Default) |
|---------|---|-------------|-----------|
| options | 4 | // 1//      |           |

1 "Manual

A510 [Freq 1] A512 [Freq 2] A514 [Freq 3]

PF 525 PowerFlex 525 only.

Sets the "Vector" control mode frequency.

| Values | Default:<br>Freq 1:<br>Freq 2:<br>Freq 3: | 8.33%<br>15.00%<br>20.00% |
|--------|-------------------------------------------|---------------------------|
|        | Min/Max:                                  | 0.00/200.00%              |
|        | Display:                                  | 0.01%                     |

A511 [Freq 1 BW] A513 [Freq 2 BW] A515 [Freq 3 BW]

PF 525 PowerFlex 525 only.

Speed control loop bandwidth for "Vector" control mode.

| -      | Default: | 10 Hz   |
|--------|----------|---------|
| Values | Min/Max: | 0/40 Hz |
|        | Display: | 1 Hz    |

High Frequency Injection to detect initial angle.

## A516 [PM Initial Sel]

PF 525 PowerFlex 525 only.

(With FRN 5.xxx and later.)

PM initial angle detect.

|         | 0 | "Align" (Default) |
|---------|---|-------------------|
| Options | 1 | "HFI"             |

2 "Six Pulse"

#### A517 [PM DC Inject Cur]

PF 525 PowerFlex 525 only.

(With FRN 5.xxx and later.)

Maximum DC current in amps applied to the motor to reset the rotor position of a PM motor.

|        | Default: | 30%    |
|--------|----------|--------|
| Values | Min/Max: | 0/300% |
|        | Display: | 1%     |

## A518 [PM Align Time]

PF 525 PowerFlex 525 only.

(With FRN 5.xxx and later.)

Magnetic pole reorientation time.

|        | Default: | 0.7 s      |
|--------|----------|------------|
| Values | Min/Max: | 0.0/60.0 s |
|        | Display: | 0.1 s      |

#### A519 [PM HFI NS Cur]

PF 525 PowerFlex 525 only.

(With FRN 5.xxx and later.)

High Frequency Injection (HFI) North South Current to detect N/S Magnet.

|        | Default: | 100%   |
|--------|----------|--------|
| Values | Min/Max: | 0/300% |
|        | Display: | 1%     |

#### A520 [PM Bus Reg Kd]

PF 525 PowerFlex 525 only.

(With FRN 5.xxx and later.)

Derivative gain for bus regulator.

| -      | Default: | 2     |
|--------|----------|-------|
| Values | Min/Max: | 0/500 |
|        | Display: | 1     |

A521 [Freq 1 Kp] A523 [Freq 2 Kp] A525 [Freq 3 Kp]

PF 525 PowerFlex 525 only.

Sets P-gain of "Vector" control mode when in frequency region 1, 2 or 3 for faster speed response during dynamic-state where motor is still accelerating. If A509 [Speed Reg Sel] is set to 1 "Manual", these parameters can be changed.

|        | Default: | 100.0%     |
|--------|----------|------------|
| Values | Min/Max: | 0.0/500.0% |
|        | Display: | 0.1%       |

Related Parameters: A509, A510

A522 [Freq 1 Ki] A524 [Freq 2 Ki] A526 [Freq 3 Ki] Related Parameters: A509, A510

PF 525 PowerFlex 525 only.

Sets I-gain of "Vector" control mode when in frequency region 1, 2 or 3 for faster speed response during steady-state where motor is at its rated speed. If A509 [Speed Reg Sel] is set to 1 "Manual", these parameters can be changed.

|        | Default: | 0.100 s        |
|--------|----------|----------------|
| Values | Min/Max: | 0.000/10.000 s |
|        | Display: | 0.001s         |

## A527 [PM FWKn 1 Kp]

PF 525 PowerFlex 525 only.

(With FRN 5.xxx and later.)

The gain to ensure good performance in field weakening region.

|        | Default: | 350%    |
|--------|----------|---------|
| Values | Min/Max: | 0/2000% |
|        | Display: | 1%      |

## A528 [PM FWKn 2 Kp]

PF 525 PowerFlex 525 only.

(With FRN 5.xxx and later.)

The gain to ensure robustness under step load in weakening region.

|        | Default: | 300%      |
|--------|----------|-----------|
| Values | Min/Max: | 100/8000% |
|        | Display: | 1%        |

## A529 [PM Control Cfg]

PF 525 PowerFlex 525 only.

(With FRN 5.xxx and later.)

Display:

Control configuration for Feed Forward Decouple (FFD), Maximum Torque Per Amp (MTPA), and Load Disturbance Observer (LDOB).

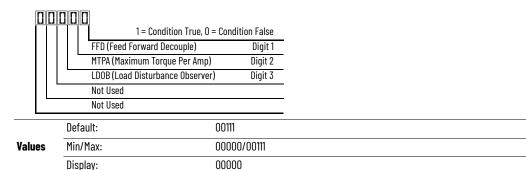

## A530 [Boost Select]

Related Parameters: <u>b004</u>, <u>P031</u>, <u>P032</u>, <u>P039</u>

Sets the boost voltage (% of P031 [Motor NP Volts]) and redefines the V/Hz curve. Only used for V/Hz control modes.

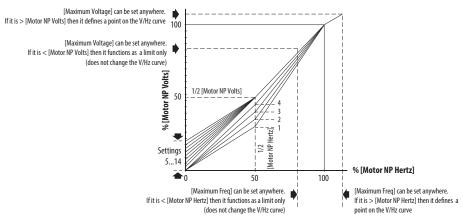

|         | 0  | "Custom V/Hz"                                                      |                                             |
|---------|----|--------------------------------------------------------------------|---------------------------------------------|
|         | 1  | "30.0, VT"                                                         |                                             |
|         | 2  | "35.0, VT"                                                         | - Franchischer Communa (Maniphla Tannus)    |
|         | 3  | "40.0, VT"                                                         | - Fan/Pump Curves (Variable Torque)         |
|         | 4  | "45.0, VT"                                                         |                                             |
|         | 5  | "0.0, no IR"                                                       |                                             |
| Options | 6  | "2.5, CT"<br>(Default for 400V and 600V<br>drives, 5 HP and above) |                                             |
|         | 7  | "2.5, CT"<br>(Defaultfor 200V drives, 5 HP and above)              |                                             |
|         | 8  | "5.0, CT"<br>(Default for drives below 5 HP)                       | Boost Voltage (% of Base) (Constant Torque) |
|         | 9  | "7.5, CT"                                                          |                                             |
|         | 10 | "10.0, CT"                                                         |                                             |
|         | 11 | "12.5, CT"                                                         |                                             |
|         | 12 | "15.0, CT"                                                         |                                             |
|         | 13 | "17.5, CT"                                                         |                                             |
|         | 14 | "20.0, CT"                                                         |                                             |

## A531 [Start Boost]

Related Parameters: P031, P032, P039, A530

Sets the boost voltage (% of P031 [Motor NP Volts]) and redefines the V/Hz curve when A530 [Boost Select] = 0 "Custom V/Hz" and P039 [Torque Perf Mode] = 0 "V/Hz".

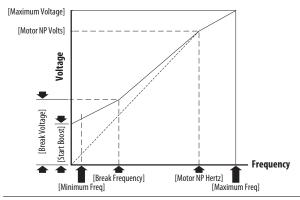

|        | Default: | 2.5%      |
|--------|----------|-----------|
| Values | Min/Max: | 0.0/25.0% |
|        | Display: | 0.1%      |

## A532 [Break Voltage]

Related Parameters: P031, P032, P039, A530, A533

Sets the voltage (in percent of [Base Frequency]) at the A533 [Break Frequency] if A530 [Boost Select] is set to 0 "Custom V/Hz".

|        | Default: | 25.0%      |
|--------|----------|------------|
| Values | Min/Max: | 0.0/100.0% |
|        | Display: | 0.1%       |

## A533 [Break Frequency]

Related Parameters: <u>P031</u>, <u>P032</u>, <u>P039</u>, <u>A530</u>, <u>A532</u>

Sets the frequency where  $\underline{A532}$  [Break Voltage] is applied if  $\underline{A530}$  [Boost Select] is set to 0 "Custom V/Hz".

|        | Default: | 15.0 Hz      |
|--------|----------|--------------|
| Values | Min/Max: | 0.0/500.0 Hz |
|        | Display: | 0.1 Hz       |

#### A534 [Maximum Voltage]

Related Parameters: b004

Sets the highest voltage that the drive outputs.

| Values | Default: | Drive Rated Volts                                                                       |
|--------|----------|-----------------------------------------------------------------------------------------|
|        | Min:     | 10V AC (on 230V AC Drives); 20V AC (on 460V AC Drives); 25V AC (on 600V AC Drives)      |
|        | Max:     | 255V AC (on 230V AC Drives); 510V AC (on 460V AC Drives); 637.5V AC (on 600V AC Drives) |
|        | Display: | TV AC                                                                                   |

Related Parameters: P039, A537

Related Parameters: t065, t067, A535

# **Advanced Program Group (continued)**

#### A535 [Motor Fdbk Type]

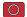

Stop drive before changing this parameter.

Selects the encoder type. (1)

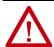

ATTENTION: The loss of analog input, encoder, or other feedback may cause unintended speed or motion. Take appropriate precautions to quard against possible unintended speed or motion.

|         |                                 | Allowable Control Modes (See P039 [Torque Perf Mode]) | Hardware Inputs                                                              |
|---------|---------------------------------|-------------------------------------------------------|------------------------------------------------------------------------------|
| -       | 0 "None" (Default)              | V/Hz, SVC, Economize, Vector, PM Control              | -                                                                            |
|         | 1 "Pulse Train"                 | V/Hz, SVC, Economize, PM Control                      | [DigIn TermBlk 05] for PowerFlex 523<br>[DigIn TermBlk 07] for PowerFlex 525 |
| Options | 2 "Single Chan" <sup>(2)</sup>  | V/Hz, SVC, Economize, PM Control                      |                                                                              |
|         | 3 "Single Check" <sup>(2)</sup> | V/Hz, SVC, Economize, PM Control                      | Optional incremental encoder card                                            |
|         | 4 "Quadrature" <sup>(2)</sup>   | V/Hz, SVC, Economize, Vector, PM Control              | (catalog number 25-ENC-1)                                                    |
|         | 5 "Quad Check" <sup>(2)</sup>   | V/Hz, SVC, Economize, Vector, PM Control              | _                                                                            |

Parameter is also available in PowerFlex 523 FRN 3.xxx and later.

#### A536 [Encoder PPR]

(PF 525) PowerFlex 525 only.

Specifies the encoder Pulses Per Revolution (PPR) when an encoder is used.

To achieve speed range/accuracy for SVC and VVC closed loop control, a minimum of 1024 PPR encoder is recommended. The maximum encoder pulse is 250 kHz. For more information, see Determine Encoder Pulse Per Revolution (PPR) Specification Based on Speed Resolution on page 221.

|        | Default: | 1024 PPR    |
|--------|----------|-------------|
| Values | Min/Max: | 1/20000 PPR |
|        | Display: | 1 PPR       |

## A537 [Pulse In Scale]

Sets the scale factor/gain for the Pulse Input when t065 [DigIn TermBlk 05] or t067 [DigIn TermBlk 07] is set to 52 "Pulse Train", or A535 [Motor Fdbk Type] is set to 11 "Pulse Train".

Input frequency (Hz) / Pulse in Scale = Output frequency (Hz)

|        | Default: | 64      |
|--------|----------|---------|
| Values | Min/Max: | 0/20000 |
|        | Display: | 1       |

#### A538 [Ki Speed Loop]

Sets the I-gain that is used in the PI calculation of the speed loop when feedback is used. Applicable to V/Hz and SVC modes in closed loop control only. (1)

|        | Default: | 2.0       |
|--------|----------|-----------|
| Values | Min/Max: | 0.0/400.0 |
|        | Display: | 0.1       |

Parameter is also available in PowerFlex 523 FRN 3.xxx and later.

#### A539 [Kp Speed Loop]

Sets the P-gain that is used in the PI calculation of the speed loop when feedback is used. Applicable to V/Hz and SVC modes in closed loop control only. (1)

|        | Default: | 0.5       |
|--------|----------|-----------|
| Values | Min/Max: | 0.0/200.0 |
|        | Display: | 0.1       |

Parameter is also available in PowerFlex 523 FRN 3.xxx and later.

Setting is specific to PowerFlex 525 drives only.

A540 [Var PWM Disable] Related Parameters: A440

Stop drive before changing this parameter.

Enables/disables a feature that varies the carrier frequency for the PWM output waveform that is defined by A440 [PWM Frequency].

**Options** 

0 "Enabled" (Default)

"Disabled"

A541 [Auto Rstrt Tries] Related Parameters: A542

Sets the maximum number of times the drive attempts to reset a fault and restart. See Chapter 4 for more information on faults and fault codes.

#### Clear a Type 1 fault and restart the drive.

- 1. Set A541 [Auto Rstrt Tries] to a value other than "0".
- 2. Set A542 [Auto Rstrt Delay] to a value other than "0".

Clear an OverVoltage, UnderVoltage or Heatsink OvrTmp fault without restarting the drive.

- 1. Set A541 [Auto Rstrt Tries] to a value other than "0".
- 2. Set A542 [Auto Rstrt Delay] to "O".

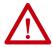

ATTENTION: Equipment damage and/or personal injury may result if this parameter is used in an inappropriate application. Do not use this function without considering applicable local, national, and international codes, standards, regulations or industry guidelines.

|        | Default: | 0   |
|--------|----------|-----|
| Values | Min/Max: | 0/9 |
|        | Display: | 1   |

A542 [Auto Rstrt Delay] Related Parameters: A541

Sets the time between restart attempts if A541 [Auto Rstrt Tries] is not zero.

|        | Default: | 1.0 s       |
|--------|----------|-------------|
| Values | Min/Max: | 0.0/120.0 s |
|        | Display: | 0.1 s       |

## A543 [Start At PowerUp]

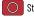

Stop drive before changing this parameter.

Enables/disables drive start on power-up without a Run command being cycled. Requires a digital input that is configured for Run and a valid run signal.

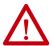

ATTENTION: Equipment damage and/or personal injury may result if this parameter is used in an inappropriate application. Do not use this function without considering applicable local, national, and international codes, standards, regulations or industry guidelines.

| <b>Ontions</b> |  |
|----------------|--|

"Disabled" (Default)

"Enabled"

## A544 [Reverse Disable]

Related Parameters: b006

Stop drive before changing this parameter.

Enables/disables the function that allows the direction of motor rotation to be changed.

**Options** 

"Rev Enabled" (Default)

"Rev Disabled"

# A545 [Flying Start En]

Sets the condition that allows the drive to reconnect to a spinning motor at actual RPM.

| Options | 0 | "Disabled" (Default) |                                                         |
|---------|---|----------------------|---------------------------------------------------------|
|         | 1 | "Enabled"            | Catch and ramp to commanded speed at every drive start. |

#### A546 [FlyStrt CurLimit]

Used to determine when the drive has matched the motor frequency if Flying Start is enabled.

|        | Default: | 65%     |
|--------|----------|---------|
| Values | Min/Max: | 30/200% |
|        | Display: | 1%      |

## A547 [Compensation]

Enables/disables correction options that may improve problems with motor instability.

| Options | 0 | "Disabled"             | No compensation.                                                                                                    |
|---------|---|------------------------|----------------------------------------------------------------------------------------------------|
|         | 1 | "Electrical" (Default) | Some drive/motor combinations have inherent instabilities that are exhibited as non-sinusodial motor currents. This setting attempts to correct this condition.                                            |
|         | 2 | "Mechanical"           | Some motor/load combinations have mechanical resonances that can be excited by the drive current regulator. This setting slows down the current regulator response and attempts to correct this condition. |
|         | 3 | "Both"                 |                                                                                                    |

#### A548 [Power Loss Mode]

Sets the reaction to a loss of input power.

| Ontions | 0 "Coast" (Default) | Drive faults and motor coasts to a stop.                                                |
|---------|---------------------|-----------------------------------------------------------------------------------------|
| options | 1 "Decel"           | Drive decelerates and attempts to keep the DC bus voltage above the undervoltage level. |

#### A549 [Half Bus Enable]

Enables/disables the power ride-through function, which allows the drive to maintain power to the motor at 50% drive input voltage during short-term power sag conditions.

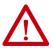

ATTENTION: To guard against drive damage, a minimum line impedance must be provided to limit inrush current when the power line recovers. The input impedance should be equal or greater than the equivalent of a 5% transformer with a VA rating 6 times the drive's input VA rating if Half Bus is enabled.

| _ |     |    |    |
|---|-----|----|----|
| 0 | pti | 10 | 18 |

| J | "Disabled" | (Default) |
|---|------------|-----------|
|   | "Enabled"  |           |

A550 [Bus Reg Enable] Related Parameters: A437

Enables/disables the bus regulator.

**Options** 

0 "Disabled" "Enabled" (Default)

#### A551 [Fault Clear]

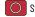

Stop drive before changing this parameter.

Resets a fault and clears the fault queue.

|                | 0 | "Ready/Idle" (Default) |                                                              |
|----------------|---|------------------------|--------------------------------------------------------------|
| <b>Options</b> | 1 | "Reset Fault"          | Resets the active fault but does not clear any fault buffer. |
|                | 2 | "Clear Buffer"         | Resets the active fault and clears all fault buffers to "O". |

A552 [Program Lock] Related Parameters: A553

Protects parameters against change by unauthorized personnel with a 4-digit access code.

|        | Default: | 0000      |
|--------|----------|-----------|
| Values | Min/Max: | 0000/9999 |
|        | Display: | 1111      |

A553 [Program Lock Mod] Related Parameters: A552

Determines the lock mode that is used in parameter A552 [Program Lock]. When set to 2 or 3, A552 [Program Lock] is added to the custom group to allow unlocking of parameters.

| Options | 0 "Full Lock" (Default) | All parameters are locked except [Program Lock].                                                                                              |
|---------|-------------------------|----------------------------------------------------------------------------------------------------|
|         | 1 "Keypad Lock"         | All parameters are locked except [Program Lock] from keypad access but can still be accessed over communications.                             |
|         | 2 "Custom Only"         | All parameters are locked and hidden except custom group and [Program Lock].                                                                  |
|         | 3 "KeyPd Custom"        | All parameters are locked and hidden except custom group and [Program Lock] from keypad access but can still be accessed over communications. |

#### A554 [Drv Ambient Sel]

Sets the maximum expected ambient of the drive when used above 50 °C. When ambient temperature is above 50 °C, the drive applies necessary current derating.

|         | 0 "Normal" (Default) |                       |
|---------|----------------------|-----------------------|
|         | 1 "55C"              |                       |
| Options | 2 "60C"              |                       |
|         | 3 "65C +Fan Kit"     | Can life transition   |
|         | 4 "70C +Fan Kit"     | ——— Fan kit required. |

#### A555 [Reset Meters]

Related Parameters: <u>b019</u>, <u>b021</u>, <u>b022</u>, <u>b023</u>, <u>b024</u>,

b025, b026, d362, d363

Resets the values that are stored in the parameters that track fault times and energy usage.

|                | 0 | "Ready/Idle" (Default) |                                                                 |
|----------------|---|------------------------|-----------------------------------------------------------------|
| <b>Options</b> | 1 | "Reset Meters"         | Resets kWh, MWh, Accum kWh, Cost, and CO2 Sav parameter values. |
|                | 2 | "Reset Time"           | Resets min, hr, and x10 hr.                                     |

#### A556 [Text Scroll]

Sets the scrolling speed of the text in the LCD display.

|         | 0 | "Off"                 | No scroll. |
|---------|---|-----------------------|------------|
| Options | 1 | "Low Speed"           |            |
|         | 2 | "Mid Speed" (Default) |            |
|         | 3 | "High Speed"          |            |

## A557 [Out Phas Loss En]

Enable/disable output phase loss detection.

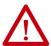

**ATTENTION:** Equipment damage and/or personal injury may result if this parameter is used in an inappropriate application. Do not use this function without considering applicable local, national, and international codes, standards, regulations or industry guidelines.

| Options | 0 | "Disable" (Default) |
|---------|---|---------------------|
|         | 1 | "Enable"            |

## A558 [Positioning Mode]

Stop drive before changing this parameter.

PF 525 PowerFlex 525 only.

Defines the positioning transition mode that is used for the position steps.

|                | 0 | "Time Steps" (Default) | Steps based on time.                                                  |
|----------------|---|------------------------|-----------------------------------------------------------------------|
|                | 1 | "Preset Input"         | Preset inputs directly commands a given step.                         |
| <b>Options</b> | 2 | "Step Logic"           | Use StepLogic Commands. Always start from Step O.                     |
|                | 3 | "Preset StpL"          | Use Preset Inputs to determine starting step then StepLogic commands. |
|                | 4 | "StpLogic-Lst"         | Use StepLogic commands from last Step Logic step at last drive stop.  |

134

## A559 [Counts Per Unit]

PF 525 PowerFlex 525 only.

Sets the number of encoder counts equal to one user-defined unit.

|        | Default: | 4096    |
|--------|----------|---------|
| Values | Min/Max: | 1/32000 |
|        | Display: | 1       |

# A560 [Enh Control Word]

Related Parameters: <u>t062</u>, <u>t063</u>, <u>t065</u> - <u>t068</u>, <u>A571</u>

PF 525 PowerFlex 525 only.

Allows control of positioning and other functions through parameter control for use over comms. The functions replicate the digital input options and function in the same way.

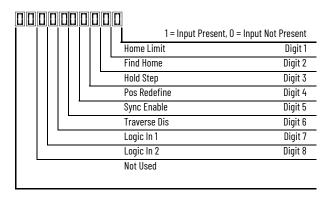

| ·      | Default:         | 0000 0000                                                                                                    |
|--------|------------------|----------------------------------------------------------------------------------------------------|
| Values | Min/Max:         | 0000 0000/1111 1111                                                                                                    |
|        | Display:         | 0000 0000                                                                                                    |
|        | 0 "Home Limit"   | In Positioning mode, this indicates that the drive is at the home position.                                                                                                    |
|        | 1 "Find Home"    | When set, the next start command causes the drive to find home. Set this bit to 0 after completing the homing routine.                                                                                                    |
| Digits | 2 "Hold Step"    | In Positioning mode, this input overrides other inputs and causes the drive to remain at its current step (running at zero speed once it reaches its position) until released.                                                                                                    |
|        | 3 "Pos Redefine" | In Positioning mode, this input resets the home position to the current position of the machine. Set this bit to 0 after completing the homing routine.                                                                                                    |
|        | 4 "Sync Enable"  | Must be used to hold the existing frequency when Sync Time is set to enable speed synchronization. When this bit is reset to zero the drive accelerates to the new commanded frequency based on A571 [Sync Time] setting.                                                                                                    |
|        | 5 "Traverse Dis" | When set the traverse function is disabled.                                                                                                    |
|        | 6 "Logic In 1"   | This provides an identical function as the "Logic In1" Digital Input option. This bit is logically ORed with a digital input t062, t063, t065-t068 [DigIn TermBlk xx] set to 24 "Logic In1". It can be used to move through the StepLogic functions (speed or position) using comms control without requiring actual digital input transitions.  |
|        | 7 "Logic In 2"   | This provides and identical function as the "Logic In2" Digital Input option. This bit is logically ORed with a digital input t062, t063, t065-t068 [DigIn TermBlk xx] set to 25 "Logic In2". It can be used to move through the StepLogic functions (speed or position) using comms control without requiring actual digital input transitions. |

# A561 [Home Save]

PF 525 PowerFlex 525 only.

Determines whether the current position is saved on power down.

| Options | 0 "Home Reset" (Default) | Position resets to zero on power-up. |
|---------|--------------------------|--------------------------------------|
|         | 1 "Home Saved"           |                                      |

## A562 [Find Home Freq]

PF 525 PowerFlex 525 only.

Sets the maximum frequency that the drive uses when "Find Home" is issued.

|        | Default: | 10.0 Hz      |
|--------|----------|--------------|
| Values | Min/Max: | 0.1/500.0 Hz |
|        | Display: | 0.1 Hz       |

# A563 [Find Home Dir]

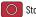

Stop drive before changing this parameter.

PF 525 PowerFlex 525 only.

Sets the direction that the drive commands when "Find Home" is issued.

0 "Forward" (Default)

"Reverse"

# A564 [Encoder Pos Tol]

PF 525 PowerFlex 525 only.

Sets the "At Position" and the "At Home' tolerance around the encoder count. The value is added to and subtracted from the target encoder unit value to create the tolerance range.

|        | Default: | 100     |
|--------|----------|---------|
| Values | Min/Max: | 1/50000 |
|        | Display: | 1       |

# A565 [Pos Reg Filter]

PF 525 PowerFlex 525 only.

Sets the error signal filter in the position regulator.

|        | Default: | 8    |
|--------|----------|------|
| Values | Min/Max: | 0/15 |
|        | Display: | 1    |

#### A566 [Pos Reg Gain]

PF 525 PowerFlex 525 only.

Sets the gain adjustment for the position regulator.

| -      | Default: | 3.0       |
|--------|----------|-----------|
| Values | Min/Max: | 0.0/200.0 |
|        | Display: | 0.1       |

## A567 [Max Traverse]

Sets the amplitude of triangle wave speed modulation.

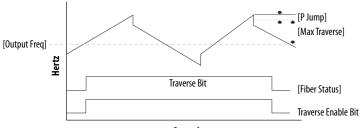

| - |   |   |   |   |   |   |
|---|---|---|---|---|---|---|
| • | Δ | • | n | n | И | c |
|   |   |   |   |   |   |   |

|        | Default: | 0.00 Hz        |
|--------|----------|----------------|
| Values | Min/Max: | 0.00/300.00 Hz |
|        | Display: | 0.01 Hz        |

A568 [Traverse Inc] Related Parameters: A567

Sets the time that is required for the Traverse function to accelerate from the minimum to the maximum traverse frequency. See the diagram at A567 [Max Traverse].

|        | Default: | 0.00 s        | - | <br> |  |
|--------|----------|---------------|---|------|--|
| Values | Min/Max: | 0.00/300.00 s |   |      |  |
|        | Display: | 0.01 s        |   |      |  |

A569 [Traverse Dec] Related Parameters: A567

Sets the time that is required for the Traverse function to decelerate from the maximum to the minimum traverse frequency. See the diagram at 4567 [Max Traverse].

|        | Default: | 0.00 s        |
|--------|----------|---------------|
| Values | Min/Max: | 0.00/300.00 s |
|        | Display: | 0.01 s        |

A570 [P Jump] Related Parameters: A567

Sets the frequency amplitude that is added to or subtracted from the commanded frequency. See the diagram at A567 [Max Traverse].

|        | Default: | 0.00 Hz        |
|--------|----------|----------------|
| Values | Min/Max: | 0.00/300.00 Hz |
|        | Display: | 0.01 Hz        |

# A571 [Sync Time]

Related Parameters: <u>t062</u>, <u>t063</u>, <u>t065</u> - <u>t068</u>, <u>A560</u>

Enables the function that holds the drive at the current frequency even if the commanded frequency changes. Used with <u>t062</u>, <u>t063</u>, <u>t065</u>-<u>t068</u> [DigIn TermBlk xx] 32 "Sync Enable".

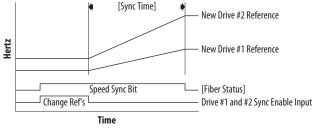

|        | Default: | 0.0 s        |
|--------|----------|--------------|
| Values | Min/Max: | 0.0/3200.0 s |
|        | Display: | 0.1 s        |

#### A572 [Speed Ratio]

Stop drive before changing this parameter.

Scales the drive speed command.

| Default: | 1.00       |
|----------|------------|
| Min/Max: | 0.01/99.99 |
| Display: | 0.01       |

## A573 [Mtr Options Cfg]

(With PowerFlex 525 FRN 2.xxx and later.) (With PowerFlex 523 FRN 3.xxx and later.) Sets the configuration of the motor option.

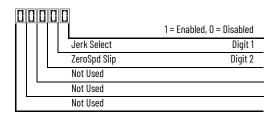

| Options      | Description                                                                                                    |
|--------------|----------------------------------------------------------------------------------------------------|
| Jerk Select  | Limits the rate of change to the velocity reference for improved current limiting. Set to 0 "Disabled" for positioning type applications with fast Accel or Decel times. |
| ZeroSpd Slip | Sets slip compensation to 0.0 Hz when the following conditions are met:  Commanded speed = 0.00 Hz  Status of drive = "At speed"  ZeroSpd Slip = 1 "Enabled"             |

**Values** 

| Default: | 11    |
|----------|-------|
| Min/Max: | 00/11 |
| Display: | 00    |

## A574 [RdyBit Mode Cfg]

Related Parameters: d392

Stop drive before changing this parameter.

(With PowerFlex 525 FRN 3.xxx and later.) (With PowerFlex 523 FRN 3.xxx and later.)

Determines which Stop conditions cause the drive's Ready bit (Network Logic Status bit 1) to go low (0). A reset or power cycle is required after selection is made.

|                                                                                                  | <b>Ready Bit State</b> | us <sup>(1)</sup> |
|--------------------------------------------------------------------------------------------------|------------------------|-------------------|
| Stop Conditions                                                                                  | Standard               | Enhanced          |
| Drive fault                                                                                      | 0                      | 0                 |
| Stop digital input terminal 01/11 open                                                           | 1                      | 0                 |
| Holding down the drive's keypad or the Remote DSI HIM Stop button                                | 1                      | 0                 |
| Stop commanded through Comms (Stop bit = 1)                                                      | 1                      | 0                 |
| Software (SW) Enable digital input terminal open                                                 | 1                      | 0                 |
| Safe-Torque-Off (STO) condition with value of t105 [Safety Open En] set to 1 "FaultDisabled" (2) | 0                      | 0                 |

- 1 = Active, 0 = Inactive
- Condition is specific to PowerFlex 525 drives only.

| N | ni | in | n | c |
|---|----|----|---|---|

"Standard" (Default) "Enhanced"

#### A575 [Flux Braking En]

Related Parameters: A550

(With PowerFlex 525 FRN 5.xxx and later.) (With PowerFlex 523 FRN 3.xxx and later.) Enables/disables flux braking.

**Options** 

| U "Disable" (Defai | ال |
|--------------------|----|
|--------------------|----|

"Enable"

## A576 [Phase Loss Level]

(With PowerFlex 525 FRN 5.xxx and later.)

(With PowerFlex 523 FRN 3.xxx and later.)

Output Phase Loss Level. Sets the threshold level that is used to determine an output phase loss condition.

Each motor phase must exceed this value. Decreasing this parameter's value lowers sensitivity.

|        | Default: | 25.0% for Induction motor; 4.0% for PM motor |
|--------|----------|----------------------------------------------|
| Values | Min/Max: | 0.0/100.0%                                   |
|        | Display: | 0.1%                                         |

#### A580 [Current Loop BW]

PF 525 PowerFlex 525 only.

(With FRN 5.xxx and later.)

Current loop bandwidth (0 = Automatically calculate the control gain of current loop).

|        | Default: | 0 Hz       |
|--------|----------|------------|
| Values | Min/Max: | 0/65535 Hz |
|        | Display: | 1 Hz       |

#### A581 [PM Stable 1 Freq]

PF 525 PowerFlex 525 only.

(With FRN 5.xxx and later.)

The start frequency for stabilization loop (PO32 [Motor NP Hertz] x A581 [PM Stable 1 Freq]).

|        | Default: | 0%     |
|--------|----------|--------|
| Values | Min/Max: | 0/100% |
|        | Display: | 1%     |

#### A582 [PM Stable 2 Freq]

PF 525 PowerFlex 525 only.

(With FRN 5.xxx and later.)

Stabilization function will return to normal output after this frequency (P032 [Motor NP Hertz] x A582 [PM Stable 2 Freq]).

|        | Default: | 45%    |
|--------|----------|--------|
| Values | Min/Max: | 0/100% |
|        | Display: | 1%     |

## A583 [PM Stable 1 Kp]

PF 525 PowerFlex 525 only.

(With FRN 5.xxx and later.)

Percentage of the gain for stabilization loop. The gain is set in A584 [PM Stable 2 Kp].

|        | Default: | 40%    |
|--------|----------|--------|
| Values | Min/Max: | 0/100% |
|        | Display: | 1%     |

# A584 [PM Stable 2 Kp]

PF 525 PowerFlex 525 only.

(With FRN 5.xxx and later.)

The gain for stabilization loop.

|        | Default: | 250%    |
|--------|----------|---------|
| Values | Min/Max: | 0/2000% |
|        | Display: | 1%      |

## A585 [PM Stable Brk Pt]

PF 525 PowerFlex 525 only.

(With FRN 5.xxx and later.)

Percentage of rated power P037 [Motor NP Power] for the gain of (A584 [PM Stable 2 Kp] x A583 [PM Stable 1 Kp]).

|        | Default: | 40%    |
|--------|----------|--------|
| Values | Min/Max: | 0/100% |
|        | Display: | 1%     |

## A586 [PM Stepload Kp]

PF 525 PowerFlex 525 only.

(With FRN 5.xxx and later.)

The gain to ensure robustness under step load in low speed region.

|        | Default: | 0%      |
|--------|----------|---------|
| Values | Min/Max: | 0/1000% |
|        | Display: | 1%      |

## A587 [PM 1 Efficiency]

PF 525 PowerFlex 525 only.

(With FRN 5.xxx and later.) Reduce full-load current.

 Values
 Default:
 120%

 Min/Max:
 0/2000%

 Display:
 1%

## A588 [PM 2 Efficiency]

PF 525 PowerFlex 525 only.

(With FRN 5.xxx and later.)

Reduce no load current.

| Default: | 500%    |  |
|----------|---------|--|
| Min/Max: | 0/2000% |  |
| Display: | 1%      |  |

Related Parameters: A550

## A589 [PM Algor Sel]

Stop drive before changing this parameter.

PF 525 PowerFlex 525 only.

(With FRN 5.xxx and later.)

Selects the algorithm to use with your motor. Check with the manufacturer of your motor to determine whether it is an iPM or sPM motor.

|         | 0 "Algorithm 1" (Default) | Suggested for most motors.                                                                                                    |
|---------|---------------------------|----------------------------------------------------------------------------------------------------|
| Options | 1 "Algorithm 2"           | Enable an embedded algorithm to reduce oscillation in output waveform (use with sPM motor only, do not enable for iPM motor). |

# A590 [SYNRM SW Freq]

PF 525 PowerFlex 525 only.

(With FRN 7.xxx and later.)

Switching Frequency point from Low-Speed Observer (Freq1) to High-Speed Observer (Freq2).

| Values | Default: | 10 Hz    |
|--------|----------|----------|
|        | Min/Max: | 0/600 Hz |

#### A591 [SYNRM Flux Cur]

PF 525 PowerFlex 525 only.

(With FRN 7.xxx and later.)

SynRM Field Excitation Current.

Increasing the setting enhances no loading performance but has poor efficiency.

Decreasing the setting reduces no loading performance but good efficiency.

Values Default

Default: 35%
Min/Max: 0/150%

#### A592 [SYNRM Freq1 Volt]

PF 525 PowerFlex 525 only.

(With FRN 7.xxx and later.)

The Amplitude of Injected Signal of Low-Speed Observer (Freq1).

Increasing the setting enhances the loading performance during Freq1 operation.

Values

Default: 30%
Min/Max: 0/100%

# A593 [SYNRM Freq1 Kp]

PF 525 PowerFlex 525 only.

(With FRN 7.xxx and later.)

The Scaling of bandwidth At Low-Speed Observer (Freq1).

Increasing the setting enhances the loading performance during low-speed (Freq1) operation but too high causes motor vibration.

Decreasing the setting causes the motor to stall during startup and low-speed (Freq1) operation.

1 00

When the motor running speed is lower than the switching frequency A590 adjust the setting.

Values

| Delault: | 1.00      |
|----------|-----------|
| Min/Max: | 0.01/5.00 |

#### A594 [SYNRM Freg1 Comp]

Default

PF 525 PowerFlex 525 only.

(With FRN 7.xxx and later.)

The Scaling of Mutual Inductance Compensation At Low-Speed Observer (Freq1).

Increasing or decreasing the setting enhances the loading performance during Freq1 operation depending on the motor.

Values

| Default: | 1.00    |
|----------|---------|
| Min/Max: | 0/10.00 |

## A595 [SYNRM Freq2 BW]

PF 525 PowerFlex 525 only.

(With FRN 7.xxx and later.)

The bandwidth At High-Speed Observer (Freq2).

Increasing the setting enhances the loading performance during high-speed (Freq2) operation but too high causes vibration.

Decreasing the setting causes the motor to stall during startup and high-speed (Freq2) operations.

When the motor running speed is higher than the switching frequency A590, adjust the setting.

Values

| perault: | IU HZ   |
|----------|---------|
| Min/Max: | 0/50 Hz |

#### A596 [SYNRM Freq2 Kp]

PF 525 PowerFlex 525 only

(With FRN 7.xxx and later.)

The Scaling of Magnetic linkage estimator At High-Speed Observer (Freq2).

To fine-tune the setting when motor is still not stable after adjustment A595

Increasing the motor setting enhances the loading performance during high-speed (Freq2) operation but too high causes vibration.

Decreasing the setting causes the motor to stall during startup and high-speed (Freq2) operations.

When the motor running speed is higher than the switching frequency A590, adjust the setting.

Values

| Default: | 1.00      |
|----------|-----------|
| Min/Max: | 0.1/10.00 |

# **Network Parameter Group**

This group contains parameters for the network option card that is installed.

See the network option card's user manual for more information on the available parameters.

# **Modified Parameter Group**

This group contains parameters that have their values changed from the factory default.

When a parameter has its default value changed, it is automatically added to this group. When a parameter has its value changed back to the factory default, it is automatically removed from this group.

# **Fault and Diagnostic Group**

F604 [Fault 4 Code]
F605 [Fault 5 Code]
F606 [Fault 6 Code]
F607 [Fault 7 Code]
F608 [Fault 8 Code]
F609 [Fault 9 Code]
F610 [Fault10 Code]

Related Parameters: <u>b007</u>-<u>b009</u>

Related Parameters: d362

Related Parameters: d363

A code that represents a drive fault. The codes appear in these parameters in the order that they occur (b007 [Fault 1 Code] = the most recent fault). Repetitive faults are only recorded once.

|        | Default: | Read Only |
|--------|----------|-----------|
| Values | Min/Max: | F0/F127   |
|        | Display: | FO        |

| F613   | [Fault 1 Time-hr]<br>[Fault 3 Time-hr]<br>[Fault 5 Time-hr] | [Fault 2 Time-hr]<br>[Fault 4 Time-hr] |
|--------|-------------------------------------------------------------|----------------------------------------|
| F618   | [Fault 6 Time-hr]<br>[Fault 8 Time-hr]<br>[Fault10 Time-hr] | [Fault 7 Time-hr]<br>[Fault 9 Time-hr] |
| PF 525 | PowerFlex 525 only.                                         |                                        |

Displays the value of d362 [Elapsed Time-hr] when the fault occurs.

|        | Default: | Read Only  |
|--------|----------|------------|
| Values | Min/Max: | 0/32767 hr |
|        | Display: | 1hr        |

| F623                         | [Fault 1 Time-min]<br>[Fault 3 Time-min]<br>[Fault 5 Time-min] |  | [Fault 4 Time-min]                       |
|------------------------------|----------------------------------------------------------------|--|------------------------------------------|
| F628                         | [Fault 6 Time-min]<br>[Fault 8 Time-min]<br>[Fault10 Time-min] |  | [Fault 7 Time-min]<br>[Fault 9 Time-min] |
| (PF 525) PowerFlex 525 only. |                                                                |  |                                          |

Displays the value of <u>d363</u> [Elapsed Time-min] when the fault occurs.

| -      | Default: | Read Only     |
|--------|----------|---------------|
| Values | Min/Max: | 0.0/320.0 min |
|        | Display: | 0.1 min       |

Related Parameters: b001

Related Parameters: b003

Related Parameters: b005

# Fault and Diagnostic Group (continued)

F631 [Fault 1 Freq] F632 [Fault 2 Freq]
F633 [Fault 3 Freq] F634 [Fault 4 Freq]
F635 [Fault 5 Freq] F637 [Fault 7 Freq]

F636 [Fault 6 Freq] F637 [Fault 7 Freq]
F638 [Fault 8 Freq] F639 [Fault 9 Freq]
F640 [Fault10 Freq]

PF 525 PowerFlex 525 only.

Displays and stores the value of <u>b001</u> [Output Freq] with the most recent 10 faults occurred.

[Fault 1 Freq] stores the most recent fault, [Fault 2 Freq] stores the second most recent fault and [Fault 3 Freq] stores the third most recent fault.

|        | Default: | Read Only      |
|--------|----------|----------------|
| Values | Min/Max: | 0.00/500.00 Hz |
|        | Display: | 0.01 Hz        |

| F641 | Fault 1 Current | F642 | Fault 2 Current | F643 | Fault 3 Current | F644 | Fault 4 Current | F645 | Fault 5 Current | F646 | Fault 6 Current | F647 | Fault 7 Current | F648 | Fault 8 Current | F649 | Fault 9 Current | F650 | Fault 10 Current | F652 | Fault 2 Current | F649 | Fault 3 Current | F649 | Fault 4 Current | F649 | Fault 5 Current | F649 | Fault 5 Current | F649 | Fault 5 Current | F649 | Fault 5 Current | F649 | Fault 5 Current | F649 | Fault 5 Current | F649 | Fault 5 Current | F649 | Fault 5 Current | F649 | Fault 5 Current | F649 | Fault 7 Current | F649 | Fault 7 Current | F649 | Fault 7 Current | F649 | Fault 7 Current | F649 | Fault 7 Current | F649 | Fault 7 Current | F649 | Fault 7 Current | F649 | Fault 7 Current | F649 | Fault 7 Current | F649 | Fault 7 Current | F649 | Fault 7 Current | F649 | Fault 7 Current | F649 | Fault 7 Current | F649 | Fault 7 Current | F649 | Fault 7 Current | F649 | Fault 7 Current | F649 | Fault 7 Current | F649 | Fault 7 Current | F649 | Fault 7 Current | F649 | Fault 7 Current | F649 | Fault 7 Current | F649 | Fault 7 Current | F649 | Fault 7 Current | F649 | Fault 7 Current | F649 | Fault 7 Current | F649 | Fault 7 Current | F649 | Fault 7 Current | F649 | Fault 7 Current | F649 | Fault 7 Current | F649 | Fault 7 Current | F649 | Fault 7 Current | F649 | Fault 7 Current | F649 | Fault 7 Current | F649 | Fault 7 Current | F649 | Fault 7 Current | F649 | Fault 7 Current | F649 | Fault 7 Current | F649 | Fault 7 Current | F649 | Fault 7 Current | F649 | Fault 7 Current | F649 | Fault 7 Current | F649 | Fault 7 Current | F649 | Fault 7 Current | F649 | Fault 7 Current | F649 | Fault 7 Current | F649 | Fault 7 Current | F649 | Fault 7 Current | F649 | Fault 7 Current | F649 | Fault 7 Current | F649 | Fault 7 Current | F649 | Fault 7 Current | F649 | Fault 7 Current | F649 | Fault 7 Current | F649 | Fault 7 Current | F649 | Fault 7 Current | F649 | Fault 7 Current | F649 | Fault 7 Current | F649 | Fault 7 Current | F649 | Fault 7 Current | F649 | Fault 7 Cur

Displays and stores the value of <u>b003</u> [Output Current] with the most recent 10 faults occurred.

[Fault 1 Current] stores the most recent fault, [Fault 2 Current] stores the second most recent fault and [Fault 3 Current] stores the third most recent fault.

|        | Default: | Read Only                   |
|--------|----------|-----------------------------|
| Values | Min/Max: | 0.00/(Drive Rated Amps x 2) |
|        | Display: | 0.01 A                      |

F651 [Fault 1 BusVolts]
F653 [Fault 3 BusVolts]
F655 [Fault 5 BusVolts]
F656 [Fault 6 BusVolts]
F657 [Fault 7 BusVolts]
F658 [Fault 8 BusVolts]
F659 [Fault 9 BusVolts]
F650 [Fault10 BusVolts]
F652 [Fault 9 BusVolts]
F653 [Fault 9 BusVolts]

Displays and stores the value of b005 [DC Bus Voltage] with the most recent 10 faults occurred.

[Fault 1 BusVolts] stores the most recent fault, [Fault2 BusVolts] stores the second most recent fault and [Fault 3 BusVolts] stores the third most recent fault.

| -      | Default: | Read Only  |
|--------|----------|------------|
| Values | Min/Max: | 0/1200V DC |
|        | Display: | 1V DC      |

# Fault and Diagnostic Group (continued)

Related Parameters: b006

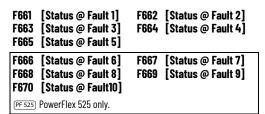

Displays the value of b006 [Drive Status] with the most recent 10 faults occurred.

[Status @ Fault 1] stores the most recent fault, [Status @ Fault 2] stores the second most recent fault and [Status @ Fault 3] stores the third most recent fault.

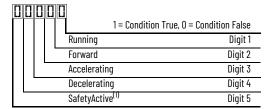

(1) Setting is specific to PowerFlex 525 drives only.

|        | Default: | Read Only |
|--------|----------|-----------|
| Values | Min/Max: | 0/0x1F    |
|        | Display: | 1         |

## F681 [Comm Sts - DSI]

Displays the status of the RS-485 serial (DSI) port to the drive.

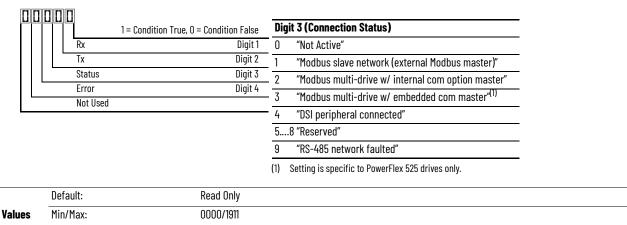

#### F682 [Comm Sts - Opt]

Display:

Displays the status of the internal communication to the drive.

0000

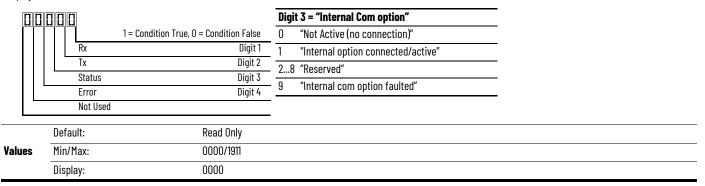

#### F683 [Com Sts-Emb Enet]

PF 525 PowerFlex 525 only.

Displays the status of the embedded EtherNet/IP interface to the drive.

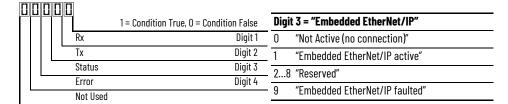

|        | Default: | Read Unly |
|--------|----------|-----------|
| Values | Min/Max: | 0000/1911 |
|        | Display: | 0000      |

#### F684 [EN Addr Src]

PF 525 PowerFlex 525 only.

Displays the actual source of the Ethernet configuration (IP address, subnet mask, and gateway address).

| Ontions | 1 "Parameters" | – Read Only |  |  |
|---------|----------------|-------------|--|--|
| ohtions | 2 "B00TP"      | - Nead Only |  |  |

#### F685 [EN Rate Act]

PF 525 PowerFlex 525 only.

Displays the network data rate that is currently used by the embedded EtherNet/IP interface.

|         | 0 | "No Link"      |           |
|---------|---|----------------|-----------|
|         | 1 | "10Mbps Full"  |           |
|         | 2 | "10Mbps Half"  |           |
| Options | 3 | "100Mbps Full" | Read Only |
|         | 4 | "100Mbps Half" |           |
|         | 5 | "Dup IP Addr"  |           |
|         | 6 | "Disabled"     |           |

#### F686 [DSI I/O Act]

Displays the Drives that are active in Multi-Drive mode.

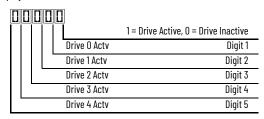

|       | Default: | Read Only   |
|-------|----------|-------------|
| Value | Min/Max: | 00000/11111 |
|       | Display: | 00000       |

F687 [HW Addr 1] F688 [HW Addr 2] F689 [HW Addr 3] F690 [HW Addr 4]

F691 [HW Addr 5] F692 [HW Addr 6]

PF 525 PowerFlex 525 only.

Shows the MAC address for the embedded EtherNet/IP interface.

| -      | Default: | Read Only |
|--------|----------|-----------|
| Values | Min/Max: | 0/255     |
|        | Display: | 1         |

F693 [EN IP Addr Act 1] F694 [EN IP Addr Act 2] F695 [EN IP Addr Act 3] F696 [EN IP Addr Act 4]

PF 525 PowerFlex 525 only.

Shows the actual IP address that is used by the embedded EtherNet/IP interface at the time. This indicates 0 if no address is set.

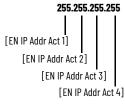

|        | Default: | Read Only |
|--------|----------|-----------|
| Values | Min/Max: | 0/255     |
|        | Display: | 1         |

F697 [EN Subnet Act 1] F698 [EN Subnet Act 2] F699 [EN Subnet Act 3] F700 [EN Subnet Act 4]

PF 525 PowerFlex 525 only.

Shows the actual subnet mask that is used by the embedded EtherNet/IP interface at the time. This indicates 0 if no address is set.

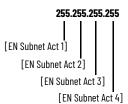

|        | Default: | Read Only |
|--------|----------|-----------|
| Values | Min/Max: | 0/255     |
|        | Display: | 1         |

F701 [EN Gateway Act 1] F702 [EN Gateway Act 2] F703 [EN Gateway Act 3] F704 [EN Gateway Act 4]

PF 525 PowerFlex 525 only.

Shows the actual gateway address that is used by the embedded EtherNet/IP interface at the time. This indicates 0 if no address is set.

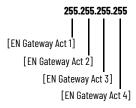

|        | Default: | Read Only |
|--------|----------|-----------|
| Values | Min/Max: | 0/255     |
|        | Display: | 1         |

F705 [Drv O Logic Cmd] F709 [Drv 1 Logic Cmd] F713 [Drv 2 Logic Cmd] F717 [Drv 3 Logic Cmd] F721 [Drv 4 Logic Cmd]

In multi-drive mode, this is the logic command being transmitted to drive 0/1/2/3/4/.

In single-drive mode, this is the logic command being used by the drive (whether HS-DSI, EtherNet/IP, or DSI) at the time. If comms control is NOT being used, and the drive is in single-drive mode, then this parameter shows 0.

|        | Default: | Read Only |
|--------|----------|-----------|
| Values | Min/Max: | O/FFFF    |
|        | Display: | 1         |

F706 [Drv 0 Reference]
F710 [Drv 1 Reference]
F714 [Drv 2 Reference]
F718 [Drv 3 Reference]
F722 [Drv 4 Reference]

In multi-drive mode, this is the reference being transmitted to drive 0/1/2/3/4.

In single-drive mode, this is the reference being used by the drive (whether HS-DSI, EtherNet/IP, or DSI) at the time. If comms control is NOT being used, and the drive is in single-drive mode, then this parameter shows 0.

|        | Default: | Read Only       |
|--------|----------|-----------------|
| Values | Min/Max: | 0.00/5000.00 Hz |
|        | Display: | 0.01 Hz         |

F707 [Drv O Logic Sts]
F711 [Drv 1 Logic Sts]
F715 [Drv 2 Logic Sts]
F719 [Drv 3 Logic Sts]
F723 [Drv 4 Logic Sts]

In multi-drive mode, this is the logic status being received from drive 0/1/2/3/4. In single-drive mode, this is the logic status of the drive at the time.

|        | Default: | Read Only |
|--------|----------|-----------|
| Values | Min/Max: | O/FFFF    |
|        | Display: | 1         |

F708 [Drv 0 Feedback]

F712 [Drv 1 Feedback]

F716 [Drv 2 Feedback]

F720 [Drv 3 Feedback]

F724 [Drv 4 Feedback]

In multi-drive mode, this is the feedback being received from drive 0/1/2/3/4. In single-drive mode, this is the feedback of the drive at the time.

|        | Default: | Read Only       |
|--------|----------|-----------------|
| Values | Min/Max: | 0.00/5000.00 Hz |
|        | Display: | 0.01 Hz         |

#### F725 [EN Rx Overruns]

PF 525 PowerFlex 525 only.

A count of the number of receive overrun errors reported by the embedded EtherNet/IP interface.

|        | Default: | Read Only |
|--------|----------|-----------|
| Values | Min/Max: | 0/65535   |
|        | Display: | 1         |

#### F726 [EN Rx Packets]

PF 525 PowerFlex 525 only.

A count of the number of receive packets that are reported by the embedded EtherNet/IP interface.

|        | Default: | Read Only |
|--------|----------|-----------|
| Values | Min/Max: | 0/65535   |
|        | Display: | 1         |

#### F727 [EN Rx Errors]

PF 525 PowerFlex 525 only.

A count of the number of receive errors that are reported by the embedded EtherNet/IP interface.

|        | Default: | Read Only |
|--------|----------|-----------|
| Values | Min/Max: | 0/65535   |
|        | Display: | 1         |

#### F728 [EN Tx Packets]

PF 525 PowerFlex 525 only.

A count of the number of transmitted packets reported by the embedded EtherNet/IP interface.

|        | Default: | Read Only |
|--------|----------|-----------|
| Values | Min/Max: | 0/65535   |
|        | Display: | 1         |

#### F729 [EN Tx Errors]

PF 525 PowerFlex 525 only.

A count of the number of transmit errors reported by the embedded EtherNet/IP interface.

|        | Default: | Read Only |
|--------|----------|-----------|
| Values | Min/Max: | 0/65535   |
|        | Display: | 1         |

## F730 [EN Missed IO Pkt]

PF 525 PowerFlex 525 only.

The number of I/O packets missed.

|        | Default: | Read Only |
|--------|----------|-----------|
| Values | Min/Max: | 0/65535   |
|        | Display: | 1         |

## F731 [DSI Errors]

The number of total DSI errors.

|        | Default: | Read Only |
|--------|----------|-----------|
| Values | Min/Max: | 0/65535   |
|        | Display: | 1         |

## **AppView Parameter Groups**

AppView parameter groups provide a simple starting point for using the PowerFlex 520-series drives by grouping certain commonly used parameters based on different types of applications. Use these parameter groups to quickly and easily set up the PowerFlex 520-series drive for your application.

AppView parameter groups are available for the following applications:

- Conveyor
- Mixer
- Compressor
- Centrifugal Pump
- Blower/Fan
- Extruder
- Positioning (PowerFlex 525 only)
- Textile/Fiber

You cannot add or remove parameters to or from the AppView parameter groups. If you require quick access to additional parameters to what is already included in the different AppView parameter groups, use the CustomView parameter group instead.

The parameters in the AppView parameter groups can be quickly added to the CustomView parameter group by doing the following:

| Ste | p                                                                                                    | Keys     | Example Displays |
|-----|----------------------------------------------------------------------------------------------------|----------|------------------|
| 1.  | Press the Up Arrow or Down Arrow to scroll to an AppView group (G1G8).                                                        | △ OT ▽   | FMD [5]          |
| 2.  | Press Enter or Sel to enter a group. The rightmost digit of the last viewed parameter in that group flashes.                  | or Sel   | FIDES (COS)      |
| 3.  | Press the Up Arrow or Down Arrow to scroll to the command G1->GC.                                                             |          |                  |
| 4.  | Press Enter or Sel to add all parameters in this AppView group to the CustomView group. The LCD display shows a confirmation. | or (Sel) | * * * *          |

# **CustomView Parameter Group**

CustomView allows you to quickly access only the parameters that are needed for your application by storing them in a custom parameter group. Add your frequently used parameters to this group, then hide all other parameters with A552 [Program Lock] to simplify your drive configuration process.

Up to 100 parameters can be stored in the CustomView parameter group. You can copy one entire AppView parameter group to the CustomView parameter group as shown on page 150 or add individual parameters as show below.

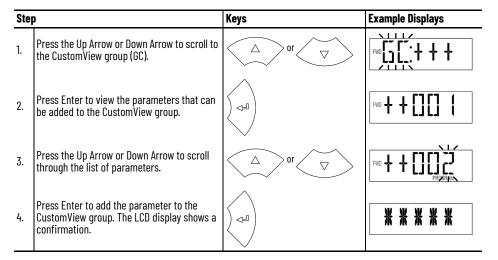

To delete parameters from the CustomView parameter group:

| Ste | )                                                                                                    | Keys                    | Example Displays                                                                                                    |
|-----|----------------------------------------------------------------------------------------------------|-------------------------|----------------------------------------------------------------------------------------------------|
| 1.  | Press the Up Arrow or Down Arrow to scroll to the CustomView group (GC).                             | $\triangle$ or $\nabla$ | FMO COLLUMNICATION OF THE PARTY OF THE PARTY |
| 2.  | Press Enter to view the parameters that are in the CustomView group.                                 |                         | PIO COLO COLO                                                                                                    |
| 3.  | Press the Up Arrow or Down Arrow to scroll to the command GC                                         |                         | FWD <b>[5]</b>                                                                                                    |
| 4.  | Press Enter or Sel to view the parameters that are stored in the CustomView group.                   | or Sel                  | FND                                                                                                    |
| 5.  | Press the Up Arrow or Down Arrow to scroll through the list of parameters.                           |                         | PND PROBBAN                                                                                                    |
| 6.  | Press Enter to delete the parameter from the CustomView group. The LCD display shows a confirmation. |                         | ***                                                                                                    |

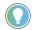

The Connected Components Workbench software can be used to speed up this process with drag-and-drop functionality.

# Parameter Cross-reference by Name

## **Parameters**

| Parameter Name                  | No.        |
|---------------------------------|------------|
|                                 |            |
| 10V Bipolar Enbl <sup>(1)</sup> | 093        |
| 2-Wire Mode<br>Accel Time 1     | 064<br>041 |
| Accel Time 2                    | 442        |
| Accel Time 3                    | 444        |
| Accel Time 4                    | 446        |
| Accum CO2 Sav                   | 026        |
| Accum Cost Sav                  | 025        |
| Accum kWh Sav                   | 024        |
| Analog In 0-10V                 | 360        |
| Analog In 4-20mA                | 361        |
| Analog In Filter                | 099        |
| Analog Out High <sup>(3)</sup>  | 089        |
| Analog Out Sel <sup>(2)</sup>   | 088        |
| Anlg In 0-10V Hi                | 092        |
| Anlg In 0-10V Lo                | 091        |
| Anlg In mA Loss                 | 097        |
| Anlg In V Loss                  | 094        |
| Anlg In4-20mA Hi                | 096        |
| Anlg In4-20mA Lo                | 095        |
| Anlg Loss Delay                 | 098        |
| Anlg Out Setpt <sup>(2)</sup>   | 090        |
| Auto Rstrt Delay                | 542        |
| Auto Rstrt Tries                | 541        |
| Autotune                        | 040        |
| Average kWh Cost                | 052        |
| Average Power                   | 020        |
| Boost Select                    | 530        |
| Break Frequency                 | 533        |
| Break Voltage                   | 532        |
| Bus Reg Enable                  | 550        |
| Cmd Stat Select <sup>(1)</sup>  | 122        |
| Com Sts-Emb Enet <sup>(1)</sup> | 683        |
| Comm Loss Action                | 125        |
| Comm Loss Time                  | 126        |
| Comm Sts - DSI                  | 681        |
| Comm Sts - Opt                  | 682        |
| Comm Write Mode                 | 121        |
| Commanded Freq                  | 002        |
| Compensation                    | 547        |
| Contrl In Status                | 013        |
| Control Source                  | 012        |
| Control SW Ver                  | 029        |

| Parameter Name                                    | No.            |
|---------------------------------------------------|----------------|
|                                                   | <b>NU.</b> 580 |
| Current Loop BW <sup>(1)(2)</sup> DB Resistor Sel | 437            |
| DB Threshold                                      | 437            |
| DC Brake Level                                    | 435            |
| DC Brake Time                                     | 434            |
| DC Brk Time@Strt                                  | 436            |
| DC Bus Ripple                                     | 380            |
| DC Bus Voltage                                    | 005            |
| Decel Time 1                                      | 042            |
| Decel Time 2                                      | 443            |
| Decel Time 3                                      | 445            |
| Decel Time 4                                      | 447            |
| Dig In Status                                     | 014            |
| Dig Out Status <sup>(2)(3)</sup>                  | 394            |
| DigIn TermBlk 02                                  | 062            |
| DigIn TermBlk 03                                  | 063            |
| DigIn TermBIk 05                                  | 065            |
| DigIn TermBlk 06                                  | 066            |
| DigIn TermBIk 07 <sup>(1)</sup>                   | 067            |
| DigIn TermBIk 08 <sup>(1)</sup>                   | 068            |
| Drive OL Mode                                     | 495            |
| Drive Status                                      | 006            |
| Drive Status 2 <sup>(2)(3)</sup>                  | 393            |
| Drive Temp                                        | 027            |
| Drive Type                                        | 367            |
| Droop Hertz@ FLA <sup>(1)</sup>                   | 441            |
| Drv O Feedback                                    | 708            |
| Drv O Logic Cmd                                   | 705            |
| Drv O Logic Sts                                   | 707            |
| Drv O Reference                                   | 706            |
| Drv 1 Addr                                        | 171            |
| Drv 1 Feedback                                    | 712            |
| Drv 1 Logic Cmd                                   | 709            |
| Drv 1 Logic Sts                                   | 711            |
| Drv 1 Reference                                   | 710            |
| Drv 2 Addr                                        | 172            |
| Drv 2 Feedback                                    | 716            |
| Drv 2 Logic Cmd                                   | 713            |
| Drv 2 Logic Sts                                   | 715            |
| Drv 2 Reference                                   | 714            |
| Drv 3 Addr                                        | 173            |
| Drv 3 Feedback                                    | 720            |
| Drv 3 Logic Cmd                                   | 717            |

| Parameter Name                                        | No.        |
|-------------------------------------------------------|------------|
| Drv 4 Logic Sts                                       | 723        |
| Drv 4 Reference                                       | 723        |
| Dry Ambient Sel                                       | 554        |
| DSI Errors                                            | 731        |
| DSI I/O Act                                           | 686        |
| DSI I/O Cfg                                           | 175        |
| Elapsed kWh                                           | 021        |
| Elapsed MWh                                           | 022        |
| Elapsed Run Time                                      | 019        |
| Elapsed Time-hr                                       | 362        |
| Elapsed Time-min EM Brk Off Delay                     | 363<br>086 |
| <u> </u>                                              | 087        |
| EM Brk On Delay                                       | 128        |
| EN Addr Sel <sup>(1)</sup> EN Addr Src <sup>(1)</sup> | 684        |
|                                                       | 143        |
| EN Comm Flt Actn <sup>(1)</sup>                       | 153        |
| EN Data In 1 <sup>(1)</sup>                           | 154        |
| EN Data In 2 <sup>(1)</sup>                           |            |
| EN Data In 3 <sup>(1)</sup>                           | 155        |
| EN Data In 4 <sup>(1)</sup>                           | 156        |
| EN Data Out 1 <sup>(1)</sup>                          | 157        |
| EN Data Out 2 <sup>(1)</sup>                          | 158        |
| EN Data Out 3 <sup>(1)</sup>                          | 159        |
| EN Data Out 4 <sup>(1)</sup>                          | 160        |
| EN Fit Cfg DL 1 <sup>(1)</sup>                        | 147        |
| EN Flt Cfg DL 2 <sup>(1)</sup>                        | 148        |
| EN FIt Cfg DL 3 <sup>(1)</sup>                        | 149        |
| EN Flt Cfg DL 4 <sup>(1)</sup>                        | 150        |
| EN Flt Cfg Logic <sup>(1)</sup>                       | 145        |
| EN Flt Cfg Ref <sup>(1)</sup>                         | 146        |
| EN Gateway Act 1 <sup>(1)</sup>                       | 701        |
| EN Gateway Act 2 <sup>(1)</sup>                       | 702        |
| EN Gateway Act 3 <sup>(1)</sup>                       | 703        |
| EN Gateway Act 4 <sup>(1)</sup>                       | 704        |
| EN Gateway Cfg 1 <sup>(1)</sup>                       | 137        |
| EN Gateway Cfg 2 <sup>(1)</sup>                       | 138        |
| EN Gateway Cfg 3 <sup>(1)</sup>                       | 139        |
| EN Gateway Cfg 4 <sup>(1)</sup>                       | 140        |
| EN Idle FIt Actn <sup>(1)</sup>                       | 144        |
| EN IP Addr Act 1 <sup>(1)</sup>                       | 693        |
| EN IP Addr Act 2 <sup>(1)</sup>                       | 694        |
| EN IP Addr Act 3 <sup>(1)</sup>                       | 695        |
| EN IP Addr Act 4 <sup>(1)</sup>                       | 696        |
|                                                       | 1          |

## Parameters (Continued)

| Parameter Name                  | No.        |
|---------------------------------|------------|
| Control Temp                    | 028        |
| Counter Status                  | 364        |
| Counts Per Unit <sup>(1)</sup>  | 559        |
| Current Limit 1                 | 484        |
| Current Limit 2 <sup>(1)</sup>  | 485        |
| EN Rate Act <sup>(1)</sup>      | 685        |
| EN Rate Cfg <sup>(1)</sup>      | 141        |
| EN Rx Errors <sup>(1)</sup>     | 727        |
| EN Rx Overruns <sup>(1)</sup>   | 725        |
| EN Rx Packets <sup>(1)</sup>    | 726        |
| EN Subnet Act 1 <sup>(1)</sup>  | 697        |
| EN Subnet Act 2 <sup>(1)</sup>  | 698        |
| EN Subnet Act 3 <sup>(1)</sup>  | 699        |
| EN Subnet Act 4 <sup>(1)</sup>  | 700        |
| EN Subnet Cfg 1 <sup>(1)</sup>  | 133        |
| EN Subnet Cfg 2 <sup>(1)</sup>  | 134        |
| EN Subnet Cfg 3 <sup>(1)</sup>  | 135        |
| EN Subnet Cfg 4 <sup>(1)</sup>  | 136        |
| EN Tx Errors <sup>(1)</sup>     | 729        |
| EN Tx Packets <sup>(1)</sup>    | 728        |
| Encoder Pos Tol <sup>(1)</sup>  | 564        |
| Encoder PPR <sup>(1)</sup>      | 536        |
| Encoder Speed <sup>(2)</sup>    | 378        |
| Energy Saved                    | 023        |
| Enh Control Word <sup>(1)</sup> | 560        |
| Fault 1 BusVolts                | 651        |
| Fault 1 Code                    | 007        |
| Fault 1 Current                 | 641        |
| Fault 1 Freq                    | 631        |
| Fault 1 Time-hr                 | 611        |
| Fault 1 Time-min                | 621        |
| Fault 2 BusVolts                | 652        |
| Fault 2 Code                    | 008        |
| Fault 2 Current                 | 642        |
| Fault 2 Freq                    | 632        |
| Fault 2 Time-hr                 | 612        |
| Fault 2 Time-min                | 622        |
| Fault 3 BusVolts                | 653        |
| Fault 3 Code                    | 009        |
| Fault 3 Current                 | 643        |
| Fault 3 Freq Fault 3 Time-hr    | 633<br>613 |
| Fault 3 Time-min                | 623        |
| Fault 4 BusVolts                | 654        |
|                                 | <u> </u>   |

| <del>-</del>                      | 1   |
|-----------------------------------|-----|
| Parameter Name                    | No. |
| Drv 3 Logic Sts                   | 719 |
| Drv 3 Reference                   | 718 |
| Drv 4 Addr                        | 174 |
| Drv 4 Feedback                    | 724 |
| Drv 4 Logic Cmd                   | 721 |
| Fault 6 BusVolts <sup>(1)</sup>   | 656 |
| Fault 6 Code <sup>(1)</sup>       | 606 |
| Fault 6 Current <sup>(1)</sup>    | 646 |
| Fault 6 Freq <sup>(1)</sup>       | 636 |
| Fault 6 Time-hr <sup>(1)</sup>    | 616 |
| Fault 6 Time-min <sup>(1)</sup>   | 626 |
| Fault 7 BusVolts <sup>(1)</sup>   | 657 |
| Fault 7 Code <sup>(1)</sup>       | 607 |
| Fault 7 Current <sup>(1)</sup>    | 647 |
| Fault 7 Freq <sup>(1)</sup>       | 637 |
| Fault 7 Time-hr <sup>(1)</sup>    | 617 |
| Fault 7 Time-min <sup>(1)</sup>   | 627 |
| Fault 8 BusVolts <sup>(1)</sup>   | 658 |
| Fault 8 Code <sup>(1)</sup>       | 608 |
| Fault 8 Current <sup>(1)</sup>    | 648 |
| Fault 8 Freq <sup>(1)</sup>       | 638 |
| Fault 8 Time-hr <sup>(1)</sup>    | 618 |
| Fault 8 Time-min <sup>(1)</sup>   | 628 |
| Fault 9 BusVolts <sup>(1)</sup>   | 659 |
| Fault 9 Code <sup>(1)</sup>       | 609 |
| Fault 9 Current <sup>(1)</sup>    | 649 |
| Fault 9 Freq <sup>(1)</sup>       | 639 |
| Fault 9 Time-hr <sup>(1)</sup>    | 619 |
| Fault 9 Time-min <sup>(1)</sup>   | 629 |
| Fault Clear                       | 551 |
| Fault10 BusVolts <sup>(1)</sup>   | 660 |
| Fault10 Code <sup>(1)</sup>       | 610 |
| Fault10 Current <sup>(1)</sup>    | 650 |
| Fault10 Freq <sup>(1)</sup>       | 640 |
| Fault10 Time-hr <sup>(1)</sup>    | 620 |
| Fault10 Time-min <sup>(1)</sup>   | 630 |
| Fiber Status                      | 390 |
| Find Home Dir <sup>(1)</sup>      | 563 |
| Find Home Freq <sup>(1)</sup>     | 562 |
| Flux Braking En <sup>(2)(3)</sup> | 575 |
| Flux Current Ref                  | 497 |
| Flying Start En                   | 545 |
| FlyStrt CurLimit                  | 546 |
| Freq 1 <sup>(1)</sup>             | 510 |

| Parameter Name                  | No. |
|---------------------------------|-----|
| EN IP Addr Cfg 1 <sup>(1)</sup> | 129 |
| EN IP Addr Cfg 2 <sup>(1)</sup> | 130 |
| EN IP Addr Cfg 3 <sup>(1)</sup> | 131 |
| EN IP Addr Cfg 4 <sup>(1)</sup> | 132 |
| EN Missed IO Pkt <sup>(1)</sup> | 730 |
| Half Bus Enable                 | 549 |
| Home Save <sup>(1)</sup>        | 561 |
| HW Addr 1 <sup>(1)</sup>        | 687 |
| HW Addr 2 <sup>(1)</sup>        | 688 |
| HW Addr 3 <sup>(1)</sup>        | 689 |
| HW Addr 4 <sup>(1)</sup>        | 690 |
| HW Addr 5 <sup>(1)</sup>        | 691 |
| HW Addr 6 <sup>(1)</sup>        | 692 |
| IR Voltage Drop                 | 496 |
| Jog Accel/Decel                 | 432 |
| Jog Frequency                   | 431 |
| Keypad Freq                     | 426 |
| Ki Speed Loop <sup>(2)</sup>    | 538 |
| Kp Speed Loop <sup>(2)</sup>    | 539 |
| Language                        | 30  |
| Load Loss Level <sup>(1)</sup>  | 490 |
| Load Loss Time <sup>(1)</sup>   | 491 |
| Max Traverse                    | 567 |
| Maximum Freq                    | 044 |
| Maximum Voltage                 | 534 |
| Minimum Freq                    | 043 |
| MOP Freq                        | 427 |
| MOP Preload                     | 429 |
| MOP Reset Sel                   | 428 |
| MOP Time                        | 430 |
| Motor Fdbk Type <sup>(2)</sup>  | 535 |
| Motor Lm <sup>(1)</sup>         | 499 |
| Motor Lx <sup>(1)</sup>         | 500 |
| Motor NP FLA                    | 034 |
| Motor NP Hertz                  | 032 |
| Motor NP Poles                  | 035 |
| Motor NP Power <sup>(1)</sup>   | 037 |
| Motor NP RPM                    | 036 |
| Motor NP Volts                  | 031 |
| Motor OL Current                | 033 |
| Motor OL Level                  | 369 |
| Motor OL Ret                    | 494 |
| Motor OL Select                 | 493 |
| Motor Rr <sup>(1)</sup>         | 498 |

## Parameters (Continued)

| Parameter Name                     | No.        |
|------------------------------------|------------|
| Fault 4 Code                       | 604        |
| Fault 4 Current                    | 644        |
| Fault 4 Freq                       | 634        |
| Fault 4 Time-hr                    | 614        |
| Fault 4 Time-min                   | 624        |
| Fault 5 BusVolts                   | 655        |
| Fault 5 Code                       | 605        |
| Fault 5 Current                    | 645        |
| Fault 5 Freq                       | 635        |
| Fault 5 Time-hr                    | 615        |
| Fault 5 Time-min                   | 625        |
| Opto Out1 Level <sup>(1)</sup>     | 070        |
| Opto Out1 Sel <sup>(1)</sup>       | 069        |
| Opto Out2 Level <sup>(1)</sup>     | 073        |
| Opto Out2 Sel <sup>(1)</sup>       | 072        |
| Out Phas Loss En                   | 557        |
| Output Current                     | 003        |
| Output Freq                        | 001        |
| Output Power                       | 017        |
| Output Powr Fctr                   | 381        |
| Output RPM                         | 015        |
| Output Speed                       | 016        |
| Output Voltage                     | 004        |
| P Jump                             | 570        |
| Phase Loss Level <sup>(2)(3)</sup> | 576        |
| PID 1 Deadband                     | 465        |
| PID 1 Diff Rate                    | 463        |
| PID 1 Fdback Sel                   | 460        |
| PID 1 Integ Time                   | 462        |
| PID 1 Invert Err                   | 467        |
| PID 1 Preload                      | 466        |
| PID 1 Prop Gain                    | 461        |
| PID 1 Ref Sel                      | 459        |
| PID 1 Setpoint                     | 464        |
| PID 1 Trim Hi                      | 456        |
| PID 1 Trim Lo PID 1 Trim Sel       | 457<br>458 |
| PID1 Fdbk Displ                    | 383        |
| PID1 Setpnt Disp                   | 384        |
| PID 2 Deadband <sup>(1)</sup>      | 477        |
| PID 2 Diff Rate <sup>(1)</sup>     | 475        |
| PID 2 Fdback Sel <sup>(1)</sup>    | 472        |
| PID 2 Integ Time <sup>(1)</sup>    | 474        |
| PID 2 Invert Err <sup>(1)</sup>    | 479        |
| I ID Z IIIVOIT LII                 | 170        |

| Parameter Name                     | No.        |
|------------------------------------|------------|
| Freq 1 BW <sup>(1)</sup>           | 511        |
| Freq 1 Ki <sup>(1)</sup>           | 522        |
| Freq 1 Kp <sup>(1)</sup>           | 521        |
| Freq 2 <sup>(1)</sup>              | 512        |
| Freq 2 BW <sup>(1)</sup>           | 513        |
| Freq 2 Ki <sup>(1)</sup>           | 524        |
| Freq 2 Kp <sup>(1)</sup>           | 523        |
| Freq 3 <sup>(1)</sup>              | 514        |
| Freq 3 BW <sup>(1)</sup>           | 515        |
| Freq 3 Ki <sup>(1)</sup>           | 526        |
| Freq 3 Kp <sup>(1)</sup>           | 525        |
| PM FWKn 1 Kp <sup>(1)(3)</sup>     | 527        |
| PM FWKn 2 Kp <sup>(1)(3)</sup>     | 528        |
| PM HIFI NS Cur <sup>(1)(3)</sup>   | 519        |
| PM Initial Sel <sup>(1)(3)</sup>   | 516        |
| PM IR Voltage <sup>(1)(3)</sup>    | 501        |
| PM IXd Voltage <sup>(1)(3)</sup>   | 502        |
| PM IXq Voltage <sup>(1)(3)</sup>   | 503        |
| PM Stable 1 Freq <sup>(1)(3)</sup> | 581        |
| PM Stable 1 Kp <sup>(1)(3)</sup>   | 583        |
| PM Stable 2 Freq <sup>(1)(3)</sup> | 582        |
| PM Stable 2 Kp <sup>(1)(3)</sup>   | 584        |
| PM Stable Brk Pt <sup>(1)(3)</sup> | 585        |
| PM Stepload Kp <sup>(1)(3)</sup>   | 586        |
| Pos Reg Filter <sup>(1)</sup>      | 565        |
| Pos Reg Gain <sup>(1)</sup>        | 566        |
| Position Status <sup>(1)</sup>     | 387        |
| Positioning Mode <sup>(1)</sup>    | 558        |
| Power Loss Mode                    | 548        |
| Power Saved                        | 018        |
| Preset Freq 0                      | 410        |
| Preset Freq 1                      | 411        |
| Preset Freq 2                      | 412        |
| Preset Freq 3                      | 413        |
| Preset Freq 4                      | 414        |
| Preset Freq 5                      | 415        |
| Preset Freq 6 Preset Freq 7        | 416<br>417 |
| Preset Freq 8 <sup>(1)</sup>       | 418        |
| Preset Freq 9 <sup>(1)</sup>       | 419        |
| Preset Freq 10 <sup>(1)</sup>      | 420        |
| Preset Freq 11 <sup>(1)</sup>      | 421        |
| Preset Freq 12 <sup>(1)</sup>      | 422        |
| Preset Freq 13 <sup>(1)</sup>      | 423        |
| Tresection 10                      | 120        |

| Parameter Name                     | No.        |
|------------------------------------|------------|
| Mtr Options Cfg <sup>(2)(4)</sup>  | 573        |
| MultiDry Sel                       | 169        |
| Opt Data In 1                      | 161        |
| Opt Data In 2                      | 162        |
| Opt Data In 3                      | 163        |
| Opt Data In 4                      | 164        |
| Opt Data Out 1                     | 165        |
| Opt Data Out 2                     | 166        |
| Opt Data Out 3                     | 167        |
| Opt Data Out 4                     | 168        |
| Opto Out Logic <sup>(1)</sup>      | 075        |
|                                    | 084        |
| Relay 2 On Time <sup>(1)</sup>     | 082        |
| Relay Out2 Level <sup>(1)</sup>    |            |
| Relay Out2 Sel <sup>(1)</sup>      | 081<br>555 |
| Reset Meters                       | -          |
| Reset to Defalts                   | 053        |
| Reverse Disable                    | 544        |
| RS485 Data Rate                    | 123        |
| RS485 Format                       | 127        |
| RS485 Node Addr                    | 124        |
| S Curve %                          | 439        |
| Safety Open En <sup>(1)</sup>      | 105        |
| SafetyFlt RstCfg <sup>(1)(3)</sup> | 106        |
| Shear Pin 1 Time                   | 487        |
| Shear Pin1 Level                   | 486        |
| Shear Pin 2 Time <sup>(1)</sup>    | 489        |
| Shear Pin2 Level <sup>(1)</sup>    | 488        |
| Skip Freq Band 1                   | 449        |
| Skip Freq Band 2                   | 451        |
| Skip Freq Band 3 <sup>(1)</sup>    | 453        |
| Skip Freq Band 4 <sup>(1)</sup>    | 455        |
| Skip Frequency 1                   | 448        |
| Skip Frequency 2                   | 450        |
| Skip Frequency 3 <sup>(1)</sup>    | 452        |
| Skip Frequency 4 <sup>(1)</sup>    | 454        |
| Sleep Level Sleep Time             | 101<br>102 |
| Sleep-Wake Sel                     | 100        |
| Slip Hz Meter                      | 375        |
| Speed Feedback                     | 376        |
| Speed Ratio                        | 572        |
| Speed Reference1                   | 047        |
| Speed Reference2                   | 049        |
|                                    |            |
| Speed Reference3                   | 051        |

## Parameters (Continued)

| Parameter Name                     | No. |
|------------------------------------|-----|
| PID 2 Preload <sup>(1)</sup>       | 478 |
| PID 2 Prop Gain <sup>(1)</sup>     | 473 |
| PID 2 Ref Sel <sup>(1)</sup>       | 471 |
| PID 2 Setpoint <sup>(1)</sup>      | 476 |
| PID 2 Trim Hi <sup>(1)</sup>       | 468 |
| PID 2 Trim Lo <sup>(1)</sup>       | 469 |
| PID 2 Trim Sel <sup>(1)</sup>      | 470 |
| PID2 Fdbk Displ <sup>(1)</sup>     | 385 |
| PID2 Setpnt Disp <sup>(1)</sup>    | 386 |
| PM 1 Efficiency <sup>(1)(3)</sup>  | 587 |
| PM 2 Efficiency <sup>(1)(3)</sup>  | 588 |
| PM Algor Sel <sup>(1)(3)</sup>     | 589 |
| PM Align Time <sup>(1)(3)</sup>    | 518 |
| PM BEMF Voltage <sup>(1)(3)</sup>  | 504 |
| PM Bus Reg Kd <sup>(1)(3)</sup>    | 520 |
| PM Control Cfg <sup>(1)(3)</sup>   | 529 |
| PM DC Inject Cur <sup>(1)(3)</sup> | 517 |
| Step Units 0 <sup>(1)</sup>        | 200 |
| Step Units 1 <sup>(1)</sup>        | 202 |
| Step Units 2 <sup>(1)</sup>        | 204 |
| Step Units 3 <sup>(1)</sup>        | 206 |
| Step Units 4 <sup>(1)</sup>        | 208 |
| Step Units 5 <sup>(1)</sup>        | 210 |
| Step Units 6 <sup>(1)</sup>        | 212 |
| Step Units 7 <sup>(1)</sup>        | 214 |
| Stop Mode                          | 045 |
| Stp Logic 0 <sup>(1)</sup>         | 180 |
| Stp Logic 1 <sup>(1)</sup>         | 181 |
| Stp Logic 2 <sup>(1)</sup>         | 182 |
| Stp Logic 3 <sup>(1)</sup>         | 183 |
| Stp Logic 4 <sup>(1)</sup>         | 184 |
| Stp Logic 5 <sup>(1)</sup>         | 185 |
| Stp Logic 6 <sup>(1)</sup>         | 186 |
| Stp Logic 7 <sup>(1)</sup>         | 187 |

| Parameter Name                    | No. |
|-----------------------------------|-----|
| Preset Freq 14 <sup>(1)</sup>     | 424 |
| Preset Freq 15 <sup>(1)</sup>     | 425 |
| Process Disp Hi                   | 482 |
| Process Disp Lo                   | 481 |
| Process Display                   | 010 |
| Program Lock                      | 552 |
| Program Lock Mod                  | 553 |
| Pulse In Scale                    | 537 |
| Purge Frequency                   | 433 |
| PWM Frequency                     | 440 |
| RdyBit Mode Act <sup>(2)(5)</sup> | 392 |
| RdyBit Mode Cfg <sup>(2)(4)</sup> | 574 |
| Relay 1 Off Time                  | 080 |
| Relay 1 On Time                   | 079 |
| Relay Out1 Level                  | 077 |
| Relay Out1 Sel                    | 076 |
| Relay 2 Off Time <sup>(1)</sup>   | 085 |
| Stp Logic Status <sup>(1)</sup>   | 391 |
| Stp Logic Time 0 <sup>(1)</sup>   | 190 |
| Stp Logic Time 1 <sup>(1)</sup>   | 191 |
| Stp Logic Time 2 <sup>(1)</sup>   | 192 |
| Stp Logic Time 3 <sup>(1)</sup>   | 193 |
| Stp Logic Time 4 <sup>(1)</sup>   | 194 |
| Stp Logic Time 5 <sup>(1)</sup>   | 195 |
| Stp Logic Time 6 <sup>(1)</sup>   | 196 |
| Stp Logic Time 7 <sup>(1)</sup>   | 197 |
| Sync Time                         | 571 |
| SynRM SW Freq                     | 590 |
| SynRM Flux Cur                    | 591 |
| SynRM Freq1 Volt                  | 592 |
| SynRM Freq1 Kp                    | 593 |
| SynRM Freq1 Comp                  | 594 |
| SynRM Freq2 BW                    | 595 |
| SynRM Freq2 Kp                    | 596 |

| Parameter Name                  | No. |
|---------------------------------|-----|
| Speed Reg Sel <sup>(1)</sup>    | 509 |
| Stall Fault Time                | 492 |
| Start At PowerUp                | 543 |
| Start Boost                     | 531 |
| Start Source 1                  | 046 |
| Start Source 2                  | 048 |
| Start Source 3                  | 050 |
| Status @ Fault 1                | 661 |
| Status @ Fault 2                | 662 |
| Status @ Fault 3                | 663 |
| Status @ Fault 4                | 664 |
| Status @ Fault 5                | 665 |
| Status @ Fault 6 <sup>(1)</sup> | 666 |
| Status @ Fault 7 <sup>(1)</sup> | 667 |
| Status @ Fault 8 <sup>(1)</sup> | 668 |
| Status @ Fault 9 <sup>(1)</sup> | 669 |
| Status @ Fault10 <sup>(1)</sup> | 670 |
| Testpoint Sel                   | 483 |
| Text Scroll                     | 556 |
| Testpoint Data                  | 368 |
| Timer Status                    | 365 |
| Timer StatusF                   | 366 |
| Torque Current                  | 382 |
| Torque Perf Mode                | 039 |
| Traverse Dec                    | 569 |
| Traverse Inc                    | 568 |
| Units Traveled H <sup>(1)</sup> | 388 |
| Units Traveled L <sup>(1)</sup> | 389 |
| Var PWM Disable                 | 540 |
| Voltage Class                   | 038 |
| Wake Level                      | 103 |
| Wake Time                       | 104 |
|                                 | _   |

Parameter is specific to PowerFlex 525 drives only.
Parameter is available in PowerFlex 525 FRN 5.xxx and later.
Parameter is also available in PowerFlex 523 FRN 3.xxx and later.
Parameter is available in PowerFlex 525 FRN 2.xxx and later.
Parameter is available in PowerFlex 525 FRN 3.xxx and later.

## **Notes:**

# **Troubleshooting**

This chapter provides information to guide you in troubleshooting the PowerFlex 520-series drive. Included is a listing and description of drive faults with possible solutions, when applicable.

| Торіс                                  | Page |
|----------------------------------------|------|
| Drive Status                           | 157  |
| Faults                                 | 157  |
| Fault Descriptions                     | 159  |
| Common Symptoms and Corrective Actions | 162  |

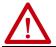

**ATTENTION:** Risk of injury or equipment damage exists. Drive does not contain user-serviceable components. Do not disassemble drive chassis.

## **Drive Status**

The condition or state of your drive is constantly monitored. Any changes are indicated through the integral LCD display.

See <u>Display and Control Keys on page 59</u> for information on drive status indicators and controls.

## **Faults**

A fault is a condition that stops the drive. There are two fault types.

#### **Fault Types**

| Type | <b>Fault Description</b> |                                                                                                    |
|------|--------------------------|----------------------------------------------------------------------------------------------------|
| 1    | Auto-Reset/Run           | When this type of fault occurs, and <u>A541</u> [Auto Rstrt Tries] is set to a value greater than "0," a user-configurable timer, <u>A542</u> [Auto Rstrt Delay], begins. When the timer reaches zero, the drive attempts to automatically reset the fault. If the condition that caused the fault is no longer present, the fault is reset and the drive is restarted. |
| 2    | Non-Resettable           | This type of fault may require drive or motor repair, or is caused by wiring or programming errors. The cause of the fault must be corrected before the fault can be cleared.                                                                                                    |

#### **Fault Indication**

| Condition                                                                                                    | Display |
|----------------------------------------------------------------------------------------------------|---------|
| Drive is indicating a fault.  The integral LCD display provides visual notification of a fault condition by displaying the following.  Flashing fault number  Flashing fault indicator (LED)  Press the Esc key to regain control of the display. | FAULT A |

## **Manually Clearing Faults**

| Step                                                                                                    | Keys |
|----------------------------------------------------------------------------------------------------|------|
| 1. Press Esc to acknowledge the fault. The fault information is removed so that you can use the integral keypad.  Access b007 [Fault 1 Code] to view the most recent fault information.  2. Address the condition that caused the fault.  The cause must be corrected before the fault can be cleared. See Fault Types, Descriptions, and Actions on page 159.  3. After corrective action has been taken, clear the fault by one of these methods.  • Press Stop if P045 [Stop Mode] is set to a value between "0" and "3". | Esc  |
| <ul> <li>Cycle drive power.</li> <li>Set A551 [Fault Clear] to 1 "Reset Fault" or 2 "Clear Buffer".</li> </ul>                                                                                                    |      |
| <ul> <li>Cycle digital input if t062, t063, t065t068 [DigIn TermBlk xx] is set to 13 "Clear<br/>Fault".</li> </ul>                                                                                                    |      |

## **Automatically Clearing Faults**

| Option/Step                                                                                |  |
|--------------------------------------------------------------------------------------------|--|
| Clear a Type 1 fault and restart the drive.                                                |  |
| 1. Set A541 [Auto Rstrt Tries] to a value other than "0".                                  |  |
| 2. Set A542 [Auto Rstrt Delay] to a value other than "0".                                  |  |
| Clear an OverVoltage, UnderVoltage, or Heatsink OvrTmp fault without restarting the drive. |  |
| 1. Set A541 [Auto Rstrt Tries] to a value other than "0".                                  |  |
| 2. Set A542 [Auto Rstrt Delay] to "O".                                                     |  |

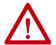

**ATTENTION:** Equipment damage and/or personal injury may result if these parameters are used in an inappropriate application. Do not use this function without considering applicable local, national, and international codes, standards, regulations or industry guidelines.

## Auto Restart (Reset/Run)

The Auto Restart feature provides the ability for the drive to automatically perform a fault reset followed by a start attempt without user or application intervention. This allows remote or "unattended" operation. Only certain faults are allowed to be reset. Certain faults (Type 2) that indicate possible drive component malfunction are not resettable. Fault types are listed in the table <u>Fault Types on page 157</u>. See <u>Fault Descriptions on page 159</u> for more information.

Use caution when enabling this feature, since the drive attempts to issue its own start command based on user selected programming.

# **Fault Descriptions**

## **Fault Types, Descriptions, and Actions**

| No.                 | Fault            | Type <sup>(1)</sup> | Description                                                                                                    | Action                                                                                                    |
|---------------------|------------------|---------------------|----------------------------------------------------------------------------------------------------|----------------------------------------------------------------------------------------------------|
| F000                | No Fault         | -                   | No fault present.                                                                                                    | -                                                                                                    |
| F002                | Auxiliary Input  | 1                   | External trip (Auxiliary) input.                                                                                                    | Check remote wiring.     Verify communications programming for intentional fault.                                                                                                    |
| F003                | Power Loss       | 2                   | Single-phase operation detected with excessive load.                                                                                                    | <ul> <li>Monitor the incoming AC line for low<br/>voltage or line power interruption.</li> <li>Check input fuses.</li> <li>Reduce load.</li> </ul>                                                        |
| F004                | UnderVoltage     | 1                   | DC bus voltage fell below the min value.                                                                                                    | Monitor the incoming AC line for low voltage or line power interruption.                                                                                                    |
| F005                | OverVoltage      | 1                   | DC bus voltage exceeded max value.                                                                                                    | Monitor the AC line for high line voltage or transient conditions. Bus overvoltage can also be caused by motor regeneration. Extend the decel time or install dynamic brake option.                       |
| F006                | Motor Stalled    | 1                   | Drive is unable to accelerate or decelerate motor.                                                                                                    | Increase P041, A442, A444, A446 [Accel Time x] or reduce load so drive output current does not exceed the current set by parameter A484, A485 [Current Limit x] for too long. Check for overhauling load. |
| F007                | Motor Overload   | 1                   | Internal electronic overload trip.                                                                                                    | An excessive motor load exists. Reduce load so drive output current does not exceed the current set by parameter P033 [Motor OL Current]. Verify A530 [Boost Select] setting.                             |
| F008                | Heatsink OvrTmp  | 1                   | Heatsink/Power Module<br>temperature exceeds a<br>predefined value.                                                                                                    | Check for blocked or dirty heatsink fins. Verify that ambient temperature has not exceeded the rated ambient temperature. Check fan.                                                                      |
| F009                | CC OvrTmp        | 1                   | Control module temperature exceeds a predefined value.                                                                                                    | <ul> <li>Check product ambient temperature.</li> <li>Check for airflow obstruction.</li> <li>Check for dirt or debris.</li> <li>Check fan.</li> </ul>                                                     |
| F012                | HW OverCurrent   | 2                   | The drive output current has exceeded the hardware current limit.                                                                                                    | Check programming. Check for excess load, improper A530 [Boost Select] setting, DC brake volts set too high or other causes of excess current.                                                            |
| F013                | Ground Fault     | 1 <sup>(2)</sup>    | A current path to earth ground has been detected at one or more of the drive output terminals.                                                                         | Check the motor and external wiring to the drive output terminals for a grounded condition.                                                                                                    |
| F015 <sup>(3)</sup> | Load Loss        | 2                   | The output torque current is below the value that is programmed in A490 [Load Loss Level] for a time period greater than the time programmed in A491 [Load Loss Time]. | Verify connections between motor and load. Verify level and time requirements.                                                                                                    |
| F021                | Output Ph Loss   | 1                   | Output Phase Loss (if enabled).<br>Configure with <u>A557</u> [Out Phas<br>Loss En].                                                                                   | Verify motor wiring. Verify motor.                                                                                                    |
| F029                | Analog In Loss   | 1                   | An analog input is configured to fault on signal loss. A signal loss has occurred. Configure with t094 [Anlg In V Loss] or t097 [Anlg In MA Loss].                     | Check for broken/loose connections at inputs. Check parameters.                                                                                                    |
| F033                | Auto Rstrt Tries | 2                   | Drive unsuccessfully attempted to reset a fault and resume running for the programmed number of <u>A541</u> [Auto Rstrt Tries].                                        | Correct the cause of the fault and manually clear.                                                                                                    |
| F038                | Phase U to Gnd   |                     | A phace to ground foult has been                                                                                                    | Check the wiring between the drive and motor.                                                                                                    |
| F039                | Phase V to Gnd   | 2                   | A phase to ground fault has been detected between the drive and                                                                                                    | Check motor for grounded phase.                                                                                                    |
| F040                | Phase W to Gnd   |                     | motor in this phase.                                                                                                    | Replace drive if fault cannot be cleared.                                                                                                    |

## Fault Types, Descriptions, and Actions (Continued)

| No.                 | Fault            | Type <sup>(1)</sup> | Description                                                                                                    | Action                                                                                                    |  |  |
|---------------------|------------------|---------------------|----------------------------------------------------------------------------------------------------|----------------------------------------------------------------------------------------------------|--|--|
| F041                | Phase UV Short   |                     |                                                                                                    | Check the motor and drive output                                                                                                    |  |  |
| F042                | Phase UW Short   | 2                   | Excessive current has been                                                                                                    | terminal wiring for a shorted condition.                                                                                                    |  |  |
| F043                | Phase VW Short   | 2                   | detected between these two output terminals.                                                                                                    | Replace drive if fault cannot be cleared.                                                                                                    |  |  |
| F048                | Params Defaulted | 1                   | The drive was commanded to write default values to EEPROM.                                                                                                    | Clear the fault or cycle power to the drive. Program the drive parameters as needed.                                                                                                    |  |  |
| F059 <sup>(3)</sup> | Safety Open      | 1                   | Both of the safety inputs (Safety 1,<br>Safety 2) are not enabled.<br>Configure with <u>t105</u> [Safety Open<br>En].                                                         | Check safety input signals. If not using safety, verify and tighten jumper for I/O terminals S1, S2, and S+.                                                                                                    |  |  |
| F063                | SW OverCurrent   | 1                   | Programmed <u>A486</u> , <u>A488</u> [Shear Pinx Level] has been exceeded for a time period greater than the time programmed in <u>A487</u> , <u>A489</u> [Shear Pin x Time]. | Verify connections between motor and load. Verify level and time requirements.                                                                                                    |  |  |
| F064                | Drive Overload   | 2                   | Drive overload rating has been exceeded.                                                                                                    | Reduce load or extend Accel Time.                                                                                                    |  |  |
| F070                | Power Unit       | 2                   | Failure has been detected in the drive power section.                                                                                                    | <ul> <li>Check that max ambient temperature has not been exceeded.</li> <li>Cycle power.</li> <li>Replace drive if fault cannot be cleared.</li> </ul>                                                                                                    |  |  |
| F071                | DSI Net Loss     | 2                   | Control over the Modbus or DSI communication link has been interrupted.                                                                                                    | <ul> <li>Cycle power.</li> <li>Check communications cabling.</li> <li>Check Modbus or DSI setting.</li> <li>Check Modbus or DSI status.</li> </ul>                                                                                                    |  |  |
| F072                | Opt Net Loss     | 2                   | Control over the network option card's remote network has been interrupted.                                                                                                   | <ul> <li>Cycle power.</li> <li>Check communications cabling.</li> <li>Check network adapter setting.</li> <li>Check external network status.</li> </ul>                                                                                                    |  |  |
| F073 <sup>(3)</sup> | EN Net Loss      | 2                   | Control through the embedded<br>EtherNet/IP adapter has been<br>interrupted.                                                                                                  | <ul> <li>Cycle power.</li> <li>Check communications cabling.</li> <li>Check EtherNet/IP setting.</li> <li>Check external network status.</li> </ul>                                                                                                    |  |  |
| F080                | Autotune Failure | 2                   | The autotune function was either canceled by the user or failed.                                                                                                    | Restart procedure.                                                                                                    |  |  |
| F081                | DSI Comm Loss    | 2                   | Communications between the drive and the Modbus or DSI master device have been interrupted.                                                                                   | <ul> <li>Cycle power.</li> <li>Check communications cabling.</li> <li>Check Modbus or DSI setting.</li> <li>Check Modbus or DSI status.</li> <li>Modify using C125 [Comm Loss Action].</li> <li>Connecting I/O terminals C1 and C2 to ground may improve noise immunity.</li> <li>Replace wiring, Modbus master device, or control module.</li> </ul> |  |  |
| F082                | Opt Comm Loss    | 2                   | Communications between the drive and the network option card have been interrupted.                                                                                           | <ul> <li>Cycle power.</li> <li>Reinstall option card in drive.</li> <li>Modify using C125 [Comm Loss Action].</li> <li>Replace wiring, port expander, option card, or control module.</li> </ul>                                                                                                    |  |  |
| F083 <sup>(3)</sup> | EN Comm Loss     | 2                   | Internal communications between<br>the drive and the embedded<br>EtherNet/IP adapter have been<br>interrupted.                                                                | <ul> <li>Cycle power.</li> <li>Check EtherNet/IP setting.</li> <li>Check drive's Ethernet settings and diagnostic parameters.</li> <li>Modify using C125 [Comm Loss Action].</li> <li>Replace wiring, Ethernet switch, or control module.</li> </ul>                                                                                                  |  |  |

## Fault Types, Descriptions, and Actions (Continued)

| No.                 | Fault            | Type <sup>(1)</sup> | Description                                                                                                    | Action                                                                                                    |
|---------------------|------------------|---------------------|----------------------------------------------------------------------------------------------------|----------------------------------------------------------------------------------------------------|
| F091 <sup>(3)</sup> | Encoder Loss     | 2                   | Requires differential encoder.<br>One of the 2 encoder channel<br>signals is missing.                                                   | Check Wiring. If P047, P049, P051 [Speed Referencex] = 16 "Positioning" and A535 [Motor Fdbk Type] = 5 "Quad Check", swap the Encoder channel inputs or swap any two motor leads. Replace encoder. |
| F094                | Function Loss    | 2                   | "Freeze-Fire" (Function Loss) input is inactive, input to the programmed terminal is open.                                              | Close input to the terminal and cycle power.                                                                                                    |
| F100                | Parameter Chksum | 2                   | Drive parameter non-volatile storage is corrupted.                                                                                      | Set P053 [Reset To Defalts] to 2 "Factory Rset".                                                                                                    |
| F101                | External Storage | 2                   | External non-volatile storage has failed.                                                                                               | Set <u>P053</u> [Reset To Defalts] to 2 "Factory Rset".                                                                                                    |
| F105                | C Connect Err    | 2                   | Control module was disconnected while drive was powered.                                                                                | Clear fault and verify all parameter settings. Do not remove or install the control module while power is applied.                                                                                 |
| F106                | Incompat C-P     | 2                   | The PowerFlex 525 control module does not support power modules with 0.25 HP power rating.                                              | Change to a different power module.     Change to a PowerFlex 523 control module.                                                                                                    |
| F107                | Replaced C-P     | 2                   | The control module could not recognize the power module. Hardware failure.                                                              | Change to a different power module.     Replace control module if changing power module does not work.                                                                                             |
| F109                | Mismatch C-P     | 2                   | The control module was mounted to a different drive type power module.                                                                  | Set P053 [Reset To Defalts] to 3 "Power Reset".                                                                                                    |
| F110                | Keypad Membrane  | 2                   | Keypad membrane failure / disconnected.                                                                                                 | Cycle power.     Replace control module if fault cannot be cleared.                                                                                                    |
| F111 <sup>(3)</sup> | Safety Hardware  | 2                   | Safety input enable hardware malfunction. One of the safety inputs is not enabled.                                                      | Check safety input signals. If not using safety, verify and tighten jumper for I/O terminals S1, S2, and S+. Replace control module if fault cannot be cleared.                                    |
| F114                | uC Failure       | 2                   | Microprocessor failure.                                                                                                    | Cycle power.     Verify grounding requirements. See General Grounding Requirements on page 20 for more information.     Replace control module if fault cannot be cleared.                         |
| F122                | I/O Board Fail   | 2                   | Failure has been detected in the drive control and I/O section.                                                                         | Cycle power.     Replace drive or control module if fault cannot be cleared.                                                                                                    |
| F125                | Flash Update Req | 2                   | The firmware in the drive is corrupt, mismatched, or incompatible with the hardware.                                                    | Perform a firmware flash update operation to attempt to load a valid set of firmware.                                                                                                    |
| F126                | NonRecoverablErr | 2                   | A nonrecoverable firmware or hardware error was detected. The drive was automatically stopped and reset.                                | Clear fault or cycle power to the drive. Replace drive or control module if fault cannot be cleared.                                                                                               |
| F127                | DSIFlashUpdatReq | 2                   | A critical problem with the firmware was detected and the drive is running using backup firmware that only supports DSI communications. | Perform a firmware flash update operation using DSI communications to attempt to load a valid set of firmware.                                                                                     |

See <u>Fault Types</u> for more information.
This fault may be cleared by the auto-restart routine and is attempted only once. It ignores the value set in parameter A541 [Auto Rstrt Tries].
This fault is not applicable to PowerFlex 523 drives. (1) (2)

# Common Symptoms and Corrective Actions

The drive is designed to start from the keypad when shipped. For a basic test of drive operation:

- 1. Remove all user I/O wire.
- 2. Verify safety terminals (S1, S2, and S+) jumper is in place and tightened.
- 3. Verify that wire jumper is in place between I/O terminals 01 and 11.
- 4. Verify that the three jumpers are in their proper default positions on the control board. See <a href="PowerFlex 525 Control I/O Terminal Block on page 41">PowerFlex 525 Control I/O Terminal Block on page 41</a> for more information.
- 5. Reset default parameter values by setting <u>Po53</u> [Reset Defalts] to 2 "Factory Rset".
- 6. If safe to do so for your application, press Start on drive keypad. Drive runs according to the speed potentiometer.

#### **Motor does not Start**

| Causes                                                                                                    | Indication                | Corrective Action                                                                                                    |
|----------------------------------------------------------------------------------------------------|---------------------------|----------------------------------------------------------------------------------------------------|
| No output voltage to the motor.                                                                                                    | None                      | Check the power circuit.  Check the supply voltage. Check all fuses and disconnects. Check the motor. Verify that the motor is connected properly. Check the control input signals. Verify that a Start signal is present. If 2-Wire control is used, verify that either the Run Forward or Run Reverse signal is active, but not both. Verify that I/O Terminal 01 is active. Verify that P046, P048, P050 [Start Source x] matches your configuration. Verify that A544 [Reverse Disable] is not prohibiting movement. Verify that safety inputs (Safety 1 and Safety 2) are active. |
| Improper boost setting at initial startup.                                                                                                    | None                      | Set <u>A530</u> [Boost Select] to 2 "35.0, VT".                                                                                                    |
| Drive is Faulted                                                                                                    | Flashing red status light | Clear fault.  • Press Stop if P045 [Stop Mode] is set to a value between "0" and "3".  • Cycle drive power.  • Set A551 [Fault Clear] to 1 "Reset Fault" or 2 "Clear Buffer".  • Cycle digital input if t062, t063, t065t068 [DigIn TermBlk xx] is set to 13 "Clear Fault".                                                                                                    |
| Incorrect programming. • P046, P048, P050 [Start Source x] is set incorrectly.                                                                                                    | None                      | Check setting for b012 [Control Source].                                                                                                    |
| Incorrect input wiring. See page 43 for wiring examples. 2 wire control requires Run Forward, Run Reverse or Jog input. 3 wire control requires Start and Stop inputs Stop input is always required. | None                      | <ul> <li>Wire inputs correctly and/or install jumper.</li> <li>If the PowerFlex 525 Safe Torque Off function is used, verify that inputs are active.</li> <li>If 2-wire or 3-wire mode is used, verify that t062 [Digln TermBlk 02] and t063 [Digln TermBlk 03] are set properly.</li> </ul>                                                                                                    |
| Incorrect sink/source jumper setting.                                                                                                    | None                      | Set switch to match wiring scheme.                                                                                                    |

#### Drive does not start from Start or Run inputs wired to the terminal block

| Causes           | Indication                | Corrective Action                                                                                                    |
|------------------|---------------------------|----------------------------------------------------------------------------------------------------|
| Drive is Faulted | Elachina rod etatus light | Clear fault.  • Press Stop if P045 [Stop Mode] is set to a value between "0" and "3".  • Cycle drive power.  • Set A551 [Fault Clear] to 1 "Reset Fault" or 2 "Clear Buffer".  • Cycle digital input if t062, t063, t065t068 [DigIn TermBlk xx] is set to 13 "Clear Fault". |

## Drive does not start from Start or Run inputs wired to the terminal block (Continued)

| Causes                                                                                                    | Indication | Corrective Action                                                                                                    |
|----------------------------------------------------------------------------------------------------|------------|----------------------------------------------------------------------------------------------------|
| Incorrect programming.  • P046, P048, P050 [Start Source x] is set incorrectly.  • t062, t063 [Digln TermBlk 02/03] is set incorrectly.                                                                        | None       | Check parameter settings.                                                                                                    |
| Incorrect input wiring. See page 43 for wiring examples.  • 2 wire control requires Run Forward, Run Reverse or Jog input.  • 3 wire control requires Start and Stop inputs.  • Stop input is always required. | None       | <ul> <li>Wire inputs correctly and/or install jumper.</li> <li>If the PowerFlex 525 Safe Torque Off function is used, verify that inputs are active.</li> </ul> |
| Incorrect sink/source jumper setting.                                                                                                    | None       | Set switch to match wiring scheme.                                                                                                    |

## Drive does not respond to changes in speed command

| Causes                                                                           | Indication                                           | Corrective Action                                                                                                    |
|----------------------------------------------------------------------------------|------------------------------------------------------|----------------------------------------------------------------------------------------------------|
| No value is coming from the source of the command.                               | The drive "Run" indicator is lit and output is 0 Hz. | Check b012 [Control Source] for correct source. If the source is an analog input, check wiring and use a meter to check for presence of signal. Check b002 [Commanded Freq] to verify correct command.                                                                                                    |
| Incorrect reference source is being selected by remote device or digital inputs. | None                                                 | Check b012 [Control Source] for correct source. Check b014 [Dig In Status] to see if inputs are selecting an alternate source. Verify settings for t062, t063, t065-t068 [DigIn TermBlk xx]. Check P047, P049, P051 [Speed Referencex] for the source of the speed reference. Reprogram as necessary. Review the Speed Reference Control chart on page 48. Verify communications if used. |

## Motor and/or drive will not accelerate to commanded speed

| Causes                                                                                                    | Indication | Corrective Action                                                                                                    |
|----------------------------------------------------------------------------------------------------|------------|----------------------------------------------------------------------------------------------------|
| Acceleration time is excessive.                                                                               | None       | Reprogram <u>P041</u> , <u>A442</u> , <u>A444</u> , <u>A446</u> [Accel Time x].                                                                                                    |
| Excess load or short acceleration times force the drive into current limit, slowing or stopping acceleration. | None       | <ul> <li>Compare <u>b003</u> [Output Current] with <u>A484</u>, <u>A485</u> [Current Limit x].</li> <li>Remove excess load or reprogram <u>P041</u>, <u>A442</u>, <u>A444</u>, <u>A446</u> [Accel Time x].</li> <li>Check for improper <u>A530</u> [Boost Select] setting.</li> </ul> |
| Speed command source or value is not as expected.                                                             | None       | <ul> <li>Verify <u>b002</u> [Commanded Freq].</li> <li>Check <u>b012</u> [Control Source] for the proper Speed Command.</li> </ul>                                                                                                    |
| Programming is preventing the drive output from exceeding limiting values.                                    | None       | <ul> <li>Check P044 [Maximum Freq] to ensure that speed is not limited by programming.</li> <li>Verify programming of A572 [Speed Ratio].</li> </ul>                                                                                                    |
| Torque performance does not match motor characteristics.                                                      | None       | <ul> <li>Set motor nameplate full load amps in parameter P034 [Motor NP FLA].</li> <li>Perform P040 [Autotune] "Static Tune" or "Rotate Tune" procedure.</li> <li>Set P039 [Torque Perf Mode] to 0 "V/Hz".</li> </ul>                                                                 |

## Motor operation is unstable

| Causes                              | Indication | Corrective Action                                                                                                    |
|-------------------------------------|------------|----------------------------------------------------------------------------------------------------|
| Motor data was incorrectly entered. | None       | <ul> <li>Correctly enter motor nameplate data into <u>P031</u>, <u>P032</u> and <u>P033</u>.</li> <li>Enable <u>A547</u> [Compensation].</li> <li>Use <u>A530</u> [Boost Select] to reduce boost level.</li> </ul> |

#### Drive will not reverse motor direction

| Causes                                               | Indication | Corrective Action                                                                                    |
|------------------------------------------------------|------------|----------------------------------------------------------------------------------------------------|
| Reverse is disabled.                                 | None       | Check <u>A544</u> [Reverse Disable].                                                                 |
| Digital input is not selected for reversing control. | None       | Check [DigIn TermBlk xx] (See <u>page 88</u> ). Choose correct input and program for reversing mode. |
| Digital input is incorrectly wired.                  | None       | Check input wiring (See <u>page 43</u> ).                                                            |
| Motor wiring is improperly phased for reverse.       | None       | Switch two motor leads.                                                                              |

## Drive does not power up

| Causes                                                    | Indication | Corrective Action                                                                                                    |
|-----------------------------------------------------------|------------|----------------------------------------------------------------------------------------------------|
| No input power to drive.                                  | None       | <ul><li>Check the power circuit.</li><li>Check the supply voltage.</li><li>Check all fuses and disconnects.</li></ul> |
| Control module is not connected properly to power module. | None       | Remove power. Verify that the control module is properly and fully installed on the power module. Reapply power.      |

## Motor is rotating at zero Hz or slip frequency is not correct

| Causes                       | Indication      | Corrective Action                                                                                                    |
|------------------------------|-----------------|----------------------------------------------------------------------------------------------------|
| Incorrect speed calculation. | Improper speed. | <ul> <li>Verify P032 [Motor NP Hertz].</li> <li>Reduce boost with A530 [Boost Select].</li> <li>Set P036 [Motor NP RPM] to motor synchronous speed.</li> </ul> |

# **Supplemental Drive Information**

| Торіс                        | Page |
|------------------------------|------|
| Certifications               | 165  |
| Environmental Specifications | 166  |
| Technical Specifications     | 167  |
| Power Specifications         | 169  |

## **Certifications**

| Certifications                                                                                                    | PowerFlex 523                                                                                                    | PowerFlex 525                                                                                                    |
|----------------------------------------------------------------------------------------------------|----------------------------------------------------------------------------------------------------|----------------------------------------------------------------------------------------------------|
| c-UL-us                                                                                                    | Listed to UL508C and CAN/CSA-C22.2 No. 14                                                                                                    | 4-05.                                                                                                    |
| RCM                                                                                                    | Australian Communications and Media Autl<br>In conformity with the following:<br>Radiocommunications Act: 1992 (includin<br>Radiocommunications Standard: 2017<br>Radiocommunications Labeling Notice: 2<br>Standards applied:<br>EN 61800-3                     | ng amendments up to 2018)                                                                                                    |
| C€                                                                                                    | In conformity with the following European 2014/35/EU Low Voltage Directive (LVD) 2014/30/EU EMC Directive (EMC) 2014/34/EU ATEX Directive (ATEX) 2006/42/EC Machinery Directive (MD) 2011/65/EU RoHS Directive (RoHS) Standards applied: EN 61800-3 EN 61800-5-1 | Directives:                                                                                                    |
| UKCA                                                                                                    | Atmospheres Regulations (Ex)<br>2008 No. 1597 Supply of Machinery (Safe<br>2012 No. 3032 Restriction of the Use of C<br>Electronic Equipment Regulations (RoHS                                                                                                   | ty) Regulations (LV) ility Regulations (EMC) Systems Intended for Use in Potentially Explosive ty) Regulations (MD) Certain Hazardous Substances in Electrical and |
| Functional Safety  Functional Safety  Functional Safety TOVRhednland CERTIFED  Functional Safety  Functional Safety  Functional | (Applicable to PowerFlex 525 drives only) TÜV Rheinland Standards applied: EN ISO 13849-1 EN 61800-5-2 EN 61508 PARTS 1-7 EN 62061 EN 60204-1 Certified to ISO 13849-1 SIL2/PLd with emb Meets Functional Safety (FS) when used wi                               |                                                                                                    |

| Certifications                   | ifications PowerFlex 523 PowerFlex 525                                                                                                    |                        |  |  |
|----------------------------------|----------------------------------------------------------------------------------------------------|------------------------|--|--|
| ATEX                             | (Applicable to PowerFlex 525 drives only)                                                                                                    |                        |  |  |
| Ex II (2) G D TÜV 12 ATEX 7199 X | Certified to ATEX Directive 2014/34/EU<br>Group II Category (2) GD Applications with ATE                                                                                                    | EX Approved Motors     |  |  |
| TÜV 21 UKEX 7031 X               | Certified to UK Equipment and Protective Systems Intended for Use in Potentially Explosive Atmospheres Regulations (2016 No. 1107) Group II Category (2) GD Applications with ATEX Approved Motors                              |                        |  |  |
| KCC                              | Korean Registration of Broadcasting and Com<br>Compliant with the following standards:<br>Article 58-2 of Radio Waves Act, Clause 3                                                                                             | nmunications Equipment |  |  |
| EAC                              | Standards applied: Low Voltage TP TC 004/2011 EMC TP TC 020/2011                                                                                                    |                        |  |  |
| Efficiency Class                 | Ecodesign regulation (EU) 2019/1781, IE2 efficiency class, refer to PowerFlex AC Drive Performance Specifications per Ecodesign Regulation (EU) 2019/1781, publication PFLEX-TD003 for additional information.                  |                        |  |  |
| AC 156                           | Tested by Trentec to be compliant with AC156 Acceptance Criteria for Seismic Qualification Testing of Nonstructural Components and 2003 International Building Code for worst-case seismic level for USA excluding site class F |                        |  |  |
| SEMI F47                         | Certified compliant with the following standards:<br>SEMI F47<br>IEC 61000-4-11<br>IEC 61000-4-34                                                                                                    |                        |  |  |
| Lloyds Register                  | (Applicable to PowerFlex 525 drives only)<br>Lloyd's Register Type Approval Certificate 12/10068(E1)                                                                                                    |                        |  |  |
| RoHS                             | Compliant with the European "Restriction of Hazardous Substances" 2011/65/EU Directive                                                                                                    |                        |  |  |

The drive is also designed to meet the appropriate portions of the following specifications:

NFPA 70 - US National Electrical Code

NEMA ICS 7.1 - Safety standards for Construction and Guide for Selection, Installation, and Operation of Adjustable Speed Drive Systems.

# **Environmental Specifications**

| Specifications                                                          | PowerFlex 523                                                                                                    |                                                                                                    | PowerFlex 525 |  |
|-------------------------------------------------------------------------|----------------------------------------------------------------------------------------------------|----------------------------------------------------------------------------------------------------|---------------|--|
| Altitude<br>Without derating<br>With derating                           | 1000 m (3300 ft) ma                                                                                                    | See <u>Current Derating Curves on page 17</u> for derating guidelines. 1000 m (3300 ft) max Up to 4000 m (13,200 ft) max, with the exception of 600V drives at 2000 m (6600 ft) max.      |               |  |
| Max Surrounding Air<br>Temperature<br>Without derating<br>With derating | -20+50 °C (-4+12                                                                                                    | See <u>Current Derating Curves on page 17</u> for derating guidelines.<br>-20+50 °C (-4+122 °F)<br>-20+60 °C (-4+140 °F) or -20+70 °C (-4+158 °F) with optional Control Module<br>Fan kit |               |  |
| Storage Temperature<br>Frame AD<br>Frame E                              |                                                                                                    | -40+85 °C (-40+185 °F)<br>-40+70 °C (-40+158 °F)                                                                                                    |               |  |
| Atmosphere                                                              | IMPORTANT Drive must not be installed in an area where the ambient atmosphere contains volatile or corrosive gas, vapors, or dust. If the drive is not going to be installed for time, it must be stored in an area where it will not be exposed to a corrosive atmosphere. |                                                                                                    |               |  |
| Relative Humidity                                                       | 095% noncondensing                                                                                                    |                                                                                                    |               |  |
| Shock                                                                   | Complies with IEC 6                                                                                                    | Complies with IEC 60068-2-27                                                                                                    |               |  |
| Vibration                                                               | Complies with IEC 60068-2-6:1995                                                                                                    |                                                                                                    |               |  |

| Specifications                                           |                                               | PowerFlex 523                                                                                                    | erFlex 523 PowerFlex 525   |               |
|----------------------------------------------------------|-----------------------------------------------|----------------------------------------------------------------------------------------------------|----------------------------|---------------|
| <u></u>                                                  | Operating and Non                             | Operating and Nonoperating                                                                                            |                            | sportation)   |
| Frame<br>Size                                            | Force<br>(Shock/Vibration)                    | Mounting Type                                                                                                    | Force<br>(Shock/Vibration) | Mounting Type |
| А                                                        | 15 g / 2 g                                    | DIN rail or screw                                                                                                    | 30 g/ 2.5 g                | Screw only    |
| В                                                        | 15 g / 2 g                                    | DIN rail or screw                                                                                                    | 30 g/ 2.5 g                | Screw only    |
| С                                                        | 15 g / 2 g                                    | DIN rail or screw                                                                                                    | 30 g/ 2.5 g                | Screw only    |
| D                                                        | 15 g / 2 g                                    | Screw only                                                                                                    | 30 g/ 2.5 g                | Screw only    |
| E                                                        | 15 g / 1.5 g                                  | Screw only                                                                                                    | 30 g/ 2.5 g                | Screw only    |
| Conform                                                  | al Coating                                    | Complies with: IEC 60721-3-3 to level 3C2 (chemical and gases only)                                                   |                            | ly)           |
| Pollution                                                | ling Environment<br>Degree<br>on Degree 1 & 2 | See <u>Pollution Degree Ratings According to EN 61800-5-1 on page 51</u> for descriptions. All enclosures acceptable. |                            |               |
| Sound Pr<br>(A-weigh<br>Frame<br>Frame<br>Frame<br>Frame | A & B<br>C<br>D                               | Measurements are taken 1 m from the drive.  Maximum 53 dBA  Maximum 57 dBA  Maximum 64 dBA  Maximum 68 dBA            |                            |               |

# **Technical Specifications**

## Protection

| Specifications                                                                                       | PowerFlex 523                                                                                                    | PowerFlex 525 |
|----------------------------------------------------------------------------------------------------|----------------------------------------------------------------------------------------------------|---------------|
| Bus Overvoltage Trip<br>100120V AC Input<br>200240V AC Input<br>380480V AC Input<br>525600V AC Input | 405V DC bus (equivalent to 150V AC incoming line) 405V DC bus (equivalent to 290V AC incoming line) 810V DC bus (equivalent to 575V AC incoming line) 1005V DC bus (equivalent to 711V AC incoming line) |               |
| Bus Undervoltage Trip<br>100120V AC Input<br>200240V AC Input<br>380480V AC Input                    | 190V DC bus (equivalent to 75V AC incoming line) 190V DC bus (equivalent to 150V AC incoming line) 390V DC bus (equivalent to 275V AC incoming line)                                                     |               |
| Power ride-through                                                                                   | 100 ms                                                                                                    |               |
| Logic Control ride-through                                                                           | 0.5 s minimum, 2 s typical                                                                                                    |               |
| Electronic Motor Overload<br>Protection                                                              | Provides class 10 motor overload protection according to NEC article 430 and motor over-temperature protection according to NEC article 430.126 (A) (2). UL 508C File 29572.                             |               |
| Overcurrent                                                                                          | 200% hardware limit, 300% instantaneous fault                                                                                                    |               |
| Ground Fault Trip                                                                                    | Phase-to-ground on drive output                                                                                                    |               |
| Short Circuit Trip                                                                                   | Phase-to-phase on drive output                                                                                                    |               |

## Electrical

| Specifications                                                                    | PowerFlex 523                                                                                                    | PowerFlex 525 |
|-----------------------------------------------------------------------------------|----------------------------------------------------------------------------------------------------|---------------|
| Voltage Tolerance                                                                 | -15% / +10%                                                                                                    |               |
| Frequency Tolerance                                                               | 4763 Hz                                                                                                    |               |
| Input Phases                                                                      | Three-phase input provides full rating. Single-phase input provides 35% rating on three-phase drives.                   |               |
| Displacement Power Factor                                                         | 0.98 across entire speed range                                                                                          |               |
| Maximum Short Circuit Rating                                                      | 100,000 Amps Symmetrical                                                                                                |               |
| Actual Short Circuit Rating                                                       | Determined by AIC Rating of installed fuse/circuit breaker                                                              |               |
| Transistor Type                                                                   | Insulated gate bipolar transistor (IGBT)                                                                                |               |
| Internal DC Bus Choke<br>200240V AC Input<br>380480V AC Input<br>525600V AC Input | Only for Frame E drive ratings<br>11 kW (15 HP)<br>1518.5 kW (2025 HP) – Heavy Duty<br>1518.5 kW (2025 HP) – Heavy Duty |               |

## Control

| Specifications                                                                                                    | PowerFlex 523                                                                                                    | PowerFlex 525          |
|----------------------------------------------------------------------------------------------------|----------------------------------------------------------------------------------------------------|------------------------|
| Method                                                                                                    | Sinusoidal PWM, Volts/Hertz, Sensorless Vector Control, Economizer SVC motor control, Closed Loop Velocity Vector Control, Surface Mount, and Interior Permanent Magnet Motor (without encoder), Interior Permanent Magnet Motor (with encoder) (Closed Loop Velocity Vector Control, PM motor control, and SynRM are not applicable to PowerFlex 523 drives) |                        |
| Carrier Frequency                                                                                                    | 216 kHz, Drive rating based on 4 kHz                                                                                                    |                        |
| Frequency Accuracy<br>Digital Input<br>Analog Input<br>Analog Output                                                                                          | Within ±0.05% of set output frequency<br>Within 0.5% of maximum output frequer<br>±2% of full scale, 10-Bit resolution                                                                                                    | ncy, 10-Bit resolution |
| Performance<br>V/Hz (Volts per Hertz)<br>SVC (Sensorless Vector)<br>SVC Economizer                                                                            | ±1% of base speed across a 60:1 speed range<br>±0.5% of base speed across a 100:1 speed range<br>±0.5% of base speed across a 100:1 speed range                                                                                                    |                        |
| VVC (Velocity Vector Control)<br>PM Motor <sup>(1)</sup>                                                                                                    | (Applicable to PowerFlex 525 drives only)<br>±0.5% of base speed across a 60:1 speed range<br>±0.5% of base speed, up to a 20:1 speed range                                                                                                    |                        |
| Performance with Encoder<br>SVC (Sensorless Vector)<br>SVC Economizer<br>VVC (Velocity Vector Control)<br>PM Motor (iPM motor, 10 HP<br>rating and below) (1) | (Applicable to PowerFlex 525 drives only) ±0.1% of base speed across a 100:1 speed range <sup>(2)</sup> ±0.1% of base speed across a 100:1 speed range <sup>(2)</sup> ±0.1% of base speed across a 1000:1 speed range <sup>(2)</sup> ±0.1% of base speed, up to a 60:1 speed range                                                                            |                        |
| Output Voltage Range                                                                                                    | OV to rated motor voltage                                                                                                    |                        |
| Output Frequency Range                                                                                                    | 0500 Hz (programmable)                                                                                                    |                        |
| Efficiency                                                                                                    | 97.5% (typical)                                                                                                    |                        |
| Stop Modes                                                                                                    | Multiple programmable stop modes including – Ramp, Coast, DC-Brake, and Ramp to Stop                                                                                                    |                        |
| Accel/Decel                                                                                                    | Four independently programmable accel and decel times. Each time may be programmed from $0600~s$ in $0.01~s$ increments.                                                                                                    |                        |
| Intermittent Overload<br>Normal Duty                                                                                                    | 110% Overload capability for up to 60 s, 150% for up to 3 s<br>Applies for power rating above 15 kW (20 HP) only. Based on 480V drive rating.                                                                                                    |                        |
| Heavy Duty                                                                                                    | 150% Overload capability for up to 60 s, 180% for up to 3 s                                                                                                    |                        |

For details on specific motor performance, see Knowledgebase article "PowerFlex 525 Drive PM Motor Performance Testing Summary".

## **Control Inputs**

| Specificat                                       | ions                                                                               | PowerFlex 523                                                                                                    | PowerFlex 525                              |  |
|--------------------------------------------------|------------------------------------------------------------------------------------|----------------------------------------------------------------------------------------------------|--------------------------------------------|--|
|                                                  | Bandwidth                                                                          | 10 Rad/s for open and closed loop                                                                                   |                                            |  |
| Quantity (1) Dedicated for stop (4) Programmable |                                                                                    |                                                                                                    | (1) Dedicated for stop<br>(6) Programmable |  |
|                                                  | Current                                                                            | 6 mA                                                                                                    |                                            |  |
| Digital                                          | Type Source Mode (SRC) Sink Mode (SNK) 1824V = ON, O6V = OFF O6V = ON, 1824V = OFF |                                                                                                    |                                            |  |
|                                                  | Pulse Train<br>Quantity<br>Input Signal<br>Input Frequency<br>Current              | (1) Shared with one of the programmable digital input terminals.<br>Transistor contact (open collector)<br>0100 kHz |                                            |  |
|                                                  | Consumption                                                                        | 7 mA @ 24V DC maximum                                                                                               | I                                          |  |
|                                                  | Quantity                                                                           | (1) Isolated, 010V and 420mA                                                                                        | (2) Isolated, -1010V and 420mA             |  |
| Analog                                           | Specification<br>Resolution<br>O10V DC Analog<br>420mA Analog<br>External Pot      | 10-bit<br>100k ohm input impedance<br>250 ohm input impedance<br>110k ohm, 2 W minimum                              |                                            |  |

Summary".

(2) For more information, see <u>Determine Encoder Pulse Per Revolution (PPR) Specification Based on Speed Resolution on page 221</u>.

## **Control Outputs**

| Specifications |                                                                | PowerFlex 523                                                                                  | PowerFlex 525                                          |
|----------------|----------------------------------------------------------------|------------------------------------------------------------------------------------------------|--------------------------------------------------------|
|                | Quantity                                                       | (1) Programmable Form C                                                                        | (2) 1 Programmable Form A and<br>1 Programmable Form B |
| Relay          | Specification<br>Resistive Rating<br>Inductive Rating          | 3.0 A @ 30V DC, 3.0 A @ 125V, 3.0 A @ 240V AC<br>0.5 A @ 30V DC, 0.5 A @ 125V, 0.5 A @ 240V AC |                                                        |
| Onto           | Quantity                                                       |                                                                                                | (2) Programmable                                       |
| Opto           | Specification                                                  | 1-                                                                                             | 30V DC, 50 mA Non-inductive                            |
|                | Quantity                                                       | (1) Non-Isolated 010V or 420 mA <sup>(1)</sup>                                                 |                                                        |
| Analog         | Specification<br>Resolution<br>010V DC Analog<br>420 mA Analog | 10-bit<br>1 kΩ minimum<br>525 Ω maximum                                                        |                                                        |

<sup>(1)</sup> Feature is not applicable to PowerFlex 523 series A drives.

## Encoder

| Specifications | PowerFlex 523 | PowerFlex 525                                                                                                    |
|----------------|---------------|----------------------------------------------------------------------------------------------------|
| Туре           |               | Incremental, dual channel                                                                                                    |
| Supply         | 7             | 12V, 250 mA                                                                                                    |
| Quadrature     | 7             | 90 °C, ±27 °C @ 25 °CC                                                                                                    |
| Duty Cycle     | 7             | 50%, +10%                                                                                                    |
| Requirements   | ]-            | Encoders must be line driver type, quadrature (dual channel), or pulse (single channel), 3.526V DC output, single-ended or differential and capable of supplying a minimum of 10 mA per channel.  Allowable input is DC up to a maximum frequency of 250 kHz. The encoder I/O automatically scales to allow 5V, 12V, and 24V DC nominal voltages. |

# **Power Specifications**

## Watts Loss

| Voltage                      | Output Current (A) | Total Watts Loss |  |
|------------------------------|--------------------|------------------|--|
|                              | 1.6                | 20.0             |  |
| 100120V,                     | 2.5                | 27.0             |  |
| 50/60 Hz 1-Phase             | 4.8                | 53.0             |  |
|                              | 6.0                | 67.0             |  |
|                              | 1.6                | 20.0             |  |
|                              | 2.5                | 29.0             |  |
| 200240V,<br>50/60 Hz 1-Phase | 4.8                | 50.0             |  |
| 30/00 112 1 1 11430          | 8.0                | 81.0             |  |
|                              | 11.0               | 111.0            |  |
|                              | 1.6                | 20.0             |  |
| 200240V,                     | 2.5                | 29.0             |  |
| 50/60 Hz 1-Phase             | 4.8                | 53.0             |  |
| w/ EMC Filter                | 8.0                | 84.0             |  |
|                              | 11.0               | 116.0            |  |

## Watts Loss (Continued)

| Voltage                      | Output Current (A) | Total Watts Loss |
|------------------------------|--------------------|------------------|
|                              | 1.6                | 20.0             |
|                              | 2.5                | 29.0             |
|                              | 5.0                | 50.0             |
|                              | 8.0                | 79.0             |
| 200240V,                     | 11.0               | 107.0            |
| 50/60 Hz 3-Phase             | 17.5               | 148.0            |
|                              | 24.0               | 259.0            |
|                              | 32.2               | 323.0            |
|                              | 48.3               | 584.0            |
|                              | 62.1               | 708.0            |
|                              | 1.4                | 27.0             |
|                              | 2.3                | 37.0             |
|                              | 4.0                | 62.0             |
| 700 /000                     | 6.0                | 86.0             |
| 380480V,<br>50/60 Hz 3-Phase | 10.5               | 129.0            |
| 00/00 Hz 0 1 Hu00            | 13.0               | 170.0            |
|                              | 17.0               | 221.0            |
|                              | 24.0               | 303.0            |
|                              | 30.0               | 387.0            |
|                              | 1.4                | 27.0             |
|                              | 2.3                | 37.0             |
|                              | 4.0                | 63.0             |
|                              | 6.0                | 88.0             |
| 380480V,                     | 10.5               | 133.0            |
| 50/60 Hz 3-Phase             | 13.0               | 175.0            |
| w/ EMC Filter                | 17.0               | 230.0            |
|                              | 24.0               | 313.0            |
|                              | 30.0               | 402.0            |
|                              | 37.0               | 602.0            |
|                              | 43.0               | 697.0            |
|                              | 0.9                | 22.0             |
|                              | 1.7                | 32.0             |
|                              | 3.0                | 50.0             |
|                              | 4.2                | 65.0             |
| FOF 000V                     | 6.6                | 95.0             |
| 525600V,<br>50/60 Hz 3-Phase | 9.9                | 138.0            |
| 00/00 112 0 1 11000          | 12.0               | 164.0            |
|                              | 19.0               | 290.0            |
|                              | 22.0               | 336.0            |
|                              | 27.0               | 466.0            |
|                              | 32.0               | 562.0            |

## Input Current Scaling (Optional)

You can use a higher drive rating by scaling the input current based on the output current that is required for your application. You can use a lower input current rating based on the motor FLA rating. See the <u>PowerFlex 520-Series Input Current Rating Scaled by the Motor FLA on page 171</u> table for more information.

Use the motor FLA rating in columns 1...4 and check the corresponding input rating in columns A...D. For example when using a 25A-V1P6N1O4 drive, if the motor has an FLA rating of 1.6, the input rating is 6.4 amps.

PowerFlex 520-Series Input Current Rating Scaled by the Motor FLA

| PowerFlex 523   | werFlex 523 PowerFlex 525 Output Current: Motor FLA |           | Input     | Drive Cu | rent Rat | ing     |      |      |      |
|-----------------|-----------------------------------------------------|-----------|-----------|----------|----------|---------|------|------|------|
| Catalog Number  | Catalog Number                                      | 1         | 2         | 3        | 4        | A       | В    | C    | D    |
| 100120V AC (-15 | %, +10%) - 1-Phase                                  | nput, 0   | 230V 3-F  | Phase Ou | tput     |         |      |      | •    |
| 25A-V1P6N104    | -                                                   | 1.6       | 1.3       | 1.0      | 0.8      | 6.4     | 5.2  | 4.0  | 3.2  |
| 25A-V2P5N104    | 25B-V2P5N104                                        | 2.5       | 2.0       | 1.6      | 1.3      | 9.6     | 7.7  | 6.2  | 4.8  |
| 25A-V4P8N104    | 25B-V4P8N104                                        | 4.8       | 3.8       | 3.1      | 2.4      | 19.2    | 15.4 | 12.5 | 9.6  |
| 25A-V6P0N104    | 25B-V6P0N104                                        | 6.0       | 4.8       | 3.9      | 3.0      | 24.0    | 19.2 | 15.6 | 12.0 |
| 200240V AC (-1  | 5%, +10%) - 1-Phase                                 | Input, O. | 230V 3-   | Phase 0  | utput    |         |      |      | •    |
| 25A-A1P6N104    | -                                                   | 1.6       | 1.3       | 1.0      | 0.8      | 5.3     | 4.3  | 3.4  | 2.7  |
| 25A-A2P5N104    | 25B-A2P5N104                                        | 2.5       | 2.0       | 1.6      | 1.3      | 6.5     | 5.2  | 4.2  | 3.3  |
| 25A-A4P8N104    | 25B-A4P8N104                                        | 4.8       | 3.8       | 3.1      | 2.4      | 10.7    | 8.6  | 7.0  | 5.4  |
| 25A-A8P0N104    | 25B-A8P0N104                                        | 8.0       | 6.4       | 5.2      | 4.0      | 18.0    | 14.4 | 11.7 | 9.0  |
| 25A-A011N104    | 25B-A011N104                                        | 11.0      | 8.8       | 7.2      | 5.5      | 22.9    | 18.3 | 14.9 | 11.5 |
| 200240V AC (-1  | 5%, +10%) - 1-Phase                                 | Input wi  | th EMC Fi | ilter, O | 230V 3-F | hase Ou | tput | L.   | •    |
| 25A-A1P6N114    | -                                                   | 1.6       | 1.3       | 1.0      | 0.8      | 5.3     | 4.3  | 3.4  | 2.7  |
| 25A-A2P5N114    | 25B-A2P5N114                                        | 2.5       | 2.0       | 1.6      | 1.3      | 6.5     | 5.2  | 4.2  | 3.3  |
| 25A-A4P8N114    | 25B-A4P8N114                                        | 4.8       | 3.8       | 3.1      | 2.4      | 10.7    | 8.6  | 7.0  | 5.4  |
| 25A-A8P0N114    | 25B-A8P0N114                                        | 8.0       | 6.4       | 5.2      | 4.0      | 18.0    | 14.4 | 11.7 | 9.0  |
| 25A-A011N114    | 25B-A011N114                                        | 11.0      | 8.8       | 7.2      | 5.5      | 22.9    | 18.3 | 14.9 | 11.5 |
| 200240V AC (-1  | 5%, +10%) - 3-Phase                                 | Input, O. | 230V 3    | -Phase ( | Output   |         | L.   | L.   | •    |
| 25A-B1P6N104    | -                                                   | 1.6       | 1.3       | 1.0      | 0.8      | 1.9     | 1.5  | 1.2  | 1.0  |
| 25A-B2P5N104    | 25B-B2P5N104                                        | 2.5       | 2.0       | 1.6      | 1.3      | 2.7     | 2.2  | 1.8  | 1.4  |
| 25A-B5P0N104    | 25B-B5P0N104                                        | 5.0       | 4.0       | 3.2      | 2.5      | 5.8     | 4.6  | 3.8  | 2.9  |
| 25A-B8P0N104    | 25B-B8P0N104                                        | 8.0       | 6.4       | 5.2      | 4.0      | 9.5     | 7.6  | 6.2  | 4.8  |
| 25A-B011N104    | 25B-B011N104                                        | 11.0      | 8.8       | 7.2      | 5.5      | 13.8    | 11.0 | 9.0  | 6.9  |
| 25A-B017N104    | 25B-B017N104                                        | 17.5      | 14.0      | 11.4     | 8.8      | 21.1    | 16.9 | 13.7 | 10.6 |
| 25A-B024N104    | 25B-B024N104                                        | 24.0      | 19.2      | 15.6     | 12.0     | 26.6    | 21.3 | 17.3 | 13.3 |
| 25A-B032N104    | 25B-B032N104                                        | 32.2      | 25.8      | 20.9     | 16.1     | 34.8    | 27.8 | 22.6 | 17.4 |
| 25A-B048N104    | 25B-B048N104                                        | 48.3      | 38.6      | 31.4     | 24.2     | 44.0    | 35.2 | 28.6 | 22.0 |
| 25A-B062N104    | 25B-B062N104                                        | 62.1      | 49.7      | 40.4     | 31.1     | 56.0    | 44.8 | 36.4 | 28.0 |
| 380480V AC (-1  | 5%, +10%) - 3-Phase                                 | Input, O. | 460V 3    | -Phase ( | Output   |         |      |      |      |
| 25A-D1P4N104    | 25B-D1P4N104                                        | 1.4       | 1.1       | 0.9      | 0.7      | 1.9     | 1.5  | 1.2  | 1.0  |
| 25A-D2P3N104    | 25B-D2P3N104                                        | 2.3       | 1.8       | 1.5      | 1.2      | 3.2     | 2.6  | 2.1  | 1.6  |
| 25A-D4P0N104    | 25B-D4P0N104                                        | 4.0       | 3.2       | 2.6      | 2.0      | 5.7     | 4.6  | 3.7  | 2.9  |
| 25A-D6P0N104    | 25B-D6P0N104                                        | 6.0       | 4.8       | 3.9      | 3.0      | 7.5     | 6.0  | 4.9  | 3.8  |
| 25A-D010N104    | 25B-D010N104                                        | 10.5      | 8.4       | 6.8      | 5.3      | 13.8    | 11.0 | 9.0  | 6.9  |
| 25A-D013N104    | 25B-D013N104                                        | 13.0      | 10.4      | 8.5      | 6.5      | 15.4    | 12.3 | 10.0 | 7.7  |
| 25A-D017N104    | 25B-D017N104                                        | 17.0      | 13.6      | 11.1     | 8.5      | 18.4    | 14.7 | 12.0 | 9.2  |
| 25A-D024N104    | 25B-D024N104                                        | 24.0      | 19.2      | 15.6     | 12.0     | 26.4    | 21.1 | 17.2 | 13.2 |
| 25A-D030N104    | 25B-D030N104                                        | 30.0      | 24.0      | 19.5     | 15.0     | 33.0    | 26.4 | 21.5 | 16.5 |

## PowerFlex 520-Series Input Current Rating Scaled by the Motor FLA (Continued)

| PowerFlex 523   | PowerFlex 525       | Output   | t Current | : Motor F | LA       | Input    | Input Drive Current Rating |      |      |  |
|-----------------|---------------------|----------|-----------|-----------|----------|----------|----------------------------|------|------|--|
| Catalog Number  | Catalog Number      | 1        | 2         | 3         | 4        | A        | В                          | C    | D    |  |
| 380480V AC (-15 | 5%, +10%) - 3-Phase | Input w  | ith EMC I | ilter, O  | .460V 3- | Phase Ou | tput                       |      |      |  |
| 25A-D1P4N114    | 25B-D1P4N114        | 1.4      | 1.1       | 0.9       | 0.7      | 1.9      | 1.5                        | 1.2  | 1.0  |  |
| 25A-D2P3N114    | 25B-D2P3N114        | 2.3      | 1.8       | 1.5       | 1.2      | 3.2      | 2.6                        | 2.1  | 1.6  |  |
| 25A-D4P0N114    | 25B-D4P0N114        | 4.0      | 3.2       | 2.6       | 2.0      | 5.7      | 4.6                        | 3.7  | 2.9  |  |
| 25A-D6P0N114    | 25B-D6P0N114        | 6.0      | 4.8       | 3.9       | 3.0      | 7.5      | 6.0                        | 4.9  | 3.8  |  |
| 25A-D010N114    | 25B-D010N114        | 10.5     | 8.4       | 6.8       | 5.3      | 13.8     | 11.0                       | 9.0  | 6.9  |  |
| 25A-D013N114    | 25B-D013N114        | 13.0     | 10.4      | 8.5       | 6.5      | 15.4     | 12.3                       | 10.0 | 7.7  |  |
| 25A-D017N114    | 25B-D017N114        | 17.0     | 13.6      | 11.1      | 8.5      | 18.4     | 14.7                       | 12.0 | 9.2  |  |
| 25A-D024N114    | 25B-D024N114        | 24.0     | 19.2      | 15.6      | 12.0     | 26.4     | 21.1                       | 17.2 | 3.2  |  |
| 25A-D030N114    | 25B-D030N114        | 30.0     | 24.0      | 19.5      | 15.0     | 33.0     | 26.4                       | 21.5 | 16.5 |  |
| 25A-D037N114    | 25B-D037N114        | 37.0     | 29.6      | 24.1      | 18.5     | 33.7     | 27.0                       | 21.9 | 16.9 |  |
| 25A-D043N114    | 25B-D043N114        | 43.0     | 34.4      | 28.0      | 21.5     | 38.9     | 31.1                       | 25.3 | 19.5 |  |
| 525600V AC (-15 | 5%, +10%) - 3-Phase | Input, 0 | 575V 3    | -Phase (  | Output   | •        |                            |      |      |  |
| 25A-E0P9N104    | 25B-E0P9N104        | 0.9      | 0.7       | 0.6       | 0.5      | 1.2      | 1.0                        | 0.8  | 0.6  |  |
| 25A-E1P7N104    | 25B-E1P7N104        | 1.7      | 1.4       | 1.1       | 0.9      | 2.3      | 1.8                        | 1.5  | 1.2  |  |
| 25A-E3P0N104    | 25B-E3P0N104        | 3.0      | 2.4       | 2.0       | 1.5      | 3.8      | 3.0                        | 2.5  | 1.9  |  |
| 25A-E4P2N104    | 25B-E4P2N104        | 4.2      | 3.4       | 2.7       | 2.1      | 5.3      | 4.2                        | 3.4  | 2.7  |  |
| 25A-E6P6N104    | 25B-E6P6N104        | 6.6      | 5.3       | 4.3       | 3.3      | 8.0      | 6.4                        | 5.2  | 4.0  |  |
| 25A-E9P9N104    | 25B-E9P9N104        | 9.9      | 7.9       | 6.4       | 5.0      | 11.2     | 9.0                        | 7.3  | 5.6  |  |
| 25A-E012N104    | 25B-E012N104        | 12.0     | 9.6       | 7.8       | 6.0      | 13.5     | 10.8                       | 8.8  | 6.8  |  |
| 25A-E019N104    | 25B-E019N104        | 19.0     | 15.2      | 12.4      | 9.5      | 24.0     | 19.2                       | 15.6 | 12.0 |  |
| 25A-E022N104    | 25B-E022N104        | 22.0     | 17.6      | 14.3      | 11.0     | 27.3     | 21.8                       | 17.7 | 13.7 |  |
| 25A-E027N104    | 25B-E027N104        | 27.0     | 21.6      | 17.6      | 13.5     | 24.7     | 19.8                       | 16.1 | 12.4 |  |
| 25A-E032N104    | 25B-E032N104        | 32.0     | 25.6      | 20.8      | 16.0     | 29.2     | 23.4                       | 19.0 | 14.6 |  |

# **Accessories and Dimensions**

## **Product Selection**

## **Catalog Number Description**

| 25B   | - | V              |        | N         | 1   | 0              | 4       |
|-------|---|----------------|--------|-----------|-----|----------------|---------|
| Drive |   | Voltage Rating | Rating | Enclosure | HIM | Emission Class | Version |

## **PowerFlex 520-Series Drive Ratings**

| Output | Output Ratings |                        | Innut E   |                | D                      | DewerFlow F2F        |                             |                             |
|--------|----------------|------------------------|-----------|----------------|------------------------|----------------------|-----------------------------|-----------------------------|
| Norma  | al Duty        | Heavy                  | Duty      | Output         | Input<br>Voltage Range | Frame<br>Size        | PowerFlex 523               | PowerFlex 525               |
| HP     | kW             | HP                     | kW        | Current (A)    | Torrago Rango          | O.LO                 | Catalog No.                 | Catalog No.                 |
| 1001   | 20V AC (-      | 15 <sup>%</sup> , +10° | %) - 1-Ph | ase Input, 0   | 230V 3-Phase Ou        | tput                 |                             |                             |
| 0.25   | 0.2            | 0.25                   | 0.2       | 1.6            | 85132                  | Α                    | 25A-V1P6N104 <sup>(1)</sup> | -                           |
| 0.5    | 0.4            | 0.5                    | 0.4       | 2.5            | 85132                  | Α                    | 25A-V2P5N104                | 25B-V2P5N104                |
| 1.0    | 0.75           | 1.0                    | 0.75      | 4.8            | 85132                  | В                    | 25A-V4P8N104                | 25B-V4P8N104                |
| 1.5    | 1.1            | 1.5                    | 1.1       | 6.0            | 85132                  | В                    | 25A-V6P0N104                | 25B-V6P0N104                |
| 2002   | 240V AC (      | -15%, +10              | )%) - 1-P | hase Input, 0  | .230V 3-Phase 0        | utput                | •                           | •                           |
| 0.25   | 0.2            | 0.25                   | 0.2       | 1.6            | 170264                 | Α                    | 25A-A1P6N104 <sup>(1)</sup> | -                           |
| 0.5    | 0.4            | 0.5                    | 0.4       | 2.5            | 170264                 | Α                    | 25A-A2P5N104                | 25B-A2P5N104                |
| 1.0    | 0.75           | 1.0                    | 0.75      | 4.8            | 170264                 | Α                    | 25A-A4P8N104                | 25B-A4P8N104                |
| 2.0    | 1.5            | 2.0                    | 1.5       | 8.0            | 170264                 | В                    | 25A-A8P0N104                | 25B-A8P0N104                |
| 3.0    | 2.2            | 3.0                    | 2.2       | 11.0           | 170264                 | В                    | 25A-A011N104                | 25B-A011N104                |
| 2002   | 240V AC (      | -15%, +10              | )%) - 1-P | hase Input wit | h EMC Filter, O2       | 230V 3-P             | hase Output                 |                             |
| 0.25   | 0.2            | 0.25                   | 0.2       | 1.6            | 170264                 | Α                    | 25A-A1P6N114                | -                           |
| 0.5    | 0.4            | 0.5                    | 0.4       | 2.5            | 170264                 | Α                    | 25A-A2P5N114                | 25B-A2P5N114                |
| 1.0    | 0.75           | 1.0                    | 0.75      | 4.8            | 170264                 | Α                    | 25A-A4P8N114                | 25B-A4P8N114                |
| 2.0    | 1.5            | 2.0                    | 1.5       | 8.0            | 170264                 | В                    | 25A-A8P0N114                | 25B-A8P0N114                |
| 3.0    | 2.2            | 3.0                    | 2.2       | 11.0           | 170264                 | В                    | 25A-A011N114                | 25B-A011N114                |
| 2002   | 240V AC (      | -15%, +10              | )%) - 3-F | hase Input, 0. | 230V 3-Phase 0         | utput                |                             |                             |
| 0.25   | 0.2            | 0.25                   | 0.2       | 1.6            | 170264                 | Α                    | 25A-B1P6N104 <sup>(1)</sup> | -                           |
| 0.5    | 0.4            | 0.5                    | 0.4       | 2.5            | 170264                 | Α                    | 25A-B2P5N104                | 25B-B2P5N104                |
| 1.0    | 0.75           | 1.0                    | 0.75      | 5.0            | 170264                 | Α                    | 25A-B5P0N104                | 25B-B5P0N104                |
| 2.0    | 1.5            | 2.0                    | 1.5       | 8.0            | 170264                 | Α                    | 25A-B8P0N104                | 25B-B8P0N104                |
| 3.0    | 2.2            | 3.0                    | 2.2       | 11.0           | 170264                 | Α                    | 25A-B011N104                | 25B-B011N104                |
| 5.0    | 4.0            | 5.0                    | 4.0       | 17.5           | 170264                 | В                    | 25A-B017N104                | 25B-B017N104                |
| 7.5    | 5.5            | 7.5                    | 5.5       | 24.0           | 170264                 | С                    | 25A-B024N104                | 25B-B024N104                |
| 10.0   | 7.5            | 10.0                   | 7.5       | 32.2           | 170264                 | D                    | 25A-B032N104                | 25B-B032N104                |
| 15.0   | 11.0           | 10.0                   | 7.5       | 48.3           | 170264                 | E                    | 25A-B048N104                | 25B-B048N104                |
| 20.0   | 15.0           | 15.0                   | 11.0      | 62.1           | 170264                 | E                    | 25A-B062N104                | 25B-B062N104                |
| 3804   | 480V AC (      | -15%, +10              | )%) - 3-F | hase Input, 0. | 460V 3-Phase 0         | otput <sup>(2)</sup> |                             |                             |
| 0.5    | 0.4            | 0.5                    | 0.4       | 1.4            | 323528                 | Α                    | 25A-D1P4N104 <sup>(1)</sup> | 25B-D1P4N104 <sup>(1)</sup> |
| 1.0    | 0.75           | 1.0                    | 0.75      | 2.3            | 323528                 | Α                    | 25A-D2P3N104                | 25B-D2P3N104                |
| 2.0    | 1.5            | 2.0                    | 1.5       | 4.0            | 323528                 | Α                    | 25A-D4P0N104                | 25B-D4P0N104                |

## PowerFlex 520-Series Drive Ratings (Continued)

| Output | t Ratings |           |                   |               |                        |               | D F07                       | D                           |
|--------|-----------|-----------|-------------------|---------------|------------------------|---------------|-----------------------------|-----------------------------|
| Norma  | al Duty   | Heavy     | Duty              | Output        | Input<br>Voltage Range | Frame<br>Size | PowerFlex 523               | PowerFlex 525               |
| HP     | kW        | HP        | kW                | Current (A)   | Voltage Kange          | SIZE          | Catalog No.                 | Catalog No.                 |
| 3.0    | 2.2       | 3.0       | 2.2               | 6.0           | 323528                 | Α             | 25A-D6P0N104                | 25B-D6P0N104                |
| 5.0    | 4.0       | 5.0       | 4.0               | 10.5          | 323528                 | В             | 25A-D010N104                | 25B-D010N104                |
| 7.5    | 5.5       | 7.5       | 5.5               | 13.0          | 323528                 | С             | 25A-D013N104                | 25B-D013N104                |
| 10.0   | 7.5       | 10.0      | 7.5               | 17.0          | 323528                 | С             | 25A-D017N104                | 25B-D017N104                |
| 15.0   | 11.0      | 15.0      | 11.0              | 24.0          | 323528                 | D             | 25A-D024N104                | 25B-D024N104                |
| 20.0   | 15.0      | 15.0      | 11.0              | 30.0          | 323528                 | D             | 25A-D030N104                | 25B-D030N104                |
| 3804   | 480V AC ( | -15%, +10 | )%) - 3-P         | hase Input wi | th EMC Filter, O       | 460V 3-I      | Phase Output                | •                           |
| 0.5    | 0.4       | 0.5       | 0.4               | 1.4           | 323528                 | Α             | 25A-D1P4N114                | 25B-D1P4N114                |
| 1.0    | 0.75      | 1.0       | 0.75              | 2.3           | 323528                 | Α             | 25A-D2P3N114                | 25B-D2P3N114                |
| 2.0    | 1.5       | 2.0       | 1.5               | 4.0           | 323528                 | Α             | 25A-D4P0N114                | 25B-D4P0N114                |
| 3.0    | 2.2       | 3.0       | 2.2               | 6.0           | 323528                 | Α             | 25A-D6P0N114                | 25B-D6P0N114                |
| 5.0    | 4.0       | 5.0       | 4.0               | 10.5          | 323528                 | В             | 25A-D010N114                | 25B-D010N114                |
| 7.5    | 5.5       | 7.5       | 5.5               | 13.0          | 323528                 | С             | 25A-D013N114                | 25B-D013N114                |
| 10.0   | 7.5       | 10.0      | 7.5               | 17.0          | 323528                 | С             | 25A-D017N114                | 25B-D017N114                |
| 15.0   | 11.0      | 15.0      | 11.0              | 24.0          | 323528                 | D             | 25A-D024N114                | 25B-D024N114                |
| 20.0   | 15.0      | 15.0      | 11.0              | 30.0          | 323528                 | D             | 25A-D030N114                | 25B-D030N114                |
| 25.0   | 18.5      | 20.0      | 15.0              | 37.0          | 323528                 | E             | 25A-D037N114                | 25B-D037N114                |
| 30.0   | 22.0      | 25.0      | 18.5              | 43.0          | 323528                 | E             | 25A-D043N114                | 25B-D043N114                |
| 5256   | 600V AC ( | -15%, +10 | )%) - <b>3</b> -P | hase Input, O | 575V 3-Phase 0         | utput         |                             |                             |
| 0.5    | 0.4       | 0.5       | 0.4               | 0.9           | 446660                 | Α             | 25A-E0P9N104 <sup>(1)</sup> | 25B-E0P9N104 <sup>(1)</sup> |
| 1.0    | 0.75      | 1.0       | 0.75              | 1.7           | 446660                 | Α             | 25A-E1P7N104                | 25B-E1P7N104                |
| 2.0    | 1.5       | 2.0       | 1.5               | 3.0           | 446660                 | Α             | 25A-E3P0N104                | 25B-E3P0N104                |
| 3.0    | 2.2       | 3.0       | 2.2               | 4.2           | 446660                 | Α             | 25A-E4P2N104                | 25B-E4P2N104                |
| 5.0    | 4.0       | 5.0       | 4.0               | 6.6           | 446660                 | В             | 25A-E6P6N104                | 25B-E6P6N104                |
| 7.5    | 5.5       | 7.5       | 5.5               | 9.9           | 446660                 | С             | 25A-E9P9N104                | 25B-E9P9N104                |
| 10.0   | 7.5       | 10.0      | 7.5               | 12.0          | 446660                 | С             | 25A-E012N104                | 25B-E012N104                |
| 15.0   | 11.0      | 15.0      | 11.0              | 19.0          | 446660                 | D             | 25A-E019N104                | 25B-E019N104                |
| 20.0   | 15.0      | 15.0      | 11.0              | 22.0          | 446660                 | D             | 25A-E022N104                | 25B-E022N104                |
| 25.0   | 18.5      | 20.0      | 15.0              | 27.0          | 446660                 | E             | 25A-E027N104                | 25B-E027N104                |
| 30.0   | 22.0      | 25.0      | 18.5              | 32.0          | 446660                 | E             | 25A-E032N104                | 25B-E032N104                |

## **Dynamic Brake Resistors**

| Drive Ratings                  | Drive Ratings |      |                       | Resistance, (192) |                               | Dynamic Brake | Fuse Model            |  |
|--------------------------------|---------------|------|-----------------------|-------------------|-------------------------------|---------------|-----------------------|--|
| Input Voltage                  | HP            | kW   | Resistance,<br>Ω ±10% | Ω ±5%             | Catalog No. <sup>(1)(2)</sup> |               | Number <sup>(4)</sup> |  |
|                                | 0.25          | 0.2  | 56                    | 91                | AK-R2-091P500                 | 15            | PV-15A10F             |  |
| 100120V<br>50/60 Hz<br>1-Phase | 0.5           | 0.4  | 56                    | 91                | AK-R2-091P500                 | 15            | PV-15A10F             |  |
|                                | 1.0           | 0.75 | 56                    | 91                | AK-R2-091P500                 | 15            | PV-15A10F             |  |
|                                | 1.5           | 1.1  | 41                    | 91                | AK-R2-091P500                 | 15            | PV-15A10F             |  |
|                                | 0.25          | 0.2  | 56                    | 91                | AK-R2-091P500                 | 15            | PV-15A10F             |  |
| 200240V                        | 0.5           | 0.4  | 56                    | 91                | AK-R2-091P500                 | 15            | PV-15A10F             |  |
| 50/60 Hz                       | 1.0           | 0.75 | 56                    | 91                | AK-R2-091P500                 | 15            | PV-15A10F             |  |
| 1-Phase                        | 2.0           | 1.5  | 41                    | 91                | AK-R2-091P500                 | 32            | PV-32ANH1             |  |
|                                | 3.0           | 2.2  | 32                    | 47                | AK-R2-047P500                 | 32            | PV-32ANH1             |  |

These drive ratings do not come with a heatsink cooling fan and are in accordance with design specifications.

A non-filtered drive is not available for 380...480V AC 25 HP (18.5 kW) and 30 HP (22.0 kW) ratings. Filtered drives are available, however you must verify that the application supports a filtered drive.

## **Dynamic Brake Resistors (Continued)**

| Drive Ratings       |      |      | Minimum               | Resistance.          | /aVa                          | Dynamic Brake                 | Fuse Model            |
|---------------------|------|------|-----------------------|----------------------|-------------------------------|-------------------------------|-----------------------|
| Input Voltage       | HP   | kW   | Resistance,<br>Ω ±10% | Ω ±5%                | Catalog No. <sup>(1)(2)</sup> | Fuse Rating, A <sup>(3)</sup> | Number <sup>(4)</sup> |
|                     | 0.25 | 0.2  | 56                    | 91                   | AK-R2-091P500                 | 20                            | PV-20A10F             |
|                     | 0.5  | 0.4  | 56                    | 91                   | AK-R2-091P500                 | 20                            | PV-20A10F             |
|                     | 1.0  | 0.75 | 56                    | 91                   | AK-R2-091P500                 | 20                            | PV-20A10F             |
|                     | 2.0  | 1.5  | 41                    | 91                   | AK-R2-091P500                 | 20                            | PV-20A10F             |
| 200240V             | 3.0  | 2.2  | 32                    | 47 AK-R2-047P500 2   |                               | 20                            | PV-20A10F             |
| 50/60 Hz<br>3-Phase | 5.0  | 4.0  | 18                    | 47                   | AK-R2-047P500                 | 32                            | PV-32ANH1             |
| o i nuoc            | 7.5  | 5.5  | 16                    | 30                   | AK-R2-030P1K2                 | 40                            | PV-40ANH1             |
|                     | 10.0 | 7.5  | 14                    | 30                   | AK-R2-030P1K2                 | 50                            | 1000GH-040            |
|                     | 15.0 | 11.0 | 14                    | 15                   | AK-R2-030P1K2 <sup>(5)</sup>  | 80                            | 1000GH-050            |
|                     | 20.0 | 15.0 | 10                    | 15                   | AK-R2-030P1K2 <sup>(5)</sup>  | 80                            | 1000GH-050            |
|                     | 0.5  | 0.4  | 89                    | 360                  | AK-R2-360P500                 | 10                            | PV-10A10F             |
|                     | 1.0  | 0.75 | 89                    | 360                  | AK-R2-360P500                 | 10                            | PV-10A10F             |
|                     | 2.0  | 1.5  | 89                    | 360                  | AK-R2-360P500                 | 10                            | PV-10A10F             |
|                     | 3.0  | 2.2  | 89                    | 120                  | AK-R2-120P1K2                 | 10                            | PV-10A10F             |
|                     | 5.0  | 4.0  | 47                    | 120                  | AK-R2-120P1K2 20              |                               | PV-20A10F             |
| 380480V<br>50/60 Hz | 7.5  | 5.5  | 47                    | 120 AK-R2-120P1K2 32 |                               | 32                            | PV-32ANH1             |
| 3-Phase             | 10.0 | 7.5  | 47                    | 120                  | AK-R2-120P1K2 32              |                               | PV-32ANH1             |
|                     | 15.0 | 11.0 | 43                    | 60                   | AK-R2-120P1K2 <sup>(5)</sup>  | 50                            | 1000GH-025            |
|                     | 20.0 | 15.0 | 43                    | 60                   | AK-R2-120P1K2 <sup>(5)</sup>  | 50                            | 1000GH-025            |
|                     | 25.0 | 18.5 | 27                    | 40                   | AK-R2-120P1K2 <sup>(6)</sup>  | 63                            | 1000GH-040            |
|                     | 30.0 | 22.0 | 27                    | 40                   | AK-R2-120P1K2 <sup>(6)</sup>  | 63                            | 1000GH-040            |
|                     | 0.5  | 0.4  | 112                   | 360                  | AK-R2-360P500                 | 10                            | PV-10A10F             |
|                     | 1.0  | 0.75 | 112                   | 360                  | AK-R2-360P500                 | 10                            | PV-10A10F             |
|                     | 2.0  | 1.5  | 112                   | 360                  | AK-R2-360P500                 | 10                            | PV-10A10F             |
|                     | 3.0  | 2.2  | 112                   | 120                  | AK-R2-120P1K2                 | 10                            | PV-10A10F             |
| FOF 000V            | 5.0  | 4.0  | 86                    | 120                  | AK-R2-120P1K2                 | 12                            | PV-12A10F             |
| 525600V<br>50/60 Hz | 7.5  | 5.5  | 59                    | 120                  | AK-R2-120P1K2                 | 20                            | PV-20A10F             |
| 3-Phase             | 10.0 | 7.5  | 59                    | 120                  | AK-R2-120P1K2                 | 20                            | PV-20A10F             |
|                     | 15.0 | 11.0 | 59                    | 60                   | AK-R2-120P1K2 <sup>(5)</sup>  | 40                            | 1000GH-025            |
|                     | 20.0 | 15.0 | 59                    | 60                   | AK-R2-120P1K2 <sup>(5)</sup>  | 40                            | 1000GH-025            |
|                     | 25.0 | 18.5 | 53                    | 60                   | AK-R2-120P1K2 <sup>(5)</sup>  | 40                            | 1000GH-040            |
|                     | 30.0 | 22.0 | 34                    | 40                   | AK-R2-120P1K2 <sup>(6)</sup>  | 40                            | 1000GH-040            |

- Requires two resistors wired in parallel. Requires three resistors wired in parallel.

## **EMC Line Filters**

| Short-circuit Current Rating = 100 kA |      |                   |     |            |             |                          |  |  |  |  |  |
|---------------------------------------|------|-------------------|-----|------------|-------------|--------------------------|--|--|--|--|--|
| Drive Ratings                         |      |                   |     | Frama Cira | For 100 m   | For 150 m <sup>(1)</sup> |  |  |  |  |  |
| Input Voltage                         | HP   | HP kW Current (A) |     | Frame Size | Catalog No. | Catalog No.              |  |  |  |  |  |
|                                       | 0.25 | 0.2               | 1.6 | Α          | 25-RF011-AL | _                        |  |  |  |  |  |
| 100120V                               | 0.5  | 0.4               | 2.5 | Α          | 25-RF011-AL | _                        |  |  |  |  |  |
| 50/60 Hz<br>1-Phase                   | 1.0  | 0.75              | 4.8 | В          | 25-RF023-BL | _                        |  |  |  |  |  |
|                                       | 1.5  | 1.1               | 6.0 | В          | 25-RF023-BL | _                        |  |  |  |  |  |

The resistors that are listed in these tables are rated for 5% duty cycle.

Use of Rockwell Automation resistors is always recommended. The resistors that are listed have been carefully selected for optimizing performance in a variety of applications. Alternative resistors may be used, however, care must be taken when making a selection. See the PowerFlex Dynamic Braking Resistor Calculator, publication <a href="PFLEX-AT001">PFLEX-AT001</a>.

Connect a 1000V DC fuse links at BR+ terminal in series with the dynamic brake resistor.

PV-xxxxxx fuses are from Bussman. 1000GH-xxx fuses are from Hinode.

## **EMC Line Filters (Continued)**

| Drive Ratings   RP                                                                                                    | Short-circuit Current Rating = 100 kA |      |      |             |             |                            |                          |  |  |  |  |  |
|----------------------------------------------------------------------------------------------------|---------------------------------------|------|------|-------------|-------------|----------------------------|--------------------------|--|--|--|--|--|
| Input Voltage                                                                                                    | Drive Ratings                         |      |      |             | Frama Siza  |                            | For 150 m <sup>(1)</sup> |  |  |  |  |  |
| 200240V   50/60 Hz                                                                                                    | Input Voltage                         | HP   | kW   | Current (A) | I fame Size | Catalog No.                | Catalog No.              |  |  |  |  |  |
| 10 0.75   4.8   A 25-RF013-AL   1-Phase   2.0   1.5   8.0   B 25-RF023-BL   3.0   2.2   11.0   B 25-RF023-BL   25-RF023-BL   25-RF023-BL   25-RF023-BL   25-RF023-BL   25-RF023-BL   25-RF023-BL   25-RF023-BL   25-RF023-BL   25-RF023-BL   25-RF023-BL   25-RF023-BL   25-RF023-BL   25-RF023-BL   25-RF023-BL   25-RF023-BL   25-RF023-BL   25-RF023-BL   20 0.5   0.4   2.5   A 25-RF014-AL 25-RF021-BL   25-RF023-BL   20 0.5   0.4   0.75   0.4   25-RF014-AL 25-RF021-BL   25-RF023-BL   25-RF023-B  |                                       | 0.25 | 0.2  | 1.6         | Α           | 25-R                       | F011-AL                  |  |  |  |  |  |
| 10                                                                                                    | 200240V                               | 0.5  | 0.4  | 2.5         | Α           | 25-R                       | F011-AL                  |  |  |  |  |  |
| 3.0                                                                                                    | 50/60 Hz                              | 1.0  | 0.75 | 4.8         | А           | 25-R                       | F011-AL                  |  |  |  |  |  |
| 0.25                                                                                                    | I-Phase                               | 2.0  | 1.5  | 8.0         | В           | 25-RF                      | 7023-BL                  |  |  |  |  |  |
| D.5                                                                                                    |                                       | 3.0  | 2.2  | 11.0        | В           | 25-RF                      | 023-BL                   |  |  |  |  |  |
| 1.0                                                                                                    |                                       | 0.25 | 0.2  | 1.6         | Α           | 25-RF014-AL                | 25-RF021-BL              |  |  |  |  |  |
| 200240V   50/60 Hz   3.0   2.2   11.0   A   25-RF014-AL   25-RF021-BL   50/60 Hz   3.0   2.2   11.0   A   25-RF014-AL   25-RF021-BL   5.0   4.0   17.5   B   25-RF021-BL   5.0   4.0   17.5   B   25-RF021-BL   5.0   4.0   17.5   B   25-RF021-BL   5.0   4.0   17.5   B   25-RF021-BL   5.0   4.0   48.3   E   25-RF035-DL   5.0   4.0   48.3   E   25-RF035-DL   5.0   4.0   48.3   E   25-RF056-EL   5.0   5.0   4.1   4   A   25-RF795-AL   25-RF014-BL   5.0   1.0   0.75   2.3   A   25-RF795-AL   25-RF014-BL   2.0   1.5   4.0   A   25-RF795-AL   25-RF014-BL   2.0   1.5   4.0   A   25-RF795-AL   25-RF014-BL   2.0   1.5   4.0   A   25-RF795-AL   25-RF014-BL   2.0   1.5   4.0   A   25-RF795-AL   25-RF014-BL   2.0   1.5   4.0   A   25-RF795-AL   25-RF014-BL   2.0   1.5   3.0   C   25-RF018-CL   2.0   2.0   10.5   B   25-RF018-CL   2.0   2.0   10.0   2.5   17.0   C   25-RF018-CL   2.0   2.0   10.0   2.0   0   2.0   2.0   2.0   2.0   2.0   2.0   2.0   2.0   2.0   2.0   2.0   2.0   2.0   2.0   2.0   2.0   2.0   2.0   2.0   2.0   2.0   2.0   2.0   2.0   2.0   2.0   2.0   2.0   2.0   2.0   2.0   2.0   2.0   2.0   2.0   2.0   2.0   2.0   2.0   2.0   2.0   2.0   2.0   2.0   2.0   2.0   2.0   2.0   2.0   2.0   2.0   2.0   2.0   2.0   2.0   2.0   2.0   2.0   2.0   2.0   2.0   2.0   2.0   2.0   2.0   2.0   2.0   2.0   2.0   2.0   2.0   2.0   2.0   2.0   2.0   2.0   2.0   2.0   2.0   2.0   2.0   2.0   2.0   2.0   2.0   2.0   2.0   2.0   2.0   2.0   2.0   2.0   2.0   2.0   2.0   2.0   2.0   2.0   2.0   2.0   2.0   2.0   2.0   2.0   2.0   2.0   2.0   2.0   2.0   2.0   2.0   2.0   2.0   2.0   2.0   2.0   2.0   2.0   2.0   2.0   2.0   2.0   2.0   2.0   2.0   2.0   2.0   2.0   2.0   2.0   2.0   2.0   2.0   2.0   2.0   2.0   2.0   2.0   2.0   2.0   2.0   2.0   2.0   2.0   2.0   2.0   2.0   2.0   2.0   2.0   2.0   2.0   2.0   2.0   2.0   2.0   2.0   2.0   2.0   2.0   2.0   2.0   2.0   2.0   2.0   2.0   2.0   2.0   2.0   2.0   2.0   2.0   2.0   2.0   2.0   2.0   2.0   2.0   2.0   2.0   2.0   2.0   2.0   2.0   2.0   2.0   2.0   2.0   2.0   2     |                                       | 0.5  | 0.4  | 2.5         | Α           | 25-RF014-AL                | 25-RF021-BL              |  |  |  |  |  |
| 200240V   50/60 Hz   50/60 Hz   50/60 Hz   50/60 Hz   50.0   4.0   17.5   8   25-RF021-BL   50.0   4.0   17.5   8   25-RF021-BL   50.0   4.0   17.5   8   25-RF027-CL   50.0   7.5   32.2   D   25-RF035-DL   50.0   15.0   15.0   15.0   16.1   E   25-RF035-BL   50.0   15.0   62.1   E   25-RF056-EL   50.5   0.4   1.4   A   25-RF795-AL   25-RF014-BL   50.0   1.5   4.0   A   25-RF795-AL   25-RF014-BL   50.0   10.5   8   25-RF795-AL   25-RF014-BL   50.0   4.0   10.5   8   25-RF795-AL   25-RF014-BL   50.0   4.0   10.5   8   25-RF014-BL   50.0   4.0   10.5   8   25-RF018-CL   50.0   4.0   10.5   8   25-RF018-CL   50.0   4.0   50/60 Hz   50/60 Hz     |                                       | 1.0  | 0.75 | 5.0         | Α           | 25-RF014-AL                | 25-RF021-BL              |  |  |  |  |  |
| 50/60 Hz 3-Phase  5.0 4.0 17.5 B 25.6 17.5 5.5 24.0 C 25-RF027-CL 10.0 7.5 32.2 D 15.0 11.0 48.3 E 25-RF056-EL 20.0 15.0 62.1 E 25-RF056-EL 20.0 15.0 62.1 E 25-RF056-EL 20.0 15.0 1.4 A 25-RF795-AL 25-RF014-BL 20.0 1.5 4.0 A 25-RF795-AL 25-RF014-BL 20.0 1.5 4.0 A 25-RF795-AL 25-RF014-BL 20.0 1.5 4.0 A 25-RF795-AL 25-RF014-BL 20.0 1.5 5.5 13.0 C 25-RF018-CL 3-Phase  5.0 4.0 10.5 B 25-RF018-CL 10.0 7.5 17.0 C 25-RF018-CL 10.0 7.5 17.0 C 25-RF018-CL 15.0 11.0 24.0 D 25-RF033-DL 20.0 15.0 30.0 D 25-RF033-DL 25.0 18.5 37.0 E 25-RF039-E 30.0 22.0 43.0 E 25-RF039-E 30.0 22.0 43.0 E 25-RF039-E 30.0 22.0 43.0 E 25-RF039-E 30.0 22.0 43.0 A 25-RF890-BL¹2 —  10.0 7.5 1.7 A 25-RF890-BL²2 —  20.1 1.5 3.0 A 25-RF890-BL²2 —  20.1 1.5 3.0 A 25-RF890-BL²2 —  25-RF039-E 25-RF039-E 25-RF039 |                                       | 2.0  | 1.5  | 8.0         | А           | 25-RF014-AL                | 25-RF021-BL              |  |  |  |  |  |
| Substituting   Substituting   Subs  |                                       | 3.0  | 2.2  | 11.0        | Α           | 25-RF014-AL                | 25-RF021-BL              |  |  |  |  |  |
| 10.0   7.5   32.2   D   25-RF035-DL     15.0   11.0   48.3   E   25-RF056-EL     20.0   15.0   62.1   E   25-RF056-EL     20.0   15.0   62.1   E   25-RF056-EL     20.0   15.0   62.1   E   25-RF056-EL     20.0   15.0   62.1   A   25-RF795-AL   25-RF014-BL     10.0   0.75   2.3   A   25-RF795-AL   25-RF014-BL     20.0   1.5   4.0   A   25-RF795-AL   25-RF014-BL     3.0   2.2   6.0   A   25-RF795-AL   25-RF014-BL     3.0   2.2   6.0   A   25-RF014-BL     3.0   2.2   6.0   A   25-RF018-CL     5.0   4.0   10.5   B   25-RF018-CL     10.0   7.5   17.0   C   25-RF018-CL     10.0   7.5   17.0   C   25-RF018-CL     15.0   11.0   24.0   D   25-RF033-DL     20.0   15.0   30.0   D   25-RF033-DL     20.0   15.0   30.0   D   25-RF039-EL     30.0   22.0   43.0   E   25-RF039-EL     30.0   22.0   43.0   E   25-RF90-BL     10.0   0.75   1.7   A   25-RF8P0-BL     25-RF8P0-BL   -     30.0   2.2   4.2   A   25-RF8P0-BL     30.0   2.2   4.2   A   25-RF8P0-BL     30.0   2.2   4.2   A   25-RF8P0-BL     30.0   2.2   4.2   A   25-RF8P0-BL     30.0   2.2   4.2   A   25-RF8P0-BL     30.0   2.2   4.2   A   25-RF8P0-BL     30.0   2.5   4.0   6.6   B   25-RF8P0-BL     30.0   2.5   4.0   6.6   B   25-R  |                                       | 5.0  | 4.0  | 17.5        | В           | 25-RI                      | F021-BL                  |  |  |  |  |  |
| 15.0   11.0   48.3   E   25-RF056-EL                                                                                                    |                                       | 7.5  | 5.5  | 24.0        | С           | 25-RF                      | 027-CL                   |  |  |  |  |  |
| 20.0   15.0   62.1   E   25-RF056-EL                                                                                                    |                                       | 10.0 | 7.5  | 32.2        | D           | 25-RF                      | 035-DL                   |  |  |  |  |  |
| 1.0                                                                                                    |                                       | 15.0 | 11.0 | 48.3        | E           | 25-RF                      | 056-EL                   |  |  |  |  |  |
| 1.0                                                                                                    |                                       | 20.0 | 15.0 | 62.1        | E           | 25-RF056-EL                |                          |  |  |  |  |  |
| 2.0                                                                                                    |                                       | 0.5  | 0.4  | 1.4         | Α           | 25-RF7P5-AL                | 25-RF014-BL              |  |  |  |  |  |
| 3.0 2.2 6.0 A 25-RF7P5-AL 25-RF014-BL  5.0 4.0 10.5 B 25-RF014-BL  7.5 5.5 13.0 C 25-RF018-CL  10.0 7.5 17.0 C 25-RF033-DL  20.0 15.0 30.0 D 25-RF033-DL  25.0 18.5 37.0 E 25-RF90-BL <sup>(2)</sup> 10.0 0.75 1.7 A 25-RF8P0-BL <sup>(2)</sup> 20.0 1.5 3.0 A 25-RF8P0-BL <sup>(2)</sup> 20.0 1.5 3.0 A 25-RF8P0-BL <sup>(2)</sup> 20.0 1.5 3.0 C 25-RF8P0-BL −  1.0 0.75 1.7 A 25-RF8P0-BL <sup>(2)</sup> 2.0 1.5 3.0 A 25-RF8P0-BL <sup>(2)</sup> 3.0 2.2 4.2 A 25-RF8P0-BL <sup>(2)</sup> 525600V  50/60 Hz  3-Phase  525600V  50/60 Hz  3-Phase  7.5 5.5 9.9 C 25-RF014-CL −  10.0 7.5 12.0 C 25-RF014-CL −  15.0 11.0 19.0 D 25-RF027-DL −  20.0 15.0 22.0 D 25-RF027-DL −  25.0 18.5 27.0 E 25-RF029-EL −                                                                                                    |                                       | 1.0  | 0.75 | 2.3         | А           | 25-RF7P5-AL                | 25-RF014-BL              |  |  |  |  |  |
| Sab480V   So/60 Hz   Solution   Solution   Solutio     |                                       | 2.0  | 1.5  | 4.0         | Α           | 25-RF7P5-AL                | 25-RF014-BL              |  |  |  |  |  |
| To   To   To   To   To   To   To   To                                                                                                    |                                       | 3.0  | 2.2  | 6.0         | А           | 25-RF7P5-AL                | 25-RF014-BL              |  |  |  |  |  |
| 50/60 Hz       7.5       5.5       13.0       C       25-RF018-CL         10.0       7.5       17.0       C       25-RF018-CL         15.0       11.0       24.0       D       25-RF033-DL         20.0       15.0       30.0       D       25-RF033-DL         25.0       18.5       37.0       E       25-RF039-EL         30.0       22.0       43.0       E       25-RF8P0-BL <sup>(2)</sup> —         1.0       0.75       1.7       A       25-RF8P0-BL <sup>(2)</sup> —         2.0       1.5       3.0       A       25-RF8P0-BL <sup>(2)</sup> —         525600V       5.0       4.0       6.6       B       25-RF8P0-BL <sup>(2)</sup> —         526600V       5.0       4.0       6.6       B       25-RF8P0-BL       —         50/60 Hz       3-Phase       C       25-RF9P0-BL       —         5.0       4.0       6.6       B       25-RF9P0-BL       —         5.0       7.5       12.0       C       25-RF014-CL       —         15.0       11.0       19.0       D       25-RF027-DL       —         20.0       15.0       22.0       D <td< td=""><td>380480V</td><td>5.0</td><td>4.0</td><td>10.5</td><td>В</td><td>25-RF</td><td>-014-BL</td></td<>                                                                                                    | 380480V                               | 5.0  | 4.0  | 10.5        | В           | 25-RF                      | -014-BL                  |  |  |  |  |  |
| 10.0   7.5   17.0   C   25-RF018-LL     15.0   11.0   24.0   D   25-RF033-DL     20.0   15.0   30.0   D   25-RF033-DL     25.0   18.5   37.0   E   25-RF039-EL     30.0   22.0   43.0   E   25-RF8039-E     0.5   0.4   0.9   A   25-RF80-BL(2)   -     1.0   0.75   1.7   A   25-RF80-BL(2)   -     2.0   1.5   3.0   A   25-RF80-BL(2)   -     3.0   2.2   4.2   A   25-RF80-BL(2)   -     525600V   50/60 Hz   3-Phase   5.5   5.5   9.9   C   25-RF014-CL   -     10.0   7.5   12.0   C   25-RF014-CL   -     15.0   11.0   19.0   D   25-RF027-DL   -     20.0   15.0   22.0   D   25-RF027-DL   -     25.0   18.5   27.0   E   25-RF029-EL   -                                                                                                    | 50/60 Hz                              | 7.5  | 5.5  | 13.0        | С           | 25-RF                      | -018-CL                  |  |  |  |  |  |
| 20.0 15.0 30.0 D 25-RF033-DL 25.0 18.5 37.0 E 25-RF039-EL 30.0 22.0 43.0 E 25-RF8P0-BL(2) —  1.0 0.75 1.7 A 25-RF8P0-BL(2) —  2.0 1.5 3.0 A 25-RF8P0-BL(2) —  2.0 1.5 3.0 A 25-RF8P0-BL(2) —  3.0 2.2 4.2 A 25-RF8P0-BL(2) —  525600V 50/60 Hz 3-Phase  5.0 4.0 6.6 B 25-RF8P0-BL —  7.5 5.5 9.9 C 25-RF014-CL —  10.0 7.5 12.0 C 25-RF014-CL —  15.0 11.0 19.0 D 25-RF027-DL —  20.0 15.0 22.0 D 25-RF027-DL —  25.0 18.5 27.0 E 25-RF029-EL —                                                                                                    | 3-Phase                               | 10.0 | 7.5  | 17.0        | С           | 25-RF                      | -018-CL                  |  |  |  |  |  |
| 25.0 18.5 37.0 E 25-RF039-EL 30.0 22.0 43.0 E 25-RF8P0-BL(2) — 1.0 0.75 1.7 A 25-RF8P0-BL(2) — 2.0 1.5 3.0 A 25-RF8P0-BL(2) — 3.0 2.2 4.2 A 25-RF8P0-BL(2) — 525600V 50/60 Hz 3-Phase    50 4.0 6.6 B 25-RF8P0-BL — 7.5 5.5 9.9 C 25-RF014-CL — 10.0 7.5 12.0 C 25-RF014-CL — 15.0 11.0 19.0 D 25-RF027-DL — 20.0 15.0 22.0 D 25-RF027-DL — 25.0 18.5 27.0 E 25-RF029-EL —                                                                                                    |                                       | 15.0 | 11.0 | 24.0        | D           | 25-RF                      | 033-DL                   |  |  |  |  |  |
| 30.0   22.0   43.0   E   25-RF039-E                                                                                                    |                                       | 20.0 | 15.0 | 30.0        | D           | 25-RF                      | 033-DL                   |  |  |  |  |  |
| 0.5 0.4 0.9 A 25-RF8P0-BL <sup>(2)</sup> —  1.0 0.75 1.7 A 25-RF8P0-BL <sup>(2)</sup> —  2.0 1.5 3.0 A 25-RF8P0-BL <sup>(2)</sup> —  3.0 2.2 4.2 A 25-RF8P0-BL <sup>(2)</sup> —  525600V 50/60 Hz 3-Phase  5.0 4.0 6.6 B 25-RF8P0-BL —  7.5 5.5 9.9 C 25-RF014-CL —  10.0 7.5 12.0 C 25-RF014-CL —  15.0 11.0 19.0 D 25-RF027-DL —  20.0 15.0 22.0 D 25-RF027-DL —  25.0 18.5 27.0 E 25-RF029-EL —                                                                                                    |                                       | 25.0 | 18.5 | 37.0        | E           | 25-RF                      | 039-EL                   |  |  |  |  |  |
| 1.0 0.75 1.7 A 25-RF8P0-BL <sup>(2)</sup> — 2.0 1.5 3.0 A 25-RF8P0-BL <sup>(2)</sup> — 3.0 2.2 4.2 A 25-RF8P0-BL <sup>(2)</sup> — 525600V 50/60 Hz 3-Phase    5.0 4.0 6.6 B 25-RF8P0-BL — 7.5 5.5 9.9 C 25-RF014-CL — 10.0 7.5 12.0 C 25-RF014-CL — 15.0 11.0 19.0 D 25-RF027-DL — 20.0 15.0 22.0 D 25-RF027-DL — 25.0 18.5 27.0 E 25-RF029-EL —                                                                                                    |                                       | 30.0 | 22.0 | 43.0        | E           | 25-R                       | F039-E                   |  |  |  |  |  |
| 2.0 1.5 3.0 A 25-RF8P0-BL <sup>(2)</sup> —  3.0 2.2 4.2 A 25-RF8P0-BL <sup>(2)</sup> —  525600V 50/60 Hz 3-Phase  5.0 4.0 6.6 B 25-RF8P0-BL —  7.5 5.5 9.9 C 25-RF014-CL —  10.0 7.5 12.0 C 25-RF014-CL —  15.0 11.0 19.0 D 25-RF027-DL —  20.0 15.0 22.0 D 25-RF027-DL —  25.0 18.5 27.0 E 25-RF029-EL —                                                                                                    |                                       | 0.5  | 0.4  | 0.9         | А           | 25-RF8P0-BL <sup>(2)</sup> | _                        |  |  |  |  |  |
| 3.0 2.2 4.2 A 25-RF8P0-BL <sup>(2)</sup> —  5.0 4.0 6.6 B 25-RF8P0-BL —  7.5 5.5 9.9 C 25-RF014-CL —  10.0 7.5 12.0 C 25-RF014-CL —  15.0 11.0 19.0 D 25-RF027-DL —  20.0 15.0 22.0 D 25-RF027-DL —  25.0 18.5 27.0 E 25-RF029-EL —                                                                                                    |                                       | 1.0  | 0.75 | 1.7         | Α           | 25-RF8P0-BL <sup>(2)</sup> | _                        |  |  |  |  |  |
| 525600V<br>50/60 Hz<br>3-Phase       5.0       4.0       6.6       B       25-RF8P0-BL       —         7.5       5.5       9.9       C       25-RF014-CL       —         10.0       7.5       12.0       C       25-RF014-CL       —         15.0       11.0       19.0       D       25-RF027-DL       —         20.0       15.0       22.0       D       25-RF027-DL       —         25.0       18.5       27.0       E       25-RF029-EL       —                                                                                                    |                                       | 2.0  | 1.5  | 3.0         | А           | 25-RF8P0-BL <sup>(2)</sup> | _                        |  |  |  |  |  |
| 50/60 Hz 3-Phase 7.5 5.5 9.9 C 25-RF014-CL —  10.0 7.5 12.0 C 25-RF014-CL —  15.0 11.0 19.0 D 25-RF027-DL —  20.0 15.0 22.0 D 25-RF027-DL —  25.0 18.5 27.0 E 25-RF029-EL —                                                                                                    |                                       | 3.0  | 2.2  | 4.2         | А           | 25-RF8P0-BL <sup>(2)</sup> | _                        |  |  |  |  |  |
| 3-Phase                                                                                                    |                                       | 5.0  | 4.0  | 6.6         | В           | 25-RF8P0-BL                | _                        |  |  |  |  |  |
| 10.0     7.5     12.0     C     25-RF014-CL     —       15.0     11.0     19.0     D     25-RF027-DL     —       20.0     15.0     22.0     D     25-RF027-DL     —       25.0     18.5     27.0     E     25-RF029-EL     —                                                                                                    |                                       | 7.5  | 5.5  | 9.9         |             | 25-RF014-CL                | _                        |  |  |  |  |  |
| 20.0     15.0     22.0     D     25-RF027-DL     —       25.0     18.5     27.0     E     25-RF029-EL     —                                                                                                    |                                       | 10.0 | 7.5  | 12.0        | С           | 25-RF014-CL                | _                        |  |  |  |  |  |
| 25.0 18.5 27.0 E 25-RF029-EL —                                                                                                    |                                       | 15.0 | 11.0 | 19.0        | D           | 25-RF027-DL                | _                        |  |  |  |  |  |
|                                                                                                    |                                       | 20.0 | 15.0 | 22.0        | D           | 25-RF027-DL                | _                        |  |  |  |  |  |
| 30.0 22.0 32.0 E 25-RF029-EL —                                                                                                    |                                       | 25.0 | 18.5 | 27.0        | E           | 25-RF029-EL                | _                        |  |  |  |  |  |
|                                                                                                    |                                       | 30.0 | 22.0 | 32.0        | E           | 25-RF029-EL                | _                        |  |  |  |  |  |

#### **EMC Plates**

| Item      | Description                                   | Frame<br>Size | Catalog No. |
|-----------|-----------------------------------------------|---------------|-------------|
| EMC Plate |                                               | Α             | 25-EMC1-FA  |
|           | Optional grounding plate for shielded cables. | В             | 25-EMC1-FB  |
|           |                                               | С             | 25-EMC1-FC  |
|           |                                               | D             | 25-EMC1-FD  |
|           |                                               |               | 25-EMC1-FE  |

Requires Series B filters to achieve 150 m rating.
 The 600V drive rating must be matched with a frame B Line Filter.

#### Human Interface Module (HIM) Option Kits and Accessories

| Item                               | Description                                                                                                    | Catalog No. |
|------------------------------------|----------------------------------------------------------------------------------------------------|-------------|
| LCD Display, Remote Panel<br>Mount | Digital speed control<br>Copycat capable<br>IP66 (NEMA Type 4X/12) indoor use only<br>Includes 2.0 meter cable                                              | 22-HIM-C2S  |
| LCD Display, Remote<br>Handheld    | Digital speed control<br>Full numeric keyboard<br>Copycat capable<br>IP 30 (NEMA Type 1)<br>Includes 1.0 meter cable<br>Panel mount with optional Bezel Kit | 22-HIM-A3   |
| Bezel Kit                          | Panel mount for LCD Display, Remote Handheld unit, IP 30 (NEMA Type 1) Includes 2.0 m DSI cable                                                             | 22-HIM-B1   |
| DSI HIM Cable                      | 1.0 m (3.3 ft)                                                                                                    | 22-HIM-H10  |
| (DSI HIM to RJ45 cable)            | 2.9 m (9.51 ft)                                                                                                    | 22-HIM-H30  |

#### IP 30/NEMA 1/UL Type 1 Kit

| Item                       | lloccrintion                                                                                                    | Frame<br>Size | Catalog No. |
|----------------------------|----------------------------------------------------------------------------------------------------|---------------|-------------|
|                            |                                                                                                    |               | 25-JBAA     |
| IP 30/NEMA 1/UL Type 1 Kit | Field installed kit. Converts drive to IP 30/NEMA 1/UL Type 1 enclosure. Includes conduit box with mounting screws and plastic top panel. | В             | 25-JBAB     |
|                            |                                                                                                    | С             | 25-JBAC     |
|                            |                                                                                                    | D             | 25-JBAD     |
|                            |                                                                                                    | E             | 25-JBAE     |

#### **Control Module Fan Kit**

| Item                    |                                                  | Frame<br>Size | Catalog No. |
|-------------------------|--------------------------------------------------|---------------|-------------|
|                         | For use with drive in environments with ambient  | AD            | 25-FAN1-70C |
| Control Houdie Fall Kit | temperatures up to 70 °C or horizontal mounting. |               | 25-FAN2-70C |

## **Incremental Encoder Input Option**

| Item                | Description                             | Catalog No. |
|---------------------|-----------------------------------------|-------------|
| Incremental Encoder | Incremental encoder input option board. | 25-ENC-1    |

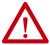

**WARNING:** Only the 25-ENC-1 Encoder works properly in the PowerFlex 525 drive. Installing an incorrect encoder card, such as the PowerFlex 527 25-ENC-2 causes damage to the PowerFlex 525 drive.

## PowerFlex 520-Series Drives Jumper Spare Kit

| Item                                                                                                    | Description                                                                                                    | Catalog No.   |
|----------------------------------------------------------------------------------------------------|----------------------------------------------------------------------------------------------------|---------------|
| <ul> <li>Wire Jumper</li> <li>MOV Jumper</li> <li>Protective Jumper (Control I/O terminal<br/>block)</li> <li>Analog/Signal Configuration Jumper</li> </ul> | Replace the Protective Jumper from your Power<br>module, drive Terminals Safety 1, Safety 2, and<br>Safety +24V (S1, S2, S+) of the Control Module. | 25-ACCS-Drive |

## PowerFlex 520 Series Communication Adapter Spare Kit

| Item                                                                                                    | Description                       | Catalog No.  |
|----------------------------------------------------------------------------------------------------|-----------------------------------|--------------|
| PowerFlex 525 Encoder card removable<br>terminal block     PowerFlex 523/525 Communication Adapter<br>interface connector | Communication adapter spare kits. | 25-ACCS-COMM |

## Bulletin 160 to PowerFlex 520-Series Mounting Adapter Plate

| Item                   | Description                                                                                                    | B160<br>Frame<br>Size | Catalog No. |
|------------------------|----------------------------------------------------------------------------------------------------|-----------------------|-------------|
|                        | For use with drive when replacing Bulletin 160 drives in existing installations to a PowerFlex 520-Series drive. Select the catalog number based on the frame size of your Bulletin 160 drive. |                       | 25-MAP-FA   |
| Mounting Adapter Plate |                                                                                                    |                       | 25-MAP-FB   |

## Mounting Adapter Plate for PowerFlex 4 AC Drive to PowerFlex 520-Series

| Drive Ratings                   |     | PowerFlo | ex 4         | Powe          | rFlex 520-series |                                                     |  |
|---------------------------------|-----|----------|--------------|---------------|------------------|-----------------------------------------------------|--|
| Input Voltage                   | НР  | kW       | Catalog No.  | Frame<br>Size | Catalog No.      | Catalog No. with external EMC Filter <sup>(1)</sup> |  |
|                                 | 0.3 | 0.2      | 22A-V1P5N104 | Α             | 25-AP0-FA        | 25-AP1-FA                                           |  |
| 100120V,<br>Single-Phase,       | 0.5 | 0.4      | 22A-V2P3N104 | Α             | ZJ-AI U-IA       | ZJ-AI I-I A                                         |  |
| 50/60 Hz                        | 1.0 | 0.8      | 22A-V4P5N104 | В             | 25-AP0-FB        | 25-AP1-FB                                           |  |
|                                 | 1.5 | 1.1      | 22A-V6P0N104 | В             | 23-AFU-FB        | ZJ-AFT-FD                                           |  |
|                                 | 0.3 | 0.2      | 22A-A1P5N104 | Α             |                  |                                                     |  |
|                                 | 0.5 | 0.4      | 22A-A2P3N104 | Α             | 25-AP0-FA        | 25-AP1-FA                                           |  |
|                                 | 1.0 | 0.8      | 22A-A4P5N104 | Α             | 1                |                                                     |  |
|                                 | 2.0 | 1.5      | 22A-A8P0N104 | В             | 25-AP0-FB        | 25-AP1-FB                                           |  |
| 200240V,<br>Single-Phase,       |     |          |              | No B          | rake IGBT        |                                                     |  |
| 50/60 Hz                        | 0.3 | 0.2      | 22A-A1P4N103 | Α             |                  |                                                     |  |
|                                 | 0.5 | 0.4      | 22A-A2P1N103 | Α             | 25-APO-FA        | 25-AP1-FA                                           |  |
|                                 | 1.0 | 0.8      | 22A-A3P6N103 | Α             | 1                |                                                     |  |
|                                 | 2.0 | 1.5      | 22A-A6P8N103 | В             | OF ADO ED        | 25-AP1-FB                                           |  |
|                                 | 3.0 | 2.2      | 22A-A9P6N103 | В             | 25-AP0-FB        | ZU-AFI-FD                                           |  |
|                                 | 0.3 | 0.2      | 22A-A1P5N114 | Α             | 25-AP0-FA        |                                                     |  |
|                                 | 0.5 | 0.4      | 22A-A2P3N114 | Α             |                  | 25-AP1-FA                                           |  |
|                                 | 1.0 | 0.8      | 22A-A4P5N114 | Α             | 7                |                                                     |  |
| 200240V,                        | 2.0 | 1.5      | 22A-A8P0N114 | В             | 25-AP0-FB        | 25-AP1-FB                                           |  |
| Single-Phase,<br>50/60 Hz, with |     | •        |              | No B          | rake IGBT        |                                                     |  |
| integral EMC                    | 0.3 | 0.2      | 22A-A1P4N113 | Α             |                  |                                                     |  |
| Filter                          | 0.5 | 0.4      | 22A-A2P1N113 | Α             | 25-APO-FA        | 25-AP1-FA                                           |  |
|                                 | 1.0 | 0.8      | 22A-A3P6N113 | Α             | 7                |                                                     |  |
|                                 | 2.0 | 1.5      | 22A-A6P8N113 | В             | 25-AP0-FB        | 25-AP1-FB                                           |  |
|                                 | 3.0 | 2.2      | 22A-A9P6N113 | В             | ZO-APU-FD        | ZO-AFI-FD                                           |  |
|                                 | 0.3 | 0.2      | 22A-B1P5N104 | Α             |                  |                                                     |  |
|                                 | 0.5 | 0.4      | 22A-B2P3N104 | Α             | 25-APO-FA        | 25-AP1-FA                                           |  |
| 200240V,<br>Three-Phase,        | 1.0 | 0.8      | 22A-B4P5N104 | Α             | ZO-APU-FA        | ZO-AFI-FA                                           |  |
| 50/60 Hz                        | 2.0 | 1.5      | 22A-B8P0N104 | Α             | 1                |                                                     |  |
|                                 | 3.0 | 2.2      | 22A-B012N104 | В             | OE ADO ED        | 25-AP1-FB                                           |  |
|                                 | 5.0 | 3.7      | 22A-B017N104 | В             | -25-APO-FB       | ZJ-AFI-FD                                           |  |
|                                 | 0.5 | 0.4      | 22A-D1P4N104 | Α             | 25-APO-FA 2      |                                                     |  |
| 380480V,                        | 1.0 | 0.8      | 22A-D2P3N104 | Α             |                  | 25-AP1-FA                                           |  |
| Three-Phase                     | 2.0 | 1.5      | 22A-D4P0N104 | Α             |                  |                                                     |  |
| 50/60 Hz                        | 3.0 | 2.2      | 22A-D6P0N104 | В             | 25-AP0-FB        | 25-AP1-FB                                           |  |
|                                 | 5.0 | 3.7      | 22A-D8P7N104 | В             | ZU AI U-I D      | Z3-AF I-F D                                         |  |

<sup>(1)</sup> The adapter plate catalogs starting with 25-AP1-Fx are used to replace PowerFlex 4/40/40P IP20 drives with external EMC filter to PowerFlex 520-series drives with external EMC filter only.

## Mounting Adapter Plate for PowerFlex 40 AC Drive to PowerFlex 520-Series

| Drive Ratings                   |      | PowerFle | PowerFlex 40 |               | PowerFlex 520-series |                                                     |  |
|---------------------------------|------|----------|--------------|---------------|----------------------|-----------------------------------------------------|--|
| Input Voltage                   | НР   | kW       | Catalog No.  | Frame<br>Size | Catalog No.          | Catalog No. with external EMC Filter <sup>(1)</sup> |  |
| 100120V,                        | 0.5  | 0.4      | 22B-V2P3N104 | В             |                      |                                                     |  |
| Single-Phase,                   | 1.0  | 0.8      | 22B-V5P0N104 | В             | 25-AP0-FB            | 25-AP1-FB                                           |  |
| 50/60 Hz                        | 1.5  | 1.1      | 22B-V6P0N104 | В             |                      |                                                     |  |
|                                 | 0.5  | 0.4      | 22B-A2P3N104 | В             |                      |                                                     |  |
| 200240V,<br>Single-Phase,       | 1.0  | 0.8      | 22B-A5P0N104 | В             | 25-AP0-FB            | 25-AP1-FB                                           |  |
| 50/60 Hz                        | 2.0  | 1.5      | 22B-A8P0N104 | В             |                      |                                                     |  |
|                                 | 3.0  | 2.2      | 22B-A012N104 | С             | 25-APO-FC            | 25-AP1-FC                                           |  |
| 200240V,                        | 0.5  | 0.4      | 22B-A2P3N114 | В             |                      |                                                     |  |
| Single-Phase,<br>50/60 Hz, with | 1.0  | 0.8      | 22B-A5P0N114 | В             | 25-AP0-FB            | 25-AP1-FB                                           |  |
| integral EMC                    | 2.0  | 1.5      | 22B-A8P0N114 | В             |                      |                                                     |  |
| Filter                          | 3.0  | 2.2      | 22B-A012N114 | С             | 25-APO-FC            | 25-AP1-FC                                           |  |
|                                 | 0.5  | 0.4      | 22B-B2P3N104 | В             | 25-APO-FB            | 25-AP1-FB                                           |  |
|                                 | 1.0  | 0.8      | 22B-B5P0N104 | В             |                      |                                                     |  |
| 200240V,                        | 2.0  | 1.5      | 22B-B8P0N104 | В             |                      |                                                     |  |
| Three-Phase,                    | 3.0  | 2.2      | 22B-B012N104 | В             |                      |                                                     |  |
| 50/60 Hz                        | 5.0  | 3.7      | 22B-B017104  | В             |                      |                                                     |  |
|                                 | 7.5  | 5.5      | 22B-B024N104 | С             | 25-APO-FC            | 25-AP1-FC                                           |  |
|                                 | 10.0 | 7.5      | 22B-B033N104 | С             | 25-AP0-FD            | _(2)                                                |  |
|                                 | 0.5  | 0.4      | 22B-D1P4N104 | В             |                      |                                                     |  |
|                                 | 1.0  | 0.8      | 22B-D2P3N104 | В             |                      |                                                     |  |
|                                 | 2.0  | 1.5      | 22B-D4P0N104 | В             | 25-AP0-FB            | 25-AP1-FB                                           |  |
| 380480V,                        | 3.0  | 2.2      | 22B-D6P0N104 | В             |                      |                                                     |  |
| Three-Phase<br>50/60 Hz         | 5.0  | 3.7      | 22B-D010N104 | В             |                      |                                                     |  |
|                                 | 7.5  | 5.5      | 22B-D012N104 | С             | 25-APO-FC            | 25-AP1-FC                                           |  |
|                                 | 10.0 | 7.5      | 22B-D017N104 | С             | Z5-AFU-FC            | ZJ-AF I-FC                                          |  |
|                                 | 15.0 | 11.0     | 22B-D024N104 | С             | 25-AP0-FD            | _(2)                                                |  |
|                                 | 1.0  | 0.8      | 22B-E1P7N104 | В             |                      |                                                     |  |
|                                 | 2.0  | 1.5      | 22B-E3P0N104 | В             | 25-AP0-FB            | 25-AP1-FB                                           |  |
| 525600V,                        | 3.0  | 2.2      | 22B-E4P2N104 | В             |                      |                                                     |  |
| Three-Phase                     | 5.0  | 3.7      | 22B-E6P6N104 | В             |                      |                                                     |  |
| 50/60 Hz                        | 7.5  | 5.5      | 22B-E9P9N104 | С             | 25-AP0-FC            | 25-AP1-FC                                           |  |
|                                 | 10.0 | 7.5      | 22B-E012N104 | С             |                      | 23-AF 1-FU                                          |  |
|                                 | 15.0 | 11.0     | 22B-E019N104 | С             | 25-APO-FD            | _(2)                                                |  |

The adapter plate catalogs starting with 25-AP1-Fx are used to replace PowerFlex 4/40/40P IP20 drives with external EMC filter to PowerFlex 520-series drives with external EMC filter only.

<sup>(2)</sup> Mounting Adapter Plate is not required for the following ratings, as it comes with matching footprint and mounting holes.

• Three-Phase 200...240V: 7.5 kW/10 HP

• Three-Phase 380...480V: 11 kW/15 HP

• Three-Phase 500...600V: 11 kW/15 HP

## Mounting Adapter Plate for PowerFlex 40P AC Drive to PowerFlex 520-Series

| Drive Ratings           |      | PowerFlex | PowerFlex 40P |               | PowerFlex 520-series |                                                     |  |
|-------------------------|------|-----------|---------------|---------------|----------------------|-----------------------------------------------------|--|
| Input Voltage           | HP   | kW        | Catalog No.   | Frame<br>Size | Catalog No.          | Catalog No. with external EMC Filter <sup>(1)</sup> |  |
|                         | 0.5  | 0.4       | 22D-B2P3N104  | В             |                      |                                                     |  |
|                         | 1.0  | 0.8       | 22D-B5P0N104  | В             | 7                    |                                                     |  |
| 200240V,                | 2.0  | 1.5       | 22D-B8P0N104  | В             | 25-AP0-FB            | 25-AP1-FB                                           |  |
| Three-Phase,            | 3.0  | 2.2       | 22D-B012N104  | В             | 7                    |                                                     |  |
| 50/60 Hz                | 5.0  | 3.7       | 22D-B017N104  | В             | 7                    |                                                     |  |
|                         | 7.5  | 5.5       | 22D-B024N104  | С             | 25-APO-FC            | 25-AP1-FC                                           |  |
|                         | 10.0 | 7.5       | 22D-B033N104  | С             | 25-APO-FD            | _(2)                                                |  |
|                         | 0.5  | 0.4       | 22D-D1P4N104  | В             | 25-AP0-FB            |                                                     |  |
|                         | 1.0  | 0.8       | 22D-D2P3N104  | В             |                      | 25-AP1-FB                                           |  |
|                         | 2.0  | 1.5       | 22D-D4P0N104  | В             |                      |                                                     |  |
| 380480V,                | 3.0  | 2.2       | 22D-D6P0N104  | В             | 1                    |                                                     |  |
| Three-Phase50/<br>60 Hz | 5.0  | 3.7       | 22D-D010N104  | В             | 7                    |                                                     |  |
|                         | 7.5  | 5.5       | 22D-D012N104  | С             | 25-AP0-FC            | 25-AP1-FC                                           |  |
|                         | 10.0 | 7.5       | 22D-D017N104  | С             | Z5-APU-FC            | 20-AP1-FU                                           |  |
|                         | 15.0 | 11.0      | 22D-D024N104  | С             | 25-APO-FD            | _(2)                                                |  |
|                         | 1.0  | 0.8       | 22D-E1P7N104  | В             |                      |                                                     |  |
|                         | 2.0  | 1.5       | 22D-E3P0N104  | В             | 25-AP0-FB            | 25-AP1-FB                                           |  |
| 525600V,                | 3.0  | 2.2       | 22D-E4P2N104  | В             | ZO-APU-PD            | ZO-AFI-FD                                           |  |
| Three-Phase50/          | 5.0  | 3.7       | 22D-E6P6N104  | В             |                      |                                                     |  |
| 60 Hz                   | 7.5  | 5.5       | 22D-E9P9N104  | С             | 25-APO-FC            | 25-AP1-FC                                           |  |
|                         | 10.0 | 7.5       | 22D-E012N104  | С             | Z3-AFU-F6            | ZO-AFI-FU                                           |  |
|                         | 15.0 | 11.0      | 22D-E019N104  | С             | 25-AP0-FD            | _(2)                                                |  |

The adapter plate catalogs starting with 25-AP1-Fx are used to replace PowerFlex 4/40/40P IP20 drives with external EMC filter to PowerFlex 520-series drives with external EMC filter only.

- (2) Mounting Adapter Plate is not required for the following ratings, as it comes with matching footprint and mounting holes.

   Three-Phase 200...240V: 7.5 kW/10 HP

   Three-Phase 380...480V: 11 kW/15 HP

   Three-Phase 500...600V: 11 kW/15 HP

## Replacement Parts

#### **PowerFlex 520-Series Power Module**

| Item                                 | Description                                                                                                    |  |  |  |  |
|--------------------------------------|----------------------------------------------------------------------------------------------------|--|--|--|--|
| PowerFlex 520-Series<br>Power Module | Replacement power module for use with PowerFlex 520-Series drives. Includes:  Power Module  Power Module Front Cover  Power Terminal Guard  Heatsink Fan |  |  |  |  |

| Output Ratings                                                |      |            |      |             |                        |               |             |
|---------------------------------------------------------------|------|------------|------|-------------|------------------------|---------------|-------------|
| Normal Duty                                                   |      | Heavy Duty |      | Output      | Input<br>Voltage Range | Frame<br>Size | Catalog No. |
| HP                                                            | kW   | HP         | kW   | Current (A) | voltage italige        | 0.20          |             |
| 100120V AC (-15%, +10%) – 1-Phase Input, 0230V 3-Phase Output |      |            |      |             |                        |               |             |
| 0.25                                                          | 0.2  | 0.25       | 0.2  | 1.6         | 85132                  | Α             | 25-PM1-V1P6 |
| 0.5                                                           | 0.4  | 0.5        | 0.4  | 2.5         | 85132                  | Α             | 25-PM1-V2P5 |
| 1.0                                                           | 0.75 | 1.0        | 0.75 | 4.8         | 85132                  | В             | 25-PM1-V4P8 |
| 1.5                                                           | 1.1  | 1.5        | 1.1  | 6.0         | 85132                  | В             | 25-PM1-V6P0 |
| 200240V AC (-15%, +10%) – 1-Phase Input, 0230V 3-Phase Output |      |            |      |             |                        |               |             |
| 0.25                                                          | 0.2  | 0.25       | 0.2  | 1.6         | 170264                 | Α             | 25-PM1-A1P6 |
| 0.5                                                           | 0.4  | 0.5        | 0.4  | 2.5         | 170264                 | Α             | 25-PM1-A2P5 |
| 1.0                                                           | 0.75 | 1.0        | 0.75 | 4.8         | 170264                 | Α             | 25-PM1-A4P8 |

| Output R | atings (Conti | nued)         |               |                   |                        |               |              |
|----------|---------------|---------------|---------------|-------------------|------------------------|---------------|--------------|
| Normal I | Duty          | Heavy Du      | ıty           | Output            | Input<br>Voltage Range | Frame<br>Size | Catalog No.  |
| HP       | kW            | HP            | kW            | Current (A)       | voitage name           | SIZE          |              |
| 2.0      | 1.5           | 2.0           | 1.5           | 8.0               | 170264                 | В             | 25-PM1-A8P0  |
| 3.0      | 2.2           | 3.0           | 2.2           | 11.0              | 170264                 | В             | 25-PM1-A011  |
| 20024    | OV AC (-15%,  | +10%) - 1-Pha | ase Input wit | h EMC Filter, 023 | 30V 3-Phase Outp       | out           | •            |
| 0.25     | 0.2           | 0.25          | 0.2           | 1.6               | 170264                 | Α             | 25-PM2-A1P6  |
| 0.5      | 0.4           | 0.5           | 0.4           | 2.5               | 170264                 | Α             | 25-PM2-A2P5  |
| 1.0      | 0.75          | 1.0           | 0.75          | 4.8               | 170264                 | Α             | 25-PM2-A4P8  |
| 2.0      | 1.5           | 2.0           | 1.5           | 8.0               | 170264                 | В             | 25-PM2-A8P0  |
| 3.0      | 2.2           | 3.0           | 2.2           | 11.0              | 170264                 | В             | 25-PM2-A011  |
| 20024    | OV AC (-15%,  | +10%) - 3-Ph  | ase Input, O  | 230V 3-Phase Ou   | itput                  |               | •            |
| 0.25     | 0.2           | 0.25          | 0.2           | 1.6               | 170264                 | Α             | 25-PM1-B1P6  |
| 0.5      | 0.4           | 0.5           | 0.4           | 2.5               | 170264                 | Α             | 25-PM1-B2P5  |
| 1.0      | 0.75          | 1.0           | 0.75          | 5.0               | 170264                 | Α             | 25-PM1-B5P0  |
| 2.0      | 1.5           | 2.0           | 1.5           | 8.0               | 170264                 | Α             | 25-PM1-B8P0  |
| 3.0      | 2.2           | 3.0           | 2.2           | 11.0              | 170264                 | Α             | 25-PM1-B011  |
| 5.0      | 4.0           | 5.0           | 4.0           | 17.5              | 170264                 | В             | 25-PM1-B017  |
| 7.5      | 5.5           | 7.5           | 5.5           | 24.0              | 170264                 | С             | 25-PM1-B024  |
| 10.0     | 7.5           | 10.0          | 7.5           | 32.2              | 170264                 | D             | 25-PM1-B032  |
| 15.0     | 11.0          | 10.0          | 7.5           | 48.3              | 170264                 | E             | 25-PM1-B048  |
| 20.0     | 15.0          | 15.0          | 11.0          | 62.1              | 170264                 | E             | 25-PM1-B062  |
| 38048    | OV AC (-15%,  | +10%) - 3-Ph  | ase Input, O  | 460V 3-Phase Ou   | itput                  | 1             | I            |
| 0.5      | 0.4           | 0.5           | 0.4           | 1.4               | 323528                 | Α             | 25-PM1-D1P4  |
| 1.0      | 0.75          | 1.0           | 0.75          | 2.3               | 323528                 | Α             | 25-PM1-D2P3  |
| 2.0      | 1.5           | 2.0           | 1.5           | 4.0               | 323528                 | Α             | 25-PM1-D4P0  |
| 3.0      | 2.2           | 3.0           | 2.2           | 6.0               | 323528                 | Α             | 25-PM1-D6P0  |
| 5.0      | 4.0           | 5.0           | 4.0           | 10.5              | 323528                 | В             | 25-PM1-D010  |
| 7.5      | 5.5           | 7.5           | 5.5           | 13.0              | 323528                 | С             | 25-PM1-D013  |
| 10.0     | 7.5           | 10.0          | 7.5           | 17.0              | 323528                 | С             | 25-PM1-D017  |
| 15.0     | 11.0          | 15.0          | 11.0          | 24.0              | 323528                 | D             | 25-PM1-D024  |
| 20.0     | 15.0          | 15.0          | 11.0          | 30.0              | 323528                 | D             | 25-PM1-D030  |
| 38048    | OV AC (-15%,  | +10%) - 3-Ph  | ase Input wil | h EMC Filter, 04  | 60V 3-Phase Out        | put           | I            |
| 0.5      | 0.4           | 0.5           | 0.4           | 1.4               | 323528                 | Α             | 25-PM2-D1P4  |
| 1.0      | 0.75          | 1.0           | 0.75          | 2.3               | 323528                 | Α             | 25-PM2-D2P3  |
| 2.0      | 1.5           | 2.0           | 1.5           | 4.0               | 323528                 | Α             | 25-PM2-D4P0  |
| 3.0      | 2.2           | 3.0           | 2.2           | 6.0               | 323528                 | Α             | 25-PM2-D6P0  |
| 5.0      | 4.0           | 5.0           | 4.0           | 10.5              | 323528                 | В             | 25-PM2-D010  |
| 7.5      | 5.5           | 7.5           | 5.5           | 13.0              | 323528                 | С             | 25-PM2-D013  |
| 10.0     | 7.5           | 10.0          | 7.5           | 17.0              | 323528                 | С             | 25-PM2-D017  |
| 15.0     | 11.0          | 15.0          | 11.0          | 24.0              | 323528                 | D             | 25-PM2-D024  |
| 20.0     | 15.0          | 15.0          | 11.0          | 30.0              | 323528                 | D             | 25-PM2-D030  |
| 25.0     | 18.5          | 20.0          | 15.0          | 37.0              | 323528                 | E             | 25-PM2-D037  |
| 30.0     | 22.0          | 25.0          | 18.5          | 43.0              | 323528                 | E             | 25-PM2-D043  |
| 52560    | OV AC (-15%,  | +10%) - 3-Pha | ase Input, O  | .575V 3-Phase Ou  | tput                   |               | 1            |
| 0.5      | 0.4           | 0.5           | 0.4           | 0.9               | 446660                 | Α             | 25-PM1-E0P9  |
| 1.0      | 0.75          | 1.0           | 0.75          | 1.7               | 446660                 | Α             | 25-PM1-E1P7  |
| 2.0      | 1.5           | 2.0           | 1.5           | 3.0               | 446660                 | Α             | 25-PM1-E3P0  |
| 3.0      | 2.2           | 3.0           | 2.2           | 4.2               | 446660                 | Α             | 25-PM1-E4P2  |
| 5.0      | 4.0           | 5.0           | 4.0           | 6.6               | 446660                 | В             | 25-PM1-E6P6  |
| 7.5      | 5.5           | 7.5           | 5.5           | 9.9               | 446660                 | С             | 25-PM1-E9P9  |
| 10.0     | 7.5           | 10.0          | 7.5           | 12.0              | 446660                 | С             | 25-PM1-E012  |
| 15.0     | 11.0          | 15.0          | 11.0          | 19.0              | 446660                 | D             | 25-PM1-E019  |
| 10.0     | 11.0          | U.CI          | 11.0          | เล.บ              | 440000                 | Π             | 72-LIJI-F01A |

| Output Ratin | tput Ratings (Continued) |            |      |                                       | _            |       |             |
|--------------|--------------------------|------------|------|---------------------------------------|--------------|-------|-------------|
| Normal Duty  |                          | Heavy Duty |      | Output Voltage Range Size Catalog No. | Catalog No.  |       |             |
| HP           | kW                       | HP         | kW   | Current (A)                           | Tonago nango | OIL O |             |
| 20.0         | 15.0                     | 15.0       | 11.0 | 22.0                                  | 446660       | D     | 25-PM1-E022 |
| 25.0         | 18.5                     | 20.0       | 15.0 | 27.0                                  | 446660       | E     | 25-PM1-E027 |
| 30.0         | 22.0                     | 25.0       | 18.5 | 32.0                                  | 446660       | E     | 25-PM1-E032 |

## PowerFlex 520-Series Control Module

| Item                            | Description                                                                    | Frame<br>Size | Catalog No. |
|---------------------------------|--------------------------------------------------------------------------------|---------------|-------------|
| PowerFlex 523 Control<br>Module | Replacement control module for use with PowerFlex 520-Series drives. Includes: |               | 25A-CTM1    |
| PowerFlex 525 Control<br>Module | Control Module     Control Module Front Cover                                  | AE            | 25B-CTM1    |

## **Other Parts**

| Item                                        | Description                                             | Frame<br>Size | Catalog No.  |
|---------------------------------------------|---------------------------------------------------------|---------------|--------------|
| PowerFlex 523 Control<br>Module Front Cover | Replacement cover for the control module I/O terminals, |               | 25A-CTMFC1   |
| PowerFlex 525 Control<br>Module Front Cover | EtherNet/IP, and DSI ports.                             | AE            | 25B-CTMFC1   |
|                                             |                                                         | В             | 25-PMFC-FB   |
| PowerFlex 520-Series                        | Replacement cover for the PowerFlex 520-Series power    | С             | 25-PMFC-FC   |
| Power Module Front Cover                    | module.                                                 | D             | 25-PMFC-FD   |
|                                             |                                                         | E             | 25-PMFC-FE   |
|                                             |                                                         | Α             | 25-PTG1-FA   |
| D 51 500 0 1                                |                                                         | В             | 25-PTG1-FB   |
| PowerFlex 520-Series Power Terminal Guard   | Replacement finger guard for power terminals.           | С             | 25-PTG1-FC   |
| Tower Terminal Guard                        |                                                         | D             | 25-PTG1-FD   |
|                                             |                                                         | E             | 25-PTG1-FE   |
|                                             |                                                         | Α             | 25-FAN1-FA   |
| D 51 500 0 1                                |                                                         | В             | 25-FAN1-FB   |
| PowerFlex 520-Series<br>Heatsink Fan Kit    | Replacement fan for drive power module.                 |               | 25-FAN1-FC   |
|                                             |                                                         |               | 25-FAN1-FD   |
|                                             |                                                         | E             | 25-FAN1-FE   |
|                                             |                                                         | Α             | 25-CORE-A    |
|                                             |                                                         | A             | 25-CORE-RF-A |
|                                             |                                                         | В             | 25-CORE-B    |
| PowerFlex 520-Series EMC<br>Cores           |                                                         |               | 25-CORE-RF-B |
|                                             | Replacement EMC cores.                                  | С             | 25-CORE-C    |
|                                             | Replacement Life cores.                                 | ľ             | 25-CORE-RF-C |
|                                             |                                                         | D             | 25-CORE-D    |
|                                             |                                                         | ا             | 25-CORE-RF-D |
|                                             |                                                         | E             | 25-CORE-E    |
|                                             |                                                         | <u> </u>      | 25-CORE-RF-E |

## **Communication Option Kits and Accessories**

| Item                                                                                                    | Description                                                                                                    | Catalog No.                                                             |
|----------------------------------------------------------------------------------------------------|----------------------------------------------------------------------------------------------------|-------------------------------------------------------------------------|
| Communication Adapters                                                                                                    | Embedded communication options for use with the PowerFlex 520-Series drives:  DeviceNet®  Dual-port EtherNet/IP  PROFIBUS DP-V1  PROFINET                                                                | 25-COMM-D<br>25-COMM-E2P<br>25-COMM-P<br>25-COMM-PNET2P<br>25-ACCS-COMM |
| Compact I/O™ Module                                                                                                    | Three channels                                                                                                    | 1769-SM2                                                                |
| Universal Serial Bus (USB)<br>Converter Module                                                                                 | Provides serial communication with DF1 protocol for use with Connected Components Workbench software. Includes: 2 m USB cable (1) 20-HIM-H10 cable (1) 22-HIM-H10 cable (1)                              | 1203-USB                                                                |
| Serial Converter Module<br>(RS-485 to RS-232)                                                                                  | Provides serial communication with DF1 protocol for use with Connected Components Workbench software. Includes:  DSI to RS-232 serial converter (1)  1203-SFC serial cable (1)  22-RJ45CBL-C20 cable (1) | 22-SCM-232                                                              |
| DSI Cable                                                                                                    | 2.0 m RJ45 to RJ45 cable, male to male connectors.                                                                                                    | 22-RJ45CBL-C20                                                          |
| Serial Cable                                                                                                    | 2.0 m serial cable with a locking low profile connector to connect to the serial converter and a 9-pin subminiature D female connector to connect to a computer.                                         | 1203-SFC                                                                |
| Splitter Cable                                                                                                    | RJ45 one to two port splitter cable (Modbus only)                                                                                                    | AK-U0-RJ45-SC1                                                          |
| Terminating Resistors                                                                                                    | RJ45 120 Ohm resistors (2 pieces)                                                                                                    | AK-U0-RJ45-TR1                                                          |
| Terminal Block                                                                                                    | RJ45 Two position terminal block (5 pieces)                                                                                                    | AK-UO-RJ45-TB2P                                                         |
| Connected Components<br>Workbench Software<br>(Download via the<br>Software Subscription<br>Portal or DVD-ROM)<br>rok.auto/ccw | Windows-based software packages for programming and configuring Allen-Bradley drives and other Rockwell Automation products. Compatibility: Windows XP, Windows Vista, and Windows 7                     | rok.auto/ccw                                                            |

## **Bulletin 1321-3R Series Line Reactors**

| Output Ratings <sup>(1)</sup> |         | Input Line Reacto | r <sup>(2)(4)</sup>  | Output Line Reac                     | tor <sup>(2)(3)</sup>                  |                                      |                                        |
|-------------------------------|---------|-------------------|----------------------|--------------------------------------|----------------------------------------|--------------------------------------|----------------------------------------|
| Norma                         | l Duty  | Heavy             | Duty                 | IPOO<br>(Open Style)                 | IP11<br>(NEMA/UL Type 1)               | IPOO<br>(Open Style)                 | IP11<br>(NEMA/UL Type 1)               |
| HP                            | kW      | HP                | kW                   | Catalog No.                          | Catalog No.                            | Catalog No.                          | Catalog No.                            |
| 2002                          | 240V 50 | /60 Hz 1          | -Phase <sup>(4</sup> | )                                    |                                        |                                      |                                        |
| 0.25                          | 0.2     | 0.25              | 0.2                  | 1321-3R4-A                           | 1321-3RA4-A                            | 1321-3R2-D                           | 1321-3RA2-D                            |
| 0.5                           | 0.4     | 0.5               | 0.4                  | 1321-3R8-A                           | 1321-3RA8-A                            | 1321-3R2-D                           | 1321-3RA2-D                            |
| 1.0                           | 0.75    | 1.0               | 0.75                 | 1321-3R8-A                           | 1321-3RA8-A                            | 1321-3R4-A                           | 1321-3RA4-A                            |
| 2.0                           | 1.5     | 2.0               | 1.5                  | 1321-3R18-A                          | 1321-3RA18-A                           | 1321-3R8-A                           | 1321-3RA8-A                            |
| 3.0                           | 2.2     | 3.0               | 2.2                  | 1321-3R18-A                          | 1321-3RA18-A                           | 1321-3R12-A                          | 1321-3RA12-A                           |
| 2002                          | 240V 50 | /60 Hz 3          | -Phase               | •                                    | •                                      |                                      | •                                      |
| 0.25                          | 0.2     | 0.25              | 0.2                  | 1321-3R2-D                           | 1321-3RA2-D                            | 1321-3R2-D                           | 1321-3RA2-D                            |
| 0.5                           | 0.4     | 0.5               | 0.4                  | 1321-3R2-D                           | 1321-3RA2-D                            | 1321-3R2-D                           | 1321-3RA2-D                            |
| 1.0                           | 0.75    | 1.0               | 0.75                 | 1321-3R4-A                           | 1321-3RA4-A                            | 1321-3R4-A                           | 1321-3RA4-A                            |
| 2.0                           | 1.5     | 2.0               | 1.5                  | 1321-3R8-A                           | 1321-3RA8-A                            | 1321-3R8-A                           | 1321-3RA8-A                            |
| 3.0                           | 2.2     | 3.0               | 2.2                  | 1321-3R12-A                          | 1321-3RA12-A                           | 1321-3R12-A                          | 1321-3RA12-A                           |
| 5.0                           | 4.0     | 5.0               | 4.0                  | 1321-3R18-A                          | 1321-3RA18-A                           | 1321-3R18-A                          | 1321-3RA18-A                           |
| 7.5                           | 5.5     | 7.5               | 5.5                  | 1321-3R25-A                          | 1321-3RA25-A                           | 1321-3R25-A                          | 1321-3RA25-A                           |
| 10.0                          | 7.5     | 10.0              | 7.5                  | 1321-3R35-A                          | 1321-3RA35-A                           | 1321-3R35-A                          | 1321-3RA35-A                           |
| 15.0                          | 11.0    | 10.0              | 7.5                  | 1321-3R45-A                          | 1321-3RA45-A                           | 1321-3R45-A                          | 1321-3RA45-A                           |
| 20.0                          | 15.0    | 15.0              | 11.0                 | 1321-3R55-A (ND)<br>1321-3R45-A (HD) | 1321-3RA55-A (ND)<br>1321-3RA45-A (HD) | 1321-3R55-A (ND)<br>1321-3R45-A (HD) | 1321-3RA55-A (ND)<br>1321-3RA45-A (HD) |

## **Bulletin 1321-3R Series Line Reactors (Continued)**

| Outpu | t Ratings | s <sup>(1)</sup> |        | Input Line Reacto                    | r <sup>(2)(4)</sup>                    | Output Line Reac                     | tor <sup>(2)(3)</sup>                  |
|-------|-----------|------------------|--------|--------------------------------------|----------------------------------------|--------------------------------------|----------------------------------------|
|       | al Duty   | Heavy            | Duty   | IPOO<br>(Open Style)                 | IP11<br>(NEMA/UL Type 1)               | IP00                                 | IP11<br>(NEMA/UL Type 1)               |
| HP    | kW        | HP               | kW     | Catalog No.                          | Catalog No.                            | Catalog No.                          | Catalog No.                            |
| 3804  | 480V 50   | /60 Hz 3         | -Phase | •                                    |                                        |                                      |                                        |
| 0.5   | 0.4       | 0.5              | 0.4    | 1321-3R2-B                           | 1321-3RA2-B                            | 1321-3R2-B                           | 1321-3RA2-B                            |
| 1.0   | 0.75      | 1.0              | 0.75   | 1321-3R4-C                           | 1321-3RA4-C                            | 1321-3R4-C                           | 1321-3RA4-C                            |
| 2.0   | 1.5       | 2.0              | 1.5    | 1321-3R4-B                           | 1321-3RA4-B                            | 1321-3R4-B                           | 1321-3RA4-B                            |
| 3.0   | 2.2       | 3.0              | 2.2    | 1321-3R8-C                           | 1321-3RA8-C                            | 1321-3R8-C                           | 1321-3RA8-C                            |
| 5.0   | 4.0       | 5.0              | 4.0    | 1321-3R12-B                          | 1321-3RA12-B                           | 1321-3R12-B                          | 1321-3RA12-B                           |
| 7.5   | 5.5       | 7.5              | 5.5    | 1321-3R12-B                          | 1321-3RA12-B                           | 1321-3R12-B                          | 1321-3RA12-B                           |
| 10.0  | 7.5       | 10.0             | 7.5    | 1321-3R18-B                          | 1321-3RA18-B                           | 1321-3R18-B                          | 1321-3RA18-B                           |
| 15.0  | 11.0      | 15.0             | 11.0   | 1321-3R25-B                          | 1321-3RA25-B                           | 1321-3R25-B                          | 1321-3RA25-B                           |
| 20.0  | 15.0      | 15.0             | 11.0   | 1321-3R35-B (ND)<br>1321-3R25-B (HD) | 1321-3RA35-B (ND)<br>1321-3RA25-B (HD) | 1321-3R35-B (ND)<br>1321-3R25-B (HD) | 1321-3RA35-B (ND)<br>1321-3RA25-B (HD) |
| 25.0  | 18.5      | 20.0             | 15.0   | 1321-3R35-B                          | 1321-3RA35-B                           | 1321-3R35-B                          | 1321-3RA35-B                           |
| 30.0  | 22.0      | 25.0             | 18.5   | 1321-3R45-B (ND)<br>1321-3R35-B (HD) | 1321-3RA45-B (ND)<br>1321-3RA35-B (HD) | 1321-3R45-B (ND)<br>1321-3R35-B (HD) | 1321-3RA45-B (ND)<br>1321-3RA35-B (HD) |
| 5256  | 300V 50   | /60 Hz 3         | -Phase | •                                    | *                                      | •                                    | -                                      |
| 0.5   | 0.4       | 0.5              | 0.4    | 1321-3R1-C                           | 1321-3RA1-C                            | 1321-3R1-C                           | 1321-3RA1-C                            |
| 1.0   | 0.75      | 1.0              | 0.75   | 1321-3R2-B                           | 1321-3RA2-B                            | 1321-3R2-B                           | 1321-3RA2-B                            |
| 2.0   | 1.5       | 2.0              | 1.5    | 1321-3R4-C                           | 1321-3RA4-C                            | 1321-3R4-C                           | 1321-3RA4-C                            |
| 3.0   | 2.2       | 3.0              | 2.2    | 1321-3R4-B                           | 1321-3RA4-B                            | 1321-3R4-B                           | 1321-3RA4-B                            |
| 5.0   | 4.0       | 5.0              | 4.0    | 1321-3R8-C                           | 1321-3RA8-C                            | 1321-3R8-C                           | 1321-3RA8-C                            |
| 7.5   | 5.5       | 7.5              | 5.5    | 1321-3R12-B                          | 1321-3RA12-B                           | 1321-3R12-B                          | 1321-3RA12-B                           |
| 10.0  | 7.5       | 10.0             | 7.5    | 1321-3R12-B                          | 1321-3RA12-B                           | 1321-3R12-B                          | 1321-3RA12-B                           |
| 15.0  | 11.0      | 15.0             | 11.0   | 1321-3R18-B                          | 1321-3RA18-B                           | 1321-3R18-B                          | 1321-3RA18-B                           |
| 20.0  | 15.0      | 15.0             | 11.0   | 1321-3R25-B (ND)<br>1321-3R18-B (HD) | 1321-3RA25-B (ND)<br>1321-3RA18-B (HD) | 1321-3R25-B (ND)<br>1321-3R18-B (HD) | 1321-3RA25-B (ND)<br>1321-3RA18-B (HD) |
| 25.0  | 18.5      | 20.0             | 15.0   | 1321-3R35-C (ND)<br>1321-3R25-C (HD) | 1321-3RA35-C (ND)<br>1321-3RA25-C (HD) | 1321-3R35-C (ND)<br>1321-3R25-C (HD) | 1321-3RA35-C (ND)<br>1321-3RA25-C (HD) |
| 30.0  | 22.0      | 25.0             | 18.5   | 1321-3R35-C (ND)<br>1321-3R25-B (HD) | 1321-3RA35-C (ND)<br>1321-3RA25-B (HD) | 1321-3R35-C (ND)<br>1321-3R25-B (HD) | 1321-3RA35-C (ND)<br>1321-3RA25-B (HD) |

Normal Duty and Heavy-Duty ratings for 15 HP (11 kW) and below are identical except for 200...240V 3-Phase 15 HP (11 kW)

# **Product Dimensions**

The PowerFlex 520-series drive is available in five frame sizes. See the PowerFlex 520-Series Drive Ratings on page 173 for information on power ratings.

## PowerFlex 520-Series Drive Weight

| Frame Size | Weight (kg/lb) |
|------------|----------------|
| Α          | 1.1 / 2.4      |
| В          | 1.6 / 3.5      |
| С          | 2.3 / 5.0      |
| D          | 3.9 / 8.6      |
| E          | 12.9 / 28.4    |

Catalog numbers that are listed are for 3% impedance at 60 Hz. 5% impedance reactor types are also available.

See the 1321 Power Conditioning Products Technical Data, publication 1321-TD001.

Input line reactors were sized based on the NEC fundamental motor amps. Output line reactors were sized based on the VFD

<sup>(4)</sup> Standard 3-phase reactors can be used for 1-phase applications by routing each of the two supply conductors through an outside coil and leaving the center open.

## IP 20/Open Type - Frame A

Dimensions are in millimeters and (inches)

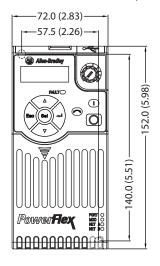

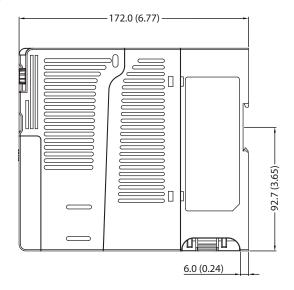

## IP 20/0pen Type - Frame B

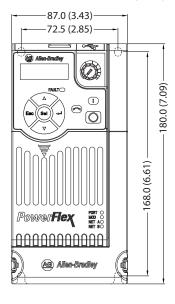

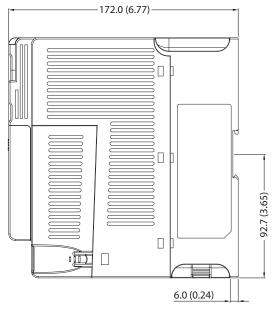

## IP 20/Open Type - Frame C

Dimensions are in millimeters and (inches)

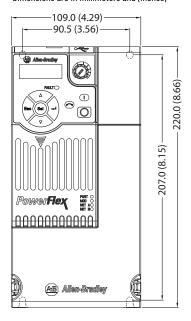

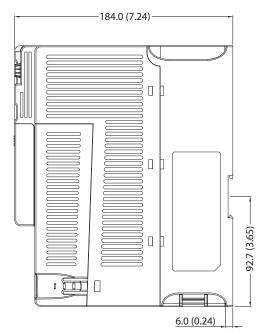

## IP 20/Open Type - Frame D

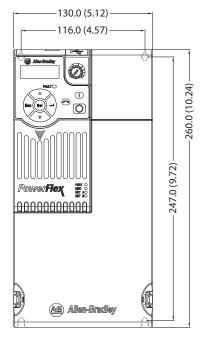

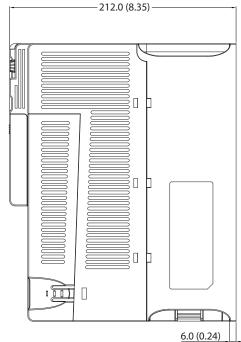

## IP 20/0pen Type - Frame E

Dimensions are in millimeters and (inches)

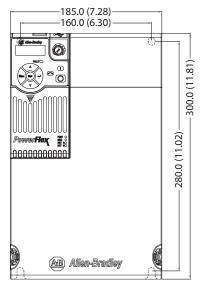

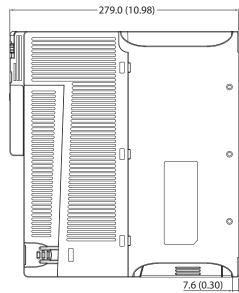

## **Control Module Fan Kit**

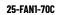

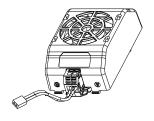

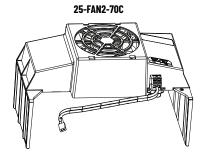

| Specifications                        | 25-FAN1-70C                   | 25-FAN2-70C               |
|---------------------------------------|-------------------------------|---------------------------|
| Rated Voltage                         | 24V DC                        | •                         |
| Operation Voltage                     | 1427.6V DC                    |                           |
| Input Current                         | 0.1 A                         | 0.15 A                    |
| Speed (Reference)                     | 7000 rpm                      | 4500 ± 10% rpm            |
| Airflow (At zero static pressure) max | 0.575 m <sup>3</sup> /min     | 1.574 m <sup>3</sup> /min |
| Air Pressure (At zero airflow) min    | 7.70 mm H <sub>2</sub> 0      | 9.598 mm H <sub>2</sub> O |
| Acoustical Noise                      | 40.5 dB-A                     | 46.0 dB-A                 |
| Insulation Type                       | UL Class A                    | •                         |
| Frame Size                            | Frame AD                      | Frame E                   |
| Wire Size                             | 0.32 mm <sup>2</sup> (22 AWG) |                           |
| Torque                                | 0.290.39 N•m (2.63.           | 47 lb•in)                 |

## IP 20/Open Type with Control Module Fan Kit - Frame A...C

Frame B

Dimensions are in millimeters and (inches)

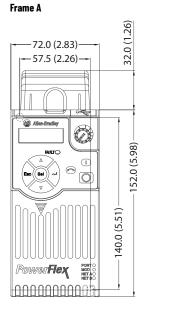

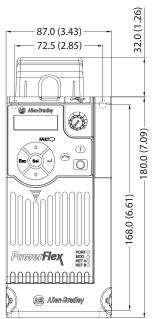

109.0 (4.29) 90.5 (3.56) 90.5 (3.56) 90.5 (3.56) 90.5 (3.56) 90.5 (3.56)

Frame C

IMPORTANT An external 24V DC power source is required when using the Control Module Fan Kit with drive frames A, B, and C.

## IP 20/Open Type with Control Module Fan Kit - Frame D...E

Dimensions are in millimeters and (inches)

#### Frame D

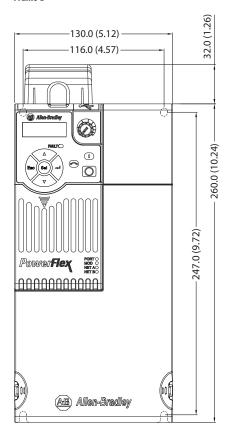

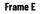

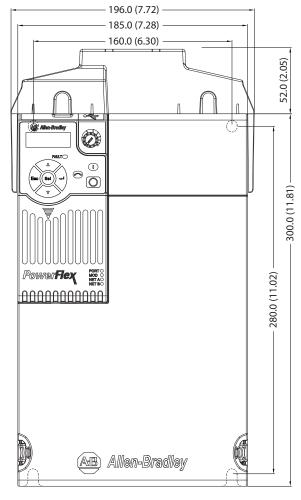

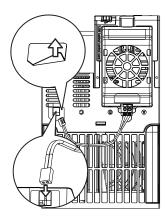

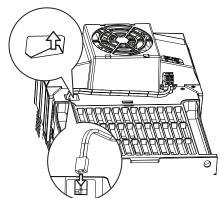

**IMPORTANT** Remove the label to access the built-in 24V supply on drive frames D and E for use with the Control Module Fan Kit.

## IP 30/NEMA 1/UL Type 1 - Frame A

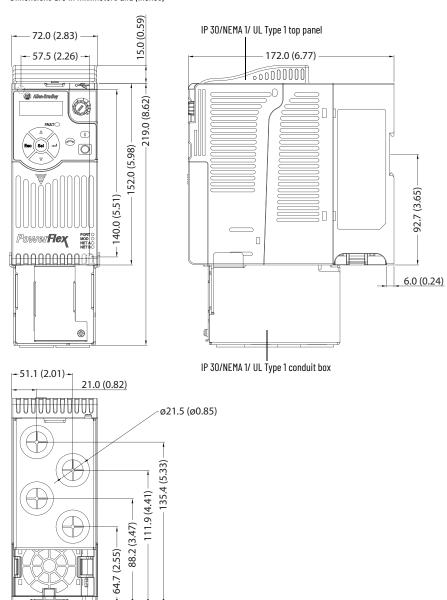

## IP 30/NEMA 1/UL Type 1 - Frame B

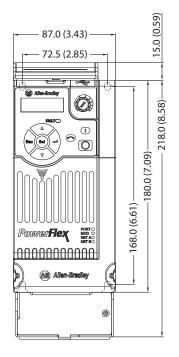

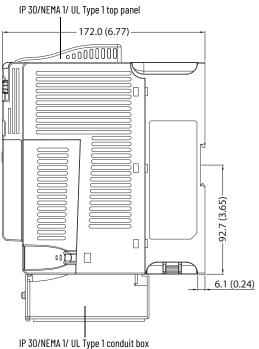

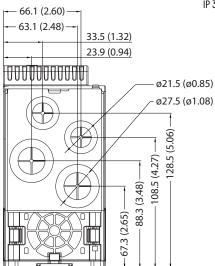

## IP 30/NEMA 1/UL Type 1 - Frame C

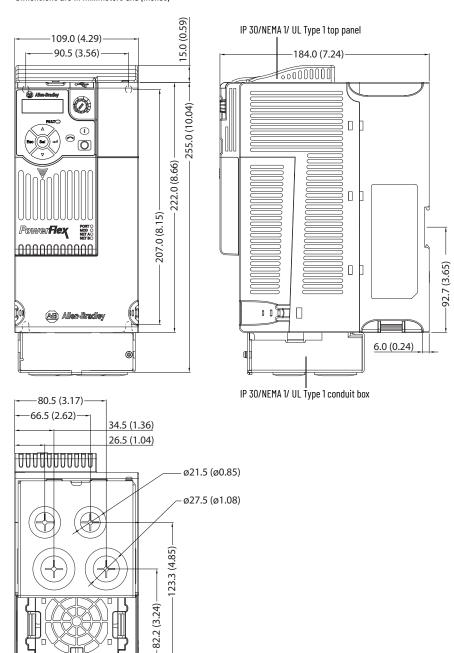

## IP 30/NEMA 1/UL Type 1 - Frame D

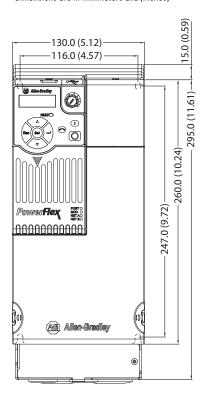

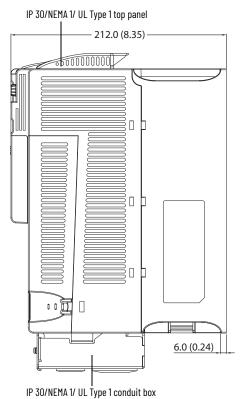

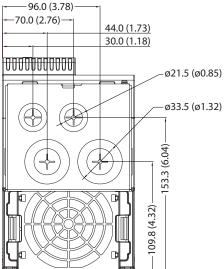

## IP 30/NEMA 1/UL Type 1 - Frame E

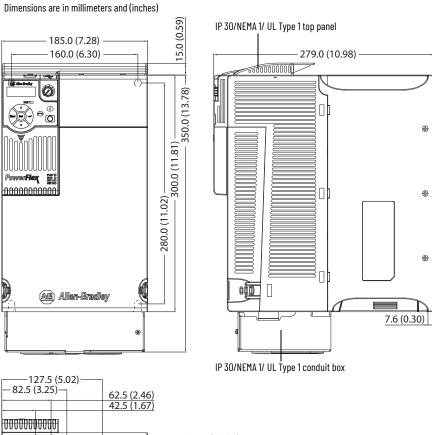

**⊕** 

**⊕** 

**⊕** 

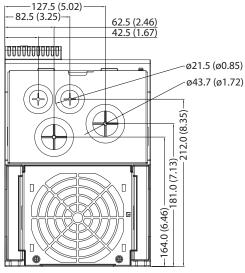

### **EMC Line Filter - Frame A**

Dimensions are in millimeters and (inches)

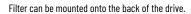

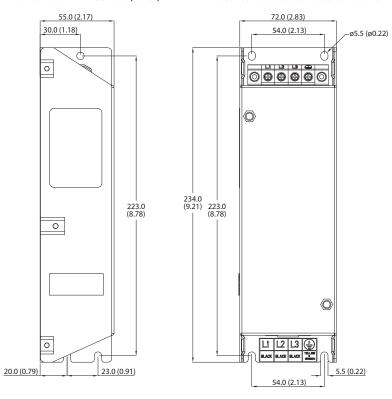

## **EMC Line Filter - Frame B**

Filter can be mounted onto the back of the drive.

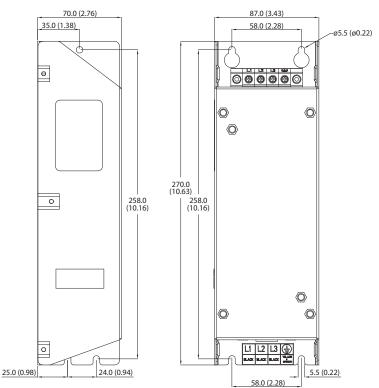

### **EMC Line Filter - Frame C**

Dimensions are in millimeters and (inches)

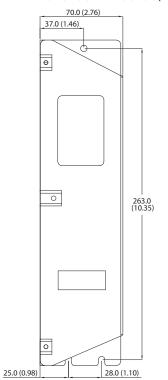

Filter can be mounted onto the back of the drive.

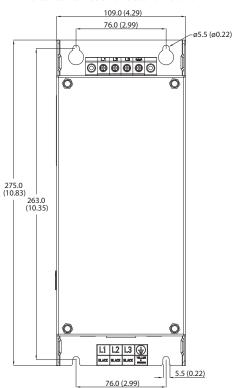

## **EMC Line Filter - Frame D**

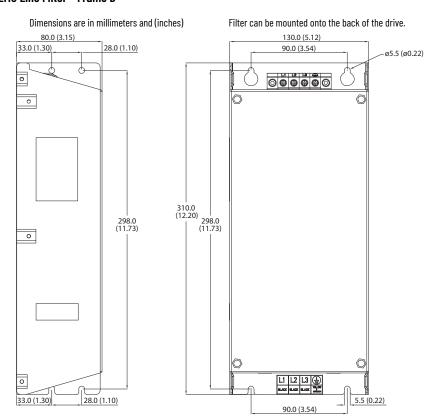

### **EMC Line Filter - Frame E**

Dimensions are in millimeters and (inches)

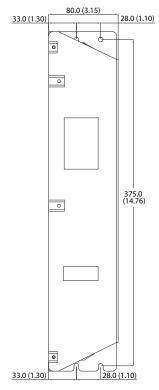

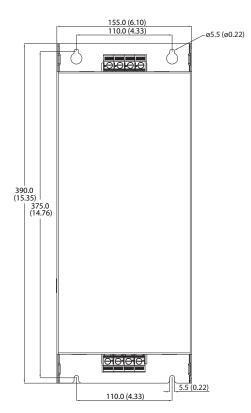

## **Adapter Plate Dimensions**

Bulletin 160 to PowerFlex 520-Series Mounting Adapter Plate Dimensions

39.2 (1.54)

Frame A 25-MAP-FA

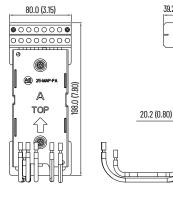

Frame B 25-MAP-FB

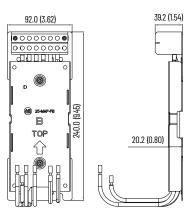

## PowerFlex 4/40/40P to PowerFlex 520-Series Mounting Adapter Plate Dimension

## Adapter Plate - Frame A

Dimensions are in millimeters and (inches)

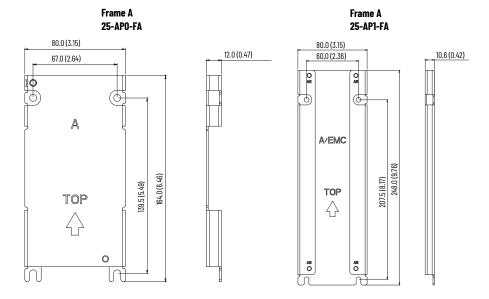

## Adapter Plate - Frame B

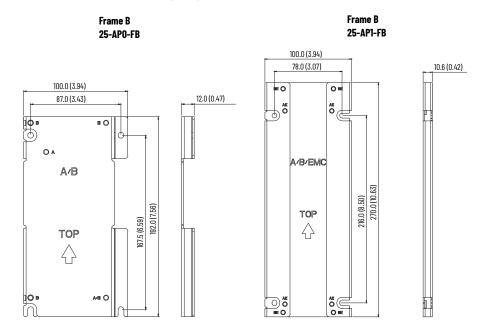

Frame C

## Adapter Plate - Frame C

Dimensions are in millimeters and (inches)

Frame C 25-AP0-FC 25-AP1-FC 130.0 (5.12) 90.0 (3.54) 10.6 (0.42) 130.0 (5.12) 116.0 (4.57) 9.4 (0.37) 0 0 00 00 Ов O P B/C 245.5(9.67) 260.0(10.24) TOP TOP  $\Diamond$ ្ណី **.** 

## Adapter Plate - Frame D

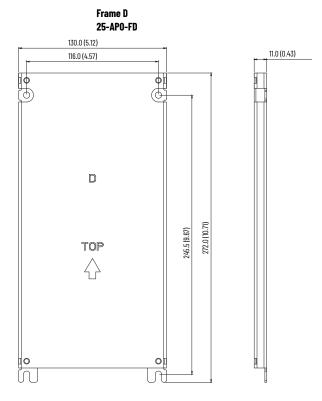

# Optional Accessories and Kits

## **Installing a Communication Adapter**

1. Insert the communication adapter interface connector into the Control Module. Make sure that the indicator line on the connector is aligned with the surface of the Control Module.

#### For PowerFlex 523

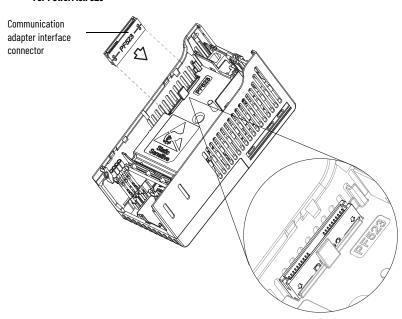

#### For PowerFlex 525

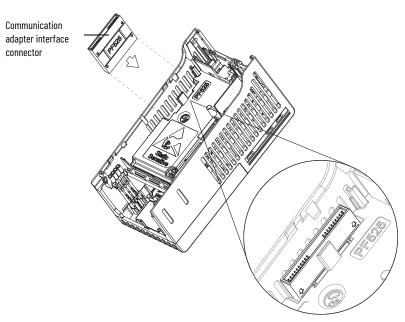

2. Align the connectors on the communication adapter to the communication adapter interface connector, then push the back cover down.

3. Press along the edges of the back cover until it snaps firmly into place.

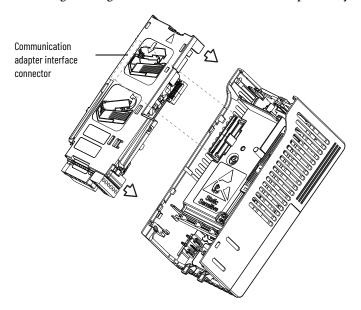

# **Removing a Communication Adapter**

1. Insert a finger into the slot at the top of the back cover. Lift to separate the back cover from the Control Module.

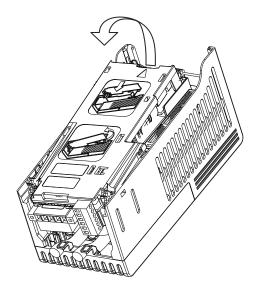

# **Notes:**

# RS-485 (DSI) Protocol

PowerFlex 520-series drives support the RS-485 (DSI) protocol to allow efficient operation with Rockwell Automation peripherals. In addition, some Modbus functions are supported to allow simple networking. PowerFlex 520-series drives can be multi-dropped on an RS-485 network using Modbus protocol in RTU mode.

#### **PowerFlex 520-Series Drive Network**

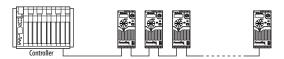

For information regarding EtherNet/IP or other communication protocols, refer to the appropriate user manual.

# **Network Wiring**

Network wiring consists of a shielded 2-conductor cable that is daisy-chained from node to node.

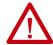

**ATTENTION:** Never attempt to connect a Power over Ethernet (PoE) cable to the RS-485 port. Doing so may damage the circuitry.

## **Network Wiring Diagram Example**

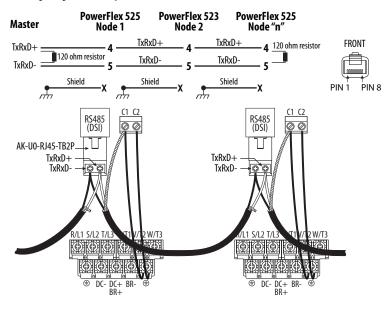

**IMPORTANT** The shield is connected at ONLY ONE end of each cable segment.

Only pins 4 and 5 on the RJ45 plug should be wired. The other pins on the PowerFlex 520-series drive's RJ45 socket must not be connected because they contain power, etc. for other Rockwell Automation peripheral devices.

Wiring terminations on the master controller will vary depending on the master controller used and "TxRxD+" and "TxRxD-" are shown for illustration purposes only. Refer to the master controller's user manual for network terminations. Note that there is no standard for the "+" and "-" wires, and consequently Modbus device manufacturers interpret them differently. If you have problems with initially establishing communications, try swapping the two network wires at the master controller.

Standard RS-485 wiring practices apply.

- Termination resistors need to be applied at each end of the network cable.
- RS-485 repeaters may need to be used for long cable runs, or if greater than 32 nodes are needed on the network.
- Network wiring should be separated from power wires by at least 0.3 meters (1 foot).
- Network wiring should only cross power wires at a right angle.

I/O Terminal C1 (RJ45 Shield) for the Ethernet and DSI network cables on the PowerFlex 520-series drive must also be connected to PE ground (there are two PE terminals on the drive). The shield for the network cables should be connected to PE ground at one end only.

I/O Terminal C2 (Comm Common) is internally tied to Network Common for the network signals, and NOT to RJ45 Shield. Tying I/O Terminal C2 to PE ground may improve noise immunity in some applications.

See I/O Control Terminal Designations on <u>page 39</u> and <u>page 42</u> for more information.

# **Parameter Configuration**

The following PowerFlex 520-series drive parameters are used to configure the drive to operate on a DSI network.

### **Configuring Parameters for DSI Network**

| Parameter               | Details                                                                                                    | Reference       |
|-------------------------|----------------------------------------------------------------------------------------------------|-----------------|
| P046 [Start Source 1]   | Set to 3 "Serial/DSI" if Start is controlled from the network.                                                                                    | page 86         |
| P047 [Speed Reference1] | Set to 3 "Serial/DSI" if the Speed Reference is controlled from the network.                                                                      | page 86         |
| C123 [RS485 Data Rate]  | Sets the data rate for the RS-485 (DSI) Port. All nodes on the network must be set to the same data rate.                                         | page 100        |
| C124 [RS485 Node Addr]  | Sets the node address for the drive on the network. Each device on the network requires a unique node address.                                    | <u>page 100</u> |
| C125 [Comm Loss Action] | Selects the drive's response to communication problems.                                                                                           | <u>page 100</u> |
| C126 [Comm Loss Time]   | Sets the time that the drive will remain in communication loss before the drive implements C125 [Comm Loss Action].                               | page 100        |
| C127 [Comm Format]      | Sets the transmission mode, data bits, parity, and stop bits for the RS-485 (DSI) Port. All nodes on the network must be set to the same setting. | <u>page 101</u> |
| C121 [Comm Write Mode]  | Set to 0 "Save" when programming drive.<br>Set to 1 "RAM only" to only write to volatile memory.                                                  | <u>page 100</u> |

# Supported Modbus Function Codes

The Drive Serial Interface (DSI) used on PowerFlex 520-series drives supports some of the Modbus function codes.

## **Supported Modbus Function Codes**

| Modbus Function Code (Decimal) | Command                           |
|--------------------------------|-----------------------------------|
| 03                             | Read Holding Registers            |
| 06                             | Preset (Write) Single Register    |
| 16 (10 Hexadecimal)            | Preset (Write) Multiple Registers |

## IMPORTANT

Modbus devices can be 0-based (registers are numbered starting at 0) or 1-based (registers are numbered starting at 1). Depending on the Modbus Master used, the register addresses listed on the following pages may need to be offset by +1. For example, Logic Command may be register address 8192 for some master devices (for example, ProSoft 3150-MCM SLC™ Modbus scanner) and 8193 for others (for example, PanelView™).

## Writing (06) Logic Command Data

The PowerFlex 520-series drive can be controlled through the network by sending Function Code 06 writes to register address 2000H (Logic Command). Po46 [Start Source 1] must be set to 3 "Serial/DSI" in order to accept the commands. PowerFlex 523 drives support only Velocity bit definitions.

PowerFlex 525 drives can use Parameter <u>C122</u> [Cmd Stat Select] to select either Velocity or Position bit definitions.

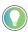

Powerup/Reset the drive after selecting an option for C122 [Cmd Stat Select] for the change to take effect.

## **Velocity Bit Definitions**

| Address (Decimal) | Bit(s)     | Description                                            |
|-------------------|------------|--------------------------------------------------------|
|                   | 0          | 1 = Stop, 0 = Not Stop                                 |
|                   | 1          | 1 = Start, 0 = Not Start                               |
|                   | 2          | 1 = Jog, 0 = No Jog                                    |
|                   | 3          | 1 = Clear Faults, 0 = Not Clear Faults                 |
|                   |            | 00 = No Command                                        |
|                   | 5, 4       | 01 = Forward Command                                   |
|                   | 5, 4       | 10 = Reverse Command                                   |
|                   |            | 11 = No Command                                        |
|                   | 6          | 1 = Force Keypad Control, 0 = Not Force Keypad Control |
|                   | 7          | 1 = MOP Increment, 0 = Not Increment                   |
|                   |            | 00 = No Command                                        |
|                   | 9, 8       | 01 = Accel Rate 1 Enable                               |
|                   | 9, 0       | 10 = Accel Rate 2 Enable                               |
| 2000H (8192)      |            | 11 = Hold Accel Rate Selected                          |
|                   |            | 00 = No Command                                        |
|                   | 11, 10     | 01 = Decel Rate 1 Enable                               |
|                   | 11, 10     | 10 = Decel Rate 2 Enable                               |
|                   |            | 11 = Hold Decel Rate Selected                          |
|                   |            | 000 = No Command                                       |
|                   |            | 001 = Freq. Source = P047 [Speed Reference1]           |
|                   |            | 010 = Freq. Source = P049 [Speed Reference2]           |
|                   | 14, 13, 12 | 011 = Freq. Source = P051 [Speed Reference3]           |
|                   | 14, 15, 12 | 100 = A410 [Preset Freq 0]                             |
|                   |            | 101 = A411 [Preset Freq 1]                             |
|                   |            | 110 = A412 [Preset Freq 2]                             |
|                   |            | 111 = A413 [Preset Freq 3]                             |
|                   | 15         | 1 = MOP Decrement, 0 = Not Decrement                   |

## **Position Bit Definitions**

| Comm Logic Command - C122 = 1 "Position" |          |                                        |  |
|------------------------------------------|----------|----------------------------------------|--|
| Address (Decimal)                        | Bit(s)   | Description                            |  |
|                                          | 0        | 1 = Stop, 0 = Not Stop                 |  |
|                                          | 1        | 1 = Start, 0 = Not Start               |  |
|                                          | 2        | 1 = Jog, 0 = No Jog                    |  |
|                                          | 3        | 1 = Clear Faults, 0 = Not Clear Faults |  |
|                                          |          | 00 = No Command                        |  |
|                                          | 5, 4     | 01 = Forward Command                   |  |
|                                          | 3, 4     | 10 = Reverse Command                   |  |
|                                          |          | 11 = No Command                        |  |
|                                          | 6        | 1 = Logic In 1                         |  |
|                                          | 7        | 1 = Logic In 2                         |  |
|                                          | 10, 9, 8 | 000 = Freq. and Position Step 0        |  |
| 2000H (8192)                             |          | 001 = Freq. and Position Step 1        |  |
|                                          |          | 010 = Freq. and Position Step 2        |  |
|                                          |          | 011 = Freq. and Position Step 3        |  |
|                                          |          | 100 = Freq. and Position Step 4        |  |
|                                          |          | 101 = Freq. and Position Step 5        |  |
|                                          |          | 110 = Freq. and Position Step 6        |  |
|                                          |          | 111 = Freq. and Position Step 7        |  |
|                                          | 11       | 1 = Find Home                          |  |
|                                          | 12       | 1 = Hold Step                          |  |
|                                          | 13       | 1 = Pos Redefine                       |  |
|                                          | 14       | 1 = Sync Enable                        |  |
|                                          | 15       | 1 = Traverse Disable                   |  |

# Writing (06) Comm Frequency Command

The PowerFlex 520-series drive Comm Frequency Command can be controlled through the network by sending Function Code 06 writes to register address 2001H (Comm Frequency Command).

## **Comm Frequency Command**

| Reference         |                                                                                           |
|-------------------|-------------------------------------------------------------------------------------------|
| Address (Decimal) | Description                                                                               |
| 2001H (8193)      | Used by internal comm modules to control the reference of the drive. In units of 0.01 Hz. |

# Reading (03) Logic Status Data

The PowerFlex 520-series drive Logic Status data can be read through the network by sending Function Code 03 reads to register address 2100H (Logic Status). PowerFlex 523 drives support only Velocity bit definitions. PowerFlex 525 drives can use Parameter C122 [Cmd Stat Select] to select either Velocity or Position bit definitions.

## **Velocity Bit Definitions**

| Comm Logic Status - C122 = 0 "Velocity" |        |                                             |  |
|-----------------------------------------|--------|---------------------------------------------|--|
| Address (Decimal)                       | Bit(s) | Description                                 |  |
|                                         | 0      | 1 = Ready, 0 = Not Ready                    |  |
|                                         | 1      | 1 = Active (Running), 0 = Not Active        |  |
|                                         | 2      | 1 = Cmd Forward, 0 = Cmd Reverse            |  |
|                                         | 3      | 1 = Rotating Forward, 0 = Rotating Reverse  |  |
|                                         | 4      | 1 = Accelerating, 0 = Not Accelerating      |  |
|                                         | 5      | 1 = Decelerating, 0 = Not Decelerating      |  |
|                                         | 6      | Not Used                                    |  |
| 210011 (07.7.0)                         | 7      | 1 = Faulted, 0 = Not Faulted                |  |
| 2100H (8448)                            | 8      | 1 = At Reference, 0 = Not At Reference      |  |
|                                         | 9      | 1 = Main Freq Controlled by Active Comm     |  |
|                                         | 10     | 1 = Operation Cmd Controlled by Active Comm |  |
|                                         | 11     | 1 = Parameters have been locked             |  |
|                                         | 12     | Digital Input 1 Status (DigIn TermBlk 05)   |  |
|                                         | 13     | Digital Input 2 Status (DigIn TermBlk 06)   |  |
|                                         | 14     | Digital Input 3 Status (DigIn TermBlk 07)   |  |
|                                         | 15     | Digital Input 4 Status (DigIn TermBlk 08)   |  |

### **Position Bit Definitions**

| Comm Logic Status - C122 = 1 "Position" |        |                                                          |  |
|-----------------------------------------|--------|----------------------------------------------------------|--|
| Address (Decimal)                       | Bit(s) | Description                                              |  |
|                                         | 0      | 1 = Ready, 0 = Not Ready                                 |  |
|                                         | 1      | 1 = Active (Running), 0 = Not Active                     |  |
|                                         | 2      | 1 = Cmd Forward, 0 = Cmd Reverse                         |  |
|                                         | 3      | 1 = Rotating Forward, 0 = Rotating Reverse               |  |
|                                         | 4      | 1 = Accelerating, 0 = Not Accelerating                   |  |
|                                         | 5      | 1 = Decelerating, 0 = Not Decelerating                   |  |
|                                         | 6      | 1 = Forward Travel Position, 0 = Reverse Travel Position |  |
| 2100H (8448)                            | 7      | 1 = Faulted, 0 = Not Faulted                             |  |
| 2100H (0440)                            | 8      | 1 = At Reference, 0 = Not At Reference                   |  |
|                                         | 9      | 1 = At Position, 0 = Not At Position                     |  |
|                                         | 10     | 1 = At Home, 0 = Not At Home                             |  |
|                                         | 11     | 1 = Drive Homed, 0 = Not Drive Homed                     |  |
|                                         | 12     | 1 = Sync Hold, 0 = Not Sync Hold                         |  |
|                                         | 13     | 1 = Sync Ramp, 0 = Not Sync Ramp                         |  |
|                                         | 14     | 1=Traverse On, 0 = Traverse Off                          |  |
|                                         | 15     | 1 = Traverse Decel, 0 = Not Traverse Decel               |  |

# Reading (03) Drive Error Codes

The PowerFlex 520-series Error Code data can be read through the network by sending Function Code 03 reads to register address 2101H (Drive Error Codes).

## **Drive Error Codes**

| Logic Status      |                 |                                                 |
|-------------------|-----------------|-------------------------------------------------|
| Address (Decimal) | Value (Decimal) | Description                                     |
|                   | 0               | No Fault                                        |
|                   | 2               | Auxiliary Input                                 |
|                   | 3               | Power Loss                                      |
|                   | 4               | Undervoltage                                    |
|                   | 5               | Overvoltage                                     |
|                   | 6               | Motor Stalled                                   |
|                   | 7               | Motor Overload                                  |
|                   | 8               | Heatsink Overtemperature                        |
|                   | 9               | Control Module Overtemperature                  |
|                   | 12              | HW Overcurrent (300%)                           |
|                   | 13              | Ground Fault                                    |
|                   | 15              | Load Loss                                       |
|                   | 21              | Output Phase Loss                               |
|                   | 29              | Analog Input Loss                               |
|                   | 33              | Auto Restart Tries                              |
|                   | 38              | Phase U to Ground Short                         |
|                   | 39              | Phase V to Ground Short                         |
|                   | 40              | Phase W to Ground Short                         |
|                   | 41              | Phase UV Short                                  |
|                   | 42              | Phase UW Short                                  |
|                   | 43              | Phase VW Short                                  |
|                   | 48              | Parameters Defaulted                            |
| 2101H (8449)      | 59              | Safety Open                                     |
|                   | 63              | Software Overcurrent                            |
|                   | 64              | Drive Overload                                  |
|                   | 70              | Power Unit Fail                                 |
|                   | 71              | DSI Network Loss                                |
|                   | 72              | Option Card Network Loss                        |
|                   | 73              | Embedded EtherNet/IP Adapter Network Loss       |
|                   | 80              | AutoTune Fail                                   |
|                   | 81              | DSI Communication Loss                          |
|                   | 82              | Option Card Communication Loss                  |
|                   | 83              | Embedded EtherNet/IP Adapter Communication Loss |
|                   | 91              | Encoder Loss                                    |
|                   | 94              | Function Loss                                   |
|                   | 100             | Parameter Checksum Error                        |
|                   | 101             | External Storage                                |
|                   | 105             | Control Module Connect Error                    |
|                   | 106             | Incompatible Control-Power Module               |
|                   | 107             | Unrecognized Control-Power Module               |
|                   | 109             | Mismatched Control-Power Module                 |
|                   | 110             | Keypad Membrane                                 |
|                   | 111             | Safety Hardware                                 |
|                   | 114             | Microprocessor Failure                          |
|                   | 122             | I/O Board Fail                                  |
|                   | 125             | Flash Update Required                           |
| 2101H (8449)      | 126             | Non Recoverable Error                           |
| • •               | 127             | DSI Flash Update Required                       |

# Reading (03) Drive Operational Values

The PowerFlex 520-series Drive Operational Values can be read through the network by sending Function Code 03 reads to register addresses 2102H...210AH.

### **Drive Operational Values**

| Reference         |                               |
|-------------------|-------------------------------|
| Address (Decimal) | Description                   |
| 2102H (8450)      | Frequency Command (xxx.xx Hz) |
| 2103H (8451)      | Output Frequency (xxx.xx Hz)  |
| 2104H (8452)      | Output Current (xxx.xx A)     |
| 2105H (8453)      | DC-BUS Voltage (xxxV)         |
| 2106H (8454)      | Output Voltage (xxx.xV)       |

# Reading (03) and Writing (06) Drive Parameters

To access drive parameters, the Modbus register address equals the parameter number. For example, a decimal "1" is used to address Parameter boo1 [Output Freq] and decimal "41" is used to address Parameter Po41 [Accel Time 1].

## **Additional Information**

See <a href="https://www.ab.com/drives">https://www.ab.com/drives</a> for additional information.

# Velocity StepLogic, Basic Logic, and Timer/ Counter Functions

Four PowerFlex 520-series logic functions provide the capability to program simple logic functions without a separate controller.

• Velocity StepLogic Function (specific to PowerFlex 525 drives only)

Steps through up to eight preset speeds based on programmed logic. Programmed logic can include conditions that must be met from digital inputs that are programmed as "Logic In 1" and "Logic In 2" before stepping from one preset speed to the next. A timer is available for each of the eight steps and is used to program a time delay before stepping from one preset speed to the next. The status of a digital output can also be controlled based on the step being executed.

• Basic Logic Function (specific to PowerFlex 525 drives only)

Up to two digital inputs can be programmed as "Logic In 1" and/or "Logic In 2". A digital output can be programmed to change state based on the condition of one or both inputs based on basic logic functions such as AND, OR, NOR. The basic logic functions can be used with or without StepLogic.

• Timer Function

A digital input can be programmed for "Timer Start". A digital output can be programmed as a "Timer Out" with an output level that is programmed to the desired time. When the timer reaches the time that is programmed into the output level the output changes state. The timer can be reset with a digital input programmed as "Reset Timer".

• Counter Function

A digital input can be programmed for "Counter In". A digital output can be programmed as "Counter Out" with an output level that is programmed to the desired number of counts. When the counter reaches the count that is programmed into the output level the output changes state. The counter can be reset with a digital input programmed as "Reset Counter".

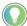

Use the Wizard in Connected Components Workbench software to simplify setup instead of manually configuring the parameters.

# Velocity StepLogic Using Timed Steps

**IMPORTANT** This function is specific to PowerFlex 525 drives only.

To activate this function, set one of the three speed reference sources, parameter P047, P049, or P051[Speed Referencex] to 13 "Step Logic" and activate that speed reference source. Three parameters are used to configure the logic, speed reference, and time for each step.

- Logic is defined using parameters L180...L187 [Stp Logic x].
- Preset Speeds are set with parameters A410...A417 [Preset Freq 0...7].
- Time of operation for each step is set with parameters L190...L197 [Stp Logic Time x].

The direction of motor rotation can be forward or reverse.

### **Using Timed Steps**

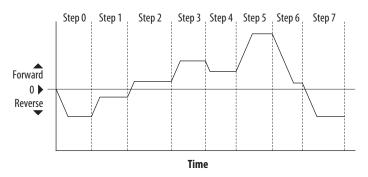

## **Velocity StepLogic Sequence**

- Sequence begins with a valid start command.
- A normal sequence begins with Step 0 and transition to the next step when the corresponding StepLogic time has expired.
- Step 7 is followed by Step 0.
- Sequence repeats until a stop is issued or a fault condition occurs.

# Velocity StepLogic Using Basic Logic Functions

**IMPORTANT** This function is specific to PowerFlex 525 drives only.

Digital input and digital output parameters can be configured to use logic to transition to the next step. Logic In 1 and Logic In 2 are defined by programming parameters to62...to63, to65...to68 [DigIn TermBlk xx] to 24 "Logic In 1" or 25 "Logic In 2".

#### Example

- Run at Step o.
- Transition to Step 1 when Logic In 1 is true. Logic senses the edge of Logic In 1 when it transitions from off to on. Logic In 1 is not required to remain "on".
- Transition to Step 2 when both Logic In 1 and Logic In 2 are true.
   The drive senses the level of both Logic In 1 and Logic In 2 and transitions to Step 2 when both are on.

• Transition to Step 3 when Logic In 2 returns to a false or off state. Inputs are not required to remain in the "on" condition except under the logic conditions that are used for the transition from Step 2 to Step 3.

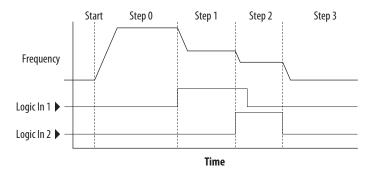

The step time value and the basic logic may be used together to satisfy machine conditions. For instance, the step may need to run for a minimum time period and then use the basic logic to trigger a transition to the next step.

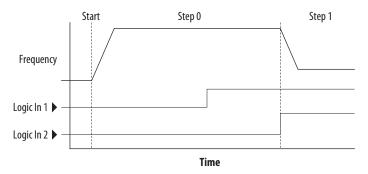

## **Timer Function**

Digital inputs and outputs control the timer function and are configured with parameters to62...to63, to65...to68 [DigIn TermBlk xx] set to 19 "Timer Start" and 21 "Reset Timer".

Digital outputs (relay and opto type) define a preset level and indicate when the level is reached. Level parameters to77 [Relay Out1 Level], to82[Relay Out2 Level], to70 [Opto Out1 Level] and to73 [Opto Out2 Level] are used to set the desired time in seconds.

Parameters to 76 [Relay Out1 Sel], to 81 [Relay Out2 Sel], to 69 [Opto Out1 Sel] and to 72 [Opto Out2 Sel] are set to 25 "Timer Out" and causes the output to change state when the preset level is reached.

### **Example**

- Drive starts up and accelerates to 30 Hz.
- After 30 Hz has been maintained for 20 seconds, a 4...20 mA analog input becomes the reference signal for speed control.
- The timer function is used to select a preset speed with a 20 second runtime that overrides the speed reference while the digital input is active.
- Parameters are set to the following options:
  - Po47 [Speed Reference1] = 6 "4-20mA Input"
  - Po49 [Speed Reference2] = 7 "Preset Freq"
  - to62 [DigIn TermBlk 02] = 1 "Speed Ref 2"

- to63 [DigIn TermBlk 03] = 19 "Timer Start"
- to 76 [Relay Out1 Sel] = 25 "Timer Out"
- to77 [Relay Out1 Level] = 20.0 seconds
- A411 [Preset Freq 1] = 30.0 Hz
- The control terminal block is wired such that a start command also triggers the timer start.
- The relay output is wired to I/O Terminal 02 (DigIn TermBlk 02) so that it forces the input on when the timer starts.
- After the timer is complete, the output is turned off releasing the preset speed command. The drive defaults to following the analog input reference as programmed.

Note that a "Reset Timer" input is not required for this example since the "Timer Start" input both clears and starts the timer.

## **Counter Function**

Digital inputs and outputs control the counter function and are configured with parameters to 62... to 63, to 65... to 68 [DigIn TermBlk xx] set to 20 "Counter In" and 22 "Reset Countr".

Digital outputs (relay and opto type) define a preset level and indicate when the level is reached. Level parameters to 77 [Relay Out1 Level], to 82 [Relay Out2 Level], to 70 [Opto Out1 Level] and to 73 [Opto Out2 Level] are used to set the desired count value.

Parameters to 76 [Relay Out1 Sel], to 81 [Relay Out2 Sel], to 69 [Opto Out1 Sel] and to 72 [Opto Out2 Sel] are set to 26 "Counter Out" which causes the output to change state when the level is reached.

#### Example

- A photo eye is used to count packages on a conveyor line.
- An accumulator holds the packages until 5 are collected.
- A diverter arm redirects the group of five packages to a bundling area.
- The diverter arm returns to its original position and triggers a limit switch that resets the counter.
- Parameters are set to the following options:
  - to65 [DigIn TermBlk o5] = 20 "Counter In"
  - to66 [DigIn TermBlk o6] = 22 "Reset Countr"
  - to76 [Relay Out1 Sel] = 26 "Counter Out"

## - to77 [Relay Out1 Level] = 5.0 Counts

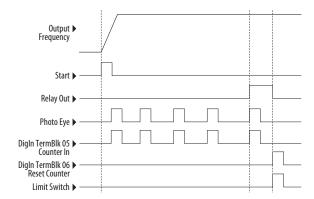

## Velocity StepLogic Parameters

## Code Descriptions for Parameters L180...L187

| Digit 4 | Digit 3 | Digit 2 | Digit 1 |
|---------|---------|---------|---------|
| 0       | 0       | F       | 1       |

Digit 4 - Defines the action during the step currently executing

| Setting | Accel/Decel Parameter Used | StepLogic Output State | Commanded Direction |
|---------|----------------------------|------------------------|---------------------|
| 0       | 1                          | Off                    | FWD                 |
| 1       | 1                          | Off                    | REV                 |
| 2       | 1                          | Off                    | No Output           |
| 3       | 1                          | On                     | FWD                 |
| 4       | 1                          | On                     | REV                 |
| 5       | 1                          | On                     | No Output           |
| 6       | 2                          | Off                    | FWD                 |
| 7       | 2                          | Off                    | REV                 |
| 8       | 2                          | Off                    | No Output           |
| 9       | 2                          | On                     | FWD                 |
| A       | 2                          | On                     | REV                 |
| b       | 2                          | On                     | No Output           |

Digit  $\bf 3$  – Defines what step to jump to or how to end program when the logic conditions specified in Digit  $\bf 2$  are met

| Setting | Logic                        |
|---------|------------------------------|
| 0       | Jump to Step 0               |
| 1       | Jump to Step 1               |
| 2       | Jump to Step 2               |
| 3       | Jump to Step 3               |
| 4       | Jump to Step 4               |
| 5       | Jump to Step 5               |
| 6       | Jump to Step 6               |
| 7       | Jump to Step 7               |
| 8       | End Program (Normal Stop)    |
| 9       | End Program (Coast to Stop)  |
| A       | End Program and Fault (F002) |

Digit 2 – Defines what logic must be met to jump to a step other than the very next step

| Setting | Description                                                                                      | Logic     |
|---------|--------------------------------------------------------------------------------------------------|-----------|
| 0       | Skip Step (jump immediately)                                                                     | SKIP      |
| 1       | Step based on the time programmed in the respective [Stp Logic Time x] parameter.                | TIMED     |
| 2       | Step if "Logic In 1" is active (logically true)                                                  | TRUE      |
| 3       | Step if "Logic In 2" is active (logically true)                                                  | TRUE      |
| 4       | Step if "Logic In 1" is not active (logically false)                                             | FALSE     |
| 5       | Step if "Logic In 2" is not active (logically false)                                             | FALSE     |
| 6       | Step if either "Logic In 1" or "Logic In 2" is active (logically true)                           | OR        |
| 7       | Step if both "Logic In 1" and "Logic In 2" is active (logically true)                            | AND       |
| 8       | Step if neither "Logic In 1" or "Logic In 2" is active (logically true)                          | NOR       |
| 9       | Step if "Logic In 1" is active (logically true) and "Logic In 2" is not active (logically false) | XOR       |
| A       | Step if "Logic In2" is active (logically true) and "Logic In 1" is not active (logically false)  | XOR       |
| b       | Step after [Stp Logic Time x] and "Logic In 1" is active (logically true)                        | TIMED AND |
| С       | Step after [Stp Logic Time x] and "Logic In 2" is active (logically true)                        | TIMED AND |

## Digit 2 – Defines what logic must be met to jump to a step other than the very next step (Continued) $\,$

| Setting | Description                                                                    | Logic    |
|---------|--------------------------------------------------------------------------------|----------|
| d       | Step after [Stp Logic Time x] and "Logic In 1" is not active (logically false) | TIMED OR |
| E       | Step after [Stp Logic Time x] and "Logic In 2" is not active (logically false) | TIMED OR |
| F       | Do not step OR no "jump to", so use Digit O logic                              | IGNORE   |

## Digit 1 - Defines what logic must be met to jump to the very next step

| Setting | Description                                                                                      | Logic     |
|---------|--------------------------------------------------------------------------------------------------|-----------|
| 0       | Skip Step (jump immediately)                                                                     | SKIP      |
| 1       | Step based on the time programmed in the respective [Stp Logic Time x] parameter.                | TIMED     |
| 2       | Step if "Logic In 1" is active (logically true)                                                  | TRUE      |
| 3       | Step if "Logic In 2" is active (logically true)                                                  | TRUE      |
| 4       | Step if "Logic In 1" is not active (logically false)                                             | FALSE     |
| 5       | Step if "Logic In 2" is not active (logically false)                                             | FALSE     |
| 6       | Step if either "Logic In 1" or "Logic In 2" is active (logically true)                           | OR        |
| 7       | Step if both "Logic In 1" and "Logic In 2" is active (logically true)                            | AND       |
| 8       | Step if neither "Logic In 1" or "Logic In 2" is active (logically true)                          | NOR       |
| 9       | Step if "Logic In 1" is active (logically true) and "Logic In 2" is not active (logically false) | XOR       |
| A       | Step if "Logic In 2" is active (logically true) and "Logic In 1" is not active (logically false) | XOR       |
| b       | Step after [Stp Logic Time x] and "Logic In 1" is active (logically true)                        | TIMED AND |
| С       | Step after [Stp Logic Time x] and "Logic In 2" is active (logically true)                        | TIMED AND |
| d       | Step after [Stp Logic Time x] and "Logic In 1" is not active (logically false)                   | TIMED OR  |
| E       | Step after [Stp Logic Time x] and "Logic In 2" is not active (logically false)                   | TIMED OR  |
| F       | Use logic programmed in Digit 1                                                                  | IGNORE    |

## **Notes:**

# Encoder/Pulse Train Usage and Position StepLogic Application

# Encoder and Pulse Train Usage

The PowerFlex 520-series drives include a pulse train input that is built into the terminal block. PowerFlex 525 drives also support an optional encoder card. The pulse train and encoder can be used for many of the same functions, but the pulse train supports up to 100 kHz at 24V, and uses the drive built-in terminal block. The encoder supports up to 250 kHz dual channel at 5, 12V, or 24V and requires the optional encoder board to be installed. When A535 [Motor Fdbk Type] is set to a value other than zero, the drive is set to use an encoder or pulse train. The drive uses the encoder or pulse train in several ways depending on the settings of other parameters. The drive uses the encoder or pulse train as shown below (listed in order of priority):

- 1. If enabled by <u>Po47</u>, <u>Po49</u>, or <u>Po51</u> [Speed Referencex], the encoder or pulse train is used directly as a commanded speed (normally used with a pulse train) or as a position reference (normally used with a quadrature encoder).
- 2. If not enabled by the Speed Reference parameters, the encoder or pulse train can be used with the PID function if enabled by <u>A459</u> or <u>A471</u> [PID x Ref Sel], or <u>A460</u> or <u>A472</u> [PID x Fdback Sel].
- 3. If not enabled by the Speed Reference or PID function parameters, the encoder or pulse train can be used with <u>A535</u> [Motor Fdbk Type] for direct feedback and trim of the speed command. The normal slip compensation is not used in this case. Instead the drive uses the encoder or pulse train to determine actual output frequency and adjust the output frequency to match the command. Parameters <u>A538</u> [Ki Speed Loop] and <u>A539</u> [Kp Speed Loop] are used in this control loop. The primary benefit of this mode is increased speed accuracy when compared to open-loop slip compensation. It does not provide speed bandwidth improvement.

**IMPORTANT** 

The encoder usage, and position StepLogic application that is covered in this chapter is specific to PowerFlex 525 drives only.

## **Encoder Interface**

The incremental encoder option card can source 5 volt or 12 volt power and accept 5, 12, or 24 volts single ended or differential inputs. See <u>Appendix B</u> for ordering information.

IMPORTANT

Only the 25-ENC-1 Encoder works properly in the PowerFlex 525 drive. Installing an incorrect encoder card, such as the 25-ENC-2 for PowerFlex 527 drives causes damage to the PowerFlex 525 drive.

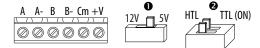

| No. | Signal                       | Description                                                                                                    |  |
|-----|------------------------------|----------------------------------------------------------------------------------------------------|--|
| +V  | 512V Power <sup>(1)(2)</sup> | Internal power source 250 mA (isolated).                                                                                       |  |
| Cm  | Power Return                 | internal power source 250 ma (isolatea).                                                                                       |  |
| B-  | Encoder B (NOT)              | Our directions D. Samuel                                                                                                    |  |
| В   | Encoder B                    | Quadrature B input.                                                                                                    |  |
| Α-  | Encoder A (NOT)              | Single channel, pulse train, or quadrature A input.                                                                            |  |
| Α   | Encoder A                    |                                                                                                    |  |
| 0   | Output                       | DIP switch selects 12 volt or 5 volt power that is supplied at terminals "+V" and "Cm" for the encoder.                        |  |
| 0   | HTL/TTL DIP switches         | Set the position of the DIP switches based on the type of encoder signal used. You must set all switches to the same position. |  |

- When using 12V Encoder power, 24V I/O power, maximum output current at I/O Terminal 11 is 50 mA.
   If Encoder requires 24V power, it must be supplied by an external power source.

### **Encoder Wiring Examples**

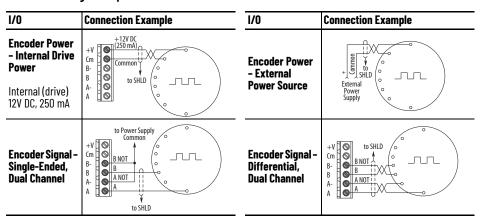

## **HTL/TTL DIP Switches**

This feature is available on 25-ENC-1 encoder. Set the two switches to HTL (default) or TTL (On) based on the type of encoder signal that you are using in your application. You must set all switches to the same position.

## **Compatible Encoder Output Voltage**

| Switch Position | Low Level (UL) | High Level (UH) |
|-----------------|----------------|-----------------|
| TTL             | <1.5V          | >2.5V           |
| HTL             | <3.5V          | >5V             |

**IMPORTANT** Only the 25-ENC-1 Encoder works properly in the PowerFlex 525 drive. Installing an incorrect encoder card, such as the 25-ENC-2 for PowerFlex 527 drives causes damage to the PowerFlex 525 drive.

## **Wiring Notes**

The encoder option card can supply 5V or 12V power (250 mA maximum) for an encoder. Be sure that the DIP switch is set properly for the encoder. In general, 12V provides higher noise immunity.

The encoder can handle 5V, 12V, or 24V inputs, but the pulse train can handle only 24V inputs. The inputs automatically adjust to the voltage applied and no additional drive adjustment is necessary. If a single-channel input is used, it must be wired between the A (signal) and A- (signal common) channels.

#### **IMPORTANT**

A quadrature encoder provides rotor speed and direction. Therefore, the encoder must be wired such that the forward direction matches the motor forward direction. If the drive is reading encoder speed but the position regulator or other encoder function is not working properly, remove power to the drive, then do one of the following:

- Swap the A and A (NOT) encoder channels.
- Swap the B and B (NOT) encoder channels.
- · Swap any two motor leads. Drives will fault when an encoder is incorrectly wired and A535 [Motor Fdbk Type] is set to 5 "Quad Check".

## **Determine Encoder Pulse** Per Revolution (PPR) **Specification Based on Speed Resolution**

Use the following formula to determine the encoder pulse per revolution (PPR) specification based on the speed resolution.

Speed resolution (Hz) = 
$$\frac{1}{\text{encoder pulse number x 4}} \times \text{pole pairs}$$

$$10^{-3} \text{ sec.}$$

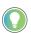

The operating speed range depends on the motor control mode selected (SVC or VVC). For more information, see Performance with Encoder on page 168.

## Example 1

To determine the PPR for quadrature encoder, to achieve 0.06 Hz of speed resolution on a 4-pole motor (2-pole pair) with a base speed of 60 Hz:

$$0.06 \text{ Hz} = \frac{1}{\text{encoder pulse number x 4}} \times 2$$

$$= \sim 8333 \text{ pulse}$$

Therefore, select 8333 PPR or higher for the quadrature encoder to achieve the desired speed resolution of 0.06 Hz.

### Example 2

To determine the speed resolution, using a 1024 PPR quadrature incremental encoder on a 4-pole (2-pole pair) motor:

Speed resolution (Hz) = 
$$\frac{\left(\frac{1}{1024 \times 4}\right) \times 2}{10^{-3} \text{ sec}}$$
= 0.49 Hz

Therefore, using a 1024 PPR quadrature encoder gives a speed resolution of 0.49 Hz.

## **Positioning Overview**

The PowerFlex 525 drive includes a simple position regulator, which can be used without the need for multiple limit switches or photo-eyes. This can be used as a standalone controller for simple applications (up to eight positions) or in conjunction with a controller for more flexibility.

Note that this is not intended to replace high-end servo controllers or any application that needs high bandwidth or very high torque at low speeds.

## Common Guidelines for All Applications

The position regulator can be configured for operation appropriate for a variety of applications. Certain parameters need to be adjusted in all cases.

Po47 [Speed Reference1] must be set to 16 "Positioning".

<u>A535</u> [Motor Fdbk Type] must be set to the match the feedback device. Positioning mode must use <u>A535</u> [Motor Fdbk Type] option 4.

### A535 [Motor Fdbk Type] Options

- **o "None"** indicates that no encoder is used. This cannot be used for positioning.
- **1 "Pulse Train"** is a single channel input, no direction, speed feedback only. This should not be used for positioning. The Single Channel selection is similar to a Pulse Train, but uses the standard encoder scaling parameters.
- **2 "Single Chan"** is a single channel input, no direction, speed feedback only. This should not be used for positioning. Single channel uses the standard encoder scaling parameters.
- **3 "Single Check"** is a single channel input with encoder signal loss detection. The drive faults if it detects that the input pulses do not match the expected motor speed. This should not be used for positioning.
- **4 "Quadrature"** is a dual channel encoder input with direction and speed from the encoder. This may be used for positioning control.
- **5 "Quad Check"** is a dual channel encoder with encoder signal loss detection. The drive faults if it detects that the encoder speed does not match the expected motor speed.

<u>A544</u> [Reverse Disable] should be set to 0 "Rev Enabled" to allow bidirectional movement necessary for position control.

<u>Po39</u> [Torque Perf Mode] default setting is 1 "SVC". However, any mode can be used to improve the low speed torque for positioning applications. For best

results, tune the application first. The autotune routine can be completed to further improve the drive-motor performance.

A550 [Bus Reg Enable] default setting is 1 "Enabled". If the deceleration time is too short, the drive may overshoot the desired position. For best results, a longer deceleration time may be necessary. A550 [Bus Reg Enable] can be disabled to provide precise stopping movements, but the deceleration time must be manually tuned so that it is long enough to avoid F005 "OverVoltage" faults.

<u>A437</u> [DB Resistor Sel] default setting is 0 "Disabled". If improved deceleration performance is required a Dynamic Brake resistor can be used. If used, this parameter should be set to the appropriate setting for the resistor selected.

<u>Po35</u> [Motor NP Poles] must be set to match the number of motor poles on the motor driven by the PowerFlex 520-series drive.

A536 [Encoder PPR] must be set to match the number of pulses per revolution of the encoder used (that is, 1024 PPR Encoder).

A559 [Counts Per Unit] sets the number of encoder counts that will be used to define one position unit. This allows the encoder positions to be defined in terms of units important to the application. For example, if 1 cm of travel on a conveyor belt requires 0.75 turns of the motor, the motor encoder is 1024 PPR, and the Motor Feedback type is set to Quadrature, then this parameter would need to be set to  $(4 \times 1024 \times 0.75) = 3072$  counts for 1 cm of travel. Then all other positions could be set up in units of "cm".

A564 [Encoder Pos Tol] indicates the desired position tolerance for the system. This determines how close the drive must be to the commanded position before the drive indicates "At Home" or "At Position" in units of raw encoder pulses. This has no effect on the actual positioning control of the motor.

## **Positioning Operation**

Parameter A558 [Positioning Mode] must be set to properly match the desired operation of the positioning function.

### **A558** [Positioning Mode] Options

o "Time Steps" uses StepLogic times. This mode ignores the StepLogic settings and moves through the steps (Step 0 to Step 7 and back to Step 0) based on the times programmed into L190...L197 [Stp Logic Time x]. This can be used when the desired position is based only on time. In addition, this mode only accepts absolute positions in a positive direction from "home". This option provides an easy way to implement a simple positioning program or to test the basic positioning setup. For additional flexibility one of the other settings should be used.

**1 "Preset Input"** directly commands movement to any step based on the status of the digital inputs programmed for "Preset Freq". This setting ignores the StepLogic Commands settings and instead the drive moves directly to whatever step is currently commanded by A410...A425 [Preset Freq x] and L200...L214 [Step Units x]. This is useful

when an application needs direct access to any position step based on discrete inputs. This mode moves in the forward direction from Home and is an absolute move.

## IMPORTANT

Advanced StepLogic options such as incremental move are not available in this mode.

- **2 "StepLogic"** provides a highly flexible mode of operation. This can be used to move through the steps (Step 0 to Step 7 and back to Step 0) or can jump to a different step at any time based on time or the status of digital inputs or communication commands. In this mode, the drive always starts at Step 0 of the StepLogic profile.
- **3 "Preset StpL"** is identical to 2 "StepLogic" except the drive uses the current status of the Preset Inputs to determine which StepLogic step to begin. This only affects the initial step. After start, the drive will move through the steps in the same manner as if setting 2 was selected.
- **4 "StpLogic-Lst"** is identical to 2 "StepLogic" except the drive uses the step prior to its last stop command to determine which StepLogic step to begin. This only affects the initial step. After start, the drive will move through the steps in the same manner as if setting 2 was selected. This allows a process to be stopped and then restarted at the position where it stopped.

In all position modes, the following parameters control the characteristics at each step:

L200, L202, L204, L206, L208, L210, L212 and L214 [Step Units x] are the number value to the left of the decimal (whole number) of the eight positions desired for an application, beginning with Step 0 (L200) and continuing with each step until Step 7 (L214). For example, enter 2 into this parameter if you would like a commanded position of 2.77.

L201, L203, L205, L207, L209, L211, L213, and L215 [Step Units F x] are the number value to the right of the decimal (the portion less than 1) of the eight positions desired for an application, beginning with Step 0 (L201) and continuing with each step until Step 7 (L215). For example, enter 0.77 into this parameter if you would like a commanded position of 2.77.

<u>A410</u>...<u>A417</u> [Preset Freq x] are the parameters that define the maximum frequency that the drive runs at during the corresponding step. For example, if

[Preset Freq 2] is set to 40 Hz, the drive accelerates to 40 Hz maximum when moving to Position 2.

| Frequency Source     | Step Source               | Position Source     |
|----------------------|---------------------------|---------------------|
| A410 [Preset Freq 0] | <u>L180</u> [Stp Logic 0] | L200 [Step Units 0] |
| A411 [Preset Freq 1] | <u>L181</u> [Stp Logic 1] | L202 [Step Units 1] |
| A412 [Preset Freq 2] | <u>L182</u> [Stp Logic 2] | L204 [Step Units 2] |
| A413 [Preset Freq 3] | <u>L183</u> [Stp Logic 3] | L206 [Step Units 3] |
| A414 [Preset Freq 4] | <u>L184</u> [Stp Logic 4] | L208 [Step Units 4] |
| A415 [Preset Freq 5] | <u>L185</u> [Stp Logic 5] | L210 [Step Units 5] |
| A416 [Preset Freq 6] | <u>L186</u> [Stp Logic 6] | L212 [Step Units 6] |
| A417 [Preset Freq 7] | <u>L187</u> [Stp Logic 7] | L214 [Step Units 7] |

**IMPORTANT** The default value for A410 [Preset Freq 0] is 0.00 Hz. This value must be changed or the drive will not be able to move during Step 0.

<u>L190</u>...<u>L197</u> [Stp Logic Time x] are the parameters that define the time that the drive remains in each corresponding step if that step is time-based. For example, if <u>L192</u> [Stp Logic Time 2] is set to 5.0 seconds and that step is time-based, the drive remains in Step 2 for 5.0 seconds. Note that this is the total time that is needed to accelerate, run, and decelerate to that position.

<u>L180</u>...<u>L187</u> [Stp Logic x] are the parameters that allow additional flexibility and control various aspects of each step when a positioning mode is selected that utilizes the StepLogic functions. Note that in Positioning mode these parameters have a different function than when used for normal velocity StepLogic. Each of the four digits controls one aspect of the position step. The following is a listing of the available settings for each digit:

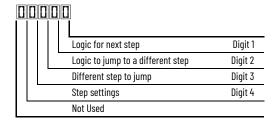

### **Velocity Control Settings (Digit 4)**

| Required<br>Setting | Accel/Decel<br>Param. Used | StepLogic<br>Output State | Commanded<br>Direction |
|---------------------|----------------------------|---------------------------|------------------------|
| 0                   | Accel/Decel 1              | Off                       | FWD                    |
| 1                   | Accel/Decel 1              | Off                       | REV                    |
| 2                   | Accel/Decel 1              | Off                       | No Output              |
| 3                   | Accel/Decel 1              | On                        | FWD                    |
| 4                   | Accel/Decel 1              | On                        | REV                    |
| 5                   | Accel/Decel 1              | On                        | No Output              |
| 6                   | Accel/Decel 2              | Off                       | FWD                    |
| 7                   | Accel/Decel 2              | Off                       | REV                    |
| 8                   | Accel/Decel 2              | Off                       | No Output              |
| 9                   | Accel/Decel 2              | On                        | FWD                    |
| A                   | Accel/Decel 2              | On                        | REV                    |
| b                   | Accel/Decel 2              | On                        | No Output              |

### Settings (Digit 3)

| Setting | Description                 |
|---------|-----------------------------|
| 0       | Jump to Step O              |
| 1       | Jump to Step 1              |
| 2       | Jump to Step 2              |
| 3       | Jump to Step 3              |
| 4       | Jump to Step 4              |
| 5       | Jump to Step 5              |
| 6       | Jump to Step 6              |
| 7       | Jump to Step 7              |
| 8       | End Program (Normal Stop)   |
| 9       | End Program (Coast to Stop) |
| A       | End Program and Fault (F2)  |

### Positioning Settings (Digit 4)

| Required<br>Setting | Accel/Decel<br>Param. Used | StepLogic<br>Output State | Direction<br>From Home | Type of<br>Command |
|---------------------|----------------------------|---------------------------|------------------------|--------------------|
| 0                   | Accel/Decel 1              | Off                       | FWD                    | Absolute           |
| 1                   | Accel/Decel 1              | Off                       | FWD                    | Incremental        |
| 2                   | Accel/Decel 1              | Off                       | REV                    | Absolute           |
| 3                   | Accel/Decel 1              | Off                       | REV                    | Incremental        |
| 4                   | Accel/Decel 1              | On                        | FWD                    | Absolute           |
| 5                   | Accel/Decel 1              | On                        | FWD                    | Incremental        |
| 6                   | Accel/Decel 1              | On                        | REV                    | Absolute           |
| 7                   | Accel/Decel 1              | On                        | REV                    | Incremental        |
| 8                   | Accel/Decel 2              | Off                       | FWD                    | Absolute           |
| 9                   | Accel/Decel 2              | Off                       | FWD                    | Incremental        |
| A                   | Accel/Decel 2              | Off                       | REV                    | Absolute           |
| b                   | Accel/Decel 2              | Off                       | REV                    | Incremental        |
| C                   | Accel/Decel 2              | On                        | FWD                    | Absolute           |
| d                   | Accel/Decel 2              | On                        | FWD                    | Incremental        |
| E                   | Accel/Decel 2              | On                        | REV                    | Absolute           |
| F                   | Accel/Decel 2              | On                        | REV                    | Incremental        |

### Settings (Digit 2 and 1)

| Setting | Description                                                   |
|---------|---------------------------------------------------------------|
| 0       | Skip Step (Jump Immediately)                                  |
| 1       | Step Based on [Stp Logic Time x]                              |
| 2       | Step if "Logic In 1" is Active                                |
| 3       | Step if "Logic In 2" is Active                                |
| 4       | Step if "Logic In 1" is Not Active                            |
| 5       | Step if "Logic In 2" is Not Active                            |
| 6       | Step if either "Logic In 1" or "Logic In 2" is Active         |
| 7       | Step if both "Logic In 1" and "Logic In 2" are Active         |
| 8       | Step if neither "Logic In 1" nor "Logic In 2" is Active       |
| 9       | Step if "Logic In 1" is Active and "Logic In 2" is Not Active |
| Α       | Step if "Logic In 2" is Active and "Logic In 1" is Not Active |
| b       | Step after [Stp Logic Time x] and "Logic In 1" is Active      |
| С       | Step after [Stp Logic Time x] and "Logic In 2" is Active      |
| d       | Step after [Stp Logic Time x] and "Logic In 1" is Not Active  |
| E       | Step after [Stp Logic Time x] and "Logic In 2" is Not Active  |
| F       | Do Not Step/Ignore Digit 2 Settings                           |

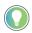

Use the Wizard in Connected Components Workbench software to simplify setup instead of manually configuring the parameters.

Note: Incremental move commands cause the drive to move the amount specified based on the current position. Absolute commands are always with reference to "Home".

A565 [Pos Reg Filter] provides a low pass filter at the input of the position regulator.

A566 [Pos Reg Gain] is a single adjustment for increasing or decreasing the responsiveness of the position regulator. For faster response, the filter should be reduced and/or the gain should be increased. For smoother response with less overshoot, the filter should be increased and/or the gain should be reduced. In general, the gain has a larger effect on most systems than the filter.

## **Homing Routine**

This drive supports incremental encoders only. Therefore, when the drive powers up it resets the current position to zero. If this is known to be, correct the position routine can be started without further adjustment. However, in most applications the drive will need to be "homed" after each power-up and prior to starting the position routine.

This can be accomplished in one of the following two ways:

1. Manual Homing–Program the following drive parameters:

t062, t063, t065...t068 [DigIn TermBlk xx] = 37 "Pos Redefine"

Program one of the digital inputs to 37 "Pos Redefine". Then, move the system into the home position with a run command, a jog command, or by manually moving the system into the home position. Then, toggle the "Pos Redefine" input. This sets the drive to "Home" at its current position and <u>d388</u> [Units Traveled H] and <u>d389</u> [Units Traveled

L] are set to zero. Alternately, the "Pos Redefine" bit in <u>A560</u> [Enh Control Word] can be toggled instead of utilizing a digital input.

### **IMPORTANT**

The "Pos Redefine" input or bit must be returned to inactive before starting the position routine. Otherwise the drive continuously reads a position of "O" (home) and the position routine does not function correctly.

2. Automatic Homing to Limit Switch–Program the following drive parameters:

 $\underline{t062}$ ,  $\underline{t063}$ ,  $\underline{t065}$ ... $\underline{t068}$  [DigIn TermBlk xx] = 35 "Find Home" Program one of the digital inputs to 35 "Find Home".

to62, to63, to65...to68 [DigIn TermBlk xx] = 34 "Home Limit" Program one of the digital inputs to 34 "Home Limit". Normally, the "Home Limit" input would be wired to a proximity switch or photo-eye and indicate that the system is in the home position.

A562 [Find Home Freq] sets the frequency that the drive uses while it is moving to the home position during the automatic homing routine.

A563 [Find Home Dir] sets the direction that the drive uses while it is moving to the home position during the automatic homing routine.

To begin the automatic homing routine, activate the "Find Home" input and then initiate a valid start command. The drive then ramps to the speed set in A562 [Find Home Freq] and in the direction set in A563 [Find Home Dir] until the digital input defined as "Home Limit" is activated. If the drive passes this point too quickly it then reverses direction at 1/10th A562 [Find Home Freq] to the point where the Home Limit switch reactivates. Approximately 1 second after the routine finds home the drive stops. Alternately, the "Find Home Freq" and/or "Home Limit" bits in A560 [Enh Control Word] can be activated instead of utilizing a digital input. The inputs or bits should be returned to inactive after the routine is complete.

#### **IMPORTANT**

After the position is reached the drive stops. If the Find Home is removed before the homing is complete, the drive begins running the position routine without the proper home. In this case Home is not reset and the position is in relation to the power-up position.

## Encoder and Position Feedback

d376 [Speed Feedback] indicates the measured speed feedback or the calculated speed feedback when no feedback device is selected. Parameter d376 [Speed Feedback] is the number value to the left of the decimal (whole number) and d377 [Speed Feedback F] is the value to the right of the decimal (the portion less than 1).

d378 [Encoder Speed] indicates the measured speed of the feedback device. This is useful if the encoder is not used for motor speed control. However, the encoder must be used for some purpose in order for d378 [Encoder Speed] to indicate a value. Parameter d378 [Encoder Speed] is the number value to the left of the decimal (whole number) and d379 [Encoder Speed F] is the number to the right of the decimal (the portion less than 1).

d388, d389 [Units Traveled x] indicate the current position of the system in terms of units away from Home. Parameter d388 [Units Traveled H] is the number value to the left of the decimal (whole number) and d389 [Units Traveled L] is the number to the right of the decimal (the portion less than 1).

d387 [Position Status] indicates the status of the positioning functions. The indication bits are:

**Bit o "Dir Positive"** indicates the current direction that the drive has moved from Home.

**Bit 1 "At Position"** indicates whether the drive is at its commanded position. If the drive is within <u>A564</u> [Encoder Pos Tol] of the commanded position, this bit will be active.

**Bit 2 "At Home"** indicates whether the drive is at Home. If the drive is within A564 [Encoder Pos Tol] of "Home", this bit will be active.

**Bit 3 "Drive Homed"** indicates whether the drive has been homed since power-up. This bit will be active once the drive has been homed either manually or automatically. It will remain active until the next power down.

## **Use Over Communications**

If eight steps are not adequate for the application or if dynamic program changes are required, many of the positioning functions can be controlled through an active communication network. The following parameters allow this control.

#### C121 [Comm Write Mode]

Repeated writes to parameters over a communication network can cause damage to the drive EEPROM. This parameter allows the drive to accept parameter changes without writing to the EEPROM.

**IMPORTANT** Parameter values set prior to setting 1 "RAM only" are saved in RAM.

#### C122 [Cmd Stat Select]

Selects velocity-specific or position/fibers-specific Command and Status Word bit definitions for use over a communication network.

#### A560 [Enh Control Word]

This parameter allows many of the positioning functions to be completed through parameter control using an explicit message. This allows the operation over communications instead of with hardware inputs. The bits have the same functions as the digital input options of the same name. Options relating to positioning are:

**Bit o "Home Limit"** indicates that the drive is at the home position.

**Bit 1 "Find Home"** causes the drive to find home at the next start command. Deactivate this bit after completing the homing routine.

**Bit 2 "Hold Step"** overrides other inputs and causes the drive to remain at its current step (running at zero speed once it reaches its position) until released.

**Bit 3 "Pos Redefine"** resets the home position to the current position of the machine. Deactivate this bit after completing the homing routine.

**Bit 4 "Sync Enable"** holds the existing frequency when A571 [Sync Time] is set to enable speed synchronization. When this bit is deactivated the drive accelerates to the new commanded frequency based on A571 [Sync Time].

**Bit 5 "Traverse Dis"** disables the traverse function when this bit is active.

**Bit 6 "Logic In 1"** provides an identical function and is logically ORed with setting 24 "Logic In 1" for to62, to63, to65...to68 [DigIn TermBlk xx]. It can be used to move through the StepLogic functions (speed or position) using comms control without requiring actual digital input transitions.

**Bit 7 "Logic In 2"** provides an identical function and is logically ORed with setting 25 "Logic In 2" for <u>to62</u>, <u>to63</u>, <u>to65</u>...<u>to68</u> [DigIn TermBlk xx]. It can be used to move through the StepLogic functions (speed or position) using comms control without requiring actual digital input transitions.

## <u>L200</u>...<u>L214</u> [Step Units x]

All position steps can be written to while the drive is running. The changes takes place at the next move. For example, if step 0 is overwritten while the drive is moving to step 0, the drive moves to the previous command position at step 0. The next time that the drive is commanded to return to step 0 it proceeds to the new position. One possible use of this capability is when an application requires full control of the movement by a controller external to the drive. The StepLogic program might be written to jump from step 0 back to step 0 when Input 1 is active. The controller could write any desired position to step 0 and then toggle the input 1 bit of A560 [Enh Control Word] to cause the drive to move to the new position. This allows almost unlimited flexibility and can be used with absolute or incremental moves.

## **Setup Notes**

The RA computer tool (Connected Components Workbench software) can make setup of the positioning functions much easier. See the latest versions for additional tools or wizards, which can aid in the setup.

## **Notes:**

## PID Set Up

## **PID Loop**

The PowerFlex 520-series drive features built-in PID (proportional, integral, derivative) control loops. The PID loop is used to maintain a process feedback (such as pressure, flow, or tension) at a desired setpoint. The PID loop works by subtracting the PID feedback from a reference and generating an error value. The PID loop reacts to the error, based on the PID Gains, and outputs a frequency to try to reduce the error value to 0.

To enable the PID loop, <u>PO47</u>, <u>PO49</u> or <u>PO51</u> [Speed Referencex] must be set to 11 "PID1 Output" or 12 "PID2 Output", and the corresponding speed reference activated.

IMPORTANT PowerFlex 523 has one PID control loop.

PowerFlex 525 has two PID control loops, of which only one can be in use at any time.

Exclusive Control and Trim Control are two basic configurations where the PID loop may be used.

## **Exclusive Control**

In Exclusive Control, the Speed Reference becomes 0, and the PID Output becomes the entire Freq Command. Exclusive Control is used when A458 or A470 [PID x Trim Sel] is set to option 0. This configuration does not require a master reference, only a desired setpoint, such as a flow rate for a pump.

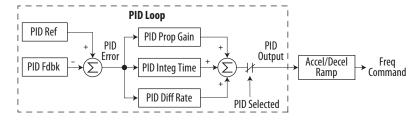

#### Example

- In a pumping application, the PID Reference equals the Desired System Pressure setpoint.
- The Pressure Transducer signal provides PID Feedback to the drive. Fluctuations in actual system pressure, due to changes in flow, result in a PID Error value.
- The drive output frequency increases or decreases to vary motor shaft speed to correct for the PID Error value.
- The Desired System Pressure setpoint is maintained as valves in the system are opened and closed causing changes in flow.

• When the PID Control Loop is disabled, the Commanded Speed is the Ramped Speed Reference.

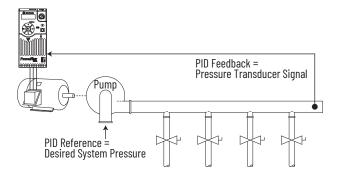

## **Trim Control**

In Trim Control, the PID Output is added to the Speed Reference. In Trim mode, the output of the PID loop bypasses the accel/decel ramp as shown. Trim Control is used when  $\underline{A458}$  or  $\underline{A470}$  [PID x Trim Sel] is set to any option other than 0.

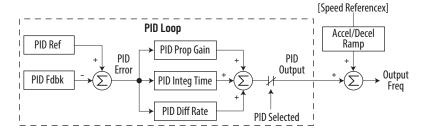

### **Example**

- In a winder application, the PID Reference equals the Equilibrium setpoint.
- The Dancer Pot signal provides PID Feedback to the drive. Fluctuations in tension result in a PID Error value.
- The Master Speed Reference sets the wind/unwind speed.
- As tension increases or decreases during winding, the Speed Reference is trimmed to compensate. Tension is maintained near the Equilibrium setpoint.

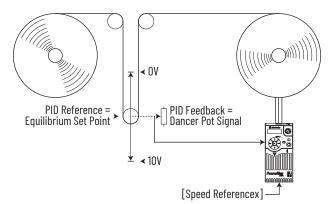

## PID Reference and Feedback

PID mode is enabled by setting <u>PO47</u>, <u>PO49</u> or <u>PO51</u> [Speed Referencex] to 11 "PID1 Output" or 12 "PID2 Output", and activating the corresponding speed reference.

| IMPORTANT | PowerFlex 523 has one PID control loop.                                               |
|-----------|---------------------------------------------------------------------------------------|
|           | PowerFlex 525 has two PID control loops, of which only one can be in use at any time. |

If <u>A459</u> or <u>A471</u> [PID x Ref Sel] is not set to 0 "PID Setpoint", PID can still be disabled by select programmable digital input options (parameters <u>t062</u>, <u>t063</u>, <u>t065</u>...<u>t068</u> [DigIn TermBlk xx]) such as "Purge".

## A459, A471 [PID x Ref Sel] Options

| Options                        | Description                                                                                                    |
|--------------------------------|----------------------------------------------------------------------------------------------------|
| O"PID Setpoint"                | A464 or A476 [PID x Setpoint] is used to set the value of the PID Reference.                                                                 |
| 1"Drive Pot"                   | The drive potentiometer is used to set the value of the PID Reference.                                                                       |
| 2"Keypad Freq"                 | The drive keypad is used to set the value of the PID Reference.                                                                              |
| 2"Serial/DSI"                  | The reference word from the Serial/DSI communication network becomes the PID Reference.                                                      |
| 4"Network Opt"                 | The reference word from a communication network option becomes the PID Reference.                                                            |
| 5"0-10V Input"                 | Selects the 010V Input. The PID does not function with a bipolar analog input. It ignores any negative voltages and treats them like a zero. |
| 6"4-20mA Input"                | Selects the 420 mA Input.                                                                                                    |
| 7"Preset Freq"                 | A410A425 [Preset Freq x] is used as an input for the PID Reference.                                                                          |
| 8"AnlgIn Multi" <sup>(1)</sup> | The product of the 010V and 420mA Inputs is used as an input for the PID Reference.                                                          |
| 9"MOP Freq"                    | A427 [MOP Freq] is used as an input for the PID Reference.                                                                                   |
| 10"Pulse Input"                | Pulse train is used as an input for the PID Reference.                                                                                       |
| 11"Step Logic" <sup>(1)</sup>  | StepLogic is used as an input for the PID Reference.                                                                                         |
| 12"Encoder" <sup>(1)</sup>     | Encoder is used as an input for the PID Reference.                                                                                           |
| 13"EtherNet/IP" <sup>(1)</sup> | The reference word from the EtherNet/IP communication network becomes the PID Reference.                                                     |

<sup>(1)</sup> Setting is specific to PowerFlex 525 drives only.

A460 and A472 [PID x Fdback Sel] are used to select the source of the PID feedback.

## A460, A472 [PID x Fdback Sel] Options

| Options                   | Description                                                                                                    |
|---------------------------|----------------------------------------------------------------------------------------------------|
| 0"0-10V Input"            | Selects the 010V Input (default setting). The PID will not function with a bipolar analog input. It ignores any negative voltages and treat them like a zero. |
| 1"4-20mA Input"           | Selects the 420 mA Input.                                                                                                    |
| 2"Serial/DSI"             | Serial/DSI will be used as an input for the PID Feedback.                                                                                                    |
| 3"Network Opt"            | The reference word from a communication network option becomes the PID Reference.                                                                             |
| 4"Pulse Input"            | Pulse train will be used as an input for the PID Feedback.                                                                                                    |
| 5"Encoder" <sup>(1)</sup> | Encoder will be used as an input for the PID Feedback.                                                                                                    |
| 6"EtherNet/IP"(1)         | EtherNet/IP will be used as an input for the PID Feedback.                                                                                                    |

<sup>(1)</sup> Setting is specific to PowerFlex 525 drives only.

## Analog PID Reference Signals

Parameters <u>to91</u> [Anlg In 0-10V Lo] and <u>to92</u> [Anlg In 0-10V Hi] are used to scale or invert an analog PID Reference or PID Feedback.

## **Scale Function**

For a 0...5V signal, the following parameter settings are used so that a oV signal = 0% PID Reference and a 5V signal = 100% PID Reference.

- to91 [Anlg In 0-10V Lo] = 0.0%
- to92 [Anlg In o-10V Hi] = 50.0%
- A459 [PID 1 Ref Sel] = 5 "0-10V Input"

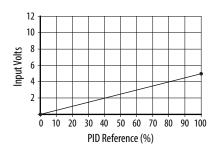

## **Invert Function**

For a 4...20 mA signal, the following parameter settings are used so that a 20 mA signal = 0% PID Reference and a 4 mA signal = 100% PID Reference.

- to95 [Anlg In4-20mA Lo] = 100.0%
- to96 [Anlg In4-20mA Hi] = 0.0%
- A459 [PID 1 Ref Sel] = 6 "4-20mA Input"

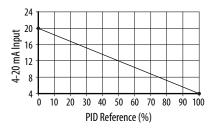

## **PID Deadband**

Parameters <u>A465</u> and <u>A477</u> [PID x Deadband] are used to set a range, in percent, of the PID Reference that the drive ignores.

#### Example

- A465 [PID 1 Deadband] = 5.0%
- The PID Reference is 25.0%
- The PID Regulator does not act on a PID Error that falls between 20.0% and 30.0%

## **PID Preload**

The value set in A466 or A478 [PID x Preload], in Hz, is pre-loaded into the integral component of the PID at any start or enable. This causes the drive's frequency command to initially jump to that preload frequency, and the PID loop starts regulating from there.

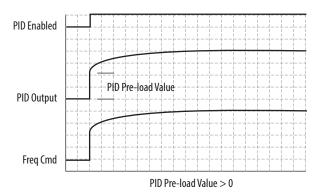

## **PID Limits**

A456 and A468 [PID x Trim Hi] and A457 and A469 [PID x Trim Lo] are used to limit the PID output and are only used in trim mode. [PID x Trim Hi] sets the maximum frequency for the PID output in trim mode. [PID x Trim Lo] sets the reverse frequency limit for the PID output in trim mode. Note that when the PID reaches the Hi or Lo limit, the PID regulator stops integrating so that windup does not occur.

#### **PID Gains**

The proportional, integral, and differential gains make up the PID regulator.

- A461 and A473 [PID x Prop Gain]
  The proportional gain (unitless) affects how the regulator reacts to the magnitude of the error. The proportional component of the PID regulator outputs a speed command proportional to the PID error. For example, a proportional gain of 1 would output 100% of max frequency when the PID error is 100% of the analog input range. A larger value for [PID x Prop Gain] makes the proportional component more responsive, and a smaller value makes it less responsive. Setting [PID x Prop Gain] to 0.00 disables the proportional component of the PID loop.
- A462 and A474 [PID x Integ Time]
  The integral gain (units of seconds) affects how the regulator reacts to error over time and is used to get rid of steady state error. For example, with an integral gain of 2 seconds, the output of the integral gain component would integrate up to 100% of max frequency when the PID error is 100% for 2 seconds. A larger value for [PID x Integ Time] makes the integral component less responsive, and a smaller value makes it more responsive. Setting [PID x Integ Time] to 0.0 disables the integral component of the PID loop.
- A463 and A475 [PID x Diff Rate]
  The Differential gain (units of 1/seconds) affects the rate of change of the PID output. The differential gain is multiplied by the difference between the previous error and current error. Thus, with a large error the D has a large effect and with a small error the D has less of an effect. This

parameter is scaled so that when it is set to 1.00, the process response is 0.1% of P044 [Maximum Freq] when the process error is changing at 1% / second. A larger value for [PID x Diff Rate] makes the differential term have more of an effect and a small value makes it have less of an effect. In many applications, the D gain is not needed. Setting [PID x Diff Rate] to 0.00 (factory default) disables the differential component of the PID loop.

## **Guidelines for Adjusting the PID Gains**

- 1. Adjust the proportional gain. During this step it may be desirable to disable the integral gain and differential gain by setting them to 0. After a step change in the PID Feedback:
  - If the response is too slow increase A461 or A473 [PID x Prop Gain].
  - If the response is too quick and/or unstable (see <u>Unstable Response on page 236</u>), decrease A461 or A473 [PID x Prop Gain].
  - Typically, A461 or A473 [PID x Prop Gain] is set to some value below the point where the PID begins to go unstable.
- 2. Adjust the integral gain (leave the proportional gain set as in Step 1). After a step change in the PID Feedback:
  - If the response is too slow (see <u>Slow Response Over Damped on page 236</u>), or the PID Feedback does not become equal to the PID Reference, decrease A462 or A474 [PID x Integ Time].
  - If there is a lot of oscillation in the PID Feedback before settling out (see <u>Oscillation Under Damped on page 237</u>), increase A462 or A474 [PID x Integ Time].
- 3. At this point, the differential gain may not be needed. However, if after determining the values for A461 or A473 [PID x Prop Gain] and A462 or A474 [PID x Integ Time]:
  - Response is still slow after a step change, increase A463 or A475 [PID x Diff Rate].
  - Response is still unstable, decrease A463 or A475 [PID x Diff Rate].

The following figures show some typical responses of the PID loop at different points during adjustment of the PID Gains.

#### **Unstable Response**

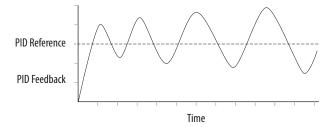

#### Slow Response - Over Damped

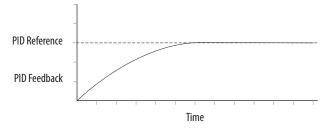

## Oscillation - Under Damped

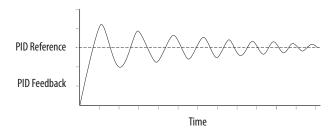

## **Good Response - Critically Damped**

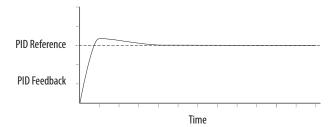

## **Notes:**

## **Safe Torque Off Function**

The PowerFlex 525 Safe-Torque-Off function, when used with other safety components, helps provide protection according to EN ISO 13849 and EN62061 for safe-off and protection against restart. The PowerFlex 525 Safe-Torque-Off function is just one component in a safety control system. Components in the system must be chosen and applied appropriately to achieve the desired level of operator safeguarding.

| Торіс                                           | Page |
|-------------------------------------------------|------|
| PowerFlex 525 Safe-Torque-Off Overview          | 239  |
| EC Type Examination Certification               | 240  |
| UK Type Examination Certification               | 240  |
| EMC Instructions                                | 241  |
| Using PowerFlex 525 Safe-Torque-Off             | 241  |
| Enabling PowerFlex 525 Safe-Torque-Off          | 243  |
| Wiring                                          | 243  |
| Verify Operation                                | 244  |
| PowerFlex 525 Safe-Torque-Off Operation         | 244  |
| Connection Examples                             | 245  |
| PowerFlex 525 Certification for Safe-Torque-Off | 248  |

IMPORTANT

The Safe-Torque-Off function covered in this chapter is specific to PowerFlex 525 drives only.

## PowerFlex 525 Safe-Torque-Off Overview

The PowerFlex 525 Safe-Torque-Off function:

- Provides the Safe-Torque-Off (STO) function defined in EN 61800-5-2.
- Blocks gate-firing signals from reaching the Insulated Gate Bipolar Transistor (IGBT) output devices of the drive. This prevents the IGBTs from switching in the sequence necessary to generate torque in the motor.
- Can be used in combination with other safety devices to fulfill the requirements of a system "safe torque off" function which satisfies

Category 3 / PL (d) according to EN ISO 13849-1 and SIL CL2 according to EN 62061, IEC 61508, and EN 61800-5-2.

#### **IMPORTANT**

The function is suitable for performing mechanical work on the drive system or affected area of a machine only. It does not provide electrical safety.

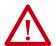

**ATTENTION:** Electric Shock Hazard. Verify that all sources of AC and DC power are de-energized and locked out or tagged out in accordance with the requirements of ANSI/NFPA 70E, Part II.

To avoid an electric shock hazard, verify that the voltage on the bus capacitors has discharged before performing any work on the drive. Measure the DC bus voltage at the +DC and -DC terminals or test points (refer to your drive's User Manual for locations). The voltage must be zero. In safe-off mode, hazardous voltages may still be present at the motor. To avoid an electric shock hazard, disconnect power to the motor and verify that the voltage is zero before performing any work on the motor.

## EC Type Examination Certification

TÜV Rheinland has certified the PowerFlex 525 Safe-Torque-Off function compliant with the requirements for machines defined in Annex I of the EC Directive 2006/42/EC, and that it complies with the requirements of the relevant standards listed below:

- EN ISO 13849-1 Safety of machinery Safety related parts of control systems Part 1: General principles for design.
  (PowerFlex 525 STO achieves Category 3 / PL(d))
- EN 61800-5-2 Adjustable speed electrical power drive systems Part 5-2 Safety requirements – Functional. (PowerFlex 525 STO achieves SIL CL 2)
- EN 62061 Safety of machinery Functional safety of safety-related electrical, electronic and programmable electronic control systems.
- IEC 61508 Part 1-7 Functional safety of electrical/electronic/ programmable electronic safety-related systems – Parts 1-7.

TÜV also certifies that the PowerFlex 525 STO may be used in applications up to Category 3/ PL(d) according to EN ISO 13849-1 and SIL 2 according to EN 62061 / EN 61800-5-2 / IEC 61508.

The TÜV Rheinland certificate may be found at rok.auto/certifications.

# UK Type Examination Certification

TÜV Rheinland has certified the PowerFlex 525 Safe-Torque-Off function compliant with the requirements for machines defined in 2008 No. 1597 Supply of Machinery (Safety) Regulations (MD), and that it complies with the requirements of the relevant standards listed below:

- EN ISO 13849-1 Safety of machinery Safety related parts of control systems Part 1: General principles for design. (PowerFlex 525 STO achieves Category 3 / PL(d))
- EN 61800-5-2 Adjustable speed electrical power drive systems Part 5-2 Safety requirements – Functional. (PowerFlex 525 STO achieves SIL CL 2)
- EN 62061 Safety of machinery Functional safety of safety-related electrical, electronic and programmable electronic control systems.

• IEC 61508 Part 1-7 Functional safety of electrical/electronic/programmable electronic safety-related systems – Parts 1-7.

TÜV also certifies that the PowerFlex 525 STO may be used in applications up to Category 3/ PL(d) according to EN ISO 13849-1 and SIL 2 according to EN 62061 / EN 61800-5-2 / IEC 61508.

The TÜV Rheinland certificate may be found at rok.auto/certifications.

## **EMC Instructions**

PowerFlex 525 Safe-Torque-Off function requires CE and UK Conformity as described on <u>page 51</u>.

## Using PowerFlex 525 Safe-Torque-Off

The PowerFlex 525 Safe-Torque-Off function is intended to be part of the safety related control system of a machine. Before use, a risk assessment should be performed that compares the PowerFlex 525 Safe-Torque-Off function specifications and all foreseeable operational and environmental characteristics of the machine to which it is to be fitted.

A safety analysis of the machine section controlled by the drive is required to determine how often the safety function should be tested for proper operation during the life of the machine.

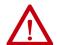

**ATTENTION:** The following information is merely a guide for proper installation. Rockwell Automation cannot assume responsibility for the compliance or the noncompliance to any code, national, local or otherwise for the proper installation of this equipment. A hazard of personal injury and/or equipment damage exists if codes are ignored during installation. **ATTENTION:** In safe-off mode, hazardous voltages may still be present at the motor. To avoid an electric shock hazard, disconnect power to the motor and verify that the voltage is zero before performing any work on the motor.

**ATTENTION:** In the event of the failure of two output IGBTs in the drive, when the PowerFlex 525 Safe-Torque-Off has controlled the drive outputs to the off state, the drive may provide energy for up to 180  $^{\circ}$  of rotation in a 2-pole motor before torque production in the motor ceases.

## **Safety Concept**

The PowerFlex 525 Safe-Torque-Off function is suitable for use in safety applications up to and including Category 3 / PL(d) according to EN ISO 13849-1 and SIL 2 according to EN 62061 / EN 61800-5-2 / IEC 61508.

In addition, the PowerFlex 525 STO may be used together with other components in a safety application to achieve an overall Category 3 / PL(e) according to EN ISO 13849-1 and SIL 3 according to EN 62061 and IEC 61508. This is illustrated in Example 3 in this appendix.

Safety requirements are based on the standards current at the time of certification.

The PowerFlex 525 Safe-Torque-Off function is intended for use in safety-related applications where the de-energized state is considered to be the safe state. All of the examples in this manual are based on achieving de-

energization as the safe state for typical Machine Safety and Emergency Shutdown (ESD) systems.

## **Important Safety Considerations**

The system user is responsible for:

- the set-up, safety rating, and validation of any sensors or actuators connected to the system.
- completing a system-level risk assessment and reassessing the system any time a change is made.
- certification of the system to the desired safety performance level.
- project management and proof testing.
- programming the application software and the safety option configurations in accordance with the information in this manual.
- access control to the system, including access code handling.
- analyzing all configuration settings and choosing the proper setting to achieve the required safety rating.

**IMPORTANT** When applying Functional Safety, restrict access to qualified, authorized personnel who are trained and experienced.

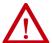

**ATTENTION:** When designing your system, consider how personnel will exit the machine if the door locks while they are in the machine. Additional safeguarding devices may be required for your specific application.

## **Functional Proof Test**

The PFD and PFH values provided in the table below are contingent upon the Proof Test Interval (PTI). Before the end of the PTI specified in the table below, a proof test of the STO safety function must be performed in order for the specified PFD and PFH values to remain valid.

## **PFD and PFH Data**

PFD and PFH calculations are based on the equations from Part 6 of EN 61508.

This table provides data for a 20-year proof test interval and demonstrates the worst-case effect of various configuration changes on the data.

#### PFD and PFH for 20-year Proof Test Interval

| Attribute        | Value                        |
|------------------|------------------------------|
| PFD              | 6.62E-05 (MTTF = 3593 years) |
| PFH <sub>D</sub> | 8.13E-10                     |
| SFF              | 83%                          |
| DC               | 62.5%                        |
| CAT              | 3                            |

## PFD and PFH for 20-year Proof Test Interval (Continued)

| Attribute        | Value    |
|------------------|----------|
| HFT              | 1(1002)  |
| PTI              | 20 YEARS |
| Hardware<br>Type | Туре А   |

## **Safety Reaction Time**

The safety reaction time is the amount of time from a safety-related event as input to the system until the system is in the Safe State.

The safety reaction time from an input signal condition that triggers a safe stop, to the initiation of safe-torque-off, is 100 ms (maximum).

# Enabling PowerFlex 525 Safe-Torque-Off

1. Remove all power to the drive.

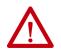

**ATTENTION:** To avoid an electric shock hazard, verify that the voltage on the bus capacitors has discharged before performing any work on the drive. Measure the DC bus voltage at the +DC and -DC terminals or test points (refer to your drive's user manual for the location of the terminals). The voltage must be zero.

- 2. Loosen the screw of terminals Safety 1, Safety 2 and Safety +24V (S1, S2, S+) on the control I/O terminal block.
- 3. Remove the protective jumper.

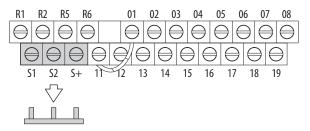

4. Safe-Torque-Off function is now enabled and the terminals are ready to function as safety inputs.

## **Wiring**

Important points to remember about wiring:

- Always use copper wire.
- Wire with an insulation rating of 600V or greater is recommended.
- Control wires should be separated from power wires by at least 0.3 m (1 ft).

#### **Recommended Wire**

| Туре     | Wire Type <sup>(1)</sup>                                       | Description                                              | Min Insulation<br>Rating |
|----------|----------------------------------------------------------------|----------------------------------------------------------|--------------------------|
| Shielded | Multi-conductor shielded cable such as Belden 8770 (or equiv.) | 0.750 mm <sup>2</sup> (18 AWG),<br>3 conductor, shielded | 300V, 60 °C<br>(140 °F)  |

<sup>(1)</sup> Recommendations are for 50 °C (122 °F) ambient temperature. 75 °C (167 °F) wire must be used for 60 °C (140 °F) ambient temperature. 90 °C (194 °F) wire must be used for 70 °C (158 °F) ambient temperature.

See <u>I/O Wiring on page 36</u> for wiring recommendations and <u>Control I/O</u> <u>Terminal Designations on page 42</u> for terminal descriptions.

If Safety Inputs S1 and S2 are powered by an external +24V source, apply it only in SELV system, PELV system or low voltage Class 2 circuit.

## PowerFlex 525 Safe-Torque-Off Operation

The PowerFlex 525 Safe-Torque-Off function disables the drive's output IGBT's by breaking the link with the drive microcontroller. When used in combination with a safety input device, the system satisfies the requirements of EN ISO 13849 and EN62061 for safe-torque-off and helps protect against restart.

Under normal drive operation, both safety inputs (Safety 1 and Safety 2) are energized, and the drive is able to run. If either input is de-energized, the gate control circuit becomes disabled. To meet EN ISO 13849 operation, both safety channels must be de-energized. See the following examples for more information.

| IMPORTANT | By itself, the Safe-Torque-Off function initiates a coast to stop action.  Additional protective measures will need to be applied when an |
|-----------|----------------------------------------------------------------------------------------------------|
|           | application requires a change to the stop action.                                                                                         |

## **Verify Operation**

Test the safety function for proper operation after the initial setup of the PowerFlex 525 Safe-Torque-Off function. Retest the safety function at the intervals determined by the safety analysis described on page 241.

Verify that both safety channels are functioning according to the table below.

### **Channel Operation and Verification**

| Safety Function<br>Status | Drive In<br>Safe State                 | Drive In<br>Safe State          | Drive In<br>Safe State          | Drive<br>Able To Run |  |
|---------------------------|----------------------------------------|---------------------------------|---------------------------------|----------------------|--|
| Drive Status              | Configured by t105<br>[Safety Open En] | Fault F111<br>(Safety Hardware) | Fault F111<br>(Safety Hardware) | Ready/Run            |  |
| Safety Channel O          | peration                               |                                 | •                               | •                    |  |
| Safety Input S1           | No Power Applied                       | Power Applied                   | No Power Applied                | Power Applied        |  |
| Safety Input S2           | No Power Applied                       | No Power Applied                | Power Applied                   | Power Applied        |  |

#### **IMPORTANT**

If an external fault is present on the wiring or circuitry controlling the Safety 1 or Safety 2 inputs for a period of time, the Safe-Torque-Off function may not detect this condition. When the external fault condition is removed the Safe-Torque-Off function will allow an enable condition. Fault in the external wiring shall either be detected by external logic, or excluded (wiring must be protected by cable ducting or armoring), according to EN ISO 13849-2.

## **Discrepancy Time of the Safety Inputs**

For example, if S1 is disabled and S2 did not follow after the discrepancy time, fault F111 "Safety Hardware" will occur. However, if S1 is disable and S2 follows before the discrepancy time, fault F059 "Safety Open" will occur.

The discrepancy time is one second for PowerFlex 525 FRN 5.xxx and later. The discrepancy time is 10 milliseconds for PowerFlex 525 FRN 4.xxx and earlier.

## **Connection Examples**

## Example 1 – Safe-Torque-Off Connection with Coast-to-Stop Action, SIL 2/PL d

## Stop Category 0 - Coast

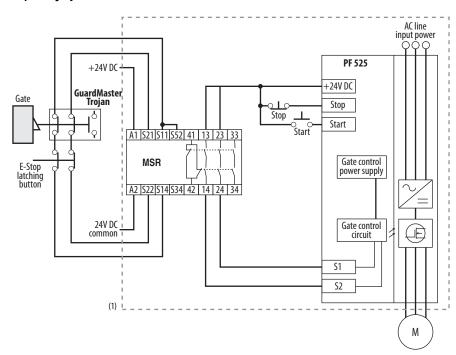

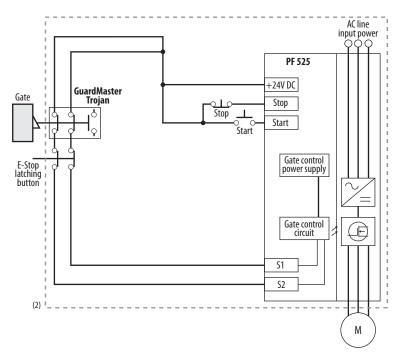

Enclosure Recommended. Note: External wiring failure modes must be considered as described in EN ISO 13849-2. Enclosure
or other measure to exclude these failure modes should be used.

<sup>(2)</sup> In some situations, a safety relay is not required if both the switch and PowerFlex 525 are installed in the same enclosure.

## Stop Category 0 – Coast with Two PowerFlex 525 Drives

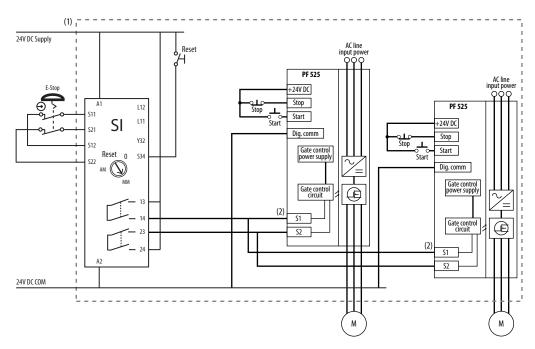

- Enclosure Recommended. Note: External wiring failure modes must be considered as described in EN ISO 13849-2. Enclosure
  or other measure to exclude these failure modes should be used.
- (2) Each safety input draws 6 mA from the supply.

#### Circuit Status

Circuit shown with guard door closed and system ready for normal drive operation.

## Operating Principle

This is a dual channel system with monitoring of the Safe-Torque-Off circuit and drive. Opening the guard door will switch the input circuits (S13-S14 & S21-S22) to the Minotaur™ monitoring safety relay unit. The output circuits (13-14 & 23-24) will cause the Safe-Torque-Off Enable circuit to trip and the motor will coast to stop. To restart the drive, the Minotaur safety relay must first be reset followed by a valid start command to the drive.

### **Fault Detection**

A single fault detected on the Minotaur safety input circuits will result in the lock-out of the system at the next operation and will not cause loss of the safety function.

A single fault detected on the PowerFlex 525 safety enable redundant inputs will result in the lock-out of the drive and will not cause loss of the safety function.

## Example 2 - Safe-Torque-Off Connection with Controlled Stop Action, SIL 2/PL d

### Stop Category 1 - Controlled

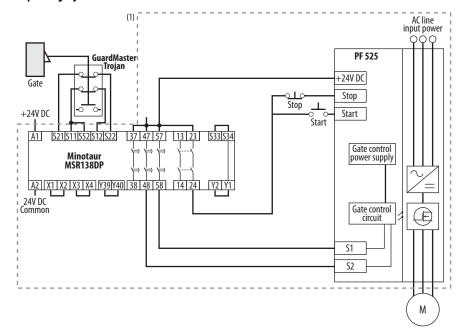

Enclosure Recommended. External wiring failure modes must be considered as described in EN ISO 13849-2. Enclosure or
other measure to exclude these failure modes should be used.

#### Circuit Status

Circuit shown with guard door closed and system ready for normal drive operation.

## Operating Principle

This is a dual channel system with monitoring of the Safe-Torque-Off circuit and drive. Opening the guard door will switch the input circuits (S11-S12 & S21-S22) to the Minotaur monitoring safety relay unit. The output circuits (13-14) will issue a Stop command to the drive and cause a controlled deceleration. After the programmed delay, the timed output circuits (47-48 & 57-58) will cause the Safe-Torque-Off Enable circuit to trip. If the motor is rotating when the trip occurs, it will coast to stop. To restart the drive, the Minotaur safety relay must first be reset followed by a valid start command to the drive.

#### Fault Detection

A single fault detected on the Minotaur safety input circuits will result in the lock-out of the system at the next operation and will not cause loss of the safety function.

A single fault detected on the PowerFlex 525 safety enable redundant inputs will result in the lock-out of the drive and will not cause the loss of the safety function.

## Example 3 – Safe-Torque-Off Connection with Coast-to-Stop Action Using External +24V supply, SIL 3/PL e

### Stop Category 0 - Coast

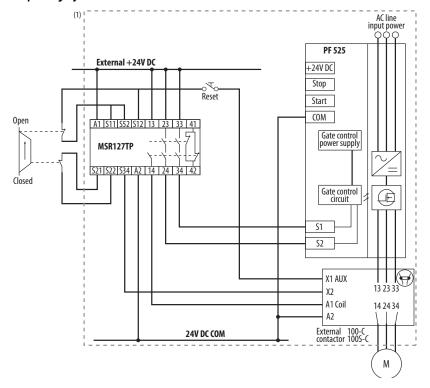

(1) Enclosure Recommended. External wiring failure modes must be considered as described in EN ISO 13849-2. Enclosure or other measure to exclude these failure modes should be used.

#### Circuit Status

Circuit shown with guard door closed and system ready for normal drive operation.

### Operating Principle

This is a dual channel system with monitoring of the Safe-Torque-Off circuit and drive. Opening the guard door will switch the input circuits (S11-S12 & S21-S22) to the Minotaur monitoring safety relay unit. The output circuits (13-14 & 23-24 & 33-34) will cause the output contact and Safe-Torque-Off Enable circuit to trip and the motor will coast to stop. To restart the drive, the Minotaur safety relay must first be reset followed by a valid start command to the drive.

### **Fault Detection**

A single fault detected on the Minotaur safety input circuits will result in the lock-out of the system at the next operation and will not cause loss of the safety function.

## PowerFlex 525 Certification for Safe-Torque-Off

Certification information can be viewed at <u>rok.auto/certifications</u>.

## EtherNet/IP

This section contains only basic information to setup an EtherNet/IP connection with your PowerFlex 520-series drive. For comprehensive information about EtherNet/IP (single and dual-port) and how to use it, see the following publications:

- PowerFlex 525 Embedded EtherNet/IP Adapter User Manual, publication 520COM-UM001.
- PowerFlex 25-COMM-E2P Dual-Port EtherNet/IP Adapter User Manual, publication <u>520COM-UM003</u>.

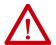

**ATTENTION:** PowerFlex 523 drives support only the 25-COMM-E2P dual-port EtherNet/IP adapter. PowerFlex 525 drives support both the embedded EtherNet/IP adapter and the 25-COMM-E2P dual-port EtherNet/IP adapter.

It is recommended to use Allen-Bradley Ethernet RJ45 cables, shielded or unshielded (catalog number 1585J-M8xBJM-x), for connecting your PowerFlex 520-series drive to an EtherNet/IP network.

## Establishing A Connection With EtherNet/IP

There are three methods for configuring the Ethernet IP address:

- **BootP Server** Use BootP if you prefer to control the IP addresses of devices using a server. The IP address, subnet mask, and gateway addresses will then be provided by the BootP server.
- Adapter Parameters Use adapter parameters when you want more flexibility in setting up the IP address, or need to communicate outside the control network using a gateway. The IP address, subnet mask, and gateway addresses will then come from the adapter parameters you set.
- **DHCP** (**Dynamic Host Configuration Protocol**) (only with PowerFlex 25-COMM-E2P adapter) Use DHCP when you want additional flexibility and ease-of-use compared to BOOTP in configuring the IP address, subnet mask, and gateway address for the adapter using a DHCP server.

#### IMPORTANT

If you are setting your network addresses manually using parameters, you must set the appropriate drive or 25-COMM-E2P adapter parameter value to 1 "Parameters". See the respective EtherNet/IP adapter user manual for more information.

#### **IMPORTANT**

Regardless of the method used to set the adapter IP address, each node on the EtherNet/IP network must have a unique IP address. To change an IP address, you must set the new value and then remove and reapply power to (or reset) the adapter.

## Ground Connections for EtherNet/IP Networks

Connect terminal C1 to a clean ground when using a network with a star topology. It is acceptable to ground both C1 and C2 terminals.

### PowerFlex 525 Embedded Ethernet/IP Adapter

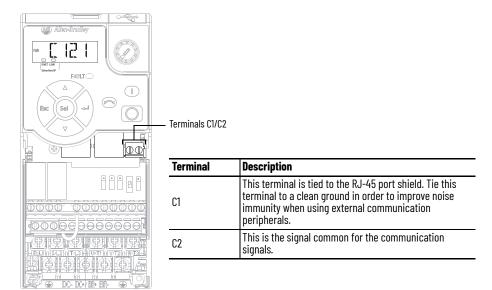

Connect terminal CS1 or CS2 to a clean ground when using a network with a ring topology.

## PowerFlex 25-COMM-E2P Dual-Port EtherNet/IP Adapter

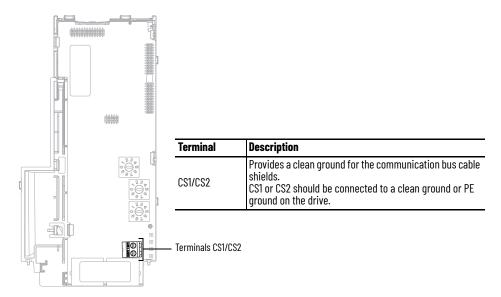

## **Control Diagrams**

This chapter contains various diagrams on the PowerFlex 520-series drive functions and behaviors.

# Induction Motor Tuning Diagrams

## [Speed Reg Sel] Diagrams For Motor Tuning

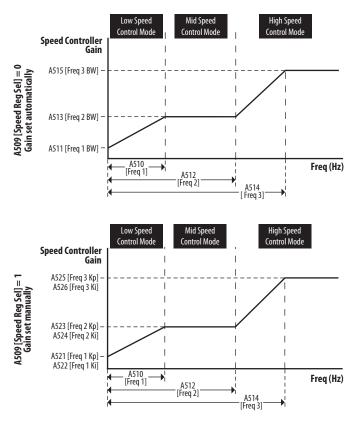

## Adjusting Speed Control Parameters

These settings show how to adjust the speed control for motor tuning.

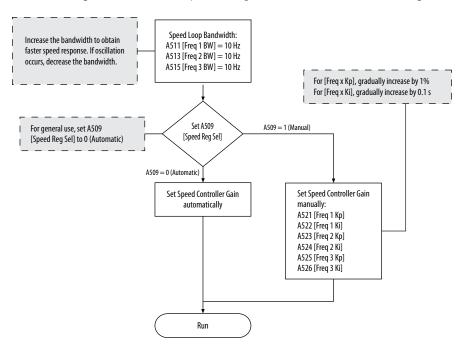

## **PowerFlex 525 PM Motor Configuration**

This chapter contains instructions and diagrams on configuring the PowerFlex 525 drive for use with a PM motor. For more information, see the PowerFlex 525 Configuration with Permanent Magnet Motors Application Technique, publication 520-ATOO1

| Торіс                                                  | Page |
|--------------------------------------------------------|------|
| Manual Configuration Using Drive Keypad                | 258  |
| Additional PM Motor Configuration                      | 259  |
| Optional Parameter Adjustments for Optimum Performance | 263  |

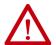

**ATTENTION:** It is the responsibility of the startup engineer / end user to use proper safety precautions with any equipment used during this startup. In no event will Rockwell Automation, Inc. be responsible or liable for indirect or consequential damages resulting from the use or application of this equipment. The examples and diagrams in this document are included solely for illustrative purposes. Because of the many variables and requirements associated with any particular installation, Rockwell Automation cannot assume responsibility or liability of actual use based on the examples and diagrams.

No patent liability is assumed by Rockwell Automation, Inc. with respect to the information, circuits, equipment. Or software described in this document. Rockwell Automation reserves the right to make changes to this document without prior notice. When using examples in this document the user recognizes that Rockwell Automation cannot be made liable for any damage or claims. Because there are many application-specific variables, users MUST ensure that products are correctly used and the appropriate architecture is deployed. Reproduction of the contents of this document, in whole or in part, without written permission of Rockwell Automation, Inc. is prohibited.

To use PM motor control, you need to install the PowerFlex 525 drive firmware revision 5.001 or later. If you wish to perform PM motor tuning by using the PowerFlex 525 Startup Wizard in Connected Components Workbench software, and update to the latest drive database.

#### **Motor Control**

From the Torq Perf Mode drop-down list, select "PM Motor".

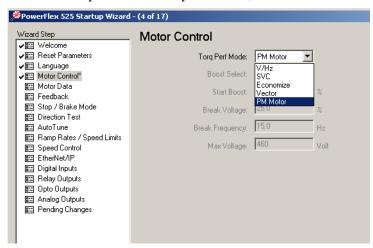

This configuration can also be done by setting parameter Po39 [Torq Perf Mode] to 4 "PM Motor".

#### **Motor Data**

Key in the details of your Motor Nameplate.

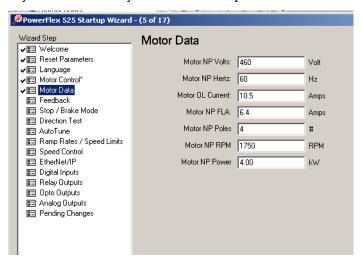

#### **Feedback**

If you are configuring a closed loop PM motor control, key in the details of your incremental encoder.

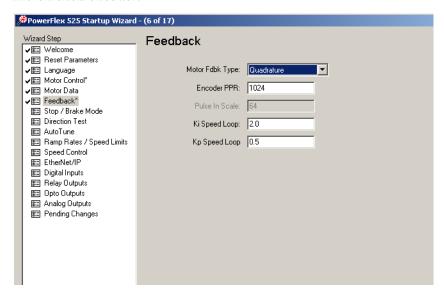

#### **IMPORTANT**

Note the following:

- PowerFlex 525 drive only supports incremental AB encoder (25-ENC-1).
- Motor Feedback Type can be "Quadrature" or "Quad Check".
- Only Interior Permanent magnet motor (iPM) is supported for closed loop control.

## **Stop Mode/Brake Type**

Key in the details of your configuration.

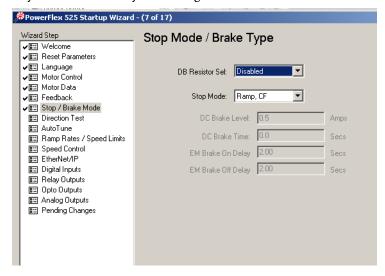

#### **Direction Test**

#### **IMPORTANT**

When configuring a PM motor or using an encoder, it is required to perform a Direction Test before proceeding to the next step (Auto Tune).

Perform a Direction Test. The direction test can be performed with or without the load attached. Consider your application requirements when deciding to have the load attached or removed from the motor. This test runs in V/Hz mode to verify the motor polarity relative to the feedback polarity. The test confirms motor rotation and feedback polarity. After the test is completed, a change can be made, if necessary.

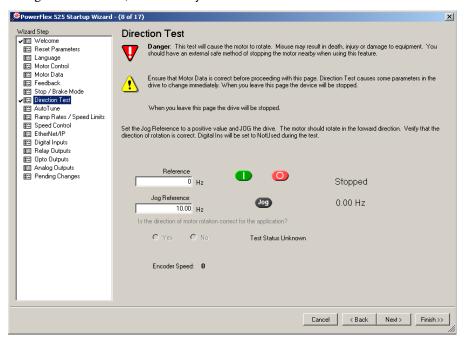

#### **IMPORTANT**

If the drive was never operated before (new installation), verify that safeguards are in place to remove power safely from the drive during an unstable situation where the drive can produce undesired motion.

#### **Auto Tune**

Ensure the load is uncoupled and perform a Rotate Tune test.

Run the drive with Po40 [Autotune] = 2 "Rotate Tune" configured to complete the auto tune process. This process measures and configures the following:

- A501 [PM IR Voltage]
- A502 [PM IXd Voltage]
- A503 [PM IXq Voltage]
- A504 [PM BEMF Voltage]

The Auto Tune is used to identify the correct motor flux and stator electrical properties, including the following:

- IR volt drop, which is voltage drop over resistance.
- IXd volt drop, which is voltage drop over inductance.

- Flux current (estimated in Static Tune and measured in Rotate Tune test).
- Slip RPM, which is calculated from motor nameplate data. If an encoder is used, the Slip RPM becomes a measured value using the encoder.

#### **Auto Tune Window**

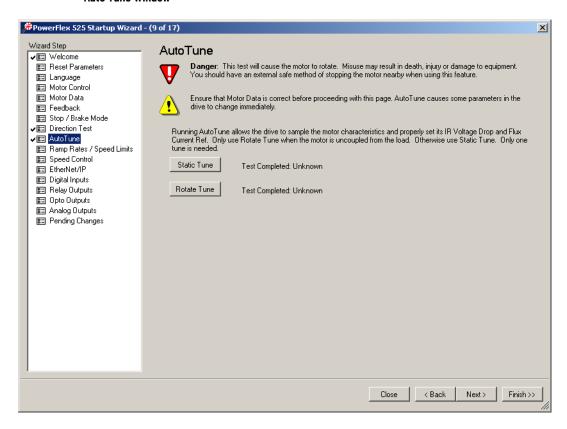

A properly tested motor and drive helps ensure higher starting torque and better performance at low speeds. Conversely, an improperly performed Auto Tune can cause the motor to exhibit instability at low speeds, uneven performances when running through the motor speed range, and can generate unnecessary faults such as overcurrent and overvoltage faults.

#### Static Tune

This test is used when the motor is connected to a high friction load and cannot easily be uncoupled from the motor, or when the load cannot be rotated due to mechanical constraints or a limited range of movement. The Static Tune test does not generate any motor movement. The Static tune test results may not be as accurate as the Rotate Tune test.

#### Rotate Tune (preferred for PM motor tuning)

This test is used when the motor is not coupled to the load or the load is low friction. Rotate tune is generally used to better identify motor flux and stator electrical properties, which are used to automatically tune the torque current loop. The Rotate Tune test causes motor rotation at different speeds while it is executing.

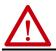

**ATTENTION:** If the drive was never operated before (new installation), verify that safeguards are in place to remove power safely from the drive during an unstable situation where the drive can produce undesired motion.

After completing the configuration and running the Auto Tune test, you may need to perform additional configuration depending on whether you have an open loop or closed loop system.

For an open loop system (A535 [Motor Fdbk Type] = 0 "None"), you may need to adjust two parameters if you encounter momentary reverse startup after a Start command is issued.

For a closed loop system (A535 [Motor Fdbk Type] = 4 "Quadrature" or 5 "Quad Check", you must perform an angle alignment after the Auto Tune test before running the motor normally.

See <u>Additional PM Motor Configuration on page 259</u> for instructions.

## Manual Configuration Using Drive Keypad

Besides using the PowerFlex 525 Startup Wizard in Connected Components Workbench software, you can also manually configure the parameters by using the drive keypad. Make sure you have installed the PowerFlex 525 drive firmware revision 5.001 or later.

To configure the parameters, do the following:

- 1. Reset all parameters to their default values. Set Po53 [Reset to Defalts] = 2 "Factory Rset"
- Select the Control Mode.
   Set Po39 [Torque Perf Mode] = 4 "PM Control"
- 3. Enter Motor nameplate data:
  - Set Po31 [Motor NP Volts]
  - Set Po32 [Motor NP Hertz]
  - Set Po33 [Motor OL Current]
  - Set Po34 [Motor NP FLA]
  - Set Po35 [Motor NP Poles]
  - Set Po<sub>36</sub> [Motor NP RMP]
  - Set Po37 [Motor NP Power]
  - Set Po43 [Minimum Freq]
  - Set Po44 [Maximum Freq]
- 4. Set A440 [PWM Frequency] = 4.0 kHz (default).
- 5. Set A535 [Motor Fdbk Type]:
  - = 4 "Quadrature" or 5 "Quad Check" (for Closed Loop PM)
  - = o "None" (for Open Loop PM)
  - A536 [Encoder PPR]
- 6. Enter Stop mode and dynamic brake data, if any.
  - Po45 [Stop Mode]
  - A437 [DB Resistor Sel]
- 7. Ensure the load is uncoupled and perform a Rotate Tune test. Set Po40 [Autotune] = 2 "Rotate Tune"

Press the Start button (Take note of your Start Source settings Po46, Po48, and Po50. Default setting of Po46 = 1 "Keypad")

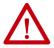

**ATTENTION:** If the drive was never operated before (new installation), verify that safeguards are in place to remove power safely from the drive during an unstable situation where the drive can produce undesired motion.

After completing the configuration and running the Auto Tune test, you may need to perform additional configuration depending on whether you have an open loop or closed loop system.

For an open loop system (A535 [Motor Fdbk Type] = 0 "None"), you may need to adjust two parameters if you encounter momentary reverse startup after a Start command is issued.

For a closed loop system (A535 [Motor Fdbk Type] = 4 "Quadrature" or 5 "Quad Check", you must perform an angle alignment after the Auto Tune test before running the motor normally.

See Additional PM Motor Configuration on page 259 for instructions.

## Additional PM Motor Configuration

After completing the initial configuration, there are additional steps that need to be performed to complete the whole PM motor setup.

For an open loop PM motor (iPM and sPM) control, some parameters need to be adjusted to prevent reverse startup. For a closed loop PM motor (iPM), an angle alignment procedure needs to be performed before the motor is run normally.

## **Additional Setup for Open Loop PM Motor**

After performing an auto tune on an open loop PM motor, a momentary "reverse startup" may occur. To prevent this from occurring, perform the following steps:

- 1. Set A516 [PM Initial Sel] = 1 "HFI".
- 2. Increase the value of A519 [PM HFI NS Cur] by 10%.
- 3. Perform a test run at a reference speed and check if the motor reverses.
- 4. If the motor reverses, repeat steps 2 and 3.
- 5. If A519 [PM HFI NS Cur] has reached its maximum value (200%):
  - reset the value to the default (100%)
  - set A516 [PM Initial Sel] = 2 "Six Pulse"
- 6. Perform a test run at a reference speed and check if the motor reverses.
- 7. If the motor reverses, repeat steps 2 and 3.
- 8. If A519 [PM HFI NS Cur] has reached its maximum value again and a reverse motor startup still occurs, the motor setup has failed.

#### Flowchart for Open Loop PM Motor (iPM and sPM) Setup

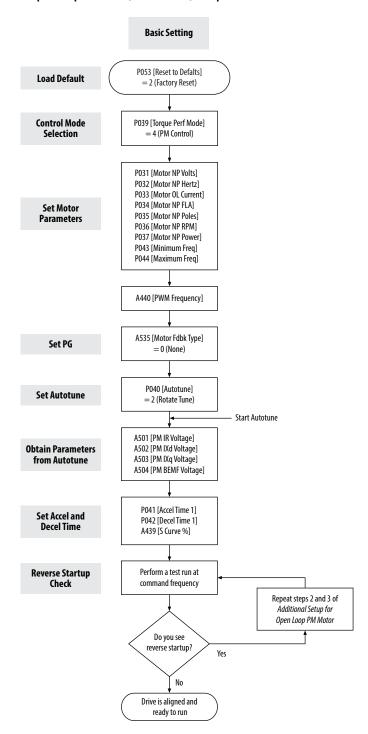

#### **Additional Setup for Closed Loop PM Motor**

After performing an auto tune on an closed loop PM motor, a PM angle alignment needs to be performed to complete the setup.

Align the PM Angle

To align the PM angle, do the following:

- 1. Uncouple the load.
- 2. Set these parameters to the recommended value:
  - A517 [PM DC Inject Cur] = 60% (default is 30%)
  - A518 [PM Align Time] = 5.8 s (default is 0.7 s)
  - A580 [Current Loop BW] = 300 Hz (default is 0 Hz)
- 3. Set the desired speed (10...40 Hz recommended). Check the setting for PO47 [Speed Reference 1]. Speed reference can be from POT, control panel of Connected Components Workbench software, and so on.
- 4. Set the Start Source. Check the setting for Po46 [Start Source 1]. Start source can be from POT, control panel of Connected Components Workbench software, and so
- 5. Start the drive to run at the desired speed.
- 6. Drive will begin to align itself (move forward and reverse) and run to the desired speed.
- 7. Stop the drive. The drive is now aligned.

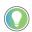

The PM angle alignment only needs to be performed once unless the drive is power cycled or re-tuned.

#### **IMPORTANT**

The PM angle alignment has failed when fault F012 (HW Overcurrent) or F013 (Ground Fault) is observed during acceleration and deceleration.

Adjustments if PM Angle Alignment has Failed

If the PM angle alignment has failed, do the following:

- 1. Cycle drive power or set A535 [Motor Fdbk Type] = 0 "None", then set back to 4 "Quadrature" or 5 "Quad Check".
- 2. Increase A517 [PM DC Inject Cur] by 50%.
- 3. Increase A518 [PM Align Time] by 0.2 s.
- 4. Repeat the Align the PM Angle instructions again, beginning from step 3.

#### Flowchart for Closed Loop PM Motor (iPM) Setup

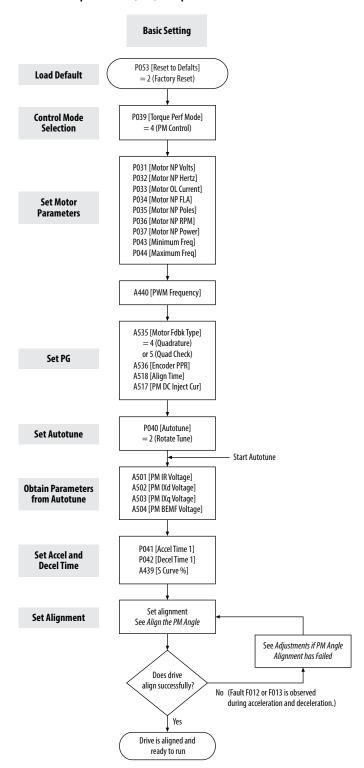

## Optional Parameter Adjustments for Optimum Performance

There are a few parameters that you can use to obtain optimum performance during the test run. Usually, the default value of these parameters work well, but you may need to adjust them under different conditions.

#### 1. A517 [PM DC Inject Cur]

Maximum DC current in amps applied to the motor in order to reset the rotor position of a PM motor.

Alignment has failed when fault Fo12 (HW Overcurrent) or Fo13 (Ground Fault) is observed during acceleration and deceleration.

Default = 30%

Increase 50 of A517 [PM DC Inject Cur] for each trial when PM speed response is slow after adding load.

#### 2. A518 [PM Align Time]

Magnetic pole reorientation time.

Alignment failed when fault Fo12 (HW Overcurrent) or Fo13 (Ground Fault) is observed during acceleration and deceleration.

Default = 0.7 s

Increase A518 [PM Align Time] to > 4.7 s.

#### 3. A527 [PM FWKn 1 Kp]

The gain to ensure good performance in field weakening region.

Default = 450%

Increase 100 of A527 [PM FWKn 1Kp] for each trial when PM speed response is slow after adding load.

Decrease 100 of A527 [PM FWKn 1Kp] for each trial when speed vibration is observed after adding load.

#### 4. A580 [Current loop BW]

Current loop bandwidth (o = Auto calculate the control gain of current loop)

Default = 0 Hz

Increase 50 of A580 [Current Loop BW] for each trial when PM speed response is slow after adding load.

Decrease 50 of A580 [Current Loop BW] for each trial when speed instability is observed after adding load.

#### 5. A584 [PM Stable 2 Kp]

The gain for stabilization loop.

Default = 250%

Increase 100 of A584 [PM Stable 2 Kp] for each trial if fault F064 (Drive overload) is experienced at high load.

Applicable to open loop tuning especially for sPM motor. In most cases, the default value will work.

## **Notes:**

# PowerFlex 525 Synchronous Reluctance Motor Configuration

This chapter contains instructions and diagrams on configuring the PowerFlex 525 drive for use with a Synchronous Reluctance Motor (SynRM) control.

| Торіс                       | Page |
|-----------------------------|------|
| SynRM Structure             | 265  |
| SynRM Control Configuration | 266  |

PowerFlex 525 drive is enhanced with SynRM control that allows an option to pair with PF525 SynRM for energy efficiency and low effort in motor maintenance.

## **SynRM Structure**

### **Control Diagram**

With PowerFlex 525 drive firmware revision 7.001, SynRM control can only be configured manually using the keypad.

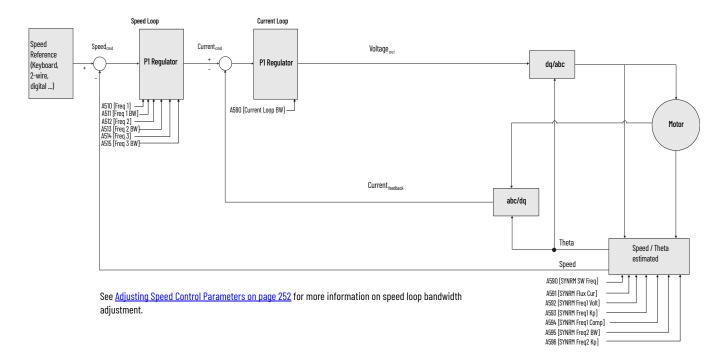

# SynRM Control Configuration

To run the motor test, make sure you have installed the PowerFlex 525 drive firmware revision 7.001 or later. For instructions, see <u>Download Files on page 10</u>.

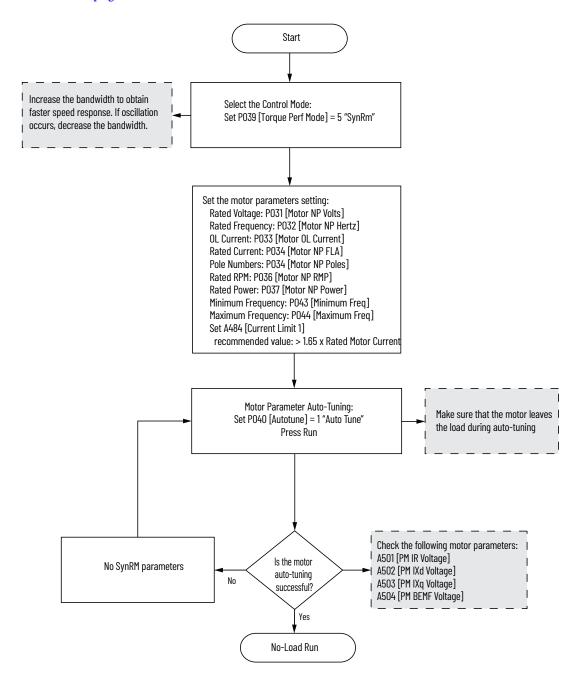

#### Startup with No-Load adjustment procedure

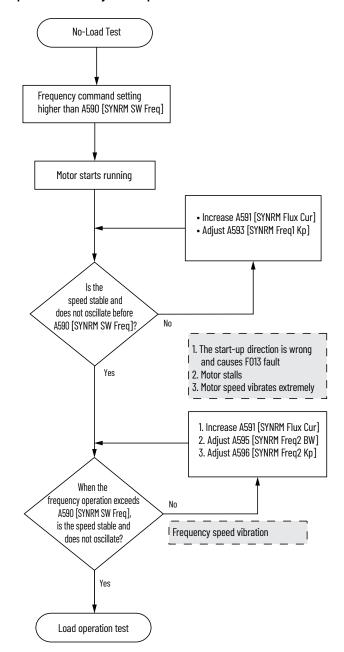

#### Startup with Load adjustment procedure

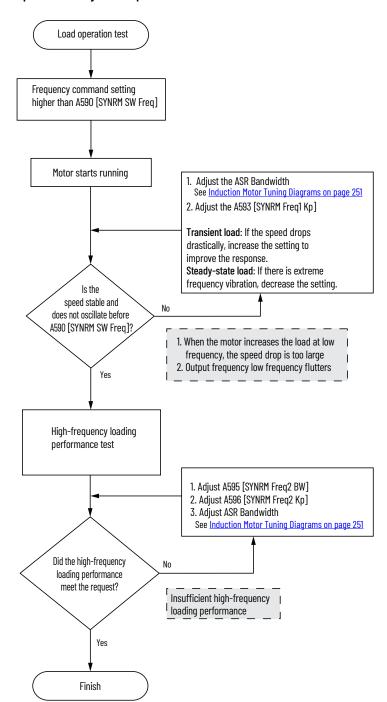

| Numerics                                                                                                    | arive                                                                                                    |
|----------------------------------------------------------------------------------------------------|----------------------------------------------------------------------------------------------------|
| 2-wire                                                                                                    | auxiliary contact 34, 35                                                                                                    |
| inputs 49                                                                                                    | basic operation 58, 63, 162                                                                                                    |
| 3-wire                                                                                                    | common bus 35                                                                                                    |
| inputs 49                                                                                                    | mount 15                                                                                                    |
| iliputs 40                                                                                                    | programming 59, 62<br>safety 244                                                                                                    |
|                                                                                                    | drive damage                                                                                                    |
| A                                                                                                    | preventing 19                                                                                                    |
| accel                                                                                                    | ungrounded distribution systems 19                                                                                                    |
|                                                                                                    | ungiounded distribution systems to                                                                                                    |
| override priority 50                                                                                                    |                                                                                                    |
| selecting 50 accessing                                                                                                    | E                                                                                                    |
|                                                                                                    | encoder                                                                                                    |
| control terminals 30 power terminals 31                                                                                                    |                                                                                                    |
| applications                                                                                                    | programming 219                                                                                                    |
| • •                                                                                                    | wiring 221<br>environment                                                                                                    |
| safety 241<br>auxiliary contact                                                                                                    |                                                                                                    |
|                                                                                                    | storage 18<br><b>Ethernet</b>                                                                                                    |
| drive 34, 35                                                                                                    |                                                                                                    |
|                                                                                                    | programming 249                                                                                                    |
| В                                                                                                    |                                                                                                    |
| hasia anaratian 67                                                                                                    | F                                                                                                    |
| basic operation 63                                                                                                    | foult monitoring                                                                                                    |
| drive 58, 63, 162                                                                                                    | fault monitoring                                                                                                    |
| programming 63<br>safety 244                                                                                                    | ground 21<br><b>fuses</b>                                                                                                    |
| Suicty 244                                                                                                    |                                                                                                    |
| _                                                                                                    | rating 22                                                                                                    |
| C                                                                                                    |                                                                                                    |
|                                                                                                    | r                                                                                                    |
| circuit breakers                                                                                                    | G                                                                                                    |
|                                                                                                    | -                                                                                                    |
| circuit breakers<br>inputs 22<br>ratings 23                                                                                                    | ground                                                                                                    |
| inputs 22                                                                                                    | ground fault monitoring 21                                                                                                    |
| inputs 22<br>ratings 23                                                                                                    | <b>ground</b><br>fault monitoring 21<br>motor 21                                                                                                    |
| inputs 22<br>ratings 23<br><b>common bus</b>                                                                                                    | <b>ground</b><br>fault monitoring 21<br>motor 21<br>RFI filter 22                                                                                                    |
| inputs 22<br>ratings 23<br>common bus<br>drive 35<br>communications                                                                                                    | <b>ground</b><br>fault monitoring 21<br>motor 21                                                                                                    |
| inputs 22<br>ratings 23<br><b>common bus</b><br>drive 35                                                                                                    | <b>ground</b> fault monitoring 21 motor 21 RFI filter 22 safety 21                                                                                                    |
| inputs 22 ratings 23 common bus drive 35 communications positioning 228 configuring RS-485(DSI) 204                                                                                                    | ground fault monitoring 21 motor 21 RFI filter 22 safety 21 shielding 21                                                                                                    |
| inputs 22 ratings 23 common bus drive 35 communications positioning 228 configuring                                                                                                    | <b>ground</b> fault monitoring 21 motor 21 RFI filter 22 safety 21                                                                                                    |
| inputs 22 ratings 23 common bus drive 35 communications positioning 228 configuring RS-485(DSI) 204 control terminals                                                                                                    | ground fault monitoring 21 motor 21 RFI filter 22 safety 21 shielding 21                                                                                                    |
| inputs 22 ratings 23 common bus drive 35 communications positioning 228 configuring RS-485(DSI) 204                                                                                                    | ground fault monitoring 21 motor 21 RFI filter 22 safety 21 shielding 21                                                                                                    |
| inputs 22 ratings 23 common bus drive 35 communications positioning 228 configuring RS-485(DSI) 204 control terminals accessing 30 counter                                                                                                    | ground fault monitoring 21 motor 21 RFI filter 22 safety 21 shielding 21  H homing automatic 227 manual 226                                                                                     |
| inputs 22 ratings 23 common bus drive 35 communications positioning 228 configuring RS-485(DSI) 204 control terminals accessing 30                                                                                                    | ground fault monitoring 21 motor 21 RFI filter 22 safety 21 shielding 21  H homing automatic 227                                                                                                |
| inputs 22 ratings 23 common bus drive 35 communications positioning 228 configuring RS-485(DSI) 204 control terminals accessing 30 counter programming 211, 214                                                                                                    | ground fault monitoring 21 motor 21 RFI filter 22 safety 21 shielding 21  H homing automatic 227 manual 226                                                                                     |
| inputs 22 ratings 23 common bus drive 35 communications positioning 228 configuring RS-485(DSI) 204 control terminals accessing 30 counter programming 211, 214                                                                                                    | ground fault monitoring 21 motor 21 RFI filter 22 safety 21 shielding 21  H homing automatic 227 manual 226 programming 226                                                                     |
| inputs 22 ratings 23 common bus drive 35 communications positioning 228 configuring RS-485(DSI) 204 control terminals accessing 30 counter programming 211, 214  D decel                                                                                                    | ground fault monitoring 21 motor 21 RFI filter 22 safety 21 shielding 21  H homing automatic 227 manual 226 programming 226                                                                     |
| inputs 22 ratings 23 common bus drive 35 communications positioning 228 configuring RS-485(DSI) 204 control terminals accessing 30 counter programming 211, 214  D decel override priority 50                                                                                                    | ground fault monitoring 21 motor 21 RFI filter 22 safety 21 shielding 21  H homing automatic 227 manual 226 programming 226  l inputs                                                           |
| inputs 22 ratings 23 common bus drive 35 communications positioning 228 configuring RS-485(DSI) 204 control terminals accessing 30 counter programming 211, 214  D decel override priority 50 selecting 50                                                                                           | ground fault monitoring 21 motor 21 RFI filter 22 safety 21 shielding 21  H homing automatic 227 manual 226 programming 226  l inputs 2-wire 49                                                 |
| inputs 22 ratings 23 common bus drive 35 communications positioning 228 configuring RS-485(DSI) 204 control terminals accessing 30 counter programming 211, 214  D decel override priority 50 selecting 50 derating                                                                                  | ground fault monitoring 21 motor 21 RFI filter 22 safety 21 shielding 21  H homing automatic 227 manual 226 programming 226  l inputs 2-wire 49 3-wire 49                                       |
| inputs 22 ratings 23 common bus drive 35 communications positioning 228 configuring RS-485(DSI) 204 control terminals accessing 30 counter programming 211, 214  D decel override priority 50 selecting 50 derating factor 124                                                                       | ground fault monitoring 21 motor 21 RFI filter 22 safety 21 shielding 21  H homing automatic 227 manual 226 programming 226  l inputs 2-wire 49 3-wire 49 circuit breakers 22                   |
| inputs 22 ratings 23 common bus drive 35 communications positioning 228 configuring RS-485(DSI) 204 control terminals accessing 30 counter programming 211, 214  D decel override priority 50 selecting 50 derating factor 124 temperature 17                                                        | ground fault monitoring 21 motor 21 RFI filter 22 safety 21 shielding 21  H homing automatic 227 manual 226 programming 226  l inputs 2-wire 49 3-wire 49                                       |
| inputs 22 ratings 23 common bus drive 35 communications positioning 228 configuring RS-485(DSI) 204 control terminals accessing 30 counter programming 211, 214  D decel override priority 50 selecting 50 derating factor 124 temperature 17 digital inputs                                         | fault monitoring 21 motor 21 RFI filter 22 safety 21 shielding 21  H homing automatic 227 manual 226 programming 226  I inputs 2-wire 49 3-wire 49 circuit breakers 22 power 20                 |
| inputs 22 ratings 23 common bus drive 35 communications positioning 228 configuring RS-485(DSI) 204 control terminals accessing 30 counter programming 211, 214  D decel override priority 50 selecting 50 derating factor 124 temperature 17 digital inputs selecting 49                            | ground fault monitoring 21 motor 21 RFI filter 22 safety 21 shielding 21  H homing automatic 227 manual 226 programming 226  l inputs 2-wire 49 3-wire 49 circuit breakers 22                   |
| inputs 22 ratings 23 common bus drive 35 communications positioning 228 configuring RS-485(DSI) 204 control terminals accessing 30 counter programming 211, 214  D decel override priority 50 selecting 50 derating factor 124 temperature 17 digital inputs selecting 49 start source 49            | ground fault monitoring 21 motor 21 RFI filter 22 safety 21 shielding 21  H homing automatic 227 manual 226 programming 226  l inputs 2-wire 49 3-wire 49 circuit breakers 22 power 20  L       |
| inputs 22 ratings 23 common bus drive 35 communications positioning 228 configuring RS-485(DSI) 204 control terminals accessing 30 counter programming 211, 214  D decel override priority 50 selecting 50 derating factor 124 temperature 17 digital inputs selecting 49 start source 49 dimensions | ground fault monitoring 21 motor 21 RFI filter 22 safety 21 shielding 21  H homing automatic 227 manual 226 programming 226  I inputs 2-wire 49 3-wire 49 circuit breakers 22 power 20  L logic |
| inputs 22 ratings 23 common bus drive 35 communications positioning 228 configuring RS-485(DSI) 204 control terminals accessing 30 counter programming 211, 214  D decel override priority 50 selecting 50 derating factor 124 temperature 17 digital inputs selecting 49 start source 49            | ground fault monitoring 21 motor 21 RFI filter 22 safety 21 shielding 21  H homing automatic 227 manual 226 programming 226  l inputs 2-wire 49 3-wire 49 circuit breakers 22 power 20  L       |

output 34

| M                                        | R                                              |
|------------------------------------------|------------------------------------------------|
| Modbus                                   | rating                                         |
| reading 208, 209, 210                    | fuses 22                                       |
| writing 205, 207, 210<br><b>motor</b>    | <b>ratings</b><br>circuit breakers 23          |
| ground 21                                | reading                                        |
| start 34                                 | Modbus 208, 209, 210                           |
| stop 34<br><b>mount</b>                  | <b>recommended</b><br>wiring 36, 243           |
| drive 15                                 | reflected                                      |
| mounting                                 | wave protection 34                             |
| dimensions 16, 184                       | RFI filter                                     |
| N                                        | ground 22<br><b>RS-485(DSI)</b>                |
| <del></del>                              | configuring 204                                |
| noise immunity<br>wiring 37, 204         |                                                |
| Withing 67, 204                          | S                                              |
| 0                                        | safety                                         |
| •                                        | applications 241                               |
| output<br>disconnect 34                  | basic operation 244<br>drive 244               |
| override priority                        | ground 21                                      |
| accel 50                                 | testing 242                                    |
| decel 50<br>speed reference 48           | wiring 243<br><b>selecting</b>                 |
| start source 48                          | accel 50                                       |
|                                          | decel 50                                       |
| Р                                        | digital inputs 49<br>speed reference 48        |
| parameters                               | start source 48                                |
| AppView 74, 150                          | separating                                     |
| CustomView 151                           | power and control module 28<br><b>shielded</b> |
| programming 61, 65<br><b>PID</b>         | wiring 33                                      |
| programming 233                          | shielding                                      |
| positioning<br>communications 228        | ground 21<br><b>speed reference</b>            |
| programming 222, 223                     | override priority 48                           |
| power                                    | selecting 48<br><b>start</b>                   |
| inputs 20 power and control module       | motor 34                                       |
| separating 28                            | start source                                   |
| power terminals                          | digital inputs 49<br>override priority 48      |
| accessing 31 preventing                  | selecting 48                                   |
| drive damage 19                          | stop                                           |
| programming 63                           | motor 34<br><b>storage</b>                     |
| basic logic 211, 212<br>counter 211, 214 | environment 18                                 |
| drive 59, 62                             |                                                |
| encoder 219                              | Т                                              |
| Ethernet 249<br>homing 226               | temperature                                    |
| paraméters 61, 65                        | derating 17                                    |
| PID 233<br>positioning 222, 223          | wiring 32                                      |
| pusitioning 222, 223<br>pulse train 219  | testing<br>safety 242                          |
| timed steps 211, 212                     | safety 242<br><b>timer</b>                     |
| timer 211, 213<br>tools 62               | programming 211, 213                           |
| pulse train                              | tools                                          |
| programming 219                          | programming 62                                 |

U

#### unshielded

wiring 33

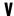

#### voltage reflections

wiring 34

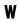

#### wave protection

reflected 34

#### wiring

encoder 221
noise immunity 37, 204
recommended 36, 243
RS-485 (DSI) 203
safety 243
shielded 33
temperature 32
unshielded 33
voltage reflections 34

#### writing

Modbus 205, 207, 210

Notes:

## **Rockwell Automation Support**

Use these resources to access support information.

| Technical Support Center                         | Find help with how-to videos, FAQs, chat, user forums, Knowledgebase, and product notification updates. | rok.auto/support      |
|--------------------------------------------------|----------------------------------------------------------------------------------------------------|-----------------------|
| Local Technical Support Phone Numbers            | Locate the telephone number for your country.                                                           | rok.auto/phonesupport |
| Technical Documentation Center                   | Quickly access and download technical specifications, installation instructions, and user manuals.      | rok.auto/techdocs     |
| Literature Library                               | Find installation instructions, manuals, brochures, and technical data publications.                    | rok.auto/literature   |
| Product Compatibility and Download Center (PCDC) | Download firmware, associated files (such as AOP, EDS, and DTM), and access product release notes.      | rok.auto/pcdc         |

#### **Documentation Feedback**

Your comments help us serve your documentation needs better. If you have any suggestions on how to improve our content, complete the form at rok.auto/docfeedback.

## **Waste Electrical and Electronic Equipment (WEEE)**

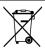

At the end of life, this equipment should be collected separately from any unsorted municipal waste.

Rockwell Automation maintains current product environmental compliance information on its website at rok.auto/pec.

Allen-Bradley, AppView, Compact I/O, Connected Components Workbench, CustomView, DriveTools, expanding human possibility, FactoryTalk, Logix 5000, MainsFree, Minotaur, PanelView, PowerFlex, QuickView, Rockwell Automation, RSLogix, RSLogix 5000, SLC, StepLogic, Studio 5000, Studio 5000 Logix Designer, and TechConnect are trademarks of Rockwell Automation, Inc. DeviceNet and EtherNet/IP are trademarks of ODVA, Inc.

Windows is a trademark of Microsoft Corporation.

rockwellautomation.com -

Trademarks not belonging to Rockwell Automation are property of their respective companies.

Rockwell Otomasyon Ticaret A.Ş. Kar Plaza İş Merkezi E Blok Kat:6 34752, İçerenköy, İstanbul, Tel: +90 (216) 5698400 EEE Yönetmeliğine Uygundur

Connect with us. (f) (i) in

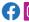

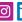

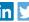

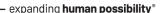

AMERICAS: Rockwell Automation, 1201 South Second Street, Milwaukee, WI 53204-2496 USA, Tel: (1) 414.382.2000, Fax: (1) 414.382.4444 EUROPE/MIDDLE EAST/AFRICA: Rockwell Automation NV, Pegasus Park, De Kleetlaan 12a, 1831 Diegem, Belgium, Tel: (32) 2 663 0600, Fax: (32) 2 663 0640 ASIA PACIFIC: Rockwell Automation, Level 14, Core F, Cyberport 3, 100 Cyberport Road, Hong Kong, Tel: (852) 2887 4788, Fax: (852) 2508 1846

UNITED KINGDOM: Rockwell Automation Ltd. Pitfield, Kiln Farm Milton Keynes, MK113DR, United Kingdom, Tel: (44)(1908) 838-800, Fax: (44)(1908) 261-917